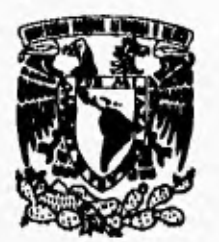

## **UNIVERSIDAD NACIONAL AUTONOMA DE MEXICO**

 $113$ 

## **FACULTAD DE INGENIERIA**

## **HERRAMIENTAS FINANCIERAS PARA EVALUAR INVERSIONES**

## **TESIS PROFESIONAL QUE PARA OBTENER EL TITULO DE: 1111E111E11 EN COMPITACION PR E S E N T AN: GABRIELA SANTILLAN GOMEZ HUGO ZUÑIGA BARRAGAN**

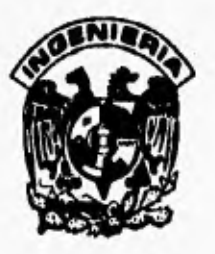

**DIRECTOR DE TESIS: ING. MARTIN PEREZ MONDRAGON** 

**MEXICO D. F. 1996** 

TESIS CON<br>FALLA DE ORGEN

 TESIS CON FALLA DE ORIGEN

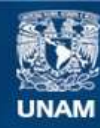

Universidad Nacional Autónoma de México

**UNAM – Dirección General de Bibliotecas Tesis Digitales Restricciones de uso**

## **DERECHOS RESERVADOS © PROHIBIDA SU REPRODUCCIÓN TOTAL O PARCIAL**

Todo el material contenido en esta tesis esta protegido por la Ley Federal del Derecho de Autor (LFDA) de los Estados Unidos Mexicanos (México).

**Biblioteca Central** 

Dirección General de Bibliotecas de la UNAM

El uso de imágenes, fragmentos de videos, y demás material que sea objeto de protección de los derechos de autor, será exclusivamente para fines educativos e informativos y deberá citar la fuente donde la obtuvo mencionando el autor o autores. Cualquier uso distinto como el lucro, reproducción, edición o modificación, será perseguido y sancionado por el respectivo titular de los Derechos de Autor.

#### Agradecimiento

#### 71 mis Padres

Rita y losé, porque su confianza, ejemplo y buenas enseñanzas me han guiado y brindado las herramientas a lo largo de mi vida para ser cada d(a mejor, y saber que en la vida no hay imposibles. Mamá y Papá, sé que no existe la forma de agradecer todos sus esfuerzos, cuidados, cariño y amor. Esta meta es **suya,** estoy orgullosa de ser su hija. Con amor Gracias.

#### 71 ml Abuelita

Por tú cariño, por compartir tus experiencias conmigo y estar siempre al pendiente de tú familia.

#### 71 mis hermanos

Por el apoyo, la atención y cariño que siempre he recibido, porque sus consejos me orientarán en las situaciones difíciles y sé que puedo contar con toda su protección.

Y a toda la familia por los momentos que hemos compartido juntos, porque me enseñaron que en las buenas y en las malas la fuerza que nos hará continuar será nuestra unión.

#### 71 todos mis amigos

Por su amistad y los buenos recuerdos que dejaron en mí. 71 Lupita y Alex, por escucharme siempre, por su ayuda incondicional, por compartir sus conocimientos, por sus consejos... en fin por ser mis amigos.

#### **)1** la familia Zúñiga Barragán

Por su apoyo y comprensión a lo largo del desarrollo de esta tesis.

#### **ti**

Que eres esa persona tan especial que llena mi vida, que no hay día que no piense en ti, que me haces falta y día a día has dedicado tú tiempo, comprensión, paciencia y amor para hacerme entender lo importante que soy para ti.

Con cariño Gaby.

Gracias...

A mis padres Porque sin su apoyo no tendría lo que ahora tengo, porque sin ellos no tendría la vida, porque sin su amor no seria lo que ahora soy, y porque gracias a sus sacrificios y esfuerzos pude lograr una de mis metas.

A mi familia Por el cariño y apoyo que me han brindado siempre

### A Gaby

Porque le ha dado sentido a mi vida, por el amor y cariño que me ha brindado, y sobre todo porque ha sido el apoyo más importante para la realización de este trabajo

### A Paty

Por su amistad, por el tiempo que me brindó para desarrollar esta tesis, y porque sin su apoyo y comprensión hubiera sido difícil concluirla.

Hugo

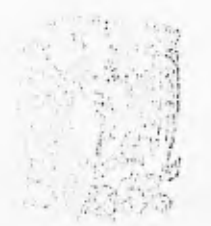

AGRADECEMOS A:

Al Ing. Martín Pérez Mondragón por su apoyo y dirección en el desarrollo de esta tesis.

A la Lic. Patricia Ceja Moreno por brindarnos el espacio y equipo necesario para desarrollar este trabajo,

A nuestros profesores por compartir sus conocimientos y experiencias con el fin de brindarnos la mejor formación profesional.

A la Facultad de Ingeniería y a la Universidad Nacional Autónoma de México por la formación y estímulos que de ellas recibimos.

Gaby y Hugo

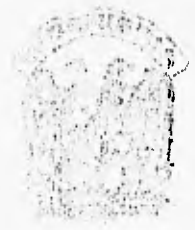

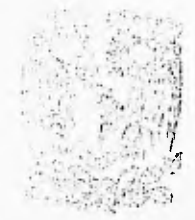

# **PROLOGO**

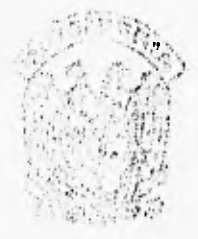

Cualquier persona que emplea un capital a corto, mediano ó largo plazo; con el fin de obtener ganancias es **un** inversionista.

El mundo de las inversiones es atractivo, ya que es de gran interés para cualquier persona la conservación y el incremento de su patrimonio. Para lograr tal fin, es indispensable contar con los elementos necesarios, esto es dificil y no a toda la gente le gusta, pero de cualquier manera es algo ineludible.

Uno de los más fascinantes aspectos del dinero, es que produce y cuesta. Se puede invertir dinero con fines de crecimiento y ganar dinero adicional, o se puede pedir prestado a una institución de crédito, en cuyos casos se deberá pagar por el uso del dinero de alguna otra persona.

Saber cómo invertir y lograr que nuestras inversiones prosperen requiere de inteligencia y cuidado; si se conocen las bases y metodologías del mundo de las inversiones tendremos la oportunidad de establecer puntos de partida **y** así conocer la manera de analizar las distintas alternativas de inversión, con el fin de llegar a las decisiones más apropiadas para cada persona, dependiendo de sus objetivos, necesidades y posibilidades.

La mayor parte de la información de tipo económico y financiero es expresada en tasas o indices. Este método de presentación de resultados es sumamente popular por su sencillez y utilidad. Es altamente indicativo y práctico utilizar tasas porcentuales para analizar cambios. Además es muy objetivo poder "traducir" cualquier comparación a base 100, esto es, a porcentajes. De esta forma, en muchas situaciones, es válido comparar casos de muy diferente magnitud, ya que al estar la información objeto de comparación bajo un mismo común denominador, las comparaciones pueden establecerse sobre una base proporcional, es decir, se pueden comparar "manzanas con manzanas".

Uno de los objetivos de esta tesis es el de proporcionar elementos y herramientas de tipo financiero para conocer y tratar de entender el comportamiento de los diversos factores que intervienen en el mercado de valores, así como orientarnos los más objetivo posible, respecto a las características, riesgos y oportunidades en el mundo de las inversiones.

**Para** tomar en cuenta la mayor parte de los conocimientos y conceptos más relevantes en la toma de decisiones de compra-venta de valores, es necesario dar un enfoque general con el fin de que no sólo personas cien por ciento dedicadas **al estudio de las inversiones sean las que comprendan los conceptos.** 

**Prólogo** 

"Invertir" siempre ha causado gran inquietud y misterio; en algunas ocasiones provoca expectación por los altos rendimientos que permite obtener a un buen número de inversionistas, mientras que en otras provoca desconcierto por las grandes pérdidas que causa a quienes participan (por ejemplo, invertir en la bolsa).

El conocer más el comportamiento de instrumentos de inversión, no despejará esa expectación ya que siempre tendrán operaciones complejas y ciertas peculiaridades que no dependen de cálculos, sino de factores externos que pueden variar su rendimiento (inflación, problemas pollticos, etc). Para nuestro propósito, no tomaremos estos factores en cuenta.

Todo este mundo de las inversiones, es también un mundo de números, cálculos, operaciones, cifras etc. que obviamente es necesario resolver. Todo este proceso es cansado y tedioso con lo que algunas personas se quedarán en el intento de saber cómo se comportan los instrumentos y cuáles son sus rendimientos. Sobre todo cuando se quieran comparar más de dos o tres opciones. Para que los cálculos no sean una excusa o pretexto para no seguir, la solución a éste problema son las "Herramientas Financieras para Evaluar Inversiones", con las cuales únicamente será necesario introducir datos y recibiremos resultados de una manera equivalente para cada instrumento.

El desarrollo de estas herramientas es el principal objetivo de esta tesis, ya que nos brindará instrumentos sencillos de usar y de gran utilidad por el ahorro de tiempo en la realización de operaciones y cálculos. Sobre todo porque actualmente, son más las personas que utilizan herramientas computacionales para facilitar su trabajo.

Esperamos sinceramente que este trabajo sea de gran utilidad y brinde un servicio a todas las personas que lo requieran.

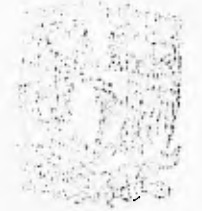

# **INDICE**

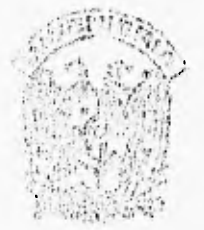

## **INTRODUCCION**

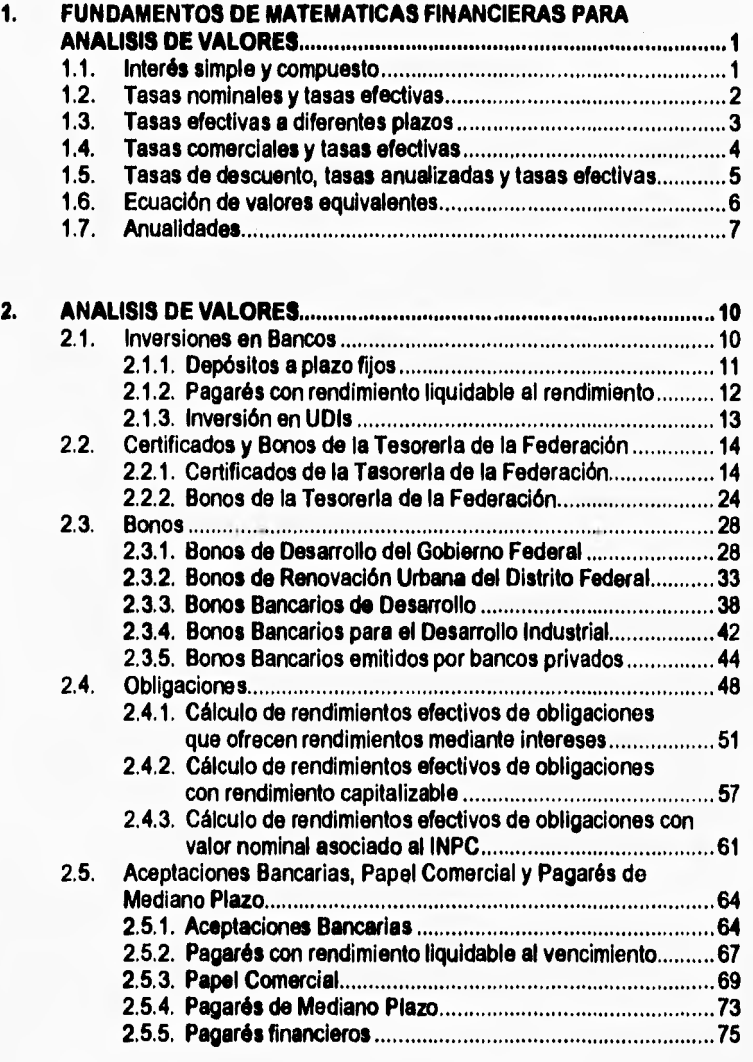

÷.

k

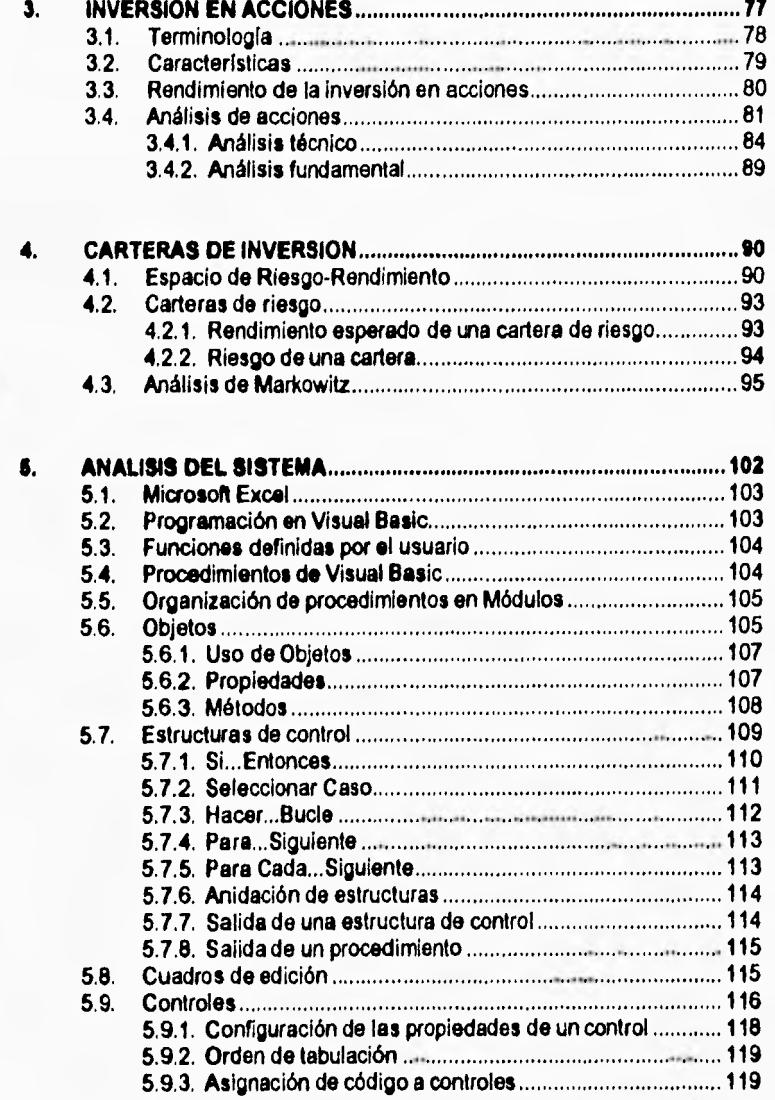

## *INDICE*

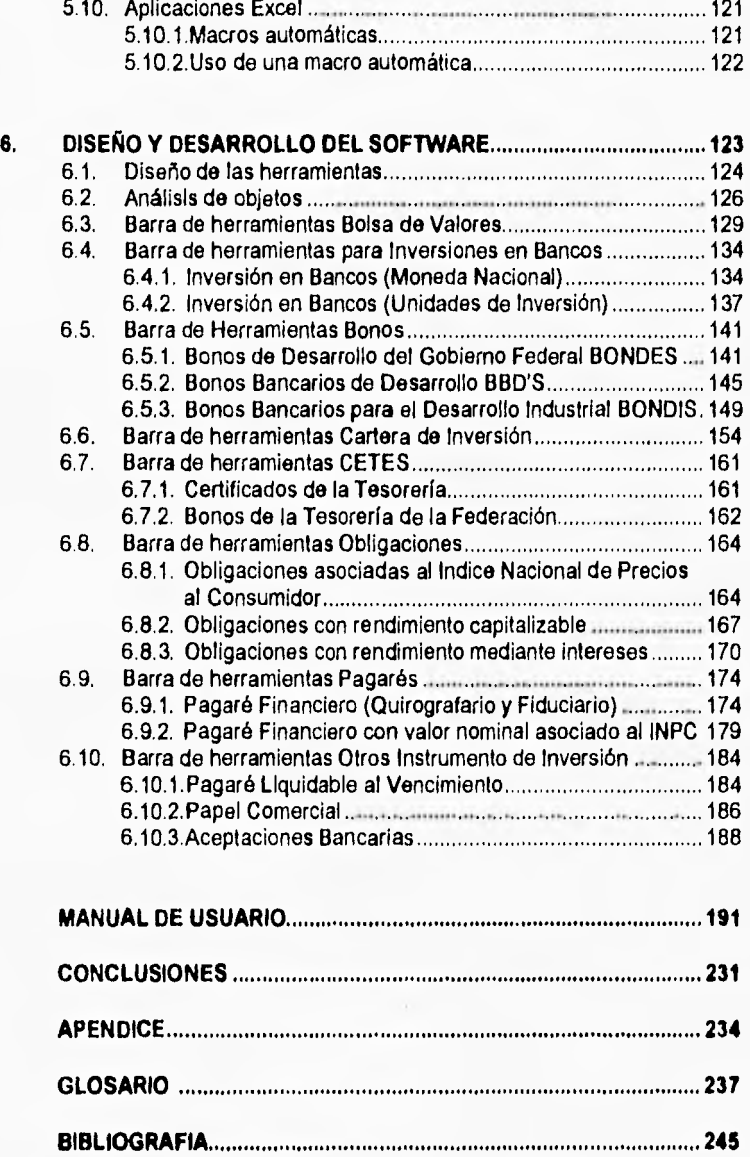

**HERRAMIENTAS FINANCIERAS PARA EVALUAR INVERSIONES** 

÷.

 $\mathcal{L}$ 

×

# **iNTRO VCCION**

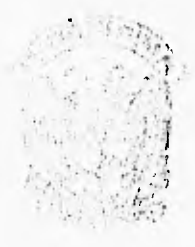

*\*J* 

El mercado de valores es complejo y variado, y el inversionista tiene que evaluar numerosos factores do los diferentes tipos de instrumentos de inversión. Ya que para tomar las mejores decisiones se debe conocer la forma en que se puede invertir en el mercado de valores y, de esta manera, obtener los máximos rendimientos posibles. Esto no quiere decir que con estas herramientas podremos saber como invertir y hacernos ricos, pero sí se podrá observar el comportamiento de los diferentes instrumentos de inversión, de una manera rápida y práctica sin tener que realizar a mano todos los cálculos requeridos. Es necesario conocer los procedimientos que se deben seguir para determinar los rendimientos reales de cada instrumento así como las características de cada una de las alternativas de inversión.

En su más amplio sentido, el sistema bursátil es el conjunto de personas y organizaciones a través de las cuales se realizan, regulan y supervisan las operaciones de compraventa de títulos-valor, de acuerdo con los lineamientos establecidos por la Ley del Mercado de Valores.

Los actores principales del mercado de valores son dos: por un lado se encuentran los inversionistas, que pueden ser personas físicas o morales, que disponen de dinero y que desean invertirlo con el propósito de obtener un rendimiento y por el otro lado se encuentran las empresas que necesitan dinero y que, pagando un costo (el rendimiento que los inversionistas ganan), lo obtienen a través de la bolsa de valores. Tanto los inversionistas como las empresas que desean obtener recursos deben acudir a una casa o a un agente de bolsa para realizar las operaciones que no es posible participar directamente en la bolsa de valores. Asi las casas o agentes de bolsas actúan como intermediarios en nombre de sus clientes y de acuerdo a sus instrucciones.

Las tres formas posibles de obtener rendimientos en la bolsa de valores son a) a través de ganancias de capital - al comprar un titulo a.determinado precio y venderlo a otro más alto (se le llama ganancia de capital a la diferencia entre el precio de compra y el de venta) -. Esta forma de rendimiento es la que permite obtener grandes utilidades, principalmente en la compra-venta de acciones de empresas, b) mediante el cobro de intereses y, c) mediante el cobro de dividendos, que se obtienen cuando se os propietario de acciones de empresas con utilidades

Se puede considerar que el eje en torno al cual giran todas las demás instituciones y personas que participan en el medio es la Bolsa Mexicana de Valores S.A. de C.V. En el piso de remates de ésta se reúnen los representantes de las casas de bolsa y los agentes de bolsa para realizar las operaciones de compra-venta de títulos, por cuenta de sus clientes, Este piso de remates es, de hecho, el "mercado". Desde el punto de vista del inversionista, se debe tener

presente que la inversión en la bolsa se puede hacer en diversas formas, a través de diferentes instrumentos, con distintas expectativas de rendimiento y con variados niveles de riesgo. Se puede invertir en títulos sin riesgo o en otros con variados niveles de riesgo, conforme mayores son los rendimientos se asume mayor el riesgo.

La presente tesis está dirigida a estudiantes de cursos sobre inversiones, teoría de la cartera de inversiones, del análisis de valores o do alguna combinación de estos. También podría ser útil para inversionistas ó personas relacionadas con el medio, ya que las "Herramientas Financieras para Evaluar Inversiones" se basan en una cobertura del análisis fundamental tradicional como de la teoría moderna de las carteras de inversión, ya que la mejor forma de asignar fondos a oportunidades de inversión, ya existentes se contempla dentro de la administración de la cartera de valores, donde además se contempla la diversificación y la formulación de la cartera de valores.

Para el análisis de valores son necesarios conceptos de matemáticas financieras, que se requieren para evaluar el rendimiento de los distintos instrumentos, por lo que se incluye una explicación de manera muy accesible, pretendiendo que cualquier persona con conocimientos elementales de matemáticas esté en posibilidad de comprenderlo. Es importante mencionar que la forma en que se expresan los rendimientos en el medio bursátil es bastante diferente para varios de ellos, además esas formas de expresión no permiten hacer comparaciones directas entre los títulos, de modo que para determinar el rendimiento que realmente ofrece cada inversión es necesario realizar cálculos adicionales. Por lo que las herramientas financieras siempre ofrecerán formas de expresión que revelen el rendimiento que efectivamente se obtiene y que, nos permita hacer comparaciones válidas entre diferentes títulos. (Las expresiones que no revelan claramente los rendimientos reales se les denomina nominales y a las que si lo hacen se les llama efectivas).

Las inversiones que se pueden realizar en las instituciones nacionales de crédito (bancos), no pertenecen al mercado de valores, pero representan la principal alternativa para un gran número de inversionistas que, por otro lado, con una buena administración de la cartera podrían lograr mejores rendimientos que en la bolsa de valores.

En lo referente a las acciones de empresas, es probablemente el tema más interesante desde el punto de vista de los inversionistas, esto se debe precisamente a que, a través de estos instrumentos se pueden obtener grandes ganancias aunque a un muy alto riesgo. El análisis de acciones es más complicado que el de cualquier otro tipo de valores. Por lo que sólo trataremos lo referente a la bolsa de valores.

A partir del capitulo 5, se trata exclusivamente todo lo relacionado con las herramientas financieras, su diseño y desarrollo, el manual de usuario etc.

Es importante mencionar que las Herramientas Financieras para Evaluar Inversiones fueron desarrolladas en Visual Basic para Excel®, con el fin de que fueran parte de las macros automáticas (serie de funciones definidas por el usuario que automatizan una tarea) para Microsoft Excel®.

Decidimos esta compatibilidad con Microsoft Excel® debido a que incluye el más completo conjunto de herramientas de análisis para negocios, requeridas por cualquier usuario, "Microsoft® se ha preocupado siempre por integrar una gran consistencia con los programas que el usuario trabaja. En la actualidad Microsoft® Corporation cuenta con \$2.2 billones de dólares en ventas de sus productos, los cuales se incrementaron un 62% a finales de Octubre de 1995. Su mercado abarca el Norte de América, Europa y otras partes del mundo. Se estima que 7 millones de computadoras se venden con Microsoft® Office® y Windows® preinstalados".<sup>1</sup>

Estos datos nos ayudaron a decidir, que a los usuarios les agradaría que las herramientas financieras se usarán de una manera sencilla; como la que ellos están acostumbrados a manejar (Microsoft Excel®), y no como un programa independiente de este ambiente, para el cual se requeriría de una capacitación especifica.

<sup>&</sup>lt;sup>1</sup> Datos obtenidos en http:/www.microsoft.com/

HE RRAMIENTAS FINANCIERAS PARA EVALUAR INVERSIONES

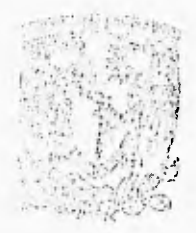

# **CAPITY15140 i**

**FUNDAMENTOS DE MATEMÁTICAS FINANCIERAS PARA ANÁLISIS DE VALORES** 

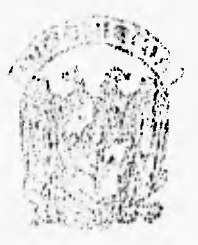

## **Introducción**

En el mercado de valores, de acuerdo con el instrumento específico que se negocie, se pueden obtener rendimientos por los siguientes conceptos:

*a) Ganancias de capital.* Estas se obtienen al comprar un título a determinado precio y al venderlo, tiempo después a otro precio más alto. La diferencia entre los dos precios se conoce como ganancia de capital.

*b) Pago de interés.* Algunos valores pagan intereses de acuerdo con una tasa convenida desde la emisión. Esta tasa se expresa generalmente como porcentaje.

*c) Pago de dividendos.* Son las cantidades que las sociedades anónimas entregan a los propietarios de sus acciones por concepto de utilidades.

Para el análisis de rendimientos es prácticamente más sencillo considerar a los tres como intereses.

## **1.1 Interés simple y compuesto**

La forma de calcular el interés sobre el capital original es lo que se conoce como *interés simple* y se diferencia del *interés compuesto,* en que no se capitalizan intereses; es decir, *no se calculan intereses sobre intereses.* Esta forma de determinar el interés es aplicable especialmente en plazos cortos (un mes o menos), de donde puede fácilmente verse que el monto para *n* períodos de capitalización es

 $M = C(1 + 1)^n$ 

La idea del interés, considerado como el rendimiento que se obtiene de un capital, puede resumirse simbólicamente como

 $M = C + I$  si se considera  $I = Ci$  tenemos que,  $M = C(1+I)$ 

 $\ddot{\mathbf{r}}$ 

en donde

 $M =$  monto  $C =$  capital  $I =$  Interés (\$)

Comparando las fórmulas del monto e interés

Simple:  $M = C(1 + in)$ , Compuesto:  $M = C(1 + i)^n$ 

Mediante los despejes pertinentes, se obtiene:

 $C = M(1 + i)^n$  $n = log M - log C$  $log(1 + i)$  $i = {M/C}$ <sup>1/n</sup> - 1

## **1.2 Tasas nominales y tasas efectivas**

En los medios comercial, financiero y bursátil se habla de diversas tasas: real, anualizada, global, nominal, mensual, anual, de rendimiento, de descuento y otras más.

Las tasas de interés o rendimiento son las que señalan lo que produce un capital en determinado tiempo. Por otro lado, las tasas de descuento son las que se utilizan para calcular el precio al que se vende un titulo y que siempre es menor al valor nominal. Se utilizan para determinar el descuento que se aplica al valor nominal para encontrar el precio de venta. Una vez que se conoce este descuento, se le puede utilizar a la vez para calcular la tasa de rendimiento o interés correspondiente.

Ahora, con respecto a las tasas de rendimiento, en el área de las matemáticas financieras se habla tradicionalmente de tasas efectivas y tasas nominales para distinguir entre las que reflejan efectivamente el interés que se produce y aquellas que sólo lo nombran pero que, para determinar su equivalente efectivo, requieren de cálculos adicionales.

Por otra parte, observamos que el elemento importante de las tasas efectivas (aparte, por supuesto de la tasa misma) es el plazo; la razón por la que se les llama tasas efectivas es porque producen efectivamente cierta cantidad en cierto plazo.

Para identificarlas se utiliza la siguiente notación:

TE = tasa efectiva TN = tasa nominal

**Si se utiliza c (minúscula, para diferenciarla de C = Capital) para representar el número de capitalizaciones en las tasas nominales, es fácil advertir que la relación entre una de estas últimas y una efectiva es la siguiente:** 

**TE = (1 + TN/c) -1 o bien**   $TN = c($  (1 + TE)<sup> $1/e$ </sup> - 1 )

**Cuando se tiene un plazo a 28 días, el número de períodos de capitalización en un año se obtiene dividiendo el número de días del año entre el número de días del plazo (365/28).** 

**Los análisis que generalmente se realizan en el medio bursátil se realizan con respecto a tasas electivas. Esto se debe a que:** 

**1. Aunque se les llama tazas "anualizadas", "de rendimiento anual", etc., prácticamente todas las tasas que se manejan en el medio financiero y bursátil son tasas nominales, en el sentido descrito antes: sólo nombran el interés pero no muestran el interés efectivo; para obtener éste es necesario realizar operaciones adicionales.** 

**2. como las distintas tasas nominales están calculadas sobre bases diferentes, no es válido hacer comparaciones directamente entre ellas y, por lo tanto, se deben utilizar tasas efectivas como parámetro estándar para hacer comparaciones entre distintas tasas de interés o rendimiento.** 

### **1.3 Tasas efectivas a diferentes plazos**

**Considerando la importancia de las tasas efectivas, así como que se**  realizan operaciones financieras y bursátiles a muy diversos plazos, conviene **tener presente el procedimiento a seguir para calcular una tase efectiva a**  determinado plazo, partiendo de otra tasa, también efectiva, pero planteada a plazo distinto.

#### **a) Cuando la tasa que se busca está planteada aun plazo mayor que la tasa dada**

**De la fórmula TE = (1 + TN/c) -1 se puede derivar fácilmente lo que se requiere aquí, observando que TN/c, es decir, la tasa nominal (anual) entre el número de capitalizaciones (c), arroja la tasa efectiva de rendimiento al plazo del período de capitalización.** 

**Así, la fórmula en el caso del cálculo de una tasa efectiva a determinado plazo, con base en otra efectiva a menos plazo, sería:** 

$$
ERP = (1 + TERp)^{p/2} -
$$

**en donde** 

**TERP- tase efectiva de rendimiento al plazo mayor TERp= tasa efectiva de rendimiento al plazo menor** 

**y en donde, además, P y p están dadas en las mismas unidades de tiempo y se utiliza P para simbolizar un plazo mayor y p para un plazo menor.** 

#### **b) Cuando la tasa que se busca está planteada a una tase menor que la tasa dada**

**En este caso, basta despejar TERp para encontrar la necesaria aqui:** 

$$
ERP = (1 + TERp)^{1/p} -
$$

**(1+ TERp)% - 1= TERP**   $(1+TERD)^{7/2} = TERP + 1 = 1+ TERP$ **1+ TERp = (1+ TERP)%**   $ERp = (1 + TERP)^{1/2} -$ 

 $\overline{z}$ 

## **1.4 Tasas comerciales y tasas efectivas**

**En matemáticas financieras se conoce como tasa comercial la que se calcula con basa en afros de 360 días y es sobre esta base que se hacen una gran cantidad de cálculos en el medio bursátil.** 

**Por ejemplo en el periódico El Financiero se publican 'tasas determinadas, en promedio, por las instituciones de crédito a la apertura en cierta fecha (Diario Oficial). Esta tase, como casi todas las demás, es una tasa comercial, ya que los cálculos que con ella se realizan en el medio son a base de afros de 360 días. El rendimiento que efectivamente se obtiene a 28 días se determina de la siguiente manera:** 

1. Se obtiene la tasa nominal de rendimiento diario.

**TNRO - TNRA tasa nominal de rendimiento anual 360 360** 

**2. Se calcula la tasa efectiva de rendimiento a plazo:** 

 $TNRP_{(24)} = 0.00065(28) = 0.0182$ 

y, apartir de ésta, la tasa efectiva de rendimiento anual

$$
TERP_{365} = (1 + TERP_{28})^{365/14} - 1
$$
  
= 10182<sup>(13.035714</sup> - 1 = 0.2650566 o 26.51%

**que es, por supuesto, distinta a la 'tasa anual' (nominal) que se publica.** 

## **1.5 Tasas de descuento, tasas anualizadas y tasas efectivas**

**La tasa de descuento es un concepto que se utiliza en la comercialización de diversos valores en el mercado bursátil; por ello, es necesario comprender** con claridad **a qué se refiere,** 

**En primer lugar, la tasa de descuento no es una tasa de rendimiento, sino una cifra que sirve para calcular el precio a que debe venderse un** documento **para que, al revenderse posteriormente a un precio mayor, produzca, ahora si, un determinado rendimiento.** 

**El concepto 'descuento' se refiere a una práctica financiera bastante común que consiste en vender un documento antes de su vencimiento, a un precio inferior a su valor al término de su plazo.** 

**Cada Jueves aparece en los principales periódicos un aviso del Gobierno Federal por conducto de la Secretaría de Hacienda y Crédito Publico, en el que se anuncian las condiciones para la colocación de Cetes en esa semana, en dichos anuncios se señala que la tasa de descuento es de 'Rendimiento', aparece entre comillas ya que no es la tasa efectiva de rendimiento, es más bien una tasa nominal, a la que se conoce en el medio bursátil como 'tasa anualizada'.** 

La tasa de descuento, como se mencionó antes, se utiliza para calcular el precio al que se venden los Cetes y que es inferior (o "descontado") a su valor nominal. Este precio se debe calcular utilizando la siguiente fórmula (establecida por la Comisión Nacional de Valores)

$$
P = VN\left(1 - \frac{(TD)(D)}{360}\right)
$$

en donde

VN=valor nominal TD=tasa de descuento D =días de plazo al vencimiento

La verdadera tasa efectiva se puede calcular con base en la tasa efectiva de rendimiento al plazo, considerando reinversión de intereses en la misma tasa.

Los cálculos para los Cetes a otros plazos se hacen de la misma manera, aunque utilizando el número de días pertinente. Además, existen otros valores que se negocian con base en tasa de descuento y a los cuales se aplica el mismo procedimiento de cálculo.

## **1.6 Ecuación de valores equivalentes**

La fórmula **del** monto de interés compuesto es una ecuación muy simple de valores equivalentes,

 $M = C(1+i)^n$ 

porque establece la equivalencia entre dos cantidades, una en el momento presente (el capital) y otra en un tiempo futuro (el monto), a través de un plazo (n) y una tasa de interés (i).

En general, una ecuación de valores equivalentes es aquella que establece la equivalencia de dos o más cantidades de dinero, cada una de éstas consideradas en tiempos distintos, a través de determinada tasa o tasas de interés.

Es necesario plantear un diagrama de tiempo y de valor, en el que se representa la situación.

Se debe plantear la ecuación de valores equivalentes que combine las distintas cantidades y sus tiempos. Lo primero que se debe hacer es elegir una *fecha focal.* La ecuación de valores equivalentes de manera que se establezca el valor de cada cantidad en la *fecha focal.* La elección de esta fecha no ofrece peligros, puesto que el resultado que se obtiene es el mismo, sin importar la fecha que se elija, aunque es conveniente que sea alguna de las que intervienen en la operación.

## **1.7 Anualidades**

Otro concepto de Matemáticas Financieras que resulta útil para el análisis de inversiones bursátiles es el de anualidad. En su forma más simple, una anualidad es un conjunto de pagos iguales, realizados a Intervalos iguales de tiempo. Por ejemplo, el pago de una renta mensual, el de un sueldo quincenal, el conjunto de abonos mensuales para pagar la compra de un articulo a crédito, etc.

Se distinguen diferentes tipos de anualidades, de acuerdo con cuatro criterios:

**1.** El período de pago y el de capitalización.

*• Anualidades simples.* Son aquellas en las que el período de pago y el de capitalización coinciden. Por ejemplo, si se acuerda pagar una deuda con pagos mensuales **e** intereses del 30% anual, capitalizable mensualmente, se está hablando de una anualidad de éste tipo.

*- Anualidades* generales. Cuando el período de pago y el de capitalización no coinciden. Este caso se puede ilustrar con un empleado que decide ahorrar cierta parte de su sueldo quincenal en una cuenta de ahorros en la que se capitalizan los intereses mensualmente.

**2. Las** fechas de iniciación y de terminación.

*- Anualidades ciertas.* Son las que especifican claramente las fechas de iniciación y de terminación de los pagos, que es el caso más común.

• En las *Anualidades contingentes,* la fecha de iniciación, la de terminación, o ambas, dependen de algún hecho que va **a** suceder, pero no se sabe cuándo. Un ejemplo sería el pago de pensión por viudez, que es una anualidad, (un conjunto de pagos), pero cuya realización depende de **un hecho azaroso.** 

**3.** Pagos al inicio o al término de los periodos de pago.

*• Anualidades vencidas.* los pagos se realizan al final de cada periodo; si se compra un automóvil a crédito, se paga un enganche y el saldo se liquida mediante seis pagos mensuales, el primero de los cuales se realiza un mes después (final del primer periodo de pago) de concertada la operación.

*• Anualidades anticipadas.* Pagos al principio de los períodos: Al arrendar un inmueble se acostumbra pagar las rentas por adelantado.

**4.** Pagos desde el inicio de la transacción o pospuestos

*- Anualidades inmediatas.* Los pagos, vencidos o anticipados, se hacen comenzando en el primer periodo. Es el caso más común

*• Anualidades diferidas.* Los pagos se comienzan a hacer algunos periodos después de concertada la operación: en ocasiones, algunos almacenes ofrecen artículos **a** créditos que se entregan en noviembre o diciembre u que se pagan mediante abonos mensuales que se comienzan a hacer en febrero o marzo.

De acuerdo con estos cuatro criterios, se pueden dar 16 tipos de anualidades

Es posible considerar los 16 tipos por separado aunque algunas de ellas pueden catalogarse, así mismo, como si fuera un solo tipo. Este caso se da, por ejemplo, con las vencidas diferidas y las anticipadas diferidas, ya que el diferimiento se puede plantear al principio o al fin de un periodo, según convenga.

Sin embargo, tomando en cuenta que estos detalles son de poco interés para el análisis de inversiones, y dado también que el análisis de todos los tipos de anualidades se hacen a partir de las anualidades simples, ciertas, vencidas e inmediatas. Concentraremos nuestra atención en las anualidades de este tipo, las cuales, de acuerdo con las explicaciones anteriores, tienen las siguientes características:

*• Simples.* El periodo de pago coincide con el de capitalización.

*• Ciertas.* Se conocen con certidumbre las fechas de todos y cada uno de los pagos que realizan.

- *Vencidas.* **Los** pagos se hacen al final de cada periodo.
- *Inmediatas.* **Los pagos se hacen comenzando en el primer periodo.**

Los principales conceptos que intervienen en las anualidades y los símbolos (letras) que se utilizan para representarlos son los siguientes:

r=la renta periódica, en nuevos pesos

1= La tasa de interés, en tanto por uno (decimal) para realizar cálculos, o en porcentajes **para otros propósitos.** 

n =E1 número de **pagos** 

**M=EI monto; es decir, el valor de todos y cada uno de los pagos al final del último periodo de pago.** 

**C=EI capital o valor actual, el valor de todos y cada uno de los pagos** al principio del primer periodo de pago.

Con estos elementos se procede a ilustrar la fórmula que **da el monto y que es** 

$$
M=R\frac{(1+i)^n-1}{i}
$$

**Con esta misma fórmula, conociendo tres cualquiera de sus cuatro**  elementos **(R, M, i**, n), **se** puede determinar la variable faltante realizando los despejes correspondientes, excepto cuando se trata de **la** i, **en cuyo caso sólo se puede despejar hasta que quede** como:

$$
\frac{(1+i)^n-1}{i}=\frac{M}{R}
$$

y para encontrar el valor de 1 que satisfaga las condiciones, **se** pueden seguir varios caminos (ensayar valores de 1 hasta uno que satisfaga la ecuación, utilizar una calculadora o computadora programable para aproximar el valor).

Finalmente, la fórmula del capital o valor actual de una anualidad es:

$$
C=R\frac{1-(1+i)^{-n}}{i}
$$

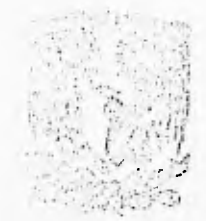

# **CAPITULO 2**

## **ANÁLISIS DE VALORES**

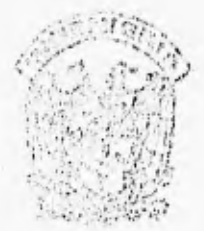

**CAPITULO 2 Análisis de Valores** 

## **Introducción**

**En este capitulo se revisan por separado cada uno de los diferentes medios o instrumentos de inversión, haciendo hincapié en la forma en que se calculan los rendimientos efectivos. Para facilitar la comprensión de estos conceptos, en el capitulo anterior se revisó el tema de Fundamentos Matemáticos, indispensable para realizar análisis correctos.** 

**Aunque no forman parte del medio bursátil, se analizan los rendimientos que ofrecen los instrumentos bancarios; este análisis se hace para efectos de comparación puesto que esas Inversiones son la principal alternativa en comparación con los instrumentos del mercado de valores como son los Certificados, Pagarés, Bonos, Obligaciones, Aceptaciones bancarias y Papel Comercial.** 

## **2.1 Inversiones en Bancos**

**El análisis de los instrumentos de inversión de renta fija en bancos constituyen la principal alternativa para una gran cantidad de inversionistas. Quizá el principal atractivo que ofrecen estas inversiones en bancos es la seguridad de conservar el capital invertido y de obtener el rendimiento (interés) pactado al realizarlas. Otra característica que favorece a este tipo de inversiones es el hecho de que son ampliamente conocidas, o cuando menos utilizadas, por una gran cantidad de inversionistas o ahorradores.** 

**Las inversiones de rente fija que pueden realizarse en los bancos son en depósitos a plazo fijo y en pagarés con rendimiento liquidable al vencimiento. Las tasas de rendimiento que ofrecen los distintos bancos en este tipo de inversiones varían ligeramente de una Institución a otra y, además, de acuerdo con el monto de lo invertido (a mayor inversión, mayor rendimiento). Las tasas que se utilizan en los cálculos son las que publica en días hábiles el Banco de México S:A. de C.V. en el Diario oficial de la Federación, y que son promedios a la apertura del día hábil bancario anterior a la publicación.** 

**Este punto, es importante señalar que muchas de las inversiones que están disponibles en el mercado de valores a través de casas de bolsa se pueden realizar a través de los bancos, el inversionista deberá evaluar los rendimientos y los servicios que ofrecen las diferentes alternativas de inversión para tomar las mejores decisiones.** 

## **2.1.1 Depósitos a plazo fijo**

Los plazos más comunes para los certificados de depósito son **a** 60, 90 y 180 días.

#### **a) Certificados de depósito aun mes**

En los certificados de depósito **a** cualquier plazo, el pago de intereses se hace el último día de cada mes, si es día hábil. Cuando no lo **es,** el pago se hace al día hábil siguiente.

Existen dos posibilidades:

- Cuando el vencimiento coincide con el día último del **mes (día de pago de intereses)** 

• Cuando el vencimiento no coincide con la fecha de pago de intereses

Para el segundo caso, el hecho **de que no se puedan cobrar los intereses**  sino hasta después (el siguiente día hábii), causa un impacto sobre la tasa efectiva que se obtiene. **Este efecto aunque puede parecer pequeño,** con cantidades grandes de inversión **puede resultar significativo y se** le **debe tomar en**  cuenta.

#### **b) Certificados de depósito a 90-115 días**

El rendimiento de los depósitos a 30 días es mayor cuando el vencimiento de la inversión no coincide con la fecha de pago de intereses. Esto se debe a que se dispone de los intereses con mayor prontitud, y esto permite reinvertirlos para generar más intereses.

Por esta razón, en esta parte sólo se analiza un caso.

El pago de intereses se hace cada die último de mes, si es hábil, y si no lo es, al siguiente día hábil.

#### **c) Certificados de depósito a plazos mayores de 175 dias**

El procedimiento para calcular la tasa efectiva para depósitos a otros plazos sería igual al que se siguió para los depósitos a 30 y 90 días.

**A** continuación revisaremos la forma para determinar el rendimiento efectivo de los depósitos a plazo fijo.

1. Calcular la tasa efectiva diaria, dividiendo la tasa nominal anual entre 360 días.

2. Determinar las fechas de pagos de intereses

3. Determinar el número de días que el depósito devenga interés para cada una de las fechas de pago.

4. Calcular el importe de los intereses pagaderos **a** cada fin de mes, de la siguiente manera;

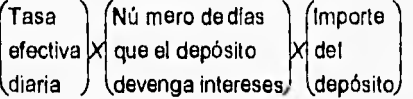

**S.** Representar estos valores (depósito e intereses) en una gráfica de tiempo y valor.

**8.** Plantear y resolver la ecuación correspondiente de valores equivalentes.

## **2.1.2 Pagarés con rendimiento liquidable al vencimiento**

Para éste tipo de depósitos los plazos son en días y los más comunes son 7, 14, 21, 28, 91 y 180 días.

#### **a) Pagarés a un mes**

Si se tiene un depósito, con cierta tasa nominal anual y un plazo de 28 días para obtener su rendimiento primero se obtendría la lasa diaria; enseguida la tasa al plazo de 28 días (que es la tasa efectiva pagada al plazo)y finalmente la tasa efectiva a 30 días y la tasa efectiva anual.

#### **b) Pagarés a 91 días**

Si se tiene un depósito, con cierta tasa nominal anual y un plazo de 91 días para obtener su rendimiento primero se obtendría **la** lasa diaria; enseguida la tasa al plazo de 91 días (que es la tasa efectiva pagada al plazo) y finalmente la tasa efectiva a 30 días y la tasa efectiva anual.

### **2.1.3 Inversión en UDIs**

En el análisis de Inversión de renta fija en bancos una nueva alternativa de inversión son las inversiones en UDIs. Los certificados de depósito **a** plazo fijo y los pagarés con rendimiento liquidable al vencimiento ofrecen esta alternativa,

Las inversiones en **UDIs** fueron planeadas con el fin de que el dinero de los inversionistas creciera a un ritmo superior al Incremento de los precios (pero sólo las inversiones en **UDIs** ofrecerían intereses por **arriba de** la inflación).

**UDIs** significa "Unidades de Inversión". Son unidades de referencia cuyo valor cambia de acuerdo al aumento de la inflación, expresado en el Indice Nacional de Precios al Consumidor (INPC). Fueron establecidas por el Gobierno Federal, el Banco de México y la Banca Comercial para brindar la posibilidad de invertir sin que la inflación afecte el valor de las inversiones.

El 4 de abril de 1995, día de su aparición, una UDI valía N\$1.00. Desde entonces, cada **UDI** ha aumentado de precio en la misma proporción que la inflación, día con día.

El Banco de México da a conocer el valor de las UDIs con 15 días de anticipación, de acuerdo al aumento de la inflación en **el período anterior y lo que**  estima subirá los próximos 15 días. Esta información está disponible diariamente en las sucursales bancarias y en todos los medios de comunicación.

#### **Cálculo de rendimientos**

El procedimiento para calcular los rendimientos de los depósitos a plazo fijo es el mismo que se mencionó anteriormente, la diferencia estriba en que al realizar la inversión se convierte el monto invertido en moneda nacional, a UDis, dividiendo la cantidad a invertir entre el valor de **la UDI al** día.

Para obtener la cantidad de intereses que devenga el documento se multiplican los intereses en UDIs por el valor de la UDI al día,

## **2.2 Certificados y Bonos de la Tesoreria de la Federación**

## **2.2.1 Certificados de la Tesoreria de la Federación (Cetes)**

#### **Introducción**

Fueron creados mediante un decreto publicado en el Diario Oficial el lunes 28 de noviembre de 1977. La primera edición se hizo en enero de 1978 y en el decreto que los creó se establece que:

- Son titulas de crédito al portador, a cargo del Gobierno Federal. . Son amortizables mediante una sola exhibición.
- . Son amortizables mediante una sola exhibición.<br>. Son a un plazo máximo de un año.
- 
- No contienen estipulación de pago de intereses, ya que la SHCP queda facultada para colocarlos bajo la par (con descuento).
- El Banco de México, S.A. es el agente exclusivo del Gobierno Federal para su colocación y redención.

La SHCP determina las condiciones de colocación de Cetes considerando los objetivos y posibilidades de:

- Regulación monetaria.
- . Financiamiento de la inversión productiva del Gobierno Federal.
- Influencia sobre las tasas de interés.
- Propiciamiento de un sano desarrollo del mercado de valores.
- . Se mantienen en todo momento depositados en administración en el Banco de México, S.A., por cuenta de los tenedores.

#### **Características**

- Valor nominal: **N\$10.00**
- Emisor: El Gobierno Federal.
- Garantía/seguridad/riesgo: Estos títulos están garantizados especificamente por el Gobierno Federal, por lo que su seguridad es prácticamente total y puede afirmarse que es la misma que la de los depósitos bancarios.
- Mercado/plazo: Pertenecen al mercado de dinero ya que son a corto plazo (menos de un año, según establece el decreto que los creó). Los plazos a

los que más comúnmente se emiten son: 28, 91, 182, y 364 días (4, 13, 26 y 52 semanas, respectivamente).

- Las emisiones se colocan de manera que tanto el día de la emisión como el de la amortización sea jueves, excepto cuando caen en ella de descanso obligatorio.

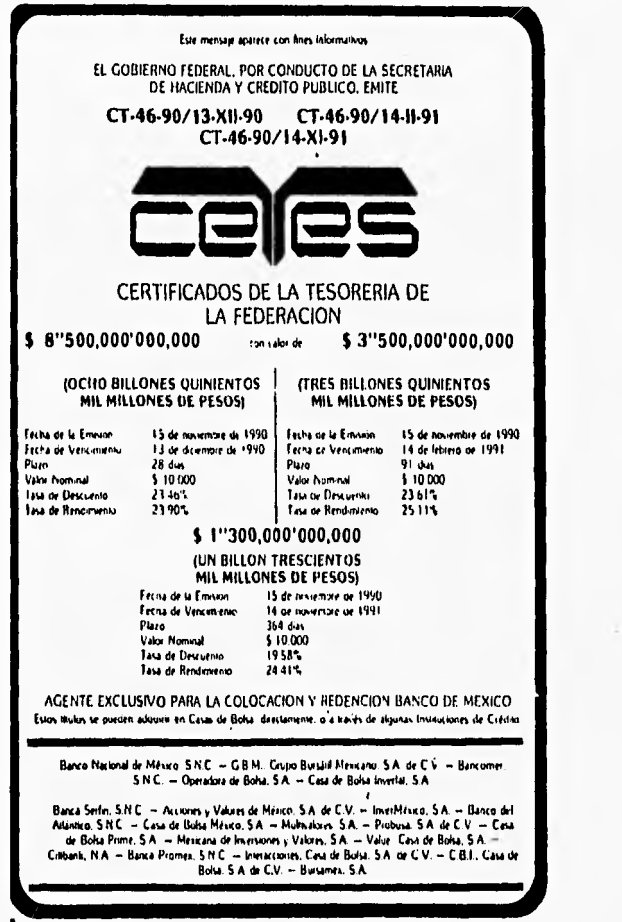

Anuncio de colocación de Celes

- Rendimiento: Fijo. Se establece a través de la tasa de descuento. El rendimiento se obtiene a través de la diferencia entre el precio de compra y el de venta y por esto es propiamente una ganancia de capital y no un interés.

Sin embargo, en la práctica resulta igual manejarlo como interés ya que no existe ninguna diferencia y es más común que se le contemple desde este punto de vista.

- Liquidación: Existen dos tipos:
	- A 24 horas. La operación se pacta en un momento determinado y el pago (cuando es compra) o el cobro (cuando es venta) se realiza 24 horas después.
	- El mismo día. La operación se liquida, ya sea de compra **o** de venta, el mismo día que se acuerda.
- Liquidez: Absoluta; existe un importante mercado secundario.
- Comisión de la casa de bolsa. La casa obtiene su comisión a través de la diferencia entre la tasa de descuento a la que obtiene los documentos y la tasa que ofrece a sus clientes y se le denomina "diferencial". Por eso, la tasa de descuento que ofrece en el mercado secundario es neta.
- Régimen fiscal: Los rendimientos que obtienen las personas físicas por compraventa de Cetes están exentos del ISR (ya que son ganancias de capital), en tanto que las personas morales las deben a su base gravable. Los rendimientos que se obtienen de las operaciones de reporto o préstamo son acumulables a la base gravable, tanto para personas físicas como para personas morales.
- Operaciones que se pueden llevar **a** cabo:
	- Compraventa
	- Reporto
	- Préstamo

#### **Fórmulas básicas**

La Comisión Nacional de Valores especifica que las fórmulas para determinar los precios de los Cetes y su tasa de descuento anual debe ser:

$$
P = VN\left(1-\frac{DT}{360}\right)
$$

$$
D = \left(\frac{V - P}{V}\right)\left(\frac{360}{T}\right)
$$

en donde:

 $P=$  precio del certificado

VN= valor nominal del titulo

 $D$ = tasa de descuento anual, expresada en fracciones de unidad

 $T$ = número de días que faltan para el vencimiento del certificado

El número 360 que aparece en las dos fórmulas anteriores indica que para los cálculos oficiales se considera un año de 360 días (año comercial) y no el año real de 365 o 366 días.

Para estandarizar y hacer más fácilmente identificables los símbolos que utilizan, las fórmulas se convierten en:

$$
P = VN\left(1 - \frac{TDXN}{360}\right) \text{ y.}
$$

$$
TD = \left(\frac{VN - P}{VN}\left(\frac{360}{N}\right)\right)
$$

de donde:

**VN=** valor nominal TD= tasa de descuento **N=** número de días de plazo

Es conveniente observar que se puede obtener la fórmula del precio con la tasa de descuento, o viceversa, mediante un simple despeje algebraico, es decir, ambas fórmulas expresan las mismas relaciones entre sus elementos.

Existen cetes con rendimiento en **operaciones con liquidación a 24 horas,** las emisiones se anuncian a través del aviso que se presenta publicado en los principales periódicos los días jueves, y que contiene sus principales características,

La tasa de descuento que se anuncia (de la cual se desprende la de rendimiento) es un promedio ponderado de las diferentes tasas obtenidas por las casas de bolsa. Debe tenerse presente que la tasa varía para operaciones especificas y en cada caso práctico deben hacerse los cálculos con la tasa que ofrezca la casa de bolsa.

CAPITULO 2 Análisis de Valores

#### **a)Compra en la fecha de emisión y venta a la amortización.**

**Los Cetes a cuatro semanas** tienen normalmente un plazo a 28 días. Las emisiones **a** cuatro semanas que no tienen 28 dias de plazo son aquellas en las que el jueves correspondiente a su emisión o amortización es día do descanso obligatorio. En estos casos la fecha se recorre **al** día hábil siguiente o anterior, con la consecuente variación en los días de plazo.

Los **Cetes a trece semanas** generalmente tienen un plazo de 91 días, y el cálculo de sus rendimientos es similar a los celes a cualquier plazo.

A continuación se revisa la forma en que se hacen los cálculos para los Cetes:

Sus características son:

- **Fecha de** emisión, **fecha de** vencimiento y plazo.
- Valor nominal de \$10,000
- **Tasa de descuento en %**
- **Tase de** rendimiento en %

**La tasa de descuento** es una tasa nominal que se calcula, mediante un procedimiento establecido, de la siguiente manera:

1. Calcular el precio

$$
P = V N \left( 1 - \frac{T D x N}{360} \right)
$$

(La tasa de descuento se convierto a su expresión por unidad dividiéndola entro 100)

2. Determinar la ganancia de capital (GC)

GC=VN - P

3. Calcular la tasa efectiva de rendimiento al plazo (TERP) , en donde el plazo corresponde al número de días de la emisión.

$$
TERP_n = \frac{GC}{P}
$$

4. Determinar la tasa nominal de rendimiento anual (TNRA), que aparece publicado en los prospectos de colocación, redondeada y en porcentaje.

$$
TNRA = \frac{TERPX360}{N}
$$
Los cálculos de los rendimientos efectivos mensual y anual se hacen con base en la lasa efectiva de rendimiento a plazo.

**B.** Determinar la tasa efectiva de rendimiento mensual **(TERM)** 

**TERM =**  $(1 + TERP)^{3/2}$  **-**

**S. Y,** por último, la tasa efectiva de rendimiento anual **(TERA)** 

$$
TERA = (1 + TERPN)25% - 1
$$

 $\overline{\phantom{a}}$ 

Es interesante comparar los rendimientos efectivos de Cetes y **depósitos en bancos.** 

**A** continuación se muestra como ejemplo una tabla en la que se puede ver una comparación de rendimientos efectivos de Celes y depósitos bancarios.

a) La mayor tasa efectiva que se puede obtener es la de los Cetes a 91 días.

b) dado que las tasas que se revisaron aqui para los Cetes son las tasas de colocación primaria, el análisis de cada inversionista es particular se debe basar en las tasas específicas que pueda obtener para si con su casa de bolsa.

c) Los Cetes ofrecieron tasas más altas de rendimiento, ofrecen la ventaja adicional de la Liquidez el mismo día o a 24 horas.

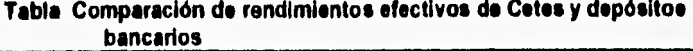

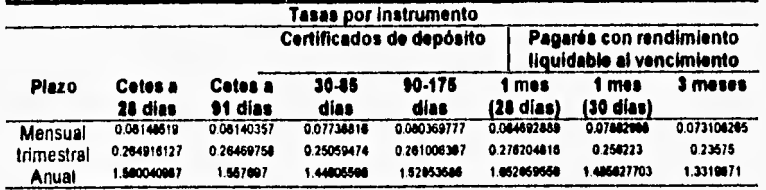

## **b) Compraventa después de la emisión y/o antes de la amortización.**

Dado el amplio mercado secundario de Cetes que existe, se pueden **comprar y vender certificados ds prácticamente cualquier emisión vigente, en cualquier die hábil. La tasa de descuento, y con asta la de rendimiento que se**  obtiene, depende principalmente de la tasa de la última emisión de Cetes (o "tasa **de mercado'), y en segundo término, de otros factores como los siguientes:** 

- **La poca o mucha disponibilidad de Cates en la casa de bolsa.**
- **La cantidad que as pretenda Invertir.**

El procedimiento para calcular el rendimiento de Cetes cuando se hace la **venta antes dei vencimiento es el siguiente:** 

**Sus características son:** 

- **Fecha de emisión, feche de vencimiento y plazo.**
- **Valor nominal de 310,000**
- **Tasa de descuento**
- **Tasa de rendimiento**

**1. Hacer todos los cálculos necesarios cuando se realiza a le Compra en le fecha de emisión y la venta en la fecha de vencimiento o amortización.** 

**2. Contar con la fecha de la venta anticipada y el tipo de interés en el mercado.** 

**3. Calcular los días transcurridos de le fecha de emisión a la fecha da la venta anticipada:** 

**Días transcurridos= Fecha venta anticipada - Fecha de emisión** 

**4. Calcular los días pendientes o por vencer de la fecha de vencimiento o amortización ala fecha de le venta anticipada.** 

**Días por vencer=Fecha de vencimiento - Fecha venta anticipada** 

**L Calcular el Precio de compra del Ceta en la venta anticipada(Importe de la venta anticipada del Cate).** 

## **PreCetVA=(VN\*(1-(IM\*dias Pend./360)))**

**donde IM• Interés en el mercado en el momento de la venta anticipada.** 

**HIRRAISEUTAS FINANCIERAS PARA EVALUAR BOVERSIONES 1999 - 1999 - 1999 - 1999 - 1999 - 1999 - 1999 - 1991 - 1991** 

6. Calcular la Ganancia de capital en la venta anticipada, restando el precio de compra del Cete en la venta anticipada menos el precio de compra del Cete en su compra en la emisión y venta al vencimiento.

## GaVeAnt= PreCetVA - P

7. Calcular la Tasa efectiva de rendimiento al plazo (TERPvA) en la venta anticipada.

TERPvA=GaVeAnt / P

donde P es el precio de compra del Cote en su compra a la emisión y venta al vencimiento.

8. Calcular la Tasa efectiva de rendimiento anual (TERAva) en la venta anticipada.

#### TERAvA=(1+TERPvA)^(365/Días Transcurridos)-1

Por otro lado, conviene tener presente qué **efecto tiene sobre el rendimiento una alza o una baja en las tasas de descuento.** Para ilustrar lo que sucede se utilizarán los datos de tres emisiones a 91 días, cuyas características se resumen en la siguiente Tabla.

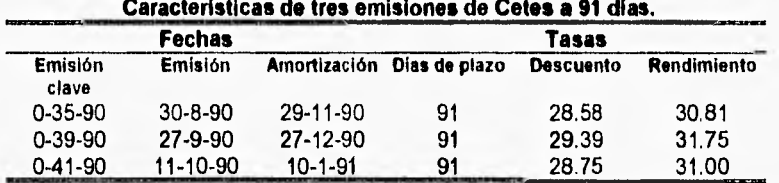

La conclusión sería entonces que, **al subir la tasa, el rendimiento se reduce.** 

Aparte de las operaciones con Cetes a 24 horas que se mencionaron anteriormente, también se llevan a cabo otras en las que el pago se realiza el mismo día en que se contrata la operación. A este tipo se le denomina abreviadamente **"Celes el mismo día" o,** en forma más completa, **"Celes con liquidación el mismo día". La** forma de calcular los rendimientos a partir de las tasas de descuento es igual a la que se describió antes para los Cetes a.24 horas. Lo único que varía es, precisamente, el momento de la liquidación y, por ello, el número de días de plazo. Al igual que en las operaciones con liquidación **a 24** horas, la **tasa** de descuento y **la de** rendimiento con las que se realizan operaciones el mismo día **varían** bastante.

#### c) Operaciones de reporto.

Este tipo de operaciones consiste en que la casa de bolsa acuerda venderles a un cliente una cantidad de Cetes, pactando al mismo tiempo comprarlos después de un plazo especifico y garantizándole al comprador un rendimiento, al que se denomina *'premio".* Aquí, la casa y el cliente hablan en términos de *la tasa de precio rendimiento* directamente, y es la casa de bolsa la que determina qué premio ofrece, de acuerdo con las condiciones prevalecientes. La principal ventaja de esta clase de operaciones es que permite programar los vencimientos a fechas específicas, sin que sea indispensable que exista alguna emisión con vencimiento al día en que el cliente necesita vender sus Cetas . El plazo del reporto no puede ser superior a 45 días y se lleva a cabo con documentos con liquidación a 24 horas, y también con liquidación el mismo dia.

Enseguida se ilustra la forma en que se hacen los cálculos sobre reportos de Celes en el medio bursátil.

Sus características son:

- Fecha de emisión, Fecha de pacto del reporto, plazo del reporto.
- e Valor nominal
- **Tasa de** descuento primaria
- **Tasa de** premio

1. En primer lugar, se calcula el precio del Cele en la fecha de plazo del reporto en la forma acostumbrada.

$$
P = VN\left(1-\frac{TDxN}{360}\right)
$$

2. El premio del reporto se calcula de la siguiente manera:

$$
PR = \frac{PxTPxNR}{360}
$$

en donde

PR=premio del reporto *TP=* tasa de premio */YR=* número de días (plazo) del reporto

Se puede observar que se calcula con base en años de 360 días. Entonces, encontrando el PR paso a paso, se puede ver que

 $\frac{11}{360}$  es la tasa de premio diaria.

7DrAIR es la asa premi al plaz

$$
PR = \frac{PxTPxNR}{360}
$$

Las tasas de rendimiento se obtienen de la siguiente manera:

$$
TERP = \frac{PR}{P}
$$

en donde el premio del reporto es equivalente a la ganancia de capital.

$$
TERM = (1 + TERP10)19/n2 - 1
$$

$$
TERT = (1 + TERM)3 - 1
$$

$$
TERA = (1 + TERPN)16/n - 1
$$

Estas tasas efectivas, con la base estándar real que se ha venido utilizando para calcularlas, son las apropiadas para efectos de comparación con el rendimiento do otros instrumentos.

por supuesto, la comparación debe hacerse en todo caso con la tasa de premio que maneje la casa do bolsa en las circunstancias específicas.

**El procedimiento de subasta para la colocación de Cetes es** los dias jueves de cada semana, excepto cuando es día de descanso obligatorio (en estos casos la emisión se hace el día hábil anterior o siguiente) se hacen colocaciones de Celes.

Los Celes se colocan, en su instancia primaria, entre casas de bolsa, a través de una subasta. Este procedimiento se opera como se explica a continuación.

Cada viernes, el Banco de México anuncia el monto y los plazos do los Cetes que se emitirán el jueves siguiente.

En respuesta a este 'anuncio, las casas de bolsa presentan sus posturas de compra mencionando el monto o montos que solicitan en ambos plazos, con las tasas de descuento que ofrecen. Después, el Banco de México va asignando Celes a las posturas, en orden ascendente de tasas. Es decir, empieza asignando a las posturas más bajas, ya que son las que arrojan menor costo para el Gobierno federal. La asignación continúa con las tasas más altas hasta que se agotan los Cetes o las posturas.

En este procedimiento se puede ver que si la casa de bolsa ofrece una tasa de descuento muy baja, es probable que obtenga Cetes, pero, por otro lado, resultaría más dificil colocar esos Cetes entre sus clientes que si hubiera ofrecido una tasa más alta, ya que ésta seria más atractiva para ellos.

Por otro lado, si propone tasas altas de descuento, sus probabilidades de obtener Cetes son menores. Esto ocasiona que a) si los consigue, puede ofrecerlos a sus clientes a un precio atractivo, y b) si no los consigue, tendrá que recurrir al mercado secundario, con el consiguiente aumento en costos.

## **2.2.2 Bonos de la Tesorería de la Federación (Tesobonos)**

En respuesta a la inquietud del Gobierno Federal en cuanto a la captación de los recursos financieros de inversionistas que, buscando proteger su patrimonio de devaluaciones, tradicionalmente se canalizan hacia divisas extranjeras, se emitieron los TESOBONOS cuyas características son casi iguales a las del Pagaré, con la única diferencia del tipo de cambio aplicable, quo en este caso es el dólar libre, calculado por la Bolsa Mexicana de Valores, con el promedio aritmético de las cotizaciones de seis instituciones de crédito y seis casas de cambio que reflejan la situación del mercado de cambios, siendo aplicable para calcular el equivalente en moneda nacional de los TESOBONOS, el tipo de cambio calculado y publicado por la BMV el segundo día hábil anterior **a**  la fecha del pago principal o de intereses.

Con plazos de 6 meses y múltiplos de 7 días, valor nominal de 1,000 dólares americanos, con operaciones de contado y reporto, su operatividad es prácticamente igual a los Pagarés.

## **Características**

- Valor nominal: **1,000** dólares **de E.U.A.**
- Emisor: **El Gobierno Federal.**

- · Garantla/seguridad/riesgo: No existe ningún riesgo en cuanto a la amortización; la respalda el Gobierno Federal.
- · Mercado/plazo: Pertenecen al mercado de dinero, pues su plazo es de seis meses o menor.

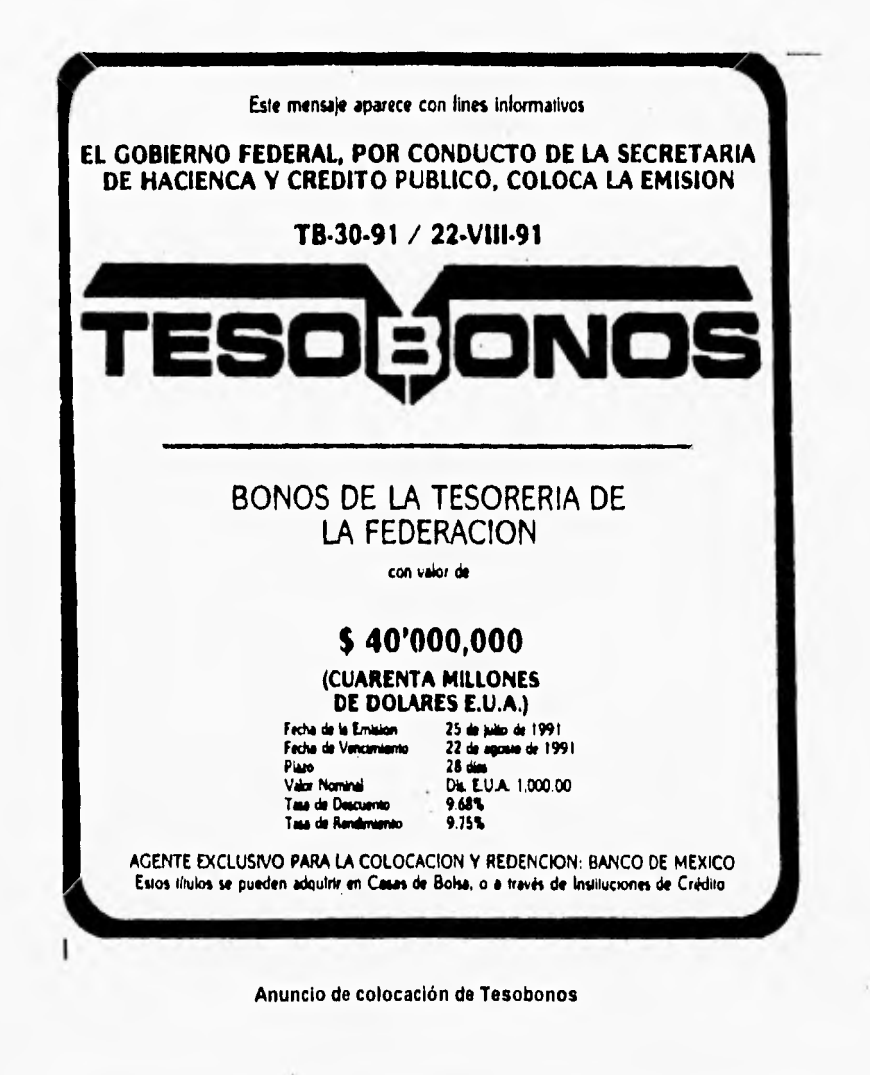

- **Rendimiento: El rendimiento se considera fijo, porque ee obtiene a través de una tasa de descuento. Sin embargo, considerando que su valor depende del tipo de cambio libre entre el peso y el dólar, su rendimiento es en realidad variable y quienes deseen invertir en estos documentos deben hacerse proyecciones sobre los posibles valores a futuro del tipo de cambio.**
- **Liquidación: A 24 horas o en el mismo dia.**
- **Liquidez: Muy baja, el importe operado es** muy reducido.
- **Comisión de la casa de bolsa. Se obtiene de la diferencia entre el precio en el mercado primario y el precio al que se ofrecen los títulos a los clientes.**
- **Régimen Fiscal: Igual que el de los Pagarés.**

## **a) Compra/Venta en la fecha de amortización.**

## **Cálculo de rendimientos efectivos**

**Sus características son:** 

- **Fecha de emisión, fecha de amortización, plazo.**
- **Valor nominal (Dile.)**
- **Tasa de descuento**
- **Plazo**
- **Tipo de cambio vigente**
- **Tipo de cambio estimado**

**1. Se calcula el precio del Tesobono en dólares** 

 $P = VN - (VN * TD * (N / 360))$ 

**en donde VN=Valor nominal TD=Tesa de** descuento **N=Plazo** 

- **2. Precio del tesobono en nuevos pesos PN = P • Tipo de cambio vigente**
- **3. Tasa efectiva de rendimiento al plazo**

**TERP = ((VN \* TiCamEst - PN) / PN) \* (360 / N)** 

## **b)** Venta **anticipada**

Suponiendo que se vendieran antes de su vencimiento.

Datos necesarios:

- Fecha de la venta anticipada
- Tipo de cambio estimado
- Plazo

1. Se calcula el precio de venta

P =VN - (VN \* TD\*(N / 360))

2. Se calcula el precio de venta del tesobono en nuevos pesos

PN = P \* TiCamVig

3. Se calcula la tasa efectiva de rendimiento al plazo

TERP = ((VN \*TiCamEst - PN)/ **PN) •** (360 / **N)** 

Como se nota, la variación en rendimiento con venta anticipada depende de la devaluación del peso y de la variación en las tasas de descuento.

# **2.3 BONOS**

# **2.3.1 Bonos de Desarrollo del Gobierno Federal (Rondes)**

Sin títulos de crédito a largo plazo denominados en pesos, que fueron creados mediante un decreto publicado en el Diario Oficial de la Federación el 22 de septiembre de 1987. La primera emisión se realizó el 13 de octubre del siguiente.

Los Bondes tienen el propósito de ayudar a financiar los proyectos a largo plazo del Gobierno Federal y cuentan con la garantía de éste.

#### **Características**

- Valor nominal: **\$100,000, o 100** nuevos pesos.
- Emisor: **El** Gobierno Federal.
- Garantía/seguridad/riesgo: La garantía del Gobierno Federal hace que, prácticamente, carezcan de riesgo.
- Mercado/plazo: En el decreto que los creó se establece que son instrumentos a largo plazo y actualmente se hacen emisiones a 1 y 2 años (364 y 728 días).
- Rendimiento: Es **a** través de intereses, calculados sobre su valor nominal y pagaderos cada 28 días.

La tasa de interés de estos títulos de crédito se revisa cada 28 días y es la que resulte mayor entre las siguientes:

**1.** La tasa anual de rendimiento, equivale ala de descuento de Celes a un mes de plazo, en colocación primaria, emitidos en la fecha de inicio de cada periodo de interés, Al efecto, así como para determinar los periodos de interés por Cetes a un mes de plazo, se entenderán como aquellos emitidos a 28 días o al plazo que sustituya a éste, en caso de días inhábiles, y la tasa anual de rendimiento, equivalente a la descuento, será la que semanalmente da a conocer el Gobierno federal, por conducto do la Secretaría de Hacienda y crédito Público, mediante avisos publicados en los periódicos de mayor circulación.

**2.** La tasa bruta de interés anual más representativa que el Banco de México dé a conocer, para pagarés con rendimiento liquidable al vencimiento para personas morales, al mismo plazo que el de los Cetes señalados anteriormente o, en su defecto, al más cercano a dicho plazo, susceptibles de ser emitidos por la banca múltiple en la fecha de inicio de cada periodo de interés.

En su caso, esta casa se llevará al plazo de los Cetes al mes que corresponda considerar para el período de que se trate, utilizando la fórmula siguiente

$$
TE = 36,000 \frac{\left(1 + TR \left(\frac{P}{36,000}\right)^{\frac{9}{P}} - 1\right)}{P}
$$

en donde:

TE= Tasa equivalente

TR= Tasa de rendimiento de los pagarés

D= Plazo de los Cetes en días

P= Plazo de los pagarés en días

Los cálculos se efectúan redondeados a centésimas.

Los intereses se calculan dividiendo la tasa anual aplicable entre 360, y multiplicando el resultado ("tasa diaria") por el número de días efectivamente transcurridos durante cada período. Además, los Bondes también permiten obtener ganancias de capital ya que, por lo general, se colocan bajo la par y su precio varía en el mercado secundario.

- Régimen fiscal: Para personas físicas, los rendimientos que se ofrecen como ganancias de capital o intereses están exentos del impuesto sobre la renta. Para personas morales ambos tipos de ingresos son acumulables.
- Liquidez: Gran liquidez, existe un importante mercado secundario.
- Comisión de la casa de bolsa. No cargan comisión, ya que su utilidad se deriva de la diferencia entre los precios de compra y de venta.

Al igual que los Celes se pueden realizar operaciones de reporto con Bondes.

## Cálculo de rendimientos

Los rendimientos de los Bondes dependen de la tasa vigente en el mercado secundario al momento de la compra y de la venta.

## a) Cuando se hace la compra a la colocación y la venta al vencimiento

Cuando se compran a la emisión y se conservan hasta el vencimiento, el rendimiento es la ganancia de capital (la diferencia entre el precio de compra y el de amortización o venta) más los intereses cobrados en cada período de 28 días.

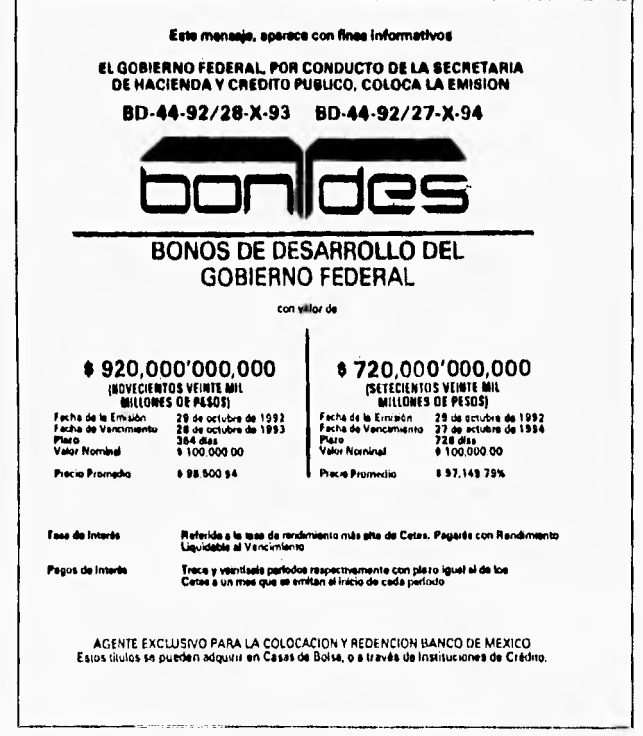

Aviso de colocación de Bonos de Desarrollo del Gobierno Federal

Las características para la emisión en Bondes son:

- Fecha de emisión, fecha de amortización o vencimiento, plazo
- Valor nominal
- Precio promedio

1. Determinar el número de períodos de pago de intereses (dividiendo el plazo del bonde entre 28 días), así como, las fechas de pago de intereses.

**2.** Las tasas equivalentes aplicables a cada periodo se obtienen del boletín de la BMV ó en una publicación financiera, los cuales variarán dependiendo del periodo de que se trate. Los días transcurridos de un período **a** otro serán útiles para calcular las Tasas de interés en cada período, así como los intereses .

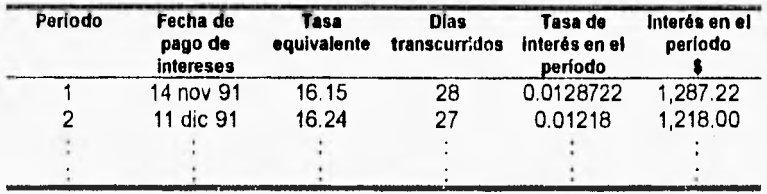

La tasa de interés en el período se encuentra dividiendo la tasa equivalente aplicable (que se publica en el Boletín del Mercado de Dinero de la Bolsa Mexicana de Valores) entre 360 y multiplicando esta "tasa diaria" por el número de días transcurridos en el periodo. Por ejemplo, la tasa de 0.0128722 correspondiente al primer periodo se calculó:

Tasa equivalente (días transcurridos) =  $\frac{0.1655}{360}(28) = 0.0128722$ 

y el interés del periodo se determina multiplicando esta tasa del período por el valor nominal de los Bondes (\$100,000 o N\$100).

**3.** Finalmente, para determinar la tasa efectiva de rendimiento al plazo para esta emisión de Bondes es necesario plantear la ecuación de valores equivalentes incluyendo, además de todos los pagos de interés, el precio de compra (que es igual al precio promedio) y el precio de venta o amortización (que es igual a su valor nominal (\$100,000)). El primer factor de la ecuación es el **precio de compra igualado a la suma de todos los pagos de intereses, y en el último factor de esta ecuación es la suma del precio de venta más los intereses** 

Precio compra(1+i)<sup>384</sup> =  $IntPer((1+i))$ <sup>364-DiesTrans1</sup> +  $IntPer(2(1+i))^{(364-Dix3772n/12-Dix3772n/12)}$ **(361-01atfranin -0MaTrani2)-(Vairma3 +IntPer3(1+ +...+(Precio Venta +IntUltPer)** 

del último período.

4. Resolviendo la ecuación para i se encuentra la tasa efectiva de rendimiento diario.

TERD=1

por lo que la tasa efectiva de rendimiento mensual es:

 $ERM = (1 + TERD)^{36} -$ 

y la tasa efectiva de rendimiento anual:

 $ERA = (1 + TERD)^{365} -$ 

## **b) Cuando las operaciones de compra vio venta se realizan en fechas que no son de pago de Intereses**

Cuando las operaciones se realizan entre fechas de pago de intereses, el rendimiento es la ganancia de capital (la diferencia entre el precio de compra y el de venta) más los intereses ganados durante el periodo de posesión de los documentos.

Es necesario conocer los siguientes datos:

- Fechas de compra y venta
- Precio de compra y venta
- Tasa equivalente aplicable en el perlado de compra y venta

Se determina el precio neto de compra que efectivamente se paga por el bono:  $PNC = P + I$ 

en donde P **es** el precio de compra, 1 son los intereses devengados desde la última fecha de pago de intereses y hasta la fecha de la compra de los bonos (y que son intereses que le pertenecen al tenedor de los bonos hasta ese momento y que, por lo tanto, es necesario pagarle).

#### 1= Días transcurridos (Tasa de interés en el período) 360

Enseguida se determina el precio neto de venta, que es el precio que efectivamente se obtiene por el bono más los intereses devengados desde la última fecha de pago de intereses y hasta la fecha de la venta de los bonos (que son intereses que le pertenecen al tenedor de los bonos hasta ese momento).

 $PNV= P+I$ , en donde I se calcula de la misma manera que para la compra, pero con los días transcurridos desde la fecha anterior a la venta.

Es necesario determinar los intereses por pagar en la fecha o fechas de pago de interés que ocurran durante la tenencia de los bonos.

Finalmente se construye la ecuación de valores equivalentes correspondiente a las cantidades determinadas en los pasos 1 a 3, y resolverla para encontrar, por lo general, la tasa efectiva de rendimiento diario (se encuentra el rendimiento diario porque, por lo general, los plazos que transcurren entre las fechas de pago de intereses se miden en días).

Teniendo la tasa efectiva de rendimiento diario (TERD) se pueden determinar las tasas efectivas de rendimiento mensual y anual (TERM y TERA). respectivamente) de la siguiente manera:

*TERM* = 
$$
(1 + TERD)^{30} - 1
$$
 y,  
*TERA* =  $(1 + TERD)^{365} - 1$ 

# **2.3.2 Bonos de renovación urbana del Distrito Federal (Bores)**

Los Dores se emitieron en 1986 con el objeto de indemnizar a los propietarios de los inmuebles expropiados a raiz del terremoto de septiembre de 1985.

### Características

- Valor nominal: \$100 o N\$0.10
- Monto de la emisión: \$25,000,000,000
- Emisor: La Tesoreria del Departamento del Distrito Federal.
- Garantía/seguridad/riesgo: No tiene riesgo, ya que están garantizados por el Departamento del Distrito Federal.
- Mercado/plazo: Pertenecen al mercado de capitales porque son a largo plazo 10 años, más tres de gracia. Se amortizarán mediante seis pagos anuales del 14% y uno séptimo y último del 16% restante, a partir del 12 de octubre de 1988, una vez transcurridos, los tres años de gracia.

- Rendimiento: Fijo y pagadero trimestralmente. La tasa de interés se calcula corno el promedio de las tasas de Certificados de Depósito en bancos, a 90 días, correspondientes a las 4 últimas semanas anteriores al trimestre de que se trate. Las fechas de pago de intereses son los días 12 de enero, abril, junio y octubre.
- Liquidación: A 24 horas.
- Liquidez: Un tanto reducida, debido a la poca cuantía de la emisión.
- Comisión de la casa de bolsa. 0.25% sobre el precio de los títulos, sin incluir intereses, con un mínimo de \$25.00
- Régimen fiscal: Para personas físicas, los ingresos por intereses pagan el 20% sobre los 10 primeros puntos porcentuales y las ganancias de capital están exentas. Para personas morales, ambos conceptos son acumulables a la base gravable.

## **Cálculo de rendimientos**

## **a) Cuando las operaciones de compra y de venta se realizan en fechas de pagos de intereses.**

Se determina el precio neto de compra, que en este caso es el precio del bono, más la comisión que el intermediario bursátil cobra por realizar la transacción y que es del 0.25%.

$$
PN = P + P(0.0025) = P(10025)
$$

Se determina el precio neto de venta que es el precio del bono, menos la comisión que el intermediario bursátil cobra por realizar la y que es también del 025%.

$$
PN = P - P(0.0025) = P(0.9975)
$$

Enseguida se determinan los intereses por pagar en la fecha o fechas de pago de interés que ocurran durante la tenencia de los bonos. En este caso se utiliza una tasa que es el promedio de las tasas notas de interés para los certificados de depósito a 90 días en bancos durante las cuatro semanas ánteriores al trimestre de que se trate.

 $11 + 12 + 13 + 14$ 4

Los intereses se calculan con la fórmula siguiente:

$$
I = VN \frac{TPXN}{360}
$$

en donde:

1= Intereses

TP= Tasa promedio neta (debe observarse que, como es la tasa bancaria a la que ya se le descontaron los impuestos, es una tasa neta). N= Plazo en días=número de días transcurridos en el trimestre.

Finalmente se construye la ecuación de valores equivalentes, y se resuelve pera encontrar, la tasa efectiva de rendimiento diario. Teniendo la tasa efectiva de rendimiento diario (TERD) se pueden determinar las tasas efectivas de rendimiento mensual y anual *(TERM y TERA ,* respectivamente) de la siguiente manera:

$$
TERM = (1 + TERD)^{30} - 1 y,
$$
  
TERA = (1 + TERD)<sup>365</sup> - 1

## **b)** Cuando las operaciones de compra y/o las de venta se **realizan en techas que no son de pago de intereses.**

El cálculo es similar al descrito en los BONDES, aunque para este tipo de bonde se cobra comisión por parte de la casa de bolsa y es necesario considerarla en los cálculos.

A partir de éste momento es necesario resumir el procedimiento que se debe seguir para calcular los rendimientos de los bonos que pagan intereses. Con el propósito de tener presento el procedimiento en los análisis que siguen, sin tener que volver a repetirlo para cada uno de los demás tipos de bonos que se analizan.

Hay dos casos principales del procedimiento para calcular los rendimientos efectivos de los bonos que pagan intereses.:

1. Cuando las operaciones de compra y de venta se realizan en fechas de pagos de intereses.

2. Cuando las operaciones de compra y/o las de venta se realizan en fechas que no son de pago de intereses.

## **Procedimiento para calcular rendimientos efectivos de bonos cuando las operaciones de compra y de venta se realizan en fechas de pago de Intereses**

**1. Determinar el precio neto de compra** 

a. Este precio neto es el precio que efectivamente se paga por el bono **en** los casos cuando **el** Intermediario financiero no cobra una comisión adicional (como **en el caso de** los Bondes).

**b. O bien, es el precio del bono, más la** comisión que el intermediario bursátil cobra por realizar **la** transacción (como en el caso de los Bores) y que es del 0.25%. En símbolos:

 $PN = P + P(0.0025) = P(10025)$ 

**2. Determinar el precio neto de ventas** 

**a. Este precio neto es el precio que efectivamente se obtiene a la venta del bono, en los casos en los que el intermediario financiero no cobra** una comisión adicional (como en el caso de los Rondes).

**b. O** bien, es el precio del bono, menos la comisión que el intermediario bursátil cobra por realizar la transacción (como en el caso de los Bores) y que es también del 0.25% En símbolos.

 $PN = P - P(0.0025) = P(0.9975)$ 

**3.** Determinar los intereses por pagar en la fecha o fechas de pago de interés que ocurran durante la tenencia de los bonos. Esto de acuerdo con el procedimiento especificado para cada tipo de bono.

**4.** Construir la ecuación de valores equivalente correspondiente a las cantidades determinadas en los pasos 1 a 3, y resolverla para encontrar, por lo general, la tasa efectiva de rendimiento diario (se encuentra el **rendimiento** diario porque, **por** lo general, los plazos que transcurren entre **las fechas de pago de intereses se miden en días).** 

**6.** Teniendo la tasa efectiva de rendimiento diario (TERD) se pueden determinar las tasas efectivas de rendimiento mensual y anual (TERM y TERA , respectivamente) de la siguiente manera:

 $TERM = (1 + TERD)^{30} - 1$  v.  $TERA = (1 + TERD)^{365} - 1$ 

Procedimiento para calcular rendimientos efectivos de bonos cuando **las operaciones de compra ylo de venta se realizan en fechas que no son de pago de intereses** 

#### **1.** Determinar **el** precio neto de compra

a. En los casos en los que el intermediario financiero no cobra una comisión adicional (como en el caso de los Bondes), este precio neto es el precio que efectivamente se paga por el bono más los intereses devengados desde la última fecha de pago de intereses y hasta la fecha de la compra de los bonos (y que son intereses que le pertenecen al tenedor de los bonos hasta ese momento y que, por lo tanto, es necesario pagarle).

#### En resumen: *pNc=p +*

b. En los casos en los quo el intermediario cobra una comisión, el precio neto es el precio que efectivamente se paga, más la comisión que el intermediario bursátil cobra por realizar la transacción (como en el caso de los Bores) y que es del 0.25%, más los intereses devengados desde la última fecha de pago de intereses y hasta la fecha de la compra de los bonos (y que son intereses que le pertenecen al tenedor de los bonos hasta este momento y que, por lo tanto, es necesario pagarle).

En resumen: *PNC=P +* C + I

**2.** Determinar el precio neto de ventas

a. En los casos en los que el intermediario financiero no cobra una comisión adicional (como en el caso de los Bondes), este precio neto es el precio que efectivamente se obtiene por el bono más los intereses devengados desde **la** última fecha de pago de intereses y hasta la fecha de la venta **de** los bonos (que son intereses que le pertenecen al tenedor de los bonos hasta ese momento). En resumen: *PNV*=  $P+1$ 

b. En los casos en los que **el** intermediario cobra una comisión, el precio neto es el precio que efectivamente se obtiene, menos la comisión que el intermediario bursátil cobra por realizar la transacción (como en el caso de los Bores) y que es del 0.25% más los intereses y hasta la fecha de venta de los bonos (y que son

intereses que le pertenecen al tenedor de los bonos hasta este momento).

En resumen:  $PNV = P - C + I$ 

3. Determinar los intereses por pagar en la fecha o fechas de pago de interés que ocurran durante la tenencia de los bonos. Esto de acuerdo con el procedimiento especificado para cada tipo de bono.

4. Construir la ecuación de valores equivalente correspondiente a las cantidades determinadas en los pasos 1 a 3, y resolverla para encontrar, por lo general, la tasa efectiva de rendimiento diario (se encuentra el rendimiento diario porque, por lo general, los plazos que transcurren entre las fechas de pago de intereses se miden en días).

**6.** Teniendo la tasa efectiva de rendimiento diario (TERD) se pueden determinar las tasas efectivas de rendimiento mensual y anual (TERM y TERA , respectivamente) de la siguiente manera:

 $TERM = (1 + TERD)^{30} - 1$  y, *TERA. (1+ TERD)*2'6 **-1** 

## **2.3.3 Bonos bancarios de desarrollo (BBD'S)**

Estos bonos los emiten los bancos de desarrollo, que son los siguientes:

- Nacional Financiera, S.A. (Nafinsa)
- Banco Nacional de Obras y Servicios Públicos (Banobras)
- Banco Nacional de Comercio Exterior (Bancomext)
- Banco Nacional Pesquero y Portuario (Banpesca)
- Banco Naciona de Comercio Interior
- · Banco Nacional del Ejército, Fuerza Aérea y Armada
- Banco Nacional de Crédito Rural (Banrural)
- Financiera Nacional Azucarera, S.N.C. (Finasa)

El propósito de estos bonos es, precisamente, ayudar a fomentar el desarrollo nacional en el área de competencia del banco emisor. La primera colocación la llevó a cabo el Banrural en 1985.

Existen dos tipos básicos de esta clase de bonos:

**1.** Los que ofrecen rendimientos **a** través de una tasa de interés variable, normalmente asociada a la tasa de Bondes y de Cetas.

**HERRAMIENTAS FINANCIERAS PARA EVALUAR INVERSIONES** 

38

2. Los que ofrecen rendimiento a través de una tasa fija de interés, la cual se aplica al valor nominal de los bonos, ajustado éste de acuerdo con las variaciones del Indice Nacional de precios al Consumidor. Se puede ver la tasa fija que se aplica a esta emisión, así como también la especificación de que el valor nominal de los bonos se ajusta de acuerdo a las variaciones del INPC. A estos bonos se les denomina "bonos a tasa real", debido a que la tasa de interés fija que se aplica es sobre el valor nominal "real" de los bonos de acuerdo con los movimientos del INPC.

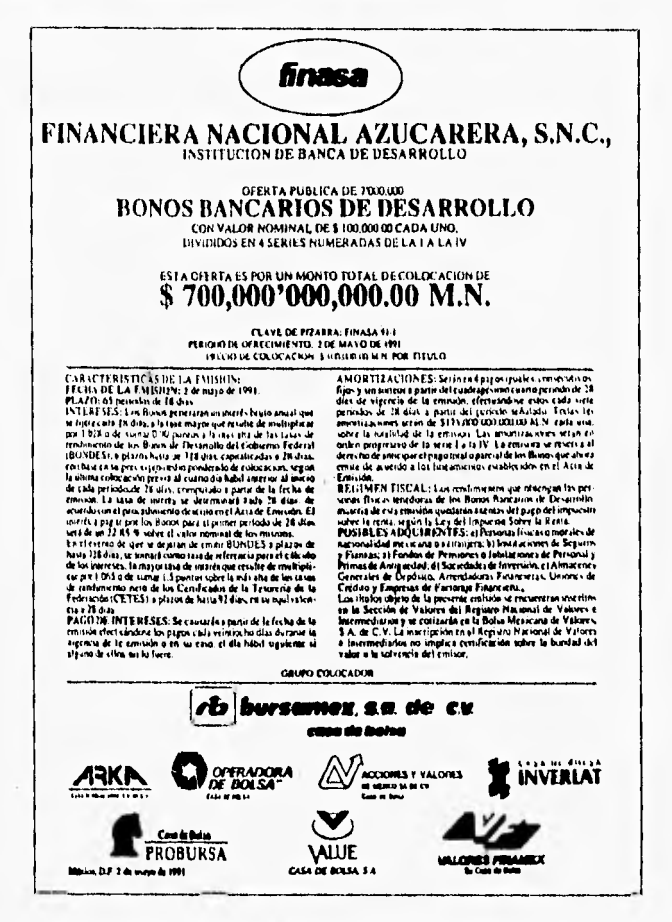

Aviso de colocación de bonos bancarios de desarrollo que pagan intereses

HERRAMIENTAS FINANCIERAS PARA EVALUAR INVERSIONES

39

## **Características**

- Valor nominal: Múltiplos de \$10,000 0 N\$10.00: En el caso de los bonos que otorgan rendimientos básicamente en términos de intereses, o variable cuando se trata de bonos cuyo valor nominal está asociado al Indice Nacional de Precios al Consumidor.
- Emisor: Instituciones de banca de desarrollo.
- Garantía/seguridad/riesgo: Su seguridad es total, ya que están garantizados por el emisor.
- Mercado/plazo: Pertenecen al mercado de capitales, pues son a largo plazo. El plazo mínimo al que se colocan es de tres años.
- Rendimiento: Se clasifican como valores de renta fija porque pagan intereses, Sin embargo, para los bonos con valor nominal fijo, la tasa de interés resulta ser variable ya que depende del comportamiento de las tasas de Bondes y de Cetes las cuales son, a su vez, variables.

En los bonos bancarios de desarrollo **a** tasa real, aunque tienen una tasa de interés fija, los rendimientos son variables, ya que el valor nominal cambia de acuerdo con las variaciones en el Indice Nacional de preCios al Consumidor.

Los plazos más comunes de pago de intereses son de un mes (28 días) o de 3 meses (91 días).

- Liquidación: 24 horas.
- Liquidez: Reducida, tienen poco movimiento en el mercado secundario.
- Comisión de la casa de bolsa. 0.25% sobre el valor de los títulos, sin incluir intereses.

### **Cálculo de rendimientos**

**La forma de** calcular **los** rendimientos es la que se describe anteriormente con las modificaciones **necesarias, según** el tipo específico de bono.

Tratándose de bonos que pagan la tasa variable asociada de Bondes **y Cetes, y que tienen valor nominal fijo, el procedimiento es idéntico al que se describe es esa sección, con los dos casos que se mencionan: a)cuando las operaciones de compra y de venta se realizan en fechas de pago de intereses y** 

b)cuando las operaciones de compra y/o de venta se realizan en fechas que no son de pago de intereses. finasa FINANCIERA NACIONAL AZUCARERA, S.N.C. INSTITUCION DE BANCA DE DESARROLLO OFERTA PUBLICA DE 2 000.000 **BONOS BANCARIOS DE DESARROLLO** CON VALOR NOMINAL DE \$100,000.00 CADA UNO ESTA OFERTA ES POR UN MONTO TOTAL DE COLOCACION DE \$200.000'000,000.00 M.N. **CLAVE DE PIZARRA: FINASA 91-2<br>PERIOLO DE OFRECIMIENTO: 7 DE NOVIEMBRE DE 1991.**  $[100000] \text{MeV} \text{ for the 1000000} \text{MeV} \text{ for the 1000000} \text{MeV} \text{ for the 1000000} \text{ MeV} \text{ for the 1000000} \text{ MeV} \text{ for the 1000000} \text{ MeV} \text{ for the 1000000} \text{ HeV} \text{ for the 1000000} \text{ HeV} \text{ for the 1000000} \text{ HeV} \text{ for the 1000000} \text{ HeV} \text{ for the 1000000} \text{ HeV} \text{ for the$ PRECIO DE COLOCACION: \$ 100,000.00 M.N. POR TITULO سمعد<br>اد درا دا ... # || Katyrista w rawway.<br>| Mit shpira da la pesimily seasaida is san nemi:<br>| Inita da la la para fi sa ranad da V olurra d lasr<br>| Inji din || Maheri a || Initarianilarun|| 10|| 4|| 3||<br>| Inji din || Maheri a || Initarianil rts bursamex, s.a. de cu rance de limites ALUF Case de Boise CASA DE BOLSA, S.A. **FROBURSA NEXXYLSF.A 7 DE HOYBAGAE UE YFI** 

Aviso de colocación de bonos bancarlos de desarrollo que ajustan su valor nominal de acuerdo con el Indice Nacional de Precios al Consumidor.

Cuando se trata de los bonos a tasa real, el procedimiento es también el mismo, salvo que hay que tener presente el valor nominal cambiante de los bonos al momento de aplicar la tasa de interés correspondiente.

HERRAMIENTAS FINANCIERAS PARA EVALÚAR INVERSIONES

41

CAPITULO 2 Análisis de Valores

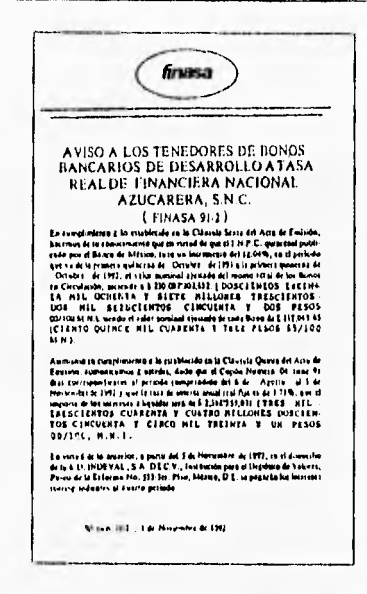

Aviso en el que se informa del cambio en el valor nominal de los bonos bancarios para el desarrollo a tasa real

# 2.3.4 Bonos Bancarios para el desarrollo industrial con rendimiento capitalizable (BONDIS)

Estos bonos los emite Nacional Financiera con el propósito de canalizar apoyos financieros y técnicos al fomento industrial y, en general, al desarrollo económico nacional y regional.

## **Características**

- Valor nominal: \$100,000 o N\$100.00
- Emisor: Nacional Financiera S.A.
- · Garantla/seguridad/riesgo: Prácticamente no tienen riesgo, ya que los garantiza una institución de banca de desarrollo.
- · Mercado/plazo: Pertenecen al mercado de capitales, ya que su plazo es de 10 años: específicamente, 130 períodos de 28 días de cada uno, lo cual equivale a 3,640 días.

HERRAMIENTAS FINANCIERAS PARA EVALUAR INVERSIONES

42

- Rendimiento. Pagan intereses cada 28 días, más un premio cada 364 dias (cada decimotercer período de 28 días; 28X13=364). Además, como su precio varía en el mercado secundario, es posible obtener ganancias de capital.
- Liquidación: a 24 horas.
- Liquidez: Regular, tienen un movimiento moderado en el mercado secundario.
- Comisión de la casa de bolsa. 0.25% sobre el valor de los bonos, sin contar intereses.
- Régimen fiscal: Los ingresos por intereses y por ganancias de capital están exentos del impuesto sobre la renta para personas físicas. Para personas morales, ambos conceptos son acumulables.
- Operaciones: Se pueden realizar operaciones de reporto.

## **Cálculo de rendimientos**

Los Bondis devengan intereses de acuerdo con una "Tasa de referencia" que se revisa en cada período de pago de intereses (cada 28 días). De acuerdo con la emisión, la tasa de referencia "será la tasa anual de rendimiento, equivalente a la de descuento, de Cetes a un mes de plazo (a 28 días=, en colocación primaria, emitidos en la fecha de inicio de cada periodo". adicionalmente, esta tasa de referencia se multiplica por 100,5%. Esta tasa de referencia multiplicada por 1.005 seria la tasa nominal anual de rendimiento.

Los Bondis pagan, además, un premio cada 364 días )13 periodos de 28 días). Este premio se revisa también en cada fecha de pago. Este premio se calcula al día de pago del mismo determinando las siguientes cantidades para cada una de las últimas cuatro semanas:

> **1.** 36,000 por la diferencia entre el valor nominal de los Bondes a plazo de 364 días y su precio ponderado de colocación primaria.

> **2,** La cantidad obtenida en el punto 1 se divide entre el producto del valor nominal y el plazo en días de la emisión de Bondes que se está considerando.

> **3. La** cantidad obtenida **en** (2) **por el** monto total de la emisión de Bondes que se está considerando.

CAPITULO 2 Análisis **de** Valores

La suma de las cuatro cantidades (una para cada semana) obtenidas de acuerdo con el punto (3), dividida entre la suma de los montos totales de las emisiones de Bondes que se están considerando dará por resultado el valor del premio expresado en por ciento. Finalmente, a este premio se le multiplicará por 100.5%

Así, el cálculo de rendimientos efectivos de Bondis se hace de igual forma que 'para los bonos anualizados antes y, por supuesto, también se pueden dar los casos de operaciones de compra y/o venta en fechas de pago de intereses y en fechas que no lo son.

La única consideración adicional es el pago del premio cada 364 días, el cual, para efectos de cálculo de rendimientos efectivos, se puede considerar como intereses.

## **2.3.5 Bonos bancarios emitidos por bancos privados**

Existen dos clases de este tipo de bonos: los bonos bancarios para la vivienda y los bonos bancarios de infraestructura. Tal como su nombre lo indica, su propósito es financiar proyectos de inversión.

## **Caracteristicas**

- Valor nominal: \$100,000 o N\$100.00
- Emisor: Bancos privados.
- Garantía/seguridad/riesgo: Garantia prácticamente total, puesto que no existen casos de falta de pago de compromisos bancarios.
- Mercado/plazo: Pertenecen al mercado de capitales, ya que son a largo plazo. Los plazos correspondientes son de 11 años y 101 días (147 periodos de 28 días) y 3 años con 24 días (40 periodos de 28 días).
- Rendimiento: Se les clasifica como valores de renta fija aunque, son realmente de rendimiento variable, por la forma como se determina la tasa por pagar. En estos instrumentos los intereses son pagaderos cada 28 días.
- Liquidación: a 24 horas.

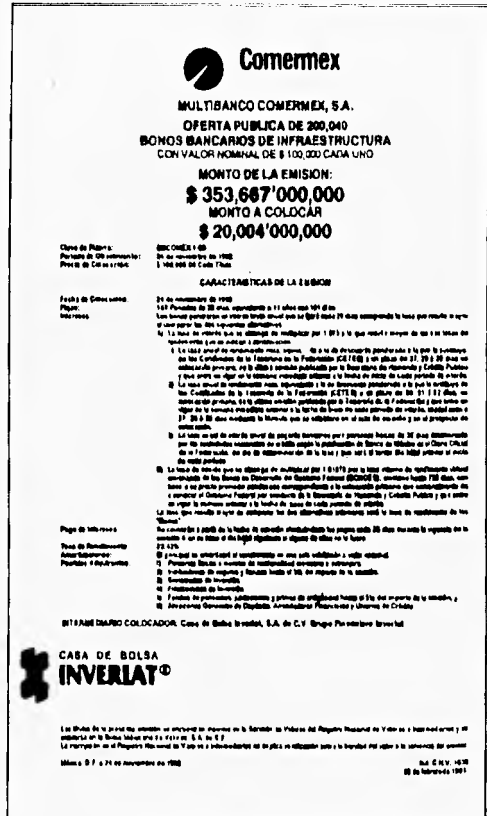

Oferta de colocación de bonos bancarios de infraestructura

- · Liquidez: Buena, existe bastante movimiento en el mercado secundario.
- · Comisión de la casa de bolsa. 0.25% sobre el monto de la operación, sin incluir intereses.
- · Régimen fiscal: los ingresos por concepto de ganancias de capital están exentos del impuesto sobre la renta, mientras que los intereses son acumulables para las personas morales y a las personas físicas seles debe retener 20% de los primeros 10 puntos porcentuales.

## Cálculo de rendimientos

El cálculo de rendimientos se hace también de acuerdo con el procedimiento descrito en la sección anterior y que se resume:

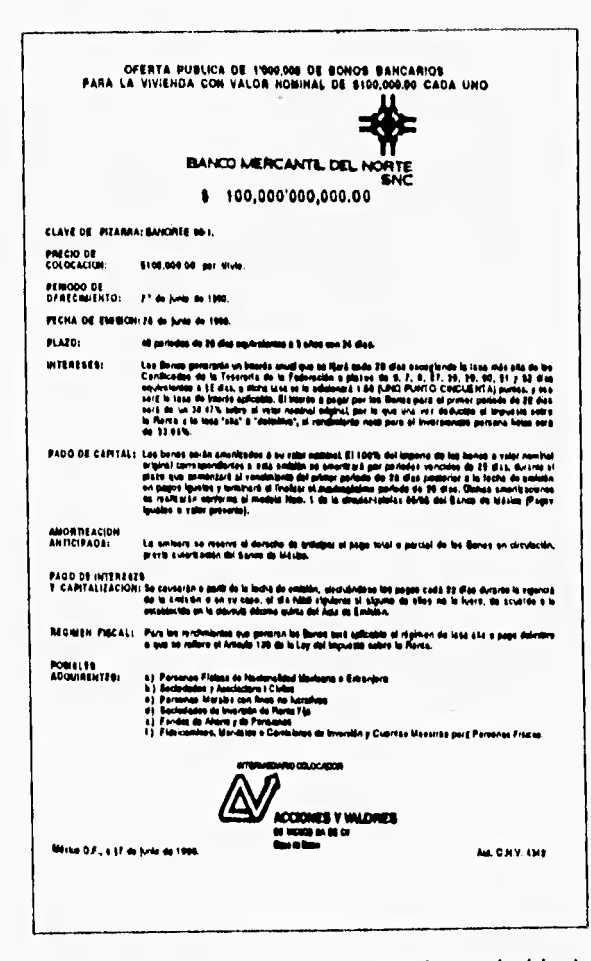

Oferta pública de colocación de bonos bancarios para la vivienda

HERRAMIENTAS FINANCIERAS PARA EVALÚAR INVERSIONES

46

1. Cuando las operaciones se llevan a cabo en una fecha do pago de intereses.

1.1 Determinar el precio neto de compra.

1.2 Determinar el precio neto de venta

1.3 Determinar los intereses pagaderos en la fecha o fechas de interés.

1.4 Plantear y resolver la ecuación de valores equivalentes con los valores calculados en los puntos 1.1 a 1.3, de manera que se establezca la siguiente igualdad en el mismo punto del tiempo.

Precio de compraz:Precio de venta + intereses

2. Cuando la operación de compra ola de venta, o ambas, se llevan a cabo en fechas que no son de pago de intereses.

Es, básicamente, el mismo procedimiento que en el caso 1, salvo que aquí hay que tener presente los intereses devengados en el cálculo de los precios netos de compra y de venta.

# **2.4 Obligaciones**

Una obligación es un titulo-valor nominativo mediante el cual se documenta un préstamo a largo plazo que una sociedad anónima obtiene de un conjunto de inversionistas.

## **Introducción**

Los tenedores de las obligaciones, a los que se denomina obligacionistas, obtienen periódicamente un pago por concepto de intereses y cobran, al vencimiento, el valor nominal del documento.

Existen varios tipos de obligaciones:

1. Quirografarias: Sin garantía específica, su única garantía es la firma de los funcionarios autorizados de la empresa, lo cual implica la solvencia moral de la empresa y su solvencia económica (básicamente sus activos no hipotecarios).

2. Hipotecarias: Con garantía de activos inmobiliarios específicos.

3. Convertibles: Pueden optar por recibir la amortización o convertir su deuda en acciones.

4. Obligaciones subordinadas: Se les denomina subordinadas porque no tienen preferencia en el pago que la ley les atribuye en caso de insolvencia del emisor.

**6.** Obligaciones indizadas de acuerdo con el INPC.

6. Obligaciones con rendimiento capitalizable.

7. Obligaciones con garantía fiduciaria.

Para cada emisión existe un representante común de los obligacionistas que debe revisar el cabal cumplimiento de los compromisos contraidos por la emisora.

La amortización esta programada desde la emisión y normalmente paulatina (es decir, en varios pagos o exhibiciones). La amortización puede ser:

- Por sorteo
- Fija
- Anticipada

Las principales razones por las que a las empresas les resulta atractivo emitir obligaciones son:

- Facilidad para obtener recursos a través del mercado bursátil.
- El préstamo se contrata en moneda nacional.
- El costo es relativamente bajo.
- Con las obligaciones quirografarias (actualmente las más comunes) no se requieren garantías para obtener los recursos; sólo se precisa proporcionar información financiera de la empresa, cada tres meses, a la Bolsa Mexicana de Valores.

## **Características**

- Valor nominal: Variable, múltiplo de \$100 o N\$0.10
- Emisor: Empresas constituidas **como** sociedades anónimas.
- Garantía/seguridad/riesgo: Variable, según el tipo de obligación de que se trate. Las obligaciones hipotecarias tienen como garantía específica determinados inmuebles, en tanto las otras sólo tienen como garantía la solidez financiera de la empresa que las emite. El riesgo que existe con las obligaciones es que, en caso de quiebra de la emisora, los tenedores de obligaciones hipotecarias tendrían que esperar a que terminara el proceso de liquidación de la empresa para recuperar su inversión y esto seguramente ocasionaría, cuando menos, pérdidas de intereses. en el caso de los otros tipos de obligaciones, los obligacionistas serian considerados como acreedores comunes y serian de los últimos en cobrar su inversión, con las pérdidas consecuentes.
- Mercado/plazo: Pertenecen al mercado de capitales, ya que son a largo plazo.

Los plazos varian de una emisión a otra, pero son de un mínimo de 5 años **y hasta 20.** 

• Rendimientos: **Se les clasifica como instrumento de renta fija, aunque en**  realidad son de renta variable, **ya que** los **pagos** de intereses están normalmente asociados con tasas variables. Mientras más sólida sea la posición financiera de las empresas, menores serán las tasas que pueda ofrecer en documentos **de este tipo, ya que esa solidez disminuye el** 

riesgo de la inversión. En ocasiones las empresas con mejor situación financiera ofrecen tasas mayores que las demás.

En las obligaciones con rendimiento capitalizable, como capitalizan precisamente intereses, el valor nominal de los documentos va aumentando.

- *Liquidación: 24* horas.
- *Liquidez:* Bastante amplia, aunque en ocasiones puede ser difícil obtener este tipo de valores debido a su demanda, ya que ofrecen tasas atractivas. Además, normalmente es necesario comprar una o varias decenas de millones de pesos de estos documentos para que la casa de bolsa esté dispuesta a llevar a cabo la operación.
- *Comisión de la casa de bolsa.* 0.25%.
- *Régimen fiscal:* Los ingresos por intereses para personas físicas deben pagar 20% sobre los primeros 10 puntos porcentuales de interés (impuesto que generalmente retiene la casa de bolsa), y las ganancias de capital están exentas. Para las personas morales ambos conceptos son acumulables *a* la base gravable.

#### Cálculo de rendimientos

Para el cálculo de los rendimientos efectivos de las obligaciones es necesario saber de qué tipo de obligaciones se trata, ya que pueden caer en una de las tres posibles formas de evaluación:

1. Obligaciones que ofrecen rendimientos principalmente mediante intereses. Es el caso más común. Caen en esta categoría las obligaciones quirografarias, las hipotecarias, las convertibles, las subordinadas y las que tienen garantía fiduciaria.

2. Obligaciones con rendimiento capitalizable. En vez de entregar los pagos de intereses al tenedor de las obligaciones, esas cantidades se aplican para aumentar el valor nominal de los títulos.

3. Obligaciones con valor nominal asociado al Indice Nacional de Precios al Consumidor.

Como el procedimiento para calcular los rendimientos efectivos es diferente en cada caso, se revisan las tres posibilidades por separado.

# 2.4.1 Cálculo de rendimientos efectivos de obligaciones que ofrecen rendimientos principalmente mediante intereses

Las obligaciones pagan intereses en el más común de los casos cada tres meses, aunque también existen algunas que pagan cada mes y otros que lo hacen cada seis meses. Los pagos de interés normalmente se controlan a través de cupones, que son pagarés adheridos al documento principal.

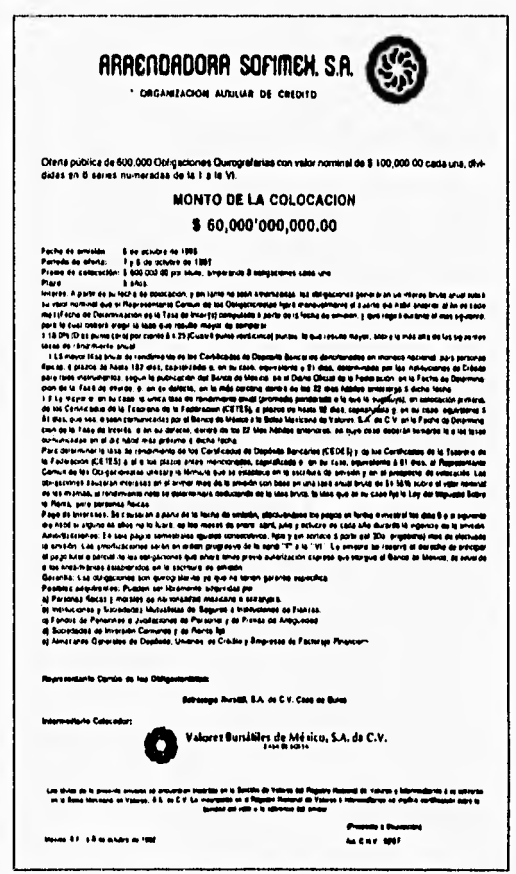

Anuncio de colocación de obligaciones quirografarias

HERRAMIENTAS FINANCIERAS PARA EVALÚAR INVERSIONES

 $\overline{\phantom{a}}$ 

CAPITULO 2 Análisis de Valores

Lo más frecuente es que la tasa de interés esté asociada a las tasas de certificados de depósito en bancos a 90 días, a la de Cetes o a la de aceptaciones bancarias, por lo que su rendimiento es en realidad variable (varía prácticamente cada mes), aunque en el medio bursátil se les considera valores de renta fija. En la figura se reproduce la carátula de un prospecto de colocación de obligaciones, en el que se puede apreciar en la sección de "INTERES" la forma en que se específica el procedimiento que se debe seguir para calcular los intereses.

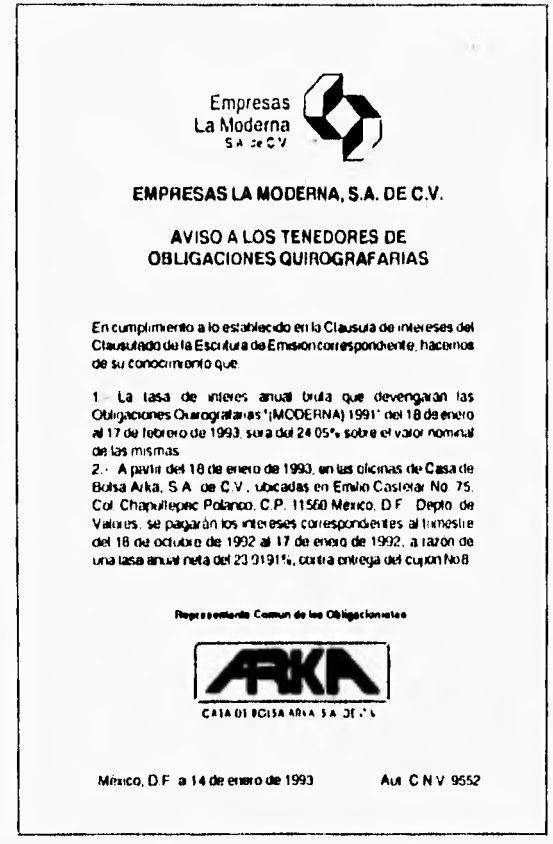

Aviso de tasa de interés de obligaciones

Como resultado de este procedimiento, el representante común de los obligacionistas publica en ,los principales periódicos, cada vez que se revisa la tasa de interés, un anuncio como el que se reproduce en la figura, y en el que se

especifica el interés a pagar en el periodo. En el aviso particular que se muestra aparece la tasa a pagar en el último mes del trimestre, así como la tasa a pagar en todo el trimestre.

Además de la tasa de interés por período de pago, para calcular el rendimiento efectivo de alguna emisión de las obligaciones, es necesario conocer el precio de compra, que puede ser, como se vio antes:

- $\bullet$  A la par: igual al valor nominal.
- Con premio o sobre la par: Más alto que el valor nominal.
- . Con descuento o bajo la par: Menor que el valor nominal.

## **a) Cálculo de la tasa de interés trimestral**

Cada mes aparece un anuncio como el de la figura , en donde se informa a los obligacionistas el interés que devengarán los documentos durante el siguiente **mes. Como los Intereses se pagan, en la mayorla de** los casos, cada tres meses, **el cálculo de la cantidad a apagar se hace mediante el** promedio aritmético de las **tasas de los tres meses correspondientes.** 

**Es** importante notar que en el anuncio se mencionan: la tasa de Interés **que devengan las obligaciones para el mes que transcurre, la tasa que** devengan en el trimestre y "la tasa promedio por el trimestre".

**La tasa** bruta se obtiene promediando las tasas brutas correspondientes a los tres meses del trimestre, las cuales, al igual que las que aparecen en el anuncio **de la figura , también se** hacen públicas.

mes 1 - Tas1 mes 2 - Tas2 mes 3 - Tas3

La tasa bruta anual se obtiene de la siguiente manera:

 $Task + Tax2 + Tax3$ 3

Ahora, la tasa neta (descontando los impuestos) seria:

TasBruAn Tasa bruta anual - **2.0000 Impuesto (20% de los** primeros **10** puntos; 0.20 (10%)} **TasNet Tasa neta** 

## **b) Cálculo del rendimiento efectivo**

Para este análisis es necesario considerar dos casos: primero, cuando tanto la compra como la venta coinciden con fechas de pago de intereses, y segundo, cuando alguna o ambas fechas no coinciden. Estos dos casos, son equiparables a los que se explicaron en las mismas circunstancias para los bonos.

## **b.1) Cuando coinciden las fechas de pago de Interés y los de compra y venta de las obligaciones**

Tomemos **a** enero, abril, julio y octubre (por ejemplo) como fechas de pago de intereses, con una tasa neta correspondiente al trimestre de octubreenero, Si se hubieran comprado obligaciones el 18 de octubre de 1992 y se hubieran vendido el 18 de enero de 1993, el rendimiento efectivo se calcularía con los siguientes elementos:

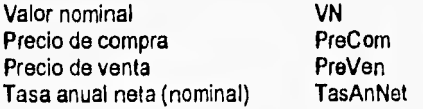

Si incluimos la comisión de la casa de bolsa, tanto en la compra como en la venta, obtenemos los siguientes precios netos:

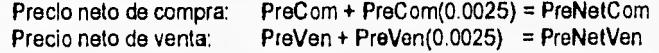

Por otra parte, es necesario obtener el número de días transcurridos desde el inicio del trimestre hasta su terminación:

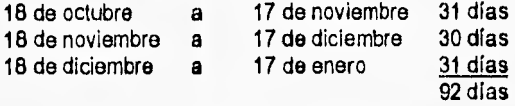

Por ello, los Intereses pagados el 18 de enero de 1993 se obtendrían:

$$
I = VN \frac{TNxN}{360}
$$

$$
100,000\frac{0.219191}{360} = $5,60155
$$
Finalmente se construye con los datos anteriores la ecuación de valores equivalentes, se resuelve de modo que *i* es la tasa efectiva de rendimiento al plazo (TERP) de 92 días, y con ésta se calcula la tasa efectiva de rendimiento mensual.

 $TERM = (1 + TERD)^{3\frac{1}{2}} = 1$ 

y la tasa efectiva de rendimiento anual

*TERA = (I + TERD)"%2-1* 

#### **b.2) Cuando no coinciden las fechas de pago de interés con las de compra y/o venta**

En un anuncio en el que se reproduce otro aviso de pago de intereses para ciertas obligaciones, se nos informa el interés bruto para ciertos meses (del 17 de diciembre al 14 de enero y del 14 de enero al 11 *de* febrero de , por ejemplo).

Si se hubieran comprado obligaciones el 7 de enero y se hubieran vendido el lunes 8 de febrero, las condiciones habrían sido:

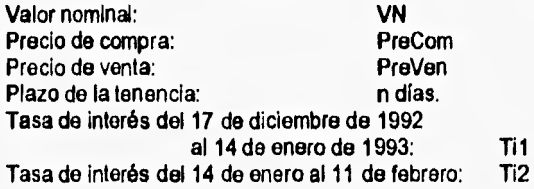

Los intereses devengados por las obligaciones que el comprador tendrá que pagar al vendedor son, considerando que transcurren 21 días entre el 17 de diciembre de 1992 y el 7 de enero de 1993,

$$
I = VN \frac{TiI(DiasTrans)}{360}
$$

Como al precio de compra hay que sumarle la comisión de la casa de bolsa, el precio neto de compra **es** 

**PreCom+PreCom(0.0025)=PreNetCom** 

Así, el total a pagar en la compra por cada obligación es

PreNetCom+/

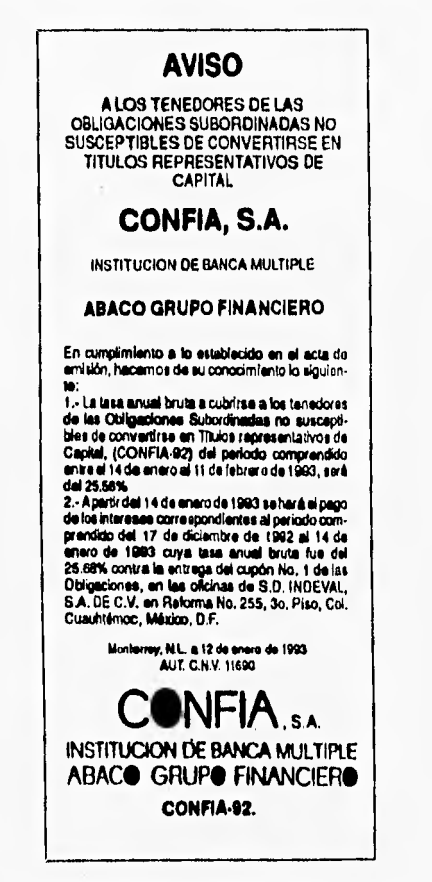

Aviso de pago de intereses de obligaciones

El tenedor de las obligaciones cobra los intereses pagaderos el 14 de enero de 1993, y son (dado que transcurren 28 días en ese período de pago de intereses):

$$
I = VN \frac{T \cdot \left( \frac{D \cdot \cdot \cdot}{1000} \right)}{360}
$$

Después, del 14 de enero al 8 de febrero, cuando vende las obligaciones, transcurren 25 días, por lo que los intereses devengados que cobra son:

$$
I = VN \frac{Ti2(DiasTrans)}{360}
$$

Sólo falta calcular el precio neto de venta, restando la comisión de la casa de bolsa:

PreVen-PreVen(0.0025)=PreNetVen

Así, el total cobrado el 8 de febrero seria:

PreNetVen+l

Con los datos anteriores se construye la ecuación de valores equivalentes correspondiente y se obtienen : TERD, TERM y TERA

# **2.4.2 Cálculo de rendimientos efectivos de obligaciones con rendimiento capitalizable**

En la primera figura se reproduce el aviso de oferta pública de las obligaciones quirografarias con rendimiento capitalizable emitidas por Gruma S.A. de C.V., el 25 de marzo de 1991 y en la segunda se reproducen dos avisos, referentes a estas obligaciones y en donde se notifican:

- a) la tasa de Interés (nominal) anual pagadera del 19 de enero al 18 de febrero de 1993;
- b) La fecha de pago y la tasa aplicable correspondiente al trimestre del 19 de octubre de 1992 al 28 de enero de 1993. La tasa se modifica cada mes y los intereses se pagan trimestralmente;
- c) Los intereses devengados en el trimestre;
- d) El importe de referencia;
- e) El valor nominal actualizado de la emisión;
- f) El valor nominal actualizado por cada titulo-valor.

Con estos elementos se puede revisar la forma en la que este tipo de obligaciones ofrecen rendimientos. Para empezar, conviene explicar los conceptos de los incisos d y e, que son específicos de **este tipo de documentos, y recordando el inciso c:** 

**HERRAMENTAS FINANCIERAS PARA EVALUAR INVERSIONES <b>1989 1999 1999 1999** 

El "importe de referencia" se calcula con los siguientes elementos:

e el valor nominal a la emisión=\$100.000 o N\$100.00

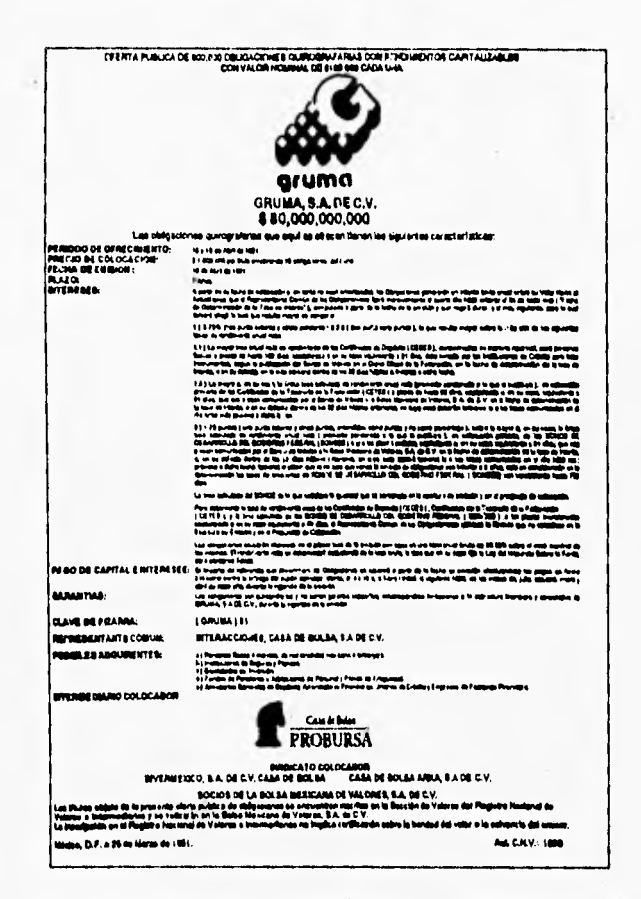

Prospecto de colocación de obligaciones quirografarias con rendimientos capitalizables

- · el número de períodos de pago de intereses que, como pagan intereses cada trimestre y el plazo de la emisión es de 7 años, da: períodos de pago de intereses=7(4)=28=t=trimestres
- la tasa de interés aplicable en el trimestre. Hay i, i2, ..., i2e

así el importe de referencia (IR) se calcula para cada trimestre.

Al final del primer trimestre es

$$
IR = \frac{100,000}{28}(1+i_1) = 3,57114(1+i_1)
$$

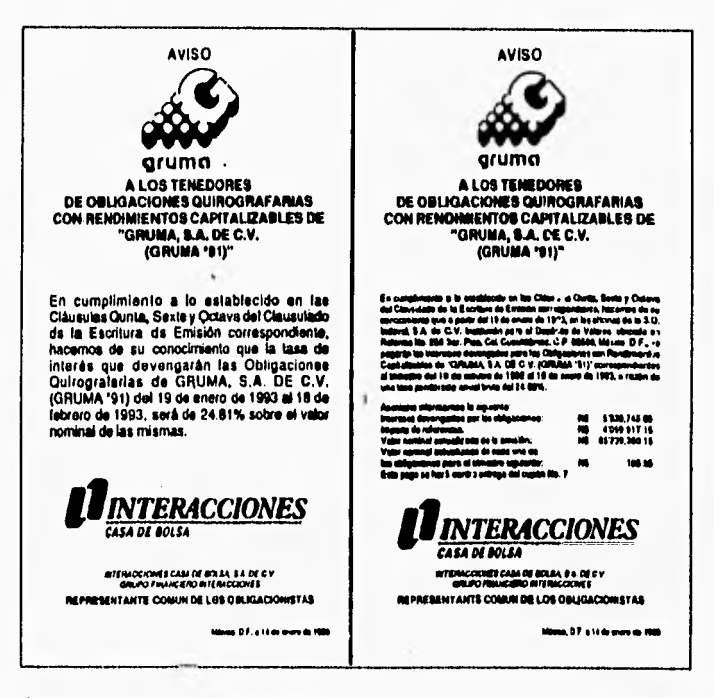

Avisos referentes a obligaciones quirografarias con rendimientos capitalizables

y esto sería el valor nominal, puesto a su valor al fin del primer trimestre (dada la multiplicación por (1+i)) este importe de referencia se paga a los tenedores de las obligaciónes en la fecha de pago correspondiente y se considera como una amortización del valor nominal original.

Al final del segundo trimestre:

$$
IR_2 = \frac{100,000}{2}(1+l_1)(1+l_2) = 3,571.14(1+l_1)(1+l_2)
$$

HERRAMIENTAS FINANCIERAS PARA EVALÚAR INVERSIONES

**y también el valor nominal 'actualizado" (llevado a su valor final del segundo trimestre) y que se amortiza (se paga, en efectivo o en cheque) al tenedor del documento.** 

**Al final del tercer trimestre:** 

$$
lR_3 = 3.57114(1+l_1)(1+l_2)(1+l_3)
$$

**de manera que en el último trimestre:** 

$$
IR_3 = 3.57114(1+t_1)(1+t_2)...(1+t_{2n})
$$

**Los intereses devengados:** 

**Son el valor nominal actualizado del trimestre anterior multiplicado por la tasa correspondiente al trimestre actual.** 

**Al final del primer trimestre sería:** 

Valor actualizado del trimestre anterior=valor nominal por la tasa correspondiente al final del trimestre 1=i<sub>1</sub>

**Al final del segundo trimestre sería:** 

**Valor actualizado del primer trimestre (VA<sub>1</sub>) por**  $h$  **o, en breve:**  $(VA)(l)$ 

**y**, en el trimestre 28:  $(VA_x)(i_{2n})$  **y**, como el "valor actualizado" viene siendo el **valor nominal al final del trimestre correspondiente, estos intereses devengados son equivalentes al concepto clásico. Finalmente,** 

**El valor actualizado es, para el primer trimestre:** 

**A, = Valor nominal+ intereses devengados, - importe de referencia,** 

**= VN + 1, - IR,** 

**para el segundo trimestre:** 

**A =VA, +I, -IR, y, al final::**   $VA_{24} = VA_{21} + I_{24} - IR_{24}$ 

**HERRAMIENTAII FINANCIERAII PARA EVALUAR INVERSIONES <b>SO** 

este cálculo es fácil de visualizar ya que, para este último período:

el valor actualizado (monto) es igual a el capital (VA27) más los intereses del periodo (128) menos la amortización del período (1R28)

y, así se puede ver que ese "importe de referencia" al que se calcula con base en el valor nominal a la fecha de emisión, pagado cada trimestre, y que se contempla como "amortización" es, simplemente, una forma de pago de parte do los intereses devengados para bajo este esquema capitalizar la parte restante. En otras palabras, los intereses devengados se dividen en dos:

- los Intereses pagados y

- los intereses capitalizados

Una observación importante sobre este esquema consiste en señalar que está diseñado para revertir la tendencia creciente del valor actualizado en caso de tasas muy reducidas.

Finalmente, y en forma abreviada, para calcular los rendimientos efectivos de este tipo de obligaciones habría que aplicar los procedimientos que se revisaron anteriormente, tomando en consideración que el "importe de referencia" equivale a intereses.

# **2.4.3 Cálculo de rendimientos efectivos de obligaciones con valor nominal asociado al Indice Nacional de Precios al Consumidor (INPC)**

En la figura se reproduce el prospecto de colocación de las obligaciones subordinadas no susceptibles de convertirse en títulos representativos del capital social, vinculadas al Índice Nacional de Precios al Consumidor emitidas por el Multibanco Mercantil de México el 28 de mayo de 1992. En esta figura se puede apreciar que son obligaciones quirografarias, ya que no tienen garantía específica y que su clave de pizarra es MERCANT192.

Con respecto a sus rendimientos se observa que pagan un interés fijo, 'tasa de interés anual real', del 5% anual. le llaman "real" a esta tasa porque está calculada sobre el valor nominal ajustado de acuerdo con el INPC, ya que a cualquier cantidad (tasa, precio, valor, etcétera), así ajustada, se le llama 'real". Por otro lado, se menciona que el valor nominal de las obligaciones se ajusta, en cada uno de los períodos de pago de interés (los días 28 de agosto, noviembre, febrero y mayo), de acuerdo con las variaciones del INPC (que se publica en el Diario oficial de la Federación cada quincena).

El procedimiento de ajuste consiste en multiplicar el valor nominal (en el primer período de ajuste), o el valor nominal ajustado anterior (en los períodos restantes) por el factor que se obtiene al dividir el INPC publicado inmediatamente antes de la fecha de ajuste entre el INPC mensual publicado inmediatamente antes de la fecha de emisión.

El INPC se publica en el Diario Oficial de la Federación aproximadamente cada 15 días. Alrededor del día 23 de cada mes se publica el INPC correspondiente a la primera quincena de ese mes y alrededor de los 10 días de cada mes se publica el INPC mensual correspondiente al mes anterior.

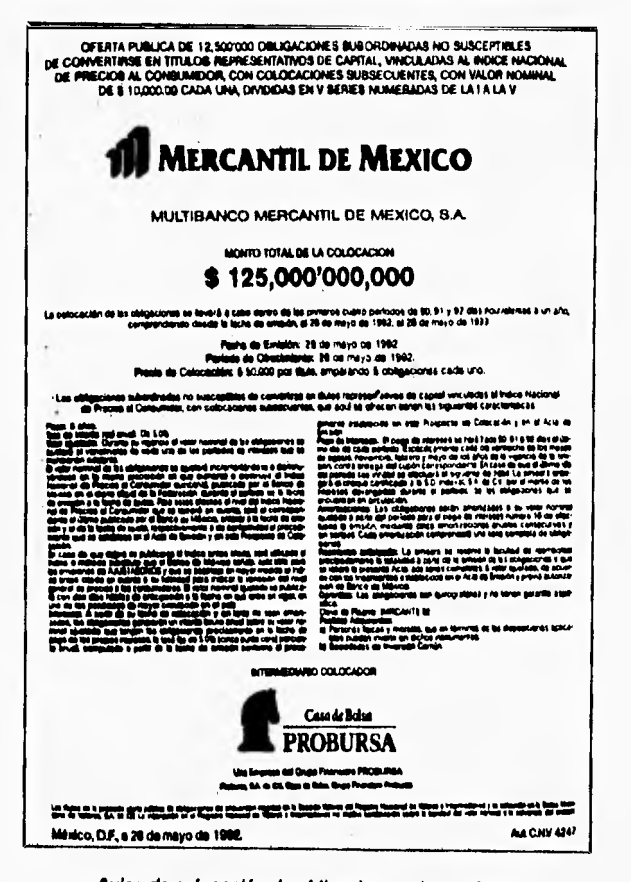

Aviso de colocación de obligaciones vinculadas al Indice Nacional de Precios al Consumidor

HERRAMENTAS FINANCIERAS PARA EVALUAR INVERSIONES

**Para las obligaciones MERCANTI92, el INPC aplicable a la fecha de emisión es el que se publicó el 25 de mayo de 1992, que fue de 31,486.8 y corresponde a la primera quincena de ese mes.** 

**Por otro lado, el INPC aplicable al 28 de noviembre de 1992 (fecha de pago de intereses) fue de 32847.7 puntos y fue publicado el 25 de noviembre. Así el valor nominal ajustado correspondiente al 28 de noviembre fue:** 

 $NA = 50,000 \frac{3}{31,486.8} = 50,000(10432213) = $52,16106$ **NA\$52,161.06 = N\$52,16106 = N\$52,16106** 

**Conociendo la forma de calcular el valor nominal ajustado, el procedimiento para calcular los rendimientos efectivos es el mismo que se ha revisado anteriormente para bonos y obligaciones, con sus dos casos principales: 1) cuando las fechas de compra y venta coinciden con fechas de pago de interés y 2) cuando no coinciden.** 

# 2.5 Aceptaciones Bancarias. Papel Comercial v Pagares de Mediano Plazo

# 2.5.1 Aceptaciones bancarias

Las aceptaciones bancarias son letras de cambio emitidas por empresas medianas o pequeñas y avaladas por instituciones bancarias, con base en créditos que la institución aceptante concede a las emisoras. El procedimiento de operación consiste en que la emisora gira las letras de cambio, el banco correspondiente las acepta (avala) y éste, a su vez, las negocia en el medio bursátil. De esta manera, el banco financia a la empresa, pero no con sus propios recursos, sino con los que obtiene en el mercado de dinero. Debe también observarse que quien garantiza el pago del crédito concedido por los inversionistas es el banco aceptante y no la empresa que gira las letras de cambio.

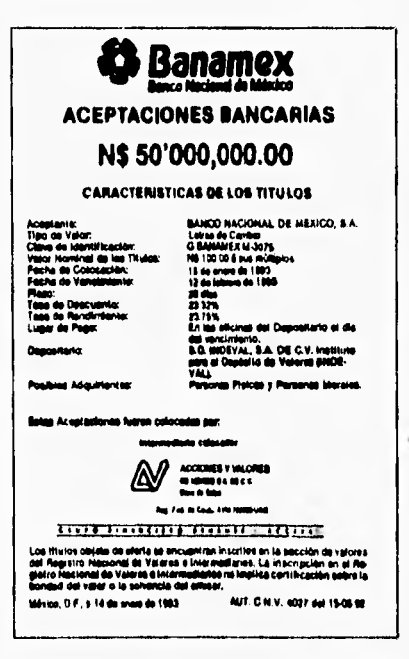

Oferta pública de aceptaciones bancarias

HERRAMIENTAS FINANCIERAS PARA EVALUAR INVERSIONES

#### Características

- Valor nominal: \$100,000 o sus múltiplos.
- · Emisor: Empresas.
- · Garantla/seguridad/riesgo: Para el inversionista prácticamente no vienen riesgos, debido al aval bancario.
- · Mercado/plazo: Se negocian en el mercado de dinero, ya que su plazo no puede ser mayor de 182 días, aunque no suele exceder de 90.
- · Rendimiento: Fijo, a través de tasa de descuento.
- · Liquidación: 24 horas o el mismo día, existen los dos tipos.
- · Liquidez: Baja.

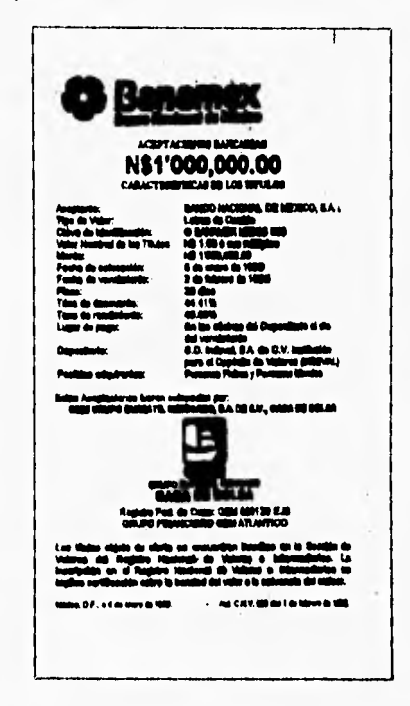

Oferta de Publicación de Aceptaciones Bancarias

- Comisión de la casa de bolsa. 0.25%.
- Régimen fiscal: Igual que para los demás instrumentos: para personas físicas, las ganancias de capital están exentas do impuestos, y como su operación es a través de tasa de descuento, el rendimiento que se obtiene es precisamente ganancias de capital. Para personas morales, son ingresos acumulables a la tasa gravable.
- Operaciones: Aparte de la compra y venta, con estos documentos se llevan a cabo reportos.

#### **Cálculo de rendimientos**

¢

**El** cálculo de los rendimientos de aceptaciones bancarias es idéntico al que se mostró **para** los Celes.

# 2.5.2 Pagarés con rendimiento liquidable al vencimiento

Los bancos reciben directamente de sus clientes depósitos que documentan como pagarés con rendimiento liquidable al vencimiento.

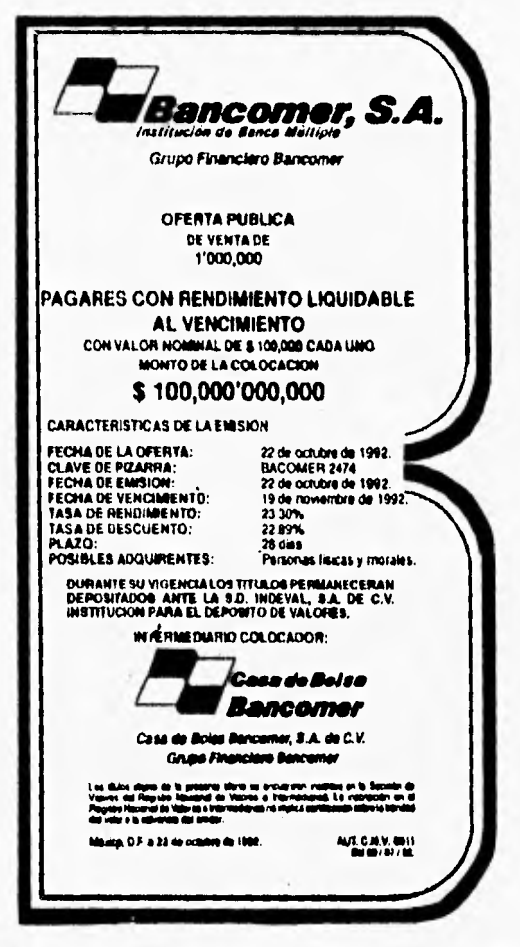

Aviso de oferta pública de pagarés con rendimiento liquidable al vencimiento

Estos otros pagarés con rendimiento liquidable al vencimiento son valores que los bancos colocan en la bolsa de valores, con rendimientos a través de tasa de descuento.

El cálculo de rendimientos efectivos se realiza tal como se explicó para el caso de los Cetes y aceptaciones bancarias.

Su bursatilidad es regular.

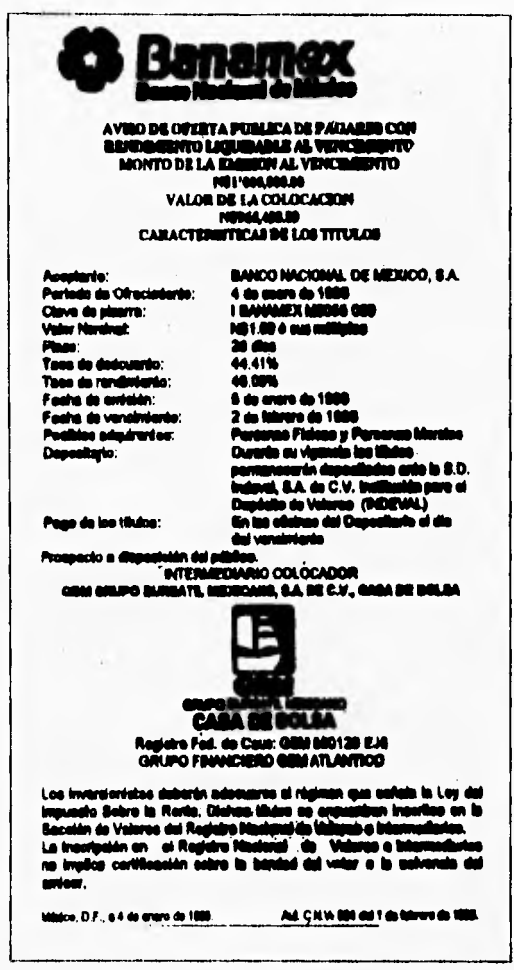

Oferta pública de pagaré con rendimiento liquidable al vencimiento

HERRAMIENTAS FINANCIERAS PARA EVALUAR INVERSIONES

66

à.

# 2.4.3 Papel comercial

Estos documentos son pagarés que se utilizan para documentar créditos a corto plazo.

Existen tres tipos

- 1. Quirografiario
- 2. Indizado al tipo de cambio libre peso-dólar
- 3. Avalado

Para emitir papel comercial, las emisoras presentan en la BMV un prospecto de emisión que incluye datos sobre la emisión o emisiones a realizar. características generales de la empresa (organización, políticas, productos, etc.) y estados financieros

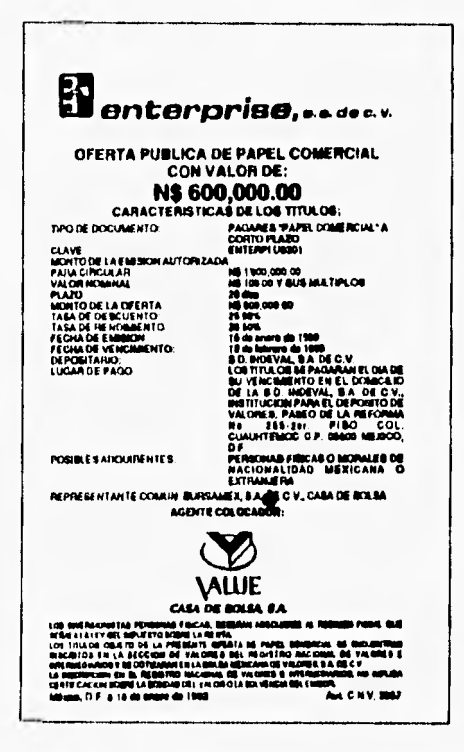

Aviso de oferta pública de papel comercial quirografario

HERRAMIENTAS FINANCIERAS PARA EVALUAR INVERSIONES

#### **Características**

- · Valor nominal: \$100,000 o sus múltiplos
- Emisor: Empresas.

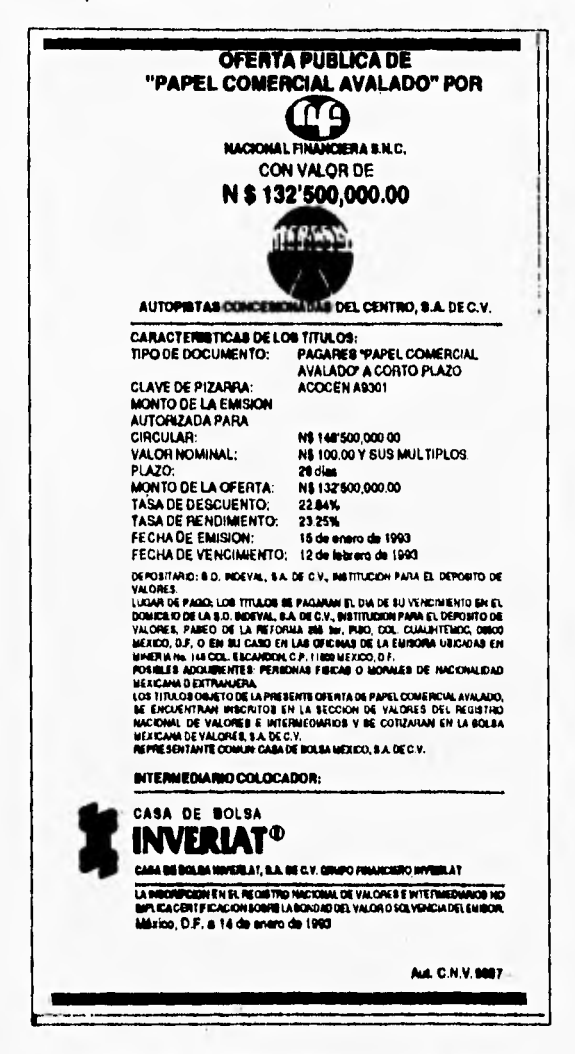

Aviso de oferta pública de papel comercial avalado

HERRAMIENTAS FINANCIERAS PARA EVALUAR INVERSIONES

- · Garantia/seguridad/riesgo: Quirografario e indizado. No tienen garantía específica; su seguridad radica en la solvencia moral y económica de la empresa que firma la promesa de pago. El papel comercial avalado tiene la garantía específica de la institución de banca de desarrollo que la avala.
- · Mercado/plazo: Son del mercado de dinero, ya que su plazo máximo es de 91 días.

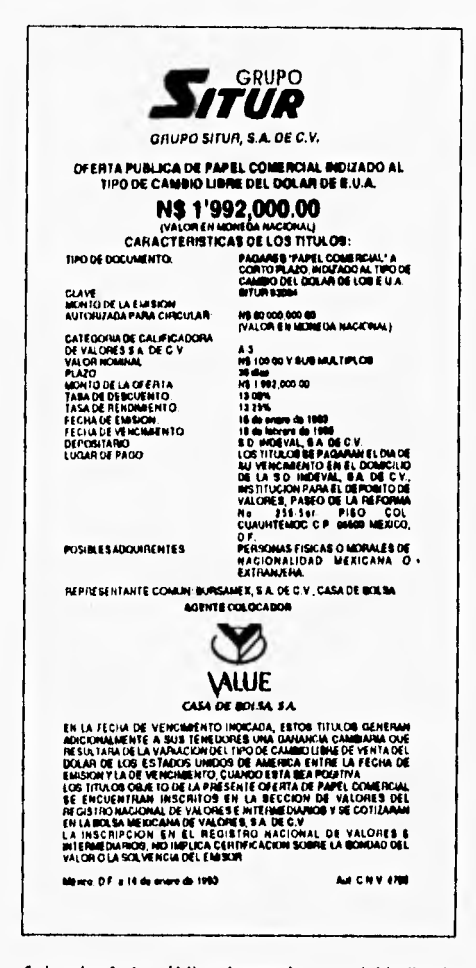

Aviso de oferta pública de papel comercial indizado al tipo de cambio libre peso-dolar

HERRAMIENTAS FINANCIERAS PARA EVALUAR INVERSIONES

- · Rendimiento: Fijo, se establece a través de la tasa de descuento.
- · Liquidación: A 24 horas.
- · Liquidez: Amplia.

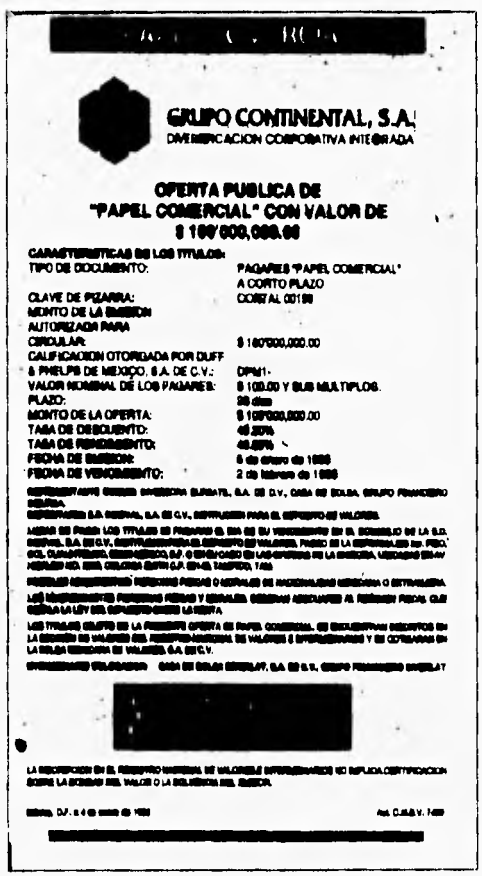

Oferta pública de papel comercial

- · Comisión de la casa de bolsa, 0.25%.
- · Régimen liscal: Igual que el de las aceptaciones bancarias.

HERRAMIENTAS FINANCIERAS PARA EVALUAR INVERSIONES

 $72\,$ 

#### Cálculo de rendimientos

Los rendimientos del papel comercial se calculan de acuerdo con el procedimiento que se sigue para Cetes y para Aceptaciones Bancarias (para el papel comercial quirografario y el avalado) y de acuerdo con el procedimiento que se sigue para Pagarés (en el caso del papel comercial indizado al tipo de cambio libre peso-dólar). La única diferencia entre ambos es que en el papel comercial indizado el valor nominal y los precios de compra y venta.

En las figuras se reproducen avisos de oferta pública de papel comercial quirografiario, avalado e indizado, respectivamente.

# **2.4.4 Pagarés de Mediano Plazo**

Estos pagarés son emitidos por empresas privadas con el fin de allegarse fondos a mediano plazo (entre 1 y 3 años). Los hay de tres tipos:

- 1. Quirogratarios
- 2. Fiduciarios
- 3. Vinculados al Indice Nacional de Precios al Consumidor.

#### **Características**

- Valor nominal: \$100.00 o sus múltiplos
- Emisor: Empresas.
- Garantía/seguridad/riesgo: Los quirografarios no tienen garantía especifica y los fiduciarios están garantizados mediante un contrato de fideicomiso con un banco privado.
- Mercado/plazo: Pertenecen al mercado de capitales ya que su plazo se da entre 1 y 3 años.
- Rendimiento: El pagaré a mediano plazo quirografarlo y el fiduciario otorgan rendimiento principalmente a través de intereses, mientras que los vinculados al INPC otorgan rendimientos a través de una tasa de interés fija y reducida, más ganancias de capital importantes debido a los ajustes en el valor nominal. Se les clasifica a todos como valores de renta fija.
- Liquidación: 24 horas.
- Liquidez. Buena; ocupan el octavo lugar en importe operado.

- Comisión de la casa de bolsa. 0.25%.
- · Régimen fiscal: Para personas físicas, los intereses causan el 20% sobre los primeros 10 puntos porcentuales de I.S.R. Los primeros 10 puntos porcentuales y las ganancias de capital están exentas. Para personas morales, ambos conceptos son acumulables a la base gravable.

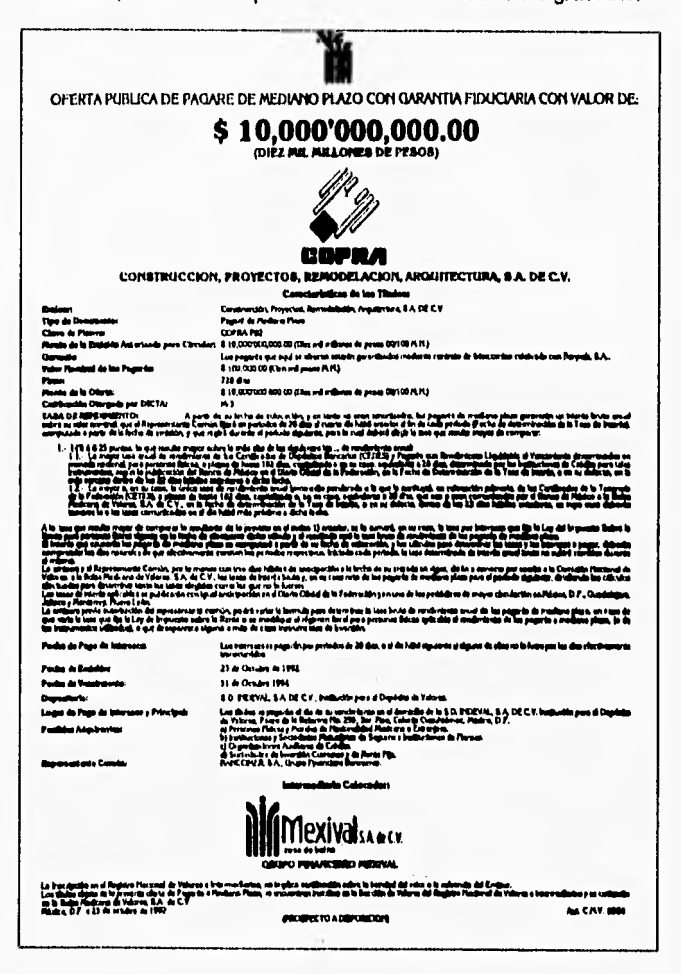

Aviso de oferta pública de pagarés de mediano plazo con garantia fiduciaria

**CAPITULO 2 Análisis de Valores** 

# **Cálculo de rendimientos**

Para los pagarés quirografarios y los fiduciarios, ya que los intereses son la principal forma de pago, el procedimiento de cálculo de rendimientos efectivos os **igual que el de los bonos.** 

En la figura se muestra un aviso de oferta pública de pagarés de mediano plazo con garantía fiduciaria.

En el caso de los pagarés ligados al INPC, el procedimiento para cálculo de rendimientos efectivos es, como en casos anteriores, similar al que se utiliza para los bonos, **salvo que en este caso hay que determinar los valores nominales**  actualizados de acuerdo con las variaciones del **INPC,** y según el procedimiento que se analizó anteriormente.

#### **2.4.5 Pagarés financieros**

**Mediante circulares 1/91, del 30 de mayo de 1992, el Banco de México**  autorizó e las arrendadoras financieras  $y$  a las empresas de factoraje e emitir "pagarés financieros". Los hay de dos tipos:

**1. Quirografarios** 

2. Quirografarios vinculados al Indice Nacional de Precios al Consumidor **(INPC).** 

#### **Características**

- Valor nominal: **\$100,000 o N\$100, o sus múltiplos**
- Emisor: Arrendadoras financieras o empresas de factoraje,
- Garantlalseguridad/riesgo: **Tienen garantía quirografaria.**
- Mercado/plazo: **Pertenecen al mercado de capitales, y que su plazo o puede ser menor de un año ni mayor de tres.**
- Rendimiento: **Se les clasifica como valores de renta fija, aunque en realidad su tasa es variable.**
- Liquidación: **24 horas.**
- Liquidez: **Muy baja, hay muy pocas emisiones.**

- *Comisión de la casa de bolsa.* 0.25%.
- *Régimen fiscal:* Igual que los pagarés financieros.
- *Operaciones:* Sólo compra.
- Venta y depósitos en administración.

# **Cálculo de rendimientos**

Igual que en el caso de los bonos.

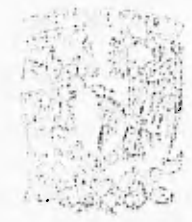

# **CAPITULO 3**

# **INVERSION EN ACCIONES**

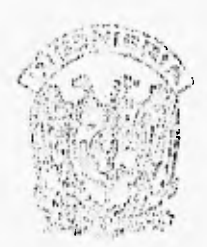

#### **Introducción**

Una acción es un titulo que representa la propiedad de su tenedor sobre una de las partes iguales en que se divide el capital contable de una sociedad anónima.

Son los únicos valores que se consideran de renta variable en el medio bursátil y son, al mismo tiempo, los valores que pueden producir más ganancias **o**  más pérdidas al inversionista. Esto quiere decir, planteado desde el punto de vista del riesgo, que son los instrumentos más riesgosos del mercado y, dependiendo de las circunstancias y del enfoque que asuma el inversionista, los más atractivos o los menos deseables.

A las acciones se les considera inversiones a largo plazo, aunque en realidad no tienen fecha de vencimiento, ya que su existencia depende de la existencia misma de la empresa cuyo capital representan. Sin embargo, **en**  tiempos recientes, y en especial en los últimos años, muchos inversionistas las han estado utilizando como inversiones a corto o mediano plazo.

Esta situación merece varios comentarios. En primer lugar, esto significa para muchas personas un movimiento muy marcado hacia la "especulación', pero ¿Es un especulador el inversionista que cambia con frecuencia el contenido de su cartera de inversión en circunstancias tan cambiantes **e** inciertas como las que se viven en la actualidad ?

En segundo lugar, los rendimientos de las acciones provienen tanto de los dividendos que las empresas con utilidades pagan a sus tenedores, como **de**  ganancias de capital, al comprar **a** un precio y vender a otro más alto. La forma tradicional de evaluar acciones consiste en calcular la tasa de rendimiento con base en el precio de compra y el flujo de ingresos por dividendos. Pero, para un gran número de inversionistas (probablemente la mayoría), el interés principal de la inversión en acciones no radica en los rendimientos por dividendos, sino en los que se puede lograr mediante ganancias de capital, que pueden ser muy elevados y que normalmente se buscan tanto a largo plazo como a plazos cortos y medianos, dependiendo de la estrategia adoptada por inversionistas específicos.

En tercer lugar, los pronósticos de utilidades, precios, inflación, y otros, siempre han sido complicados e inciertos, y en un ambiente económico como el actual io son en mayor medida. Esto hace que las oportunidades, y con ellas las ganancias o pérdidas, se presenten y desaparezcan con mayor frecuencia.

Se acostumbra dividir las acciones de acuerdo con la actividad de la organización cuyo capital representan, ya que las acciones de empresas de un mismo giro tienen características similares y su comportamiento en conjunto sirve como parámetro de comparación para empresas individuales. Las principales divisiones de acciones son :

- Bancos
- Seguros y fianzas
- Casa de bolsa
- Industriales, comerciales y de servicios
- Sociedades de Inversión comunes
- Sociedades de inversión de renta fija

Las acciones de las sociedades de inversión, son un caso especial, ya que su valor no se fija de acuerdo con factores como de oferta y demanda en el mercado o fortaleza financiera de la empresa, sino lo que lo establece el comité de valuación de la correspondiente sociedad operadora.

Además, las empresas industriales, comerciales y de servicios se clasifican por sector, ramo y sub-ramo.

En los boletines de la Bolsa Mexicana de Valores y en los resúmenes que aparecen en los periódicos se reportan a través de claves de pizarra esta clasificación.

# **3.1 Terminología**

Una acción es, entonces, un documento que representa una parte proporcional del capital contable de una sociedad anónima y las hay de varios tipos, según diversas condiciones.

Acciones comunes u ordinarias son las que otorgan los mismos derechos e imponen las mismas obligaciones a todos sus tenedores. Estos tienen derecho a voz y voto en las asambleas de accionistas y también igualdad de derechos para percibir dividendos cuando la empresa obtenga utilidades.

Acciones preferentes. **En** caso de liquidación de la empresa, se liquidan antes de cualquier otro tipo de acción que exista en circulación. No tienen derecho de voto en las asambleas de accionistas, salvo cuando se acuerde que tienen voto limitado en las asambleas extraordinarias a las que se convoque para tratar asuntos **como prórroga de la duración, disolución de la sociedad y otros. Antes de asignar pago de dividendo a las acciones comunes se debe cubrir un pago a las preferentes.** 

**Con respecto al valor una acción, se habla de cuatro tipos :** 

Valor teórico **:que se determina dividiendo el capital social entre el número de acciones en que se desee dividir ese capital,** 

Valor nominal: **que aparece expresado en el titulo y es similar al teórico, El teórico se utiliza cuando los títulos no tienen valor** nominal.

Valor en libros o valor contable **es 'el valor** que tendría **el documento en caso de liquidación de la empresa.** 

Ganancias de capital **es la diferencia entre el precio de compra y precio de venta de una acción.** 

**Pago** de dividendos, en efectivo **o en** acciones, **decretado por la asamblea de accionistas cuando se tienen utilidades en el ejercicio contable presente o en alguno de los anteriores.** 

# **3.2 Características**

- Valor nominal: **Variable según la empresa. Se encuentra dividiendo el capital social entre el número de acciones existentes. También existen acciones sin expresión de valor** nominal .
- Emisor: **Instituciones de seguros y fianzas, casa de bolsa, empresas industriales, comerciales y de servicios y bancos.**
- Garantla/seguridad/riesgo: **Como las acciones representan una parte proporcional del capital social de una empresa, no tienen garantía. Su valor y su rendimiento dependen de varios factores y por el** riesgo **propio a su posesión es** considerable.
- Mercado/plazo: **Su existencia depende de la existencia misma de la empresa cuyo capital representan. La tenencia por parte de los inversionistas depende de que decidan conservarlas o venderlas.**
- Rendimiento: **VARIABLE y depende principalmente de dos factores : los dividendos que se otorgue, ya sea en efectivo o en acciones y, en segundo lugar, de las ganancias o pérdidas que se produzcan por alzas y bajas, respectivamente, en su cotización en la Bolsa Mexicana de Valores.**

ESTA FESIS NO DEDE SALIR DE LA BIBLIOTECA

- **Liquidación: 48 horas.**
- **Liquidez: Depende de la empresa específica cuyo capital representan las acciones. En el mercado accionario la liquidez depende básicamente de su bursatilidad, y por ésta se entiende que tan activamente se negocian en la BMV, tanto en términos de frecuencia de las operaciones como de su importe. En términos generales, las acciones que forman parte del Indice de precios y cotizaciones gozan de buena bursatilidad. Determinar la bursatilidad de las que no están incluidas en el indice requiere de un análisis, de la frecuencia e importe con que se negocian. Las acciones con alta bursatilidad pueden venderse o comprarse en cualquier momento y, en cambio, las que no son muy bursátiles quizá no encuentren ningún cliente cuando se quiera llevar a cabo la operación, lo cual significa una seria limitación sobre su liquidez y un serio peligro de pérdidas (en efectivo o de oportunidad).**
- **Comisión de la casa de bolsa, 1.7% tanto a la compra como a la venta, más 15% de IVA.**
- **Régimen fiscal: Para las personas físicas, las ganancias de capital, al igual que para los demás instrumentos, están exentas de impuestos, como también lo están los dividendos en acciones. Para personas morales ambos conceptos son acumulables a la base gravable.**
- **Operaciones que se pueden llevar <sup>a</sup>cabo: Compraventa al contado, a plazo o a futuro y ventas en corto.**

# **3.3 Rendimiento de la inversión en acciones**

**El rendimiento por inversión en acciones se puede obtener, a través de dos mecanismos :** 

**1. Pago de dividendos, cuando la empresa tiene utilidades.** 

**2. Aumento del valor de la acción en el mercado bursátil (ganancia de capital).** 

**Normalmente, quienes obtienen utilidades por dividendos son aquellos que conservan las acciones durante varios años, o los que las poseen en el momento en que pueden hacerse efectivos los derechos de cobro de dividendos** 

**En cuanto a las ganancias de capital, las obtienen de las personas que compran acciones a determinado precio y las venden después a un precio mayor.** 

El cálculo de rendimientos efectivos cuando sólo se involucra una ganancia de capital es muy simple : sólo se requiere dividir el precio de venta entre el precio de compra y restarle 1 para encontrar la tasa de rendimiento efectivo al plazo. Sin embargo, para hacer un cálculo exacto es necesario sumarle al precio de compra el 1.7% de la comisión que cobra la casa de bolsa y restarle ese mismo porcentaje, por el mismo concepto, al precio de venta. Las personas fisicas deben restarle o sumarle el importe del IVA sobre la comisión en la compra y en la venta.

El rendimiento que se obtienen al invertir en acciones debe evaluarse en particular para cada una de las que se posean ; en el mercado se maneja un Indice de precios y Cotizaciones (IPC) que pretende reflejar el comportamiento **de**  todo el mercado de manera global. Además, el análisis de acciones especificas incluye una revisión del mercado accionario en general, así como del entorno económico **e** inclusive del político.

# **3.4 Análisis de acciones**

Los precios de las acciones en el mercado bursátil fluctúan constantemente y dependen, en gran medida, de la cantidad de Inversionistas dispuestos **a** vender y comprar. Es decir, los precios dependen más que nada de la oferta y la demanda y, al igual que en otros mercados, en términos generales se cumple también en el mercado bursátil la relación clásica entre estos dos factores : al aumentar ta oferta disminuyen los precios y al aumentar la demanda aumentan los precios. La tendencia general de éstos, medida a través del Indice de Precios y Cotizaciones, muestra periodos en los que se tiene clara tendencia **a** subir y presenta otros períodos en los que es evidentemente a la baja.

En ambas condiciones se pueden obtener utilidades : cuando los precios van **a** la alza, las utilidades se obtienen comprando acciones a un precio menor a que se obtiene al vender.

Cuando los precios van **a** la baja se pueden obtener rendimientos a través de las operaciones a futuro. Estas operaciones se llevan a cabo cuando un inversionistas acuerda venderle a otro determinada cantidad de acciones de alguna empresa, a un precio especificado y a una fecha futura, Si al término del plazo el precio de las acciones es inferior al pactado, la persona que acordó vender las acciones obtiene una ganancia, ya que las que debe vender las puede conseguir en el mercado a un precio inferior al que recibe al venderlas, en tanto que quien haya acordado comprarlas incurre en pérdidas, ya que tiene que pagar un precio mayor que el que pagaría en caso de comprarlas directamente en el mercado.

Así, se pueden obtener utilidades tanto cuando los precios suben como cuando bajan y el éxito depende en ambos casos de que el inversionista sea capaz de identificar correctamente cuál es la tendencia de los precios y cuándo se puede esperar que se revierta la tendencia observada.

Sin embargo, en la práctica es más difícil realizar operaciones a futuro, ya que no es tan fácil encontrar inversionistas dispuestos **a** realizar este tipo de operaciones y menos en los casos en los que los cambios en la tendencia de los precios resulten evidentes ; en otras palabras, si los cambios en **la** tendencia de los precios son fácilmente distinguibles, habría inversionistas dispuestos a realizar **operaciones a plazo o a** futuro, aunque todos desearían actuar como vendedores si la tendencia prevista fuera a la baja, o como compradores si la tendencia fuera al alza. Por esta razón, los comentarios que se hacen en seguida son con respecto a un mercado en el que los precios de las acciones van al alza aunque, no se debe perder de vista que también se pueden obtener utilidades con precios a la baja y que la clave de las decisiones de inversión radica en identificar correctamente la tendencia de los precios.

Entonces, de acuerdo con lo anterior, la inversión en acciones implica decidir qué acciones comerciar, así como también cuándo comprar y cuándo vender. Y esta clase de decisiones no son fáciles. En especial cuando el inversionista sabe que de la misma manera existe la posibilidad de obtener buenos rendimientos, existe también la posibilidad de incurrir en pérdidas.

El análisis de acciones con propósitos de inversión es una actividad difícil y ningún análisis, por completo o complejo que sea, elimina el riesgo propio a esta clase de inversiones. Sin embargo, si se lleva a cabo de manera sistemática y se apoya en información amplia y pertinente, se aumentan las probabilidades de éxito.

Una de las principales dificultades del análisis es la gran cantidad de elementos que parecen influir sobre el comportamiento del mercado en general y de las acciones en particular. Aunque es probable que en ciertos casos algunos factores tengan más influencia que otros, siempre resulta conveniente revisar toda la información disponible y relevante, dado que el comportamiento de los precios de las acciones responde más a la confluencia de diversos hechos que a la presencia o ausencia de un solo factor. En otras palabras, en todo momento actúan sobre el mercado de diversos elementos que pueden producir en conjunto un resultado que no podría ocasionar en forma aislada ninguno de ellos.

Entonces, el análisis se convierte en la consideración de diversos factores y su posible efecto sobre los **precios y, al** igual que **en otras áreas del conocimiento, parece que la mejor manera de abordar este numeroso conjunto de factores es clasificándolos para facilitar su comprensión y asimilación.** 

La mayor parte de la literatura que existe sobre este tema se ha originado en países desarrollados, en especial en Estados Unidos, aunque falta mucho por hacer en cuanto a la validación de las técnicas y en procedimientos en mercados menos maduros como el mexicano. En cuanto a la elaboración de estudios sobre el comportamiento de los precios de las acciones en nuestro país, existen diversas consideraciones que tienen una indiscutible validez y que son utilizadas ampliamente.

La principal clasificación del análisis lo divide en fundamental y técnico. En el análisis fundamental se incluyen los factores externos al medio bursátil, tales como fenómenos macroeconómicos : la inflación y comportamiento del tipo de cambio de la moneda con respecto e monedas extranjeras, sucesos políticos y otros. Por su parte, en el análisis técnico se incluyen los elementos que se originan dentro del mercado de valores, entre los que sobresalen el comportamiento de los precios de las acciones en la bolsa y los volúmenes que de ellas se negocian. Y aunque en ocasiones la división pueda no ser muy clara, se adjudica a los factores fundamentales un efecto más **a** largo que a corto plazo, en tanto que sucede lo contrario con los factores técnicos : se considera que su efecto tiende a manifestarse más a corto plazo.

Como esta división del enálisis permite visualizar en forma conveniente los fectores que se deben considerer el evaluar ecciones, se le utiliza aquí, de acuerdo con el siguiente esquema :

1. Análisis técnico

- Indicadores relacionados con el precio
- El volumen como indicador
- Métodos gráficos de análisis de precio y volumen

2. Análisis fundamental

- Factores económicos
- Factores políticos
- Factores psicológicos
- Características de la empresa

Es necesario no perder de vista que algunos de los principales indicadores que se revisan hacen referencia al mercado en general (entre los cuales sobresale el Indice de Precios y Cotizaciones),otros revisan características de empresas especificas (tales como las razones con las que se analizan los estados financieros) y otro **más** tienen mayor incidencia sobre determinados sectores de la economía y del mercado de valores en particular (como el comportamiento del tipo de cambio y el de los precios de los metales preciosos).

# **3.4.1 Análisis técnico**

En esta categoría del análisis se incluyen los factores que se manifiestan en la misma bolsa do valores y que son, principalmente, el precio de las acciones y las cantidades que de ellas se negocian (a lo que se hace referencia como volumen).

Por diversas razones, el precio de las acciones es el indicador más importante. En primer lugar es el precio que permite decidir si las acciones de determinada empresa están "caras" **o "baratas'** con respecto a diversos parámetros. El precio (de compra y de venta) es también la cantidad con la que se realizan los cálculos para determinar el rendimiento que se obtiene de la inversión.

#### **3.4.1.1 Indicadores relacionados con el precio**

#### **El Indice de Precios y Cotizaciones**

El Indice de Precios y Cotizaciones (IPC) es un promedio ponderado de los precios de las principales acciones que se negocian en el mercado, por lo que es el reflejo del comportamiento del mercado en su conjunto. Este es el principal indicador del comportamiento del mercado en general, ya que es el que permite medir los avances o retrocesos que en promedio experimentan los precios de las acciones.

Este Indice se publica todos los días y es la referencia más común en los comentarios periodisticos. Es importante tener presente que el Indice de Precios y Cotizaciones es un tipo de promedio que muestra el comportamiento global del mercado, ya que se le calcula con base en una muestra representativa de las acciones y no con base en la totalidad de las que se negocian. Esto quiere decir, en otras palabras, que en los mismos períodos en los que el IPC muestra alzas (ya sean días, meses o años), existen acciones cuyos precios bajan. Por supuesto, también sucede que hay acciones que suben de precio cuando el IPC baja, de manera que al invertir en acciones es necesario evaluar tanto la tendencia del mercado como la tendencia del precio de las acciones especificas que se posean o en las que se desea invertir.

#### **Amplitud del mercado**

**En los reportes** diarios **sobre las operaciones del mercado accionario se incluye el dato del total de emisoras operadas y se seftala cuantas de ella subieron de precio, cuantas bajaron y cuantas permanecieron sin cambio. Estos datos aparecen normalmente en el encabezado del reporte.** 

*CAPITULO 3 Inversión en Acciones* 

Lo que puede apreciarse a través de estos datos es si los movimientos del IPC son fuertes o débiles, ya que puede dase el caso de que el índice baje pero que el número de emisiones al alza sea mayor que las que bajan *de* precio. Una situación como esta sería señal de que la baja en el IPC pudiera deberse no a la tendencia general del mercado sino al excesivo peso de algunas operaciones voluminosas con emisoras que experimentaron bajas en la sesión. Observar el número de emisoras que suben de precio en comparación con las que bajan ayuda a determinar el sentido del movimiento del conjunto más numerosos de acciones que puede, entonces, coincidir o no con el movimiento del Indice de Precios y Cotizaciones,

Una manera en que se puede sistematizar el seguimiento de este indicador, es calcular cada día la diferencia entre las emisoras a la alza y las que bajaron y sumar este índice día tras día. Este índice de alzas y bajas se le conoce como 'Indice **de** Amplitud".

Normalmente sucede que el comportamiento del IPC y el de este índice coinciden. En el caso de que no coincidan, el Indice de Amplitud es un signo más confiable de la verdadera tendencia del mercado, y por lo general, el IPC no tarda mucho en ajustar su tendencia. Estas divergencias pueden ayudar a identificar reversiones en la tendencia del mercado, ya que el Indice de Amplitud puede mostrar un cambio en la tendencia, antes de que se manifieste en el Indice de Precios.

#### **Nuevos máximos y Nuevos mínimos**

Este indicador se refiere al número de acciones que alcanzan precios que son máximos o mínimos con respecto a sus precios de los últimos doce meses. Se acostumbra construir un Indice con estos datos, lo cual puede hacerse de diversas **maneras. Un** índice **que se** utiliza comúnmente es el que se calcula a partir del número diario de nuevos máximos menos el de nuevos mínimos y construyendo un promedio móvil de 5 días, El propósito de calcular el promedio móvil es suavizar las variaciones aleatorias que pudieran aparecer en la seria diaria simple.

Al igual que con el índice de amplitud, cuando el comportamiento de **este**  índice coincide con el del IPC, se tiene una señal de que la tendencia que se observa puede continuar, en tanto que si los dos indicadores divergen se Interpretarla como señal de que puede darse un cambio en la tendencia.

#### Las emisoras más activas

En el boletín diario della Bolsa Mexicana de Valores aparece todos los días una página en la que se 1:onsignan las emisoras más activas de la jornada correspondiente, de acuerdo con el importe operado. Es decir, se incluyen como emisoras más activas aquellas que arrojan la mayor cantidad al multiplicar el número de acciones negocillas por el precio respectivo.

Lo que se hace con outas 14 emisoras es revisar cuántas de ellas subieron de precio y cuántas bajaror : i, aunque las 14 se incluyan son pocas con respecto a la totalidad de las que se tligocian en el mercado, el hecho de que sean las que más importe representan, hace que su comportamiento equivalga a una proporción considerable del importe total operado.

También, aunque lab 14 emisoras que conforman diariamente este grupo varían de un día para otro, su rapresentatividad global subsiste. Para suavizar las fluctuaciones diarias, se af 6slumbra acumular las más activas de una o dos semanas.

Si se acumulan las más activas de una semana, se tendrían en total 70 emisoras, por lo que 70 es el número máximo de emisoras que puede mostrar bajas en la semana y es el máximo número de emisoras que pueden mostrar altas. Así, el número de las cmisoras más activas que suben o bajan de precio en una semana variará entre +70 y -70, si se contabilizan sumando las que suben y restando las que bajan.

Se tiene una señal ato fortaleza de una tendencia ascendente de los precios si este indicador flutativa alrededor de un valor elevado en el rango de valores positivos. La señal es de debilidad si el comportamiento al alza de los precios va acompañado de un indicador de emisoras más activas que se mueve en el rango de los números negativos o alrededor de cero.

Si los precios de las acciones han estado experimentando sensibles bajas, se tiene una señal de que los precios podrían comenzar a subir cuando el indicador de las emisoras rr és activas se mueva cerca de su mínimo de -70.

# 3.4.1.2"ti **lumen como indicador**

Se considera que les trambios en la tendencia de los precios de las acciones van acompañado : ion precedidos por cambios apreciables en los volúmenes **que se negociar,.** 

**Las interpretaciones interaceptadas son las siguientes** 

- Una tendencia firme, tanto a la alza como a la baja, va acompañada de volúmenes altos. Los volúmenes bajos son la señal de debilidad en la tendencia.
- Un aumento considerable en el volumen negociado en un período de precios deprimidos puede ser el preámbulo del inicio de una tendencia alcista.
- Una disminución considerable en el volumen de acciones negociadas **en un período de aumentos en** los precios puede **ser el preámbulo del comienzo de una racha de descensos en los precios.**

#### **Bursafilldad**

**Esta característica se refiere principalmente a dos aspectos:** 

- **1. La frecuencia con que se negocian las acciones de cada emisora.**
- **2. Los Importes que se operan.**

**Si las acciones de** determinada empresa se comercian con frecuencia y **en cantidades importantes de dinero, se dice que tiene alta bursatilidad; por otro lado, si no se negocia con frecuencia o el importe de las operaciones es reducido, entonces se considera que la bursatilidad de la acción es baja.** 

**La frecuencia de las operaciones puede medirse de diversas formas, de las**  cuales es probable que una de las más sencillas e ilustrativas sea calcular un Indice de frecuencia mensual **o semanal,** dividiendo el número de días en un mes, **un semestre o un año en los que se realizaron operaciones, entre el número de días hábiles correspondiente; un valor de este** índice cercano a uno indicaría que la bursatilidad de la acción es alta, en tanto que un valor cercano al cero **señalaría que la bursatilidad es reducida.** 

**Por otro lado, los importes operados se pueden revisar en** los **reportes mensuales que emite la Bolsa Mexicana de Valores y que se denominan Indicadores Bursátiles. En estos documentos se incluye una sección denominada 'Operaciones mensuales a contado en renta variable', en la parte correspondiente a** operatividad del mercado accionario, en la que se resumen los **datos del número de operaciones, el volumen y el importe operado de cada una de las acciones que se cotizan: Esta información permite evaluar la bursatilidad mensual de esta clase de títulos.** 

**Evaluar la bursatilidad de** las acciones es importante porque las acciones con baja bursatilidad pueden sufrir variaciones amplias en los precios por falta de **inversionistas dispuestos a realizar operaciones con ellas. Si, por ejemplo, alguna** 

**CAPITULO 3 Inversión en Acciones** 

persona desea comprar acciones poco bursátiles de una empresa, podría verse obligado, en caso de insistir, a pagar precios elevados, ya que los tenedores de las acciones probablemente saben lo difícil que es conseguirlas. Por otro lado, en caso de que el tenedor de algunas acciones poco bursátiles desee venderlas, podría verse obligado a hacerlo a un precio muy bajo para lograr realizar la operación. Esto, por supuesto, ocasiona que el riesgo de pérdidas sea considerablemente superior al riesgo en el que se incurre al negociar acciones que tienen amplia bursatilidad.

# **3.4.1.3 Métodos gráficos de análisis de precio y volumen**

Varios de los indicadores mencionados antes normalmente se analizan más a través de gráficas que a través de los conjuntos de números, ya **que** es más fácil apreciar en aquellas el comportamiento de las series, Es probable que la gráfica que más se utiliza en el mercado sea la que presenta en una misma imagen el Indice de precios y Cotizaciones, junto con el volumen operado.

La cantidad de gráficas que se pueden construir a partir de la información que se genera en el análisis de acciones es enorme.

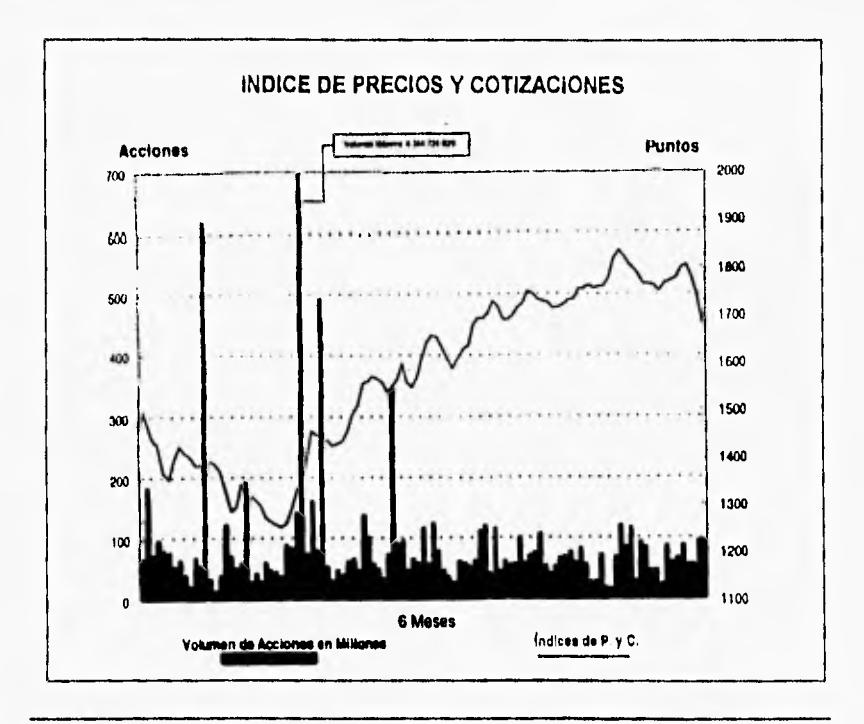

#### **La gráfica del Indice de Precios y Cotizaciones con volumen operado.**

**El eje** vertical del lado izquierdo la gráfica anterior mide, el número de acciones negociadas, y el eje del lado derecho mide el valor del IPC.

**En** la parte inferior de la gráfica aparece la clave de los dos indicadores que se muestran: la linea que comienza en la parte inferior izquierda y que sube conforme avanza **a** la derecha es la que corresponde al índice. La gráfica del volumen es la de barras que comienza en el lado Izquierdo y que termina más o menos **a** la misma altura del lado derecho, sólo que mostrando amplias variaciones.

Es fácil estar de acuerdo en que esta gráfica permite visualizar rápida y apropiadamente el comportamiento tanto del IPC como del volumen negociado, lo cual **es parte** esencial del análisis de acciones.

# **3.4.2 Análisis fundamental**

**A** diferencia del análisis técnico, en el que se incluyen los factores que se dan en **el seno de** la Bolsa de Valores que tienen un efecto preponderantemente a corto plazo, en el análisis fundamental se incluyen normalmente todos aquellos elementos que se desarrollan fuera de la Bolsa de Valores y que se supone tienen un efecto **a** mediano o largo plazo sobre los precios.

**En este** tipo de análisis Influyen los factores psicológicos, las características de la empresa, los factores económicos y políticos entre otros.
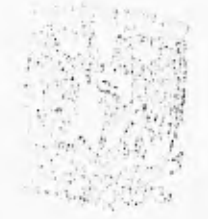

# **CAPITULO 4**

# **CARTERAS DE INVERSION**

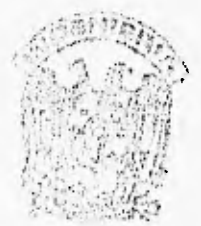

#### **Introducción**

El diseño de una cartera de inversión debe partir de la planeación de las inversiones, lo cual implica la formulación de objetivos y de métodos para lograrlos. En el campo de las Inversiones. los objetivos de Inversión son los parámetros de liquidez, rendimiento, plazo y riesgo, y los métodos para alcanzar estos objetivos son las diversas técnicas de inversiones.

La cartera de inversión es el conjunto de inversiones que se escogen como resultado de las actividades de planeación y análisis, por tanto la formulación de carteras es el resultado *de* un proceso lógico. Las premisas son, por un lado, los objetivos del inversionista, y por otro, sus supuestos respecto a la inflación y los rendimientos y riesgos de las diversas opciones de inversión. De la combinación de premisas sale una conclusión. Esta conclusión, en primer término, es una asignación porcentual dentro de cada categoría de inversión. Finalmente, para fines de control es prudente asignar **a** cada inversión un rendimiento esperado, conforme al riesgo

# **4.1 Espacio de Riesgo•Rendimiento**

Una cartera es una colección de valores en poder de un solo inversionista, ya sea una persona física **o** una persona moral. Uno de los principales incentivos para formar carteras es la diversificación, la asignación de fondos invertibles a diversos valores. Mediante la diversificación los inversionistas están en posibilidad de reducir el riesgo que se corre, Los beneficios de reducción del riesgo que produce la diversificación se pueden alcanzar sin reducir los rendimientos de la inversión.

Para tener una idea más clara del espacio riesgo-rendimiento, se tomarán como ejemplo los datos de tabla siguiente:

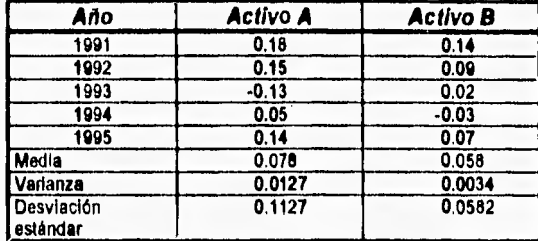

Estos cinco años de rendimientos son rendimientos en porcentajes que incluyen los dividendos y también se presentan, para cada activo, los rendimientos medios aritméticos, las desviaciones estándar y las varianzas de rendimientos. Puesto que la media y la varianza calculadas se basan en información pasada, son la media y varianza históricas. No obstante se estimarán los rendimientos futuros esperados como si fueran iguales al rendimiento medio pasado. En términos de los dos activos de la tabla, significa que se estima que el rendimiento esperado del activo A es 7.8% y que el rendimiento esperado del activo B es 5.8%. En la siguiente figura se presenta la distribución de • probabilidades de los rendimientos esperados para los activos A y B. El activo B tiene rendimientos esperados más bajos, pero también tiene un menor nivel de riesgo, según se mide por la varianza o la desviación estándar. En forma gráfica esto se refleja por el mayor diferencial en la gráfica de distribución de probabilidad del activo A.

Como los inversionistas sólo están interesados en el rendimiento esperado y el riesgo de los activos o valores, otra forma muy útil de presentar sus características es en el espacio de rendimiento esperado y riesgo, tal como se muestra en la siguiente figura:

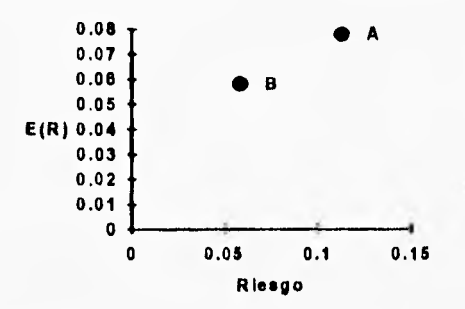

Esta gráfica presenta el rendimiento esperado más bajo del activo B en comparación con A y el correspondiente riesgo Inferior de B. Un inversionista que esté estudiando los activos A y B tiene que encontrar cuál es el mejor intercambio de riesgo/rendimiento. Este intercambio tiene su origen en el hecho de que el rendimiento esperado de A es mayor que el de B, pero para obtener el rendimiento esperado más alto , el inversionista tiene que estar dispuesto a aceptar el mayor riesgo del valor A. Por consiguiente, se tiene que sacrificar el rendimiento esperado más alto por el menor riesgo, o viceversa. No es de sorprender que este Intercambio sea la circunstancia normal a la que se **encuentran los inversionistas. Cuando un inversionista tiene oportunidades de**  inversión en las cuales no se confronta el intercambio de riesgo/rendimiento, una **oportunidad de inversión domina a la otra.** 

Este concepto del dominio se observa con claridad en la figura de abajo, que muestra otros valores en el espacio riesgo/rendimiento. La flecha en la figura señala la dirección preferida por todos los inversionistas porque a todos ellos les agrada tener mayores rendimientos esperados y evitar el riesgo.

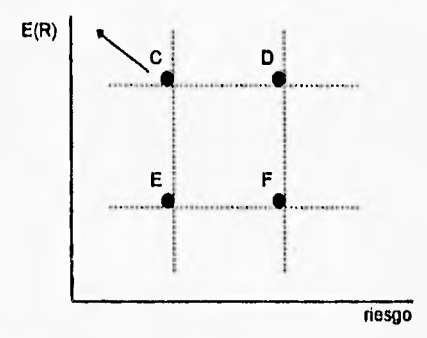

El activo C ofrece rendimientos esperados más altos que el activo E, poro ambos tienen el mismo nivel de riesgo. inversionista preferiría el activo C al activo E. Si se compara el activo C con el activo **D.** Aunque C y D ofrecen el mismo nivel de rendimientos esperados, C tiene menos riesgo que D, por la que los inversionistas prefieren C a **D.** De igual forma, todo inversionista prefiere el activo C al Activo F, debido a que C ofrece tanto mayores rendimientos esperados como menor riesgo que F.

Las relaciones que se han observado ayudan a formular una definición de predominio. Un activo domina a otro si cumple con cualquiera de las siguientes condiciones:

- 1. Si un activo ofrece rendimientos esperados más altos y el mismo nivel do riesgo que un segundo activo, el primer activo domina al segundo.
- 2. Si un valor tiene el mismo rendimiento esperado y un nivel de riesgo inferior al del segundo activo, el primer activo domina al segundo.
- 3. Si un activo tiene al mismo tiempo un rendimiento esperado más alto y un nivel de riesgo inferior que un segundo activo, el primer activo domina al segundo.

# **4.2 Carteras de Riesgo**

La clase de cartera más sencilla que se puede usar como ejemplo del concepto de la diversificación y de la creación de carteras es una cartera de riesgo con dos activos, es decir, una cartera compuesta por dos activos con riesgo. El rendimiento esperado de una cartera compuesta por dos activos depende de los rendimientos esperados de los activos por separado y del peso relativo, o porcentaje, de los fondos invertidos en cada uno.

#### **4.2.1 Rendimiento esperado de una cartera de riesgo**

El rendimiento esperado de una cartera de dos activos se obtiene mediante

$$
E(R_p) = W_i E(R_i) + j_a(R_j)
$$

Donde W<sub>1</sub>, W<sub>1</sub> = porcentaje de fondos, o peso asignado a los activos i y j, respectivamente

 $E(R<sub>o</sub>)$ ,  $E(R<sub>i</sub>)$ ,  $E(R<sub>i</sub>)$  = rendimiento esperado de la cartera y los activos individuales i y j, respectivamente

Obsérvese también que

$$
W_i + W_j = 1
$$

debido a que todos los fondos que se estudian están asignados a un activo u otro para formar la cartera.

La fórmula para el rendimiento esperado y el riesgo de una cartera con n activos seria la siguiente:

$$
E(R_\rho)=\sum_{i=1}^n W_i E(R_i)
$$

y análogamente

$$
\sum_{i=1}^n W_i =
$$

#### **4.2.2 El riesgo de una cartera**

**Después de ver cómo se calcula el rendimiento esperado para una cartera, ahora se pasa al cálculo del riesgo, tal como se mide mediante la varianza o la desviación estándar de los rendimientos. Como se verá, el riesgo de una cartera depende de la tendencia de los rendimientos de los activos en la cartera a moverse en forma conjunta. Los rendimientos se mueven juntos cuando ambos tienden a ser altos o bajos en un mismo período. Matemáticamente esta tendencia de los rendimientos a moverse juntos se puede mediar mediante la covarianza de los rendimientos. La varianza de una cartera de dos activos se obtiene mediante la siguiente ecuación:** 

$$
VAR_p = W_i^2 VAR_i + W_i^2VAR_j + 2W_iW_iCOV_{ij}
$$

Donde COV<sup>#</sup> = covarianza de rendimientos entre los activos i y j

$$
AR_p = \sum_{i=1}^n \sum_{j=1}^n W_i W_j C O V_j
$$

**Para calcular la varianza de una cartera, es necesario conocer la proporción de los fondos asignados a cada activo, la varianza o desviación estándar de cada activo y la covarianza entre los rendimientos de los dos activos. La covarlanza es simplemente una medida de la tendencia de los rendimientos a moverse en la misma dirección.** 

# **4.3 Análisis de Markowitz**

**En esta sección se comentará el trabajo realizado por Markowitz, sobre el análisis de Carteras. Un análisis de carteras es un procedimiento que nos permite generar el lugar geométrico de las carteras eficientes. Por cartera eficiente entenderemos aquella, que para un rendimiento dado se tiene el menor riesgo, o que para un riego dado se tiene el mayor rendimiento posible.** 

**Una cartera no será eficiente si existe otra cartera que para el mismo riesgo tenga mayor rendimiento o que para el mismo rendimiento tenga menor riesgo.** 

**Para realizar un análisis de cartera del tipo propuesto por Markowitz, es necesario proponer una serie de restricciones con el objeto de poder separar las carteras legitimas que son las que cumplen con las restricciones propuestas de las que no las cumplen, llamadas ilegitimas. Las restricciones son del siguiente tipo:** 

**Se tiene el siguiente vector:** 

$$
X = \begin{bmatrix} x_1 \\ \vdots \\ x_n \end{bmatrix}
$$

**que representa una cartera, donde X, es la fracción de la cartera invertida en la inversión I.** 

**Asumiremos también que:** 

$$
x_i \geq 0
$$
 para toda i

**Las restricciones a las que estarán sujetas las X, son del tipo:** 

#### $[A] \cdot [X] = [B]$

**Donde A es la matriz de los coeficientes y su dimensión es m x n, esto**  significa que las X<sub>i</sub> estarán sujetas por lo tanto a m x n restricciones. X es el **vector de dimensión n x 1 que mencionamos anteriormente y B es el vector m x 1, resultante de las restricciones impuestas.** 

**HERRAMIENTAS FINANCIERAS PARA EVALÚAR INVERSIONES esta esta experimental esta experimental es es es es es es es** 

Definiremos el análisis de cartera estándar como aquel en el cual m =1

 $A = A_{11} =$  ........  $A_{1n} = b_1 = 1$  y por supuesto  $Xi = 0$  para  $i = i$  2..... Esto es, en el caso del análisis estándar las restricciones serán:

$$
X_i \ge 0 \qquad i = 1, 2, \ldots, n
$$
  

$$
\sum_{i=1}^{n} X_i = 1
$$

En seguida se analizará un ejemplo dado por Markowitz, para un análisis estándar de 3 Inversiones. El conjunto de las carteras legítimas para el análisis antes mencionado puede ser representado gráficamente como en la siguiente figura:

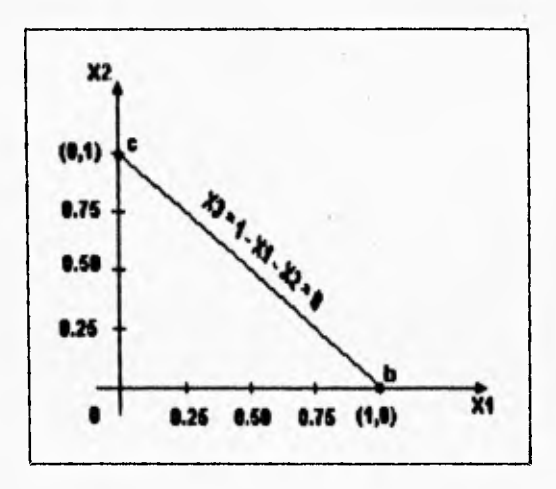

En este ejemplo se puede observar cómo las restricciones separan las carteras legítimas de las ilegitimas, puesto que cualquier cartera representada por un punto abajo del eje X, es ilegítima, ya que viola la condición  $X_2 \geq 0$ . Cualquier cartera representada por un punto a la izquierda del eje X<sub>2</sub> es llegítima, ya que viola la condición  $X_1 \ge 0$ . Por último cualquier cartera representada por un punto por encima de la recta X<sub>3</sub> = 1 - X<sub>1</sub> - X<sub>2</sub> = 0 es ilegítima, ya que viola la condición X<sub>3</sub> **1** O. En conclusión, una cartera **es** legítima si se encuentre en el triángulo O b c.

Una vez elegidas las restricciones en la forma antes mencionada, se procederá a obtener la cartera con máximo rendimiento, dentro de las que cumplen las restricciones, es decir, dentro de las carteras legítimas. Esto en un análisis estándar es fácil, ya que esta cartera estará formada íntegramente por aquella inversión que tenga máximo rendimiento. Una vez escogida esta cartera, podremos encontrar la línea crítica asociada con ella. Entenderemos por línea crítica aquella que pasa por las carteras eficientes. La línea crítica mencionada se seguirá hasta que se intercepte con otra línea crítica, punto en el cual tendremos una cartera que llamaremos esquina. Esta nueva línea crítica, se sigue hasta que se intercepte con otra nuevamente, y en este punto volveremos a obtener otra cartera esquina. Este proceso se repetirá hasta obtener la cartera de menor riesgo entre todas las carteras eficientes.

Como se puede observar, el método propuesto por Markowitz está enfocado a obtener las carteras esquinas, ya que teniendo estas la particularidad de formar espacios convexos por pares consecutivos, una vez conocidas y mediante combinaciones convexas, podremos obtener la curva que genera las carteras eficientes.

Definiremos **a** continuación qué es una combinación y qué es un espacio de tipo convexo.

1. Una combinación convexa, de los puntos u<sub>1</sub>, u<sub>2</sub>,...,u<sub>n</sub> es un punto

$$
u = \sum_{i=1}^{n} \alpha_i u_i
$$
 donde las  $\alpha \ge 0$  son escalares y  $\sum_{i=1}^{n} \alpha_i = 1$ 

2. Un subconjunto C, del especio  $E_{n_i}$  es convexo, si y sólo si, para todos los pares de puntos u<sub>1</sub>, u<sub>2</sub> en el subconjunto C, cualquier combinación convexa u =  $\alpha_1$  u<sub>1</sub> +  $\alpha_2$  u<sub>2</sub> también está en C.

A continuación analizaremos un ejemplo dado por Markowitz en su libro. Dicho ejemplo termina al obtenerse las carteras esquina. Dicho análisis se ampliará hasta encontrar el lugar geométrico que genera las carteras eficientes. Las medidas de rendimiento y riesgo empleadas fueron promedio de ingresos relativos y varianza con respecto a este ingreso. El ingreso relativo anotado anteriormente, se define de la siguiente manera:

Ingreso relative a laño 
$$
T = \frac{P_2 - P_1 + D}{P_1}
$$

donde:

**P1 =** Precio de cierre en t -1 P2 = Precio de cierre en t D = Dividendos en **t** 

La varianza se calcula de la siguiente forma:

la siguiente forma:  
\n
$$
\sum_{i=1}^{k} \left[ \left( \frac{IR}{IR} \right) - \left( \frac{IR}{IR} \right) \right]^{2}
$$
\n
$$
\nabla_{ik}^{2} = \frac{\sum_{i=1}^{k} \left[ \left( \frac{IR}{IR} \right) - \left( \frac{IR}{IR} \right) \right]^{2}}{1 - k}
$$

donde:

 $(IR)$ , ingreso relativo al año

promedio de ingresos relaivos

nú meo de añ osconsiderados

Las carteras esquina obtenidas en el análisis se dan en el cuadro siguiente:

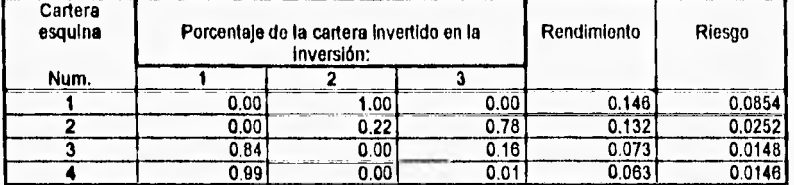

Del cuadro anterior es importante hacer notar, que el número que se le otorga a cada cartera esquina corresponde al orden en el cual se obtuvieron dichas carteras al efectuar el análisis.

Para poder obtener la curva que genera las carteras eficientes es necesario, además de las carteras esquina representadas en el cuadro anterior, obtener otras carteras generadas por éstas.

Describiremos en general el procedimiento para obtener una cartera eficiente, a partir de dos carteras esquinas consecutivas:

Primeramente situaremos el rendimiento deseado (Rd), entre los rendimientos de dos carteras esquina consecutivas, carteras que denotaremos por  $X_h$  y  $X_{h+1}$  en donde  $X_{hi}$  representará la fracción de la cartera  $X_{hi}$ , invertida en la

**CAPITULO 4 Certeras de Inversión** 

i-ésima inversión y X<sub>h+11</sub> representará la fracción de cartera X<sub>h+1</sub>. Con los rendimientos de las carteras esquina, que denotaremos por **R<sub>h</sub>** y R<sub>h\*1</sub>; construiremos una combinación convexa, que igualaremos al rendimiento deseado, lo cual nos dará una ecuación del tipo:

$$
W R_h + (1 - W) R_{h+1} = R_d
$$

**Resolviendo la ecuación** 

$$
W = \frac{R_d - R_{h+1}}{R_h - R_{h+1}}
$$

$$
1 - W = \frac{R_b - R_d}{R_b - R_{b+1}}
$$

Estas dos ponderaciones (W, 1-W), nos permitirán conocer qué fracción de la cartera debemos invertir en la i-ésima Inversión, mediante ecuaciones del siguiente tipo:

$$
X_{di} = X_{hi} \cdot W + X_{h+1} \cdot (1-W)
$$

en donde

X<sub>al</sub> representa la fracción de la cartera deseada invertida en la i-ésima inversión.

Para ejemplificar lo anterior, calcularemos, tomando como base las carteras esquina obtenidas por Markowitz, una cartera cuyo rendimiento deseado es igual a **0.14** tenemos con la notación dada anteriormente

 $X_h$  es la cartera esquina número 1

X<sub>h+1</sub> es la cartera esquina número 2

$$
X_{h1} = 0
$$
;  $X_{h2} = 1$ ;  $X_{h3} = 0$ ;  $R_h = 0.1462$ .

$$
X_{h+11} = 0
$$
;  $X_{h+12} = 0.22$ ;  $X_{h+13} = 0.78$ 

 $R_{h+1} = 0.32; R_d = 0.14$ 

Por lo tanto tenemos que:

$$
W = \frac{0.14 - 0.32}{0.1462 - 0.32} = \frac{0.008}{0.014} = \frac{4}{7}
$$
  

$$
1 - W = \frac{3}{7}
$$

de donde

$$
X_{d1} = 0 \cdot \left(\frac{4}{7}\right) + 0 \cdot \left(\frac{3}{7}\right) = 0
$$
  

$$
X_{d2} = 1 \cdot \left(\frac{4}{7}\right) + 0.22 \cdot \left(\frac{3}{7}\right) = 0.67
$$
  

$$
X_{d3} = 0 \cdot \left(\frac{4}{7}\right) + 0.78 \cdot \left(\frac{3}{7}\right) = 0.33
$$

O sea, que la cartera deseada deberá invertir O en la inversión 1, 67% en la inversión 2 y 33% en la inversión 3.

Por último, necesitamos encontrar el riesgo que tiene una cartera, con un rendimiento de 0.14, esto es, debemos encontrar la varianza.

La varianza de una cartera, se define como una función cuadrática del tipo

#### $V = X' C X$

donde X es el vector columna de dimensión nx1, definido anteriormente.

X es la transpuesta de X y C es la matriz simétrica de varianza-covarianza do dimensión nxn, que se define de la siguiente manera:

$$
C = \begin{bmatrix} \nabla_{11} & \nabla_{12} & \cdots & \cdots & \nabla_{1n} \\ \nabla_{21} & \nabla_{22} & \cdots & \cdots & \nabla_{2n} \\ \n\vdots & & & \vdots & \vdots \\ \nabla_{n1} & \nabla_{n2} & \cdots & \cdots & \nabla_{nn} \end{bmatrix}
$$

**donde:** 

- Vu **representa la varianza de la inversión i**
- **Vy es la covarianza entre la inversión i y la j**

**En el ejemplo que estamos analizando tendríamos lo siguiente:** 

**X**   $\mathbf{r}$ **0.00 0.67 0.33**   $X' = \begin{bmatrix} 0.00 & 0.67 & 0.33 \end{bmatrix}$ **[0.0146 0.0187 0.0145 C = 0.0187 0.0854 0,0104** 

**0.0145 0.0104 0.0289** 

**Por lo tanto, la varianza de la cartera deseada es igual a:** 

**(0.00 0.67 0.331 0.0146 0.0187 133]**<br> **14** 0.0104<br> **14** 0.0289<br> **anza de la cartera deseada es igual a:<br>
<b>14** 0.0289<br> **145** 0.0187 0.0854 0.0104<br> **145** 0.0104 0.0289<br> **145** 0.0104 0.0289<br> **145** 0.0104 0.0289 **0.0854 0,0104 0.0145 0.0104 0.0289 0.00 0.67 = 0.0460 0.33** 

**nEilRAIMENTAE FfILANCIERAS PARA EVALUAR INVERSIONES** 101

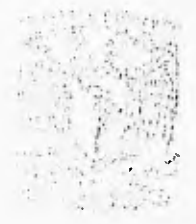

j.

# **CAPITULO 5**

**ANÁLISIS DEL SISTEMA** 

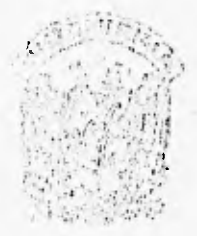

# **Introducción**

El presente trabajo esta destinado a profesionales de finanzas, estudiantes y a cualquier persona que desee aprender las aspectos más interesantes de finanzas utilizando en lugar del clásico papel, lápiz y calculadora, una herramienta más moderna y completa como lo es la hoja de cálculo.

La hoja de cálculo se ha convertido en una herramienta fundamental para la mayoría de las personas y especialmente para aquellas que realizan operaciones matemáticas para realizar análisis, presentando la información de una manera clara según las necesidades, ya sea mediante reportes impresos, **o**  incluso en la misma pantalla con la posibilidad de agregar gráficas.

Microsoft Excel® es una potente herramienta para análisis y presentación de información. Uno de los puntos fuertes de Excel ha sido siempre su lenguaje de macros. Desde su aparición, Excel ha dispuesto de un lenguaje de macros más extenso y flexible que cualquier otro programa de hojas de cálculo. En la versión 5 de Excel, el lenguaje de macros es aun mejor.

El lenguaje de macros de Excel es el Sistema de Programación de Visual Basic® de Microsoft para edición de aplicaciones y es muy similar al lenguaje original de programación de Visual Basio®. Dentro de poco se convertirá en el lenguaje de macros para la mayoría de los productos Microsoft. Visual Basic para aplicaciones, es de **un uso más** sencillo, fácil y al mismo tiempo más flexible y potente.

Con Visual Basic® se pueden crear comandos, menús, cuadros de diálogo, mensajes y botones personalizados. Además, se puede presentar la ayuda personalizada en pantalla para todos estos elementos. Excel se puede trasformar en una aplicación completamente diferente. Visual Basic contiene herramientas que hacen posible que Excel se adapte fácilmente a las necesidades más especificas; desde la automatización de tareas repetidas, hasta la creación de aplicaciones complejas con múltiples características.

Debido **a** lo expuesto anteriormente se ha considerado que el software Ideal para el desarrollo de las herramientas financieras es Excel 5, y durante este capítulo se describirá en términos generales la forma de utilizar Visual Basic para manipular la hoja de cálculo.

# **5.1 Microsoft Excel**

El lenguaje de macros de Excel era un lenguaje especializado que trabajaba exclusivamente con Excel. Ahora, el lenguaje *de* macros de Excel es el Sistema de Programación Visual Basic de Microsoft para edición de Aplicaciones.

Para comenzar a escribir macros en Excel, será preciso conocer dos herramientas diferentes. En primer lugar, aprender a trabajar con Visual Basic. Cuanto se aprenda sobre Visual Basic, resultará positivo no sólo para Excel sino también para otras aplicaciones de Microsoft que Visual Basic podrá incorporar. En segundo lugar, es necesario aprender **a** controlar Excel. Cuanto mayor sea el conocimiento que se tenga sobre Excel como hoja de cálculo, mayor será la posibilidad de desarrollar macros para controlar Excel. El interés de este trabajo sobre Visual Basic está relacionado con su capacidad como lenguaje, más que con la posible ayuda que pueda proporcionar para usar con mayor efectividad posible la hoja de cálculo.

# **5.2 Programación en Visual Basic**

Visual Basic se refiere a la ejecución en Excel del sistema de programación Visual Basic de Microsoft®. Con Visual Basic, se pueden automatizar tareas cotidianas, agregar características *y* funciones personalizadas que se adapten a las necesidades del usuario e incluso crear aplicaciones completas.

Excel automatiza tareas mediante el uso de macros. Una macro es una serle de instrucciones que Excel ejecuta automáticamente. Mediante el uso de una macro es posible combinar una serie de pasos que se ejecutan para realizar una tarea y ejecutarlos en uno solo.

Mediante la grabación de macros, el usuario puede edaptar Excel a sus propias necesidades y trabajar en forma aun más eficiente. Cualquier secuencia de acciones puede ser grabada. Después puede repetir o ejecutar la macro para repetir automáticamente las acciones grabadas. Una vez grabada la macro es posible asignarla **a** un elemento de menú, a un botón o a un objeto gráfico, haciéndola lan accesible y conveniente como los comandos de menú o los botones incorporados de Excel. Lo anterior no solo agiliza el trabajo sino que también facilita el uso de la misma macro para que otros usuario realicen las mismas tareas en forma automática.

Cuando se graba una macro, Excel crea una serie de enunciados, o instrucciones equivalentes a las acciones que realiza. Estos enunciados están escritos en el lenguaje de programación Visual Basic y almacenados en hojas especiales llamados módulos de Visual Basic.

Los enunciados son instrucciones que se le dan a Excel para realizar acciones y consisten en palabras clave, operadores, variables y llamadas a procedimientos,

Las palabras claves son términos que tienen un significado especial en Visual Basic. Por ejemplo, las palabras clave Proced y Fin Proced marcan el comienzo y final de una macro.

# **5.3 Funciones Definidas por el Usuario**

Una función definida por el usuario es como cualquier función de hoja de cálculo incorporada, como SUMA o PROMEDIO, pero debido a que la función es creada por el usuario, éste decide exactamente lo que la función hace.

La mayoría de las veces una función definida por el usuario puede reemplazar una larga fórmula de hoja de cálculo o incluso varias. El reemplazo de varias fórmulas por una sola hace que su uso resulte más eficiente.

Todas las funciones definidas por el usuario utilizan algún código de Visual Basic, por lo que son creadas en un módulo de Visual Basic, combinando expresiones matemáticas, funciones incorporadas de Excel y código en Visual Basic. El usuario proporciona una serie de valores función; la función realiza cálculos con estos valores y devuelve un valor específico.

Una función definida por el usuario es similar a una macro pero existe una diferencia importante, que las macros grabadas realizan acciones que de alguna forma cambian una hoja, mientras que las funciones definidas por el usuario devuelven algún valor.

# **5.4 Procedimientos de Visual Basic**

El término estándar de Visual Basic para las macros y las funciones definidas por el usuario es Procedimiento.

HERRAMIENTAS FINANCIERAS PARA EVALUAR INVERSIONES 104

I,

Un procedimiento es un bloque de código de Visual Basic introducido en un módulo de Visual Basic y ejecutado como unidad. Es una secuencia de enunciados Visual Basic que realiza una tarea. Visual Basic dispone de dos tipos de procedimientos principales: procedimientos *Proced* y procedimientos *Función.* 

Un procedimiento *Proced* realiza una acción pero no devuelve un valor.

Si un procedimiento *Proced* se ejecuta desde una hoja *de* cálculo o desde una hoja de gráfico también puede llamársele macro, pero sigue siendo un procedimiento Proced. Si en un módulo de Visual Basic un procedimiento Proced es ejecutado solamente por otros procedimientos no se utiliza el término macro.

Un Procedimiento *Función* es similar a un procedimiento Proced, pero devuelve valores.

Si se escribe el procedimiento *Función* de tal manera que éste no realice acciones que alteren el entorno Excel, es posible introducir el nombre del procedimiento *Función* en una celda de la hoja de cálculo y devolver un valor a dicha celda. En esta situación, el procedimiento *Función* también se denomina función definida por el usuario. Si en un módulo de Visual Basic un procedimiento Función es ejecutado solamente por otros procedimientos, no se utiliza el término función definida por el usuario.

#### **Partes de un procedimiento**

Las principales partes de un procedimiento son las siguientes:

- Los enunciados *Función y Fin Función* o los enunciados *Proced y Fin*  Proced.•Estas palabras clave marcan el comienzo y el fin del procedimiento.
- Un nombre, que servirá como Identificador del procedimiento.
- Argumentos, que son valores proporcionados al procedimiento ya sea para realizar los cálculos en una función o información para determinar que hacer en el caso de un Proced.
- Código en Visual Basic, que consiste en las Instrucciones que indican al procedimiento lo que debe hacer, los pasos y acciones por tomar.
- Valor devuelto. Los procedimientos función tienen un valor devuelto, pero un procedimiento Proced no.

# **5.5 Organización de Procedimientos en Módulos**

Un módulo de Visual Basic es sólo una hoja de un libro de trabajo, de las cuales se pueden agregar muchas a un libro de trabajo. También so pueden colocar muchos procedimientos en cada módulo.

Si un procedimiento llama a un segundo procedimiento, Visual Basic primero busca en el módulo que contiene el primero, si no lo encuentra ahí, busca en el resto de los módulos de Visual Basic del libro de trabajo y a continuación, en otros libros de trabajo para los cuales se haya establecido una referencia. Visual Basic ejecuta el segundo procedimiento en cuanto lo encuentra, sin importar el módulo en el que este ubicado.

Un módulo de Visual Basic normalmente contiene varios procedimientos. El orden de los procedimientos no tiene importancia. En la parte superior del módulo se pueden colocar algunas líneas arriba del primer procedimiento. Esta área se denomina sección de Declaraciones de un módulo, porque es allí donde el usuario declara algunas variables y constantes; tambión es el lugar en el que se pueden especificar algunas opciones.

# **5.6 Objetos**

Excel tiene características propias que lo hacen útil para el usuario, de la misma manera que las tienen las radios u otros objetos. Estas características se denominan propiedades: atributos que controlan la apariencia o el comportamiento de un objeto. Por ejemplo, se podría decir que una radio tiene una propiedad "Frecuencia' que determina la estación que el oyente escucha.

En Excel, las hojas de cálculo dispone de una propiedad Visible que puede ser utilizada para determinar la visibilidad de una hoja. Visible es sólo una de las propiedades del objeto hoja de cálculo. Es posible asignar y devolver los valores de las propiedades correspondientes a los objetos del código para que cambien la forma en que estos objetos se comportan.

Además de las propiedades, los objetos también tienen métodos: acciones que los objetos pueden realizar. Se podría decir que una radio tiene un método Aumentar sonido que aumenta el volumen de la radio. Así mismo, las hojas de cálculo cuentan con un método Calcular que puede ser utilizado para hacer que la hoja entera pueda ser calculada. Calcular es sólo uno de las métodos de un objeto hoja de cálculo. El usuario utiliza los métodos del código de Visual Basic para hacer que los objetos realicen las operaciones que él desea.

#### **5.6.1 Uso de Objetos**

Cuando se escribe código en Visual Basic, primero decide qué objetos le serán de utilidad para realizar la tarea y luego se utilizan en el código. El código que se escribe generalmente realiza una o más de las tres operaciones siguientes:

- Cambia la condición de un objeto estableciendo el valor de una de las propiedades del objeto.
- Examina la condición de un objeto devolviendo el valor de unas de las propiedades del objeto.
- Hace que el objeto realice un trabajo utilizando alguno de sus métodos.

Excel cuenta con muchos objetos que pueden ser utilizados en código para automatizar el trabajo. Entre ellos están:

- Libros de trabajo
- Hojas de cálculo
- Rangos
- Gráficos

Aunque se podría esperar que una celda de una hoja de cálculo sea un objeto, las celdas no son objetos en Excel. Cuando se desea manipular una sola celda, se utiliza un objeto Rango con una sola celda.

#### **5.6.2 Propiedades**

La razón por la cual **se** escriben procedimientos en Visual Basic es para automatizar el control de objetos de Excel. Por ejemplo, quizá se desea cambiar el ancho de una columna de la hoja de cálculo. Por lo tanto, se necesita que el procedimiento cambie el objeto Rango. En Visual Basic, la mayoría de los objetos tiene propiedades que rigen su apariencia y su comportamiento.

Todos los objetos de Excel tiene propiedades. Por ejemplo, la siguiente tabla describe brevemente algunas de las propiedades del objeto Rango.

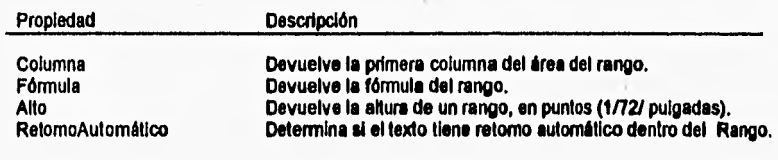

**HERRAMIENTAS FINANCIERAS PARA EVALUAR INVERSIONES** 10<sup>7</sup>

*CAPITULO* **5** *AAVIsla del Sistema* 

Es posible cambiar los valores de dichas propiedades para cambiar la apariencia o el comportamiento de un objeto Rango. Por ejemplo, si se desea ampliar las columnas de un rango para presentar mejor la información, un procedimiento podría cambiar el valor de la propiedad ancho del rango. Si alguna de las celdas contienen una o más oraciones, otra parte del procedimiento podría cambiar el valor de la propiedad *RetornoAutomático* para que las celdas muestren varias líneas de texto.

También se puede devolver el valor de una propiedad, por ejemplo si se desea verificar el valor que contiene una celda se utiliza la propiedad *Valor* del objeto Rango.

La forma en que se hace referencia a una propiedad es separando el nombre del objeto y su propiedad con un punto. El punto indica a Visual Basic el lugar donde termina el objeto y comienza el nombre de la propiedad.

Cuando **se** utilizan propiedades en Visual Basic, se realiza una de las dos operaciones siguientes:

- Se asigna el valor de una propiedad
- Se devuelve el valor de una propiedad

Para asignar el valor de una propiedad , se utiliza la siguiente sintaxis:

#### *objeto. propiedad = expresión*

En la mayoría de los casos, para devolver el valor de una propiedad se utiliza la siguiente sintaxis:

#### *variable = objeto.propiedad*

El valor de una propiedad es una de los tres tipos siguientes:

- Valor numérico
- Cadena de caracteres
- Valor lógico (Falso o Verdadero)

#### **5.6.3 Métodos**

Al igual que las propiedades, los métodos son parte de los objetos. **La**  diferencia entre los métodos y las propiedades consiste en que las propiedades disponen de valores que el usuario puede asignar o devolver, mientras que los métodos son las acciones que el usuario desea que el objeto realice. Además, la mayoría de las propiedades adquiere un sólo valor, mientras **que** los métodos pueden tomar más de un argumento.

Los métodos pueden afectar a los valores de las propiedades, por ejemplo el objeto Rango tiene un método Borrar, que al utilizarse cambia la propiedad valor de todas las celdas del rango.

Cuando se usa el método de un objeto en un procedimiento, la forma en que se escribe el código depende de si el método toma o no toma argumentos. Cuando un método no toma argumentos, el código se escribe utilizando la siguiente sintaxis:

#### objeto. método

Cuando un método toma argumentos, la forma en que el usuario escribe el código depende de si se desea guardar el valor devuelto por el método. Si el usuario no desea guardar el valor devuelto de un método, los argumentos aparecen sin paréntesis, tal como se muestra a continuación:

#### objeto método argumentos

Si se desea guardar el valor devuelto por un método, se deben encerrar entre paréntesis los argumentos:

objeto método( argumentos )

## **5.7 Estructuras de Control**

Los enunciados que controlan la toma de decisiones y la creación de bucles en Visual Basic se denominan estructuras de control. Sin ollas, la secuencia de ejecución de los enunciados de un procedimiento se realiza de izquierda a derecha Y de arriba hacia a abajo. Aunque se pueden escribir algunos procedimientos muy sencillos utilizando solamente ese flujo unidireccional, la mayor parte de la capacidad y utilidad de cualquier lenguaje de programación deriva de su capacidad de utilizar estructuras de control para cambiar el orden en el cual se ejecutan los enunciados.

Los procedimientos de Visual Basic pueden someter a prueba condiciones y después, según los resultados de dicha prueba, ejecutar distintas operaciones. Las estructuras de decisión que provee Visual Basic son:

- Si... Entonces
- Si...Entonces... Si Otro
- Seleccionar Caso

Las estructuras de bucles se utilizan para ejecutar una o más líneas de código repetidas veces y son las siguientes:

- Hacer ... Bucle
- Para...Siguiente
- Para Cada... Siguiente

## **5.7.1 SI...Entonces**

La sintaxis Si...Entonces se utiliza para ejecutar uno o más enunciados según las condiciones encontradas. Es posible utilizar sintaxis de una sola linea o sintaxis de varias lineas, llamadas también sintaxis de "bloque".

*Si condición Entonces enunciado* 

o bien

*Si condición Entonces Bloque de enunciados Fin Si* 

*Si condición Entonces Bloque* de *enunciados* 

*SiOtro* 

*Bloque de enunciados* 

*Fin Si* 

La sintaxis de una sola linea *Si...entonces* no utiliza el enunciado *Fin si.* Si desea ejecutar más de una línea de código cuando la condición sea *Verdadero,*  se debe utilizar la sintaxis de bloque de varias líneas.

Se puede agregar un enunciado SinoSi para probar varias condiciones

**A** continuación se muestra una versión informal de la sintaxis:

Si condición1 Entonces enunciados SinoSi condición 2 Entonces enunciados SiOtro enunciados FinSi

Visual Basic primero somete a prueba la condición 1. Si resulta Falso, Visual Basic somete a prueba la condición 2 y así sucesivamente hasta que encuentre una condición Verdadero. Cuando la encuentra, Visual Basic ejecuta los enunciados correspondientes a la condición y a continuación procede a ejecutar el código que sigue a FinSI. Como alternativa se puede incluir el enunciado SiOtro, el cual Visual Basic ejecuta en caso de que ninguna de las condiciones sea Verdadero,

Puede haber un número indefinido de enunciados *SinoSi* o ni uno solo. Es posible incluir un enunciado SiOtro con o sin enunciados *SinoSi.* 

# **5.7.2 Seleccionar Caso**

Visual Basic provee el enunciado *Seleccionar* Caso como una alternativa a *Si...Entonces...SinoSi* para comparar la misma expresión con varios valores distintos. Un enunciado Seleccionar Caso ofrece una capacidad similar al enunciado *Si...Entonces...SiOtro,* pero hace el código más eficiente y legible.

A continuación se muestra una versión informal de la sintaxis de *Seleccionar Caso:* 

*Seleccionar* Caso *expresiónprueba Caso listaexpresión 1 enunciados Caso lista expresión 2 enunciados Caso SiOtro enunciados Fin Seleccionar* 

Una estructura *Seleccionar* Caso funciona con una expresión de prueba que se evalúa una sola vez al comienzo de la estructura. En ese momento, Visual Basic compara el resultado de dicha expresión con los valores correspondientes a cada Caso de la estructura. Si hay uno igual se ejecuta el bloque de enunciados asociados con ese Caso.

Cada *listaexpresión* es una lista de uno o más valores. Si más de un Caso coincide con la *expresiónprueba,* sólo se ejecuta el bloque de enunciados asociado con el primer Caso que coincida. Visual Basic ejecuta los enunciados contenidos en el enunciado *Caso SiOtro* si ninguno da los valores *Listaexpresión*  coincide con la *expresiónprueba.* 

# **5.7.3 Hacer ... Bucle**

La estructura Hacer... Bucle es útil para ejecutar un bloque de enunciados un número indefinido de veces. Existen varias formas del enunciado Hacer...Bucle, pero cada una evalúa una condición numérica para determinar si debe seguir en ejecución. Al igual que Si...Entonces, condición debe ser un valor o una expresión cuya evaluación resulte en Falso (coro) o en Verdadero (no cero).

A continuación se muestra una versión informal de la sintaxis Hacer...Bucle, en la cual se ejecutan los enunciados siempre que la condición sea Verdadero.

Hacer Mientras condición enunciados Bucle

A la larga, los enunciados deben hacer que la condición se convierta en Falso, de lo contrario, el bucle se ejecutará en forma indefinida (un bucle infinito), situación que se deberá tratar de evitar.

Otra variación del enunciado Hacer...Bucle ejecuta primero los enunciados y, a continuación, somete a prueba condición después de cada ejecución. Esto garantiza que el procedimiento ejecute cada enunciado por lo menos una vez. A continuación se muestra una versión informal de la variación del enunciado Hacer ...Bucle,

**Hacer** enunciados

Bucle Mientras condición

Otras dos variaciones son análogas a las dos anteriores, salvo que forman un Bucle siempre que condición sea Falso en vez de Verdadero .

**A** continuación se muestran las versiones informales de las sintaxis de estas variaciones del enunciado Hacer...Bucle,

Hacer Hasta condición enunciado **Bucle** 

Hacer enunciados Hacer Hasta condición

La condición Hacer Hasta equivale exactamente a la condición Hacer Mientras Negativo

#### **5.7.4 Para... Siguiente**

Los bucles Hacer se emplean cuando no se conoce el número do veces que es necesario ejecutar los enunciados de un bucle. Cuando este número se conoce, se usan bucles Para. A diferencia del bucle Hacer, un bucle Para utiliza una variable contador cuyo valor aumenta o disminuye durante cada repetición del bucle.

A continuación se muestra una versión informal de la sintaxis de Para...Siguiente

Para contador = comenzar Al fin (Incremento) enunciados Siguiente (contador)

Los argumentos contador, comenzar, fin e incremento son todos numéricos. Los corchetes indican elementos opcionales y pueden o no escribirse en el código.

El argumento incremento puede ser positivo o negativo. Si incremento es positivo, comenzar debe ser igual o menor que fin, de lo contrario, los argumentos del bucle no serán ejecutados. Si incremento es negativo, comenzar debe ser igual o mayor que fin para que el cuerpo del bucle sea ejecutado. Si no se asigna un valor a incremento, el valor predeterminado del incremento será 1.

#### **5.7.5 Para Cada... Siguiente**

Un bucle Para Cada...Siguiente es similar a un bucle Para...Siguiente , pero repite un grupo de enunciados para cada elemento contenido en un conjunto de objetos o de una matriz, en vez de repetir los enunciados un número determinado de veces. Esto es especialmente útil si se desconoce el número de elementos que integran una colección.

A continuación se muestra una versión informal de la sintaxis Para Cada... Siguiente.

Para Cada elemento En grupo enunciados Siguiente elemento

# **5.7.6 Anidación de estructuras**

Es posible colocar estructuras de control dentro de otras estructuras de control (por ejemplo un bloque Si...Entonces dentro de un bucle Para Cada...Siguiente dentro de otro bloque Si...Entonces y así sucesivamente). Cuando una estructura de control esta colocada dentro de otra, se dice que está anidada.

# **5.7.7 Salida de una estructura de control**

Por lo general, cuando se utilizan estructuras de control se proporciona una condición inicial. El código se ejecuta dentro de la estructura de control hasta que se cumpla esta condición. Una vez cumplida esta condición, la ejecución del código sale de la estructura de control y continua con el resto del procedimiento. Sin embargo, a veces es posible acelerar la ejecución del código, saliendo antes de una estructura de control; en cuanto se cumpla otra condición.

El enunciado Salir Para se puede utilizar para salir directamente de un bucle Para o Para...Siguiente y para el enunciado Salir Hacer salga directamente **de** un bucle Hacer.

La sintaxis del enunciado Salir es sencilla; Salir Para puede aparecer las veces que sea necesario dentro de un bucle Para ..Siguiente o de un bucle Para Cada...Siguiente. Esto también es válido para Salir Hacer dentro de un bucle Hacer ...Bucle.

Para contador = Inicio AL fin incremento enunciados Salir para enunciados Siguiente contador

El enunciado Salir Hacer funciona con todas las versiones de la sintaxis de Hacer... Bucle

Hacer Mientras condición enunciados Salir Hacer enunciados **Bucle** 

#### **5.7.8 Salida de un procedimiento**

La forma de salir de un procedimiento es similar a la forma de salir de una estructura de control, es decir utilizando los enunciados *Salir Proced y Salir Función.* La sintaxis de dichos enunciados es similar a la *Salir Para y Salir Hacer,*  descrita anteriormente, *Salir Proced* puede aparecer las veces que sea necesario en cualquier lugar del cuerpo de un procedimiento Proced. Lo mismo se puede decir de *Salir Función.* 

La salida de un procedimiento es útil cuando el procedimiento ha terminado todo lo que debe hacer y puede volver inmediatamente al procedimiento que lo ha llamado.

# **5.8 Cuadros de Diálogo**

Un aspecto importante en la creación de una aplicación personalizada en Microsoft Excel consiste en administrar la forma en que el usuario interactúa con la aplicación. En esta sección se describen formas más sofisticadas para el intercambio de información entre una aplicación y sus usuarios, utilizando cuadros de diálogo que se pueden crear y hacer funcionar como procedimientos de Visual Basic.

Mediante un cuadro de diálogo se puede administrar la manera en que los controles funcionan en conjunto, presentando o eliminando el cuadro de diálogo que los contiene, asegurándose de que los datos introducidos en el cuadro de diálogo sean correctos **y** haciendo que dichos datos estén a disposición de las hojas de cálculo y de otros procedimientos en el entorno de Excel.

Para crear un cuadro de diálogo, primero se inserta una hoja de diálogo nueva, seleccionando en el menú Insertar la opción Macro y a continuación la opción diálogo.

Excel inserta una hoja de diálogo nueva antes de la hoja activa ubicada en el libro de trabajo actual y coloca en él un marco del cuadro de diálogo que contiene un botón "Aceptar" y un botón "Cancelar."

Para cambiar el titulo del diálogo que aparece en la parte superior del cuadro de diálogo se selecciona el texto ubicado y después se escribe un nombre nuevo.

Para cambiar el tamaño del cuadro de diálogo, se arrastra uno de los cuadros que aparecen alrededor del marco hasta que el cuadro de diálogo quede del tamaño **deseado.** 

Mediante el uso de cuadros de diálogo para agrupar controles, se puede reducir el grado de complejidad que el usuario experimenta cuando trabaja con un sistema de hojas de cálculo y procedimientos que se han creado. Es posible mantener ordenada la interfaz del usuario de una aplicación, a fin de que el usuario no se abrume con las opciones que se utilizan con poca frecuencia de datos a hojas de cálculo a fin de reducir al mínimo los errores de cálculo. También se pueden crear cuadros de diálogo que se aplican a muchas hojas de cálculo, a gráficos **o** al entorno Microsoft Excel como un todo.

# **5.9 Controles**

Después de crear una hoja de diálogo nueva, se puede utilizar la barra de herramientas Diálogo para colocar controles en el marco del cuadro de diálogo.

En seguida se muestra la barra de herramientas Diálogo, que contiene los botones que permiten crear los controles:

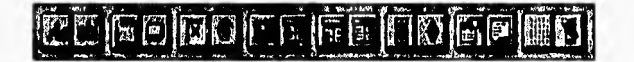

Para colocar un control en una hoja de cálculo o en una hoja de diálogo

En la barra **de** herramientas Diálogo, se hace clic en el botón de control que se desea agregar.

En la hoja de diálogo o en la hoja de cálculo el apuntador del mouse aparece como una cruz delgada, entonces se arrastra hasta que el control quede del tamaño **y** la forma deseados.

En **la** siguiente tabla se describen los controles creados por cada botón ubicados en la barra de herramientas Diálogo.

CAPITULO 5 Análisis dol Sistema

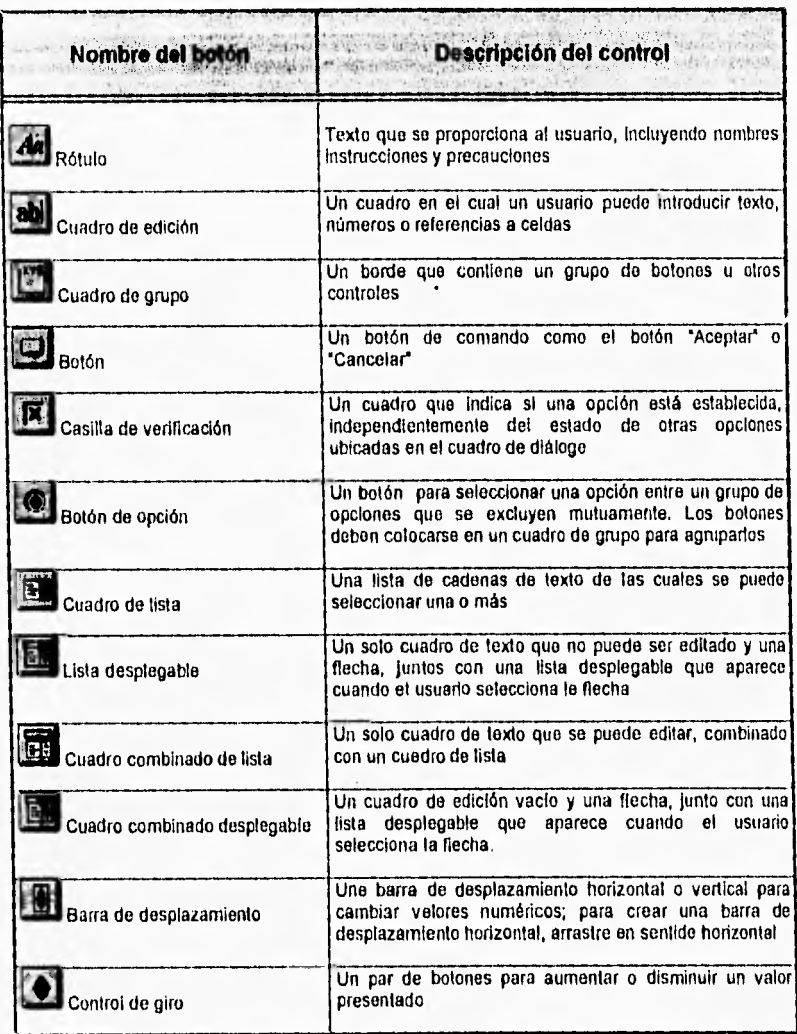

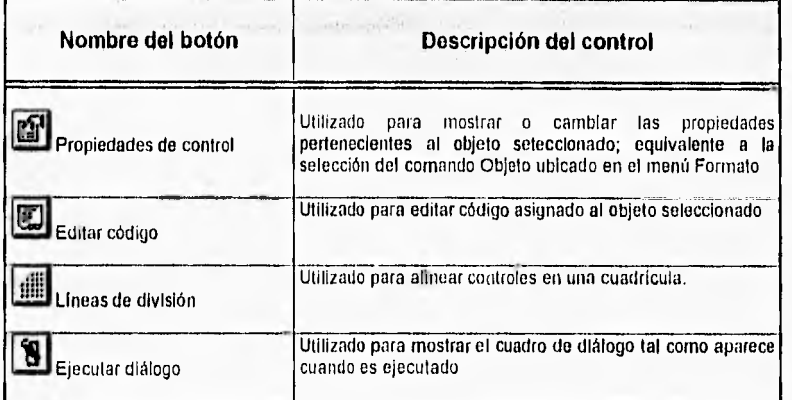

La barra de herramientas Diálogo contiene cuatro botones adicionales para trabajar con controles y cuadros de diálogo.

También es posible utilizar la barra de herramientas Dibujo para colocar objetos de dibujo estándar en un cuadro de diálogo. Por ejemplo, se puede poner un mapa de bits u otro objeto gráfico (por ejemplo, el logotipo de una compañia) en un cuadro de diálogo.

Cabe mencionar que también se pueden colocar controles en las hojas de cálculo y en las hojas de gráficos. Una ventaja de colocar controles en una hoja de cálculo consiste en que se pueden colocar cerca de los datos sobre los cuales el control tiene la finalidad de actuar. Otra ventaja consiste en que se puede crear un documento que parece un cuadro de diálogo, pero contiene celdas que se calculan automáticamente.

#### **5.9.1 Configuración de las propiedades de un control**

Cuando se crea un control, Microsoft Excel asigna un conjunto de propiedades predeterminadas. Es posible cambiar algunas de dichas propiedades utilizando el comando Objeto en el menú Formato. Existen otras propiedades que solamente pueden ser cambiadas ejecutando un procedimientos de Visual Basic.

Para presentar o cambiar la propiedad de un control

- 1. Se selecciona el control
- 2. En el menú Formato, se elige la opción Objeto
- 3. Se selecciona una ficha y, se pueden revisar o cambiar las propiedades.
- 4. Se elige el botón "Aceptar".

#### **5.9.2 Orden de tabulación**

El usuario dispone de varias formas para seleccionar un control en un cuadro de diálogo (un proceso también denominado enfoque del control ). Una forma consiste en sencillamente hacer clic en un control, tal como un botón , un cuadro de edición o un cuadro de lista.

También se puede establecer un orden de tabulación para los controles de un cuadro de diálogo. Cuando el usuario presiona la tecla TAB, los controles se activan en la secuencia u orden de tabulación que se haya establecido.

#### **5.9.3 Asignación de código a controles**

Después de colocar controles en un cuadro de diálogo y establecer sus propiedades iniciales, es necesario crear una serie de procedimientos que apoyen al cuadro de diálogo.

El proceso de utilizar un cuadro de diálogo personalizado comienza mostrando dicho cuadro al usuario. Por medio de sus propiedades, los procedimientos, los procedimientos pueden obtener acceso al estado de los controles del cuadro de diálogo y después, alterar la forma en que la aplicación responde a los cambios realizados en el cuadro de diálogo. Se puede validar los datos introducidos, modificar el comportamiento de los controles **o del cuadro** de diálogo mismo mientras el cuadro de diálogo esta visible o eliminar el cuadro de diálogo y devolver a **una hoja de cálculo los datos introducidos en él.** 

**Es posible asignar un procedimiento a un botón mediante su propiedad**  AlEfectuarAcción. Cada vez que una acción tiene lugar en un control, Excel ejecuta el procedimiento asignado **por la propiedad AlEfectuarAcción.** En seguida se muestra una tabla que describe las acciones **a** las que responden los controles.

CAPITULO **5 Análisis de/ Sistema** 

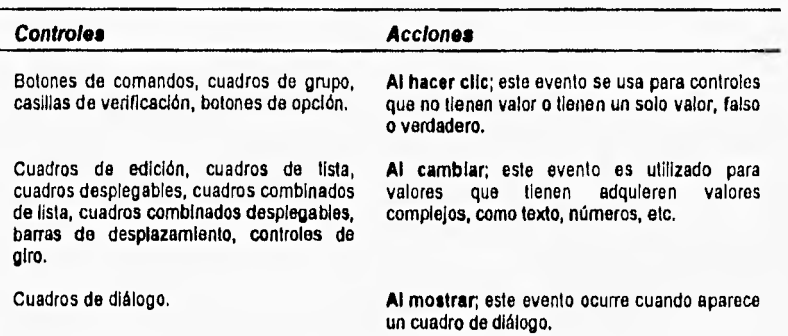

Para asociar un procedimiento que ya existe a un control se siguen los pasos siguientes:

- 1. Se selecciona el control.
- 2. En el menú Herramientas se elige la opción Asignar macro. Aparece un cuadro de diálogo con una lista de los procedimientos existentes.
- 3. En el cuadro Nombre o referencia de la macros se escribe o se selecciona el nombre del procedimiento que se desea asignar al control.

Si se desea asignar un procedimiento nuevo a un control se realiza lo siguiente:

- 1. Se selecciona el control.
- 2. Se hace clic en el botón Editar código de la barra de herramientas Diálogo. Se abre un nuevo módulo de Visual Basic donde se presenta el código de procedimiento vacío.
- 3. Entre los enunciados Proced y Fin Proced se escribe el procedimiento que se desea asociar al control.

# **5.10 Aplicaciones Excel**

Una aplicación Excel es un grupo de procedimientos, hojas y elementos de la interfaz de usuario, que tomados en conjunto, logran un solo propósito general. Algunas aplicaciones pueden consistir de una serie de procedimientos Función que se desean distribuir como aplicaciones automáticas; cuando el usuario los agrega al sistema de Excel, las funciones no se distinguen de las funciones incorporadas. Otras aplicaciones pueden consistir de un solo botón de barra de herramientas que funciona con uno o más procedimientos que realizan una sola tarea.

#### **5.10.1 Macros Automáticas**

Una macro automática es una copla de un libro de trabajo en una forma ilegible para otros . En su forma más simple una macro automática podría contener una serie de funciones definidas por el usuario. Una macro automática más compleja podría contener un cuadro de diálogo personalizado, menús personalizados, una barra de herramientas inicia y una serle de procedimientos Función y Proced que unan la macro, Si una macro automática se coloca en el directorio de inicio, las características de la macro automática actúa como si fueran características incorporadas.

Cuando se guarda un libro de trabajo como macro automática, Excel convierte su código en una forma comprimida que no se puede leer o volver a convertir en un libro *de* trabajo. Este proceso es llamado compilación. La compilación acelera la ejecución de código resultante y protege el libro para que no sea modificado por nadie.

Las aplicaciones automáticas reconocen muchas de las características de los libros de trabajo pero no todas. Los procedimientos en una macro automática pueden usar datos de las hojas de cálculo de dicha macro y pueden copiar gráficos internos para pegarlos en un libro de trabajo abierto, pero el usuario no puede editar ni ver estas hojas.

La forma de convertir un libro de trabajo en una macro automática es la siguiente:

Con un módulo de Visual Basic, o una hoja de diálogo activa en el libro de trabajo que se desea convertir, se elige la opción Crear macro automática del menú Herramientas.

En el cuadro Directorios se selecciona el directorio en el que se desea guardar la macro.

En el cuadro Nombre del archivo se escribe el nombre que se desea para la aplicación compilada.

## **5.10.2 Uso de una macro automática.**

Las macros automáticas son cargadas por demanda, es decir, ciertos elementos de la macro automática se cargan inmediatamente, antes de cargar toda la macro automática. Cuando el usuario elige un elemento de menú perteneciente específicamente a una macro automática, Excel carga toda la macro desde el disco.

Si una macro automática contiene un procedimiento Auto\_Abrir, se carga toda la macro automática cuando se inicia Excel.

# **CAPITULO**

# **DISEÑO Y DESARROLLO DEL SOFTWARE**

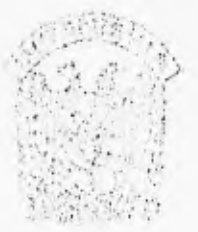
# Introducción

La idea fundamental de desarrollar las herramientas en Excel es el hacer de ellas una aplicación incorporada al propio Excel mediante las llamadas macros automáticas.

Al terminar el desarrollo de este software se tendrá un disco de instalación, que hará las modificaciones necesarias en Excel para que parezca que las herramientas financieras forman parte del mismo Excel. El programa de instalación creará una nueva barra de herramientas que tendrá todas las opciones financieras desarrolladas, como la que se muestra a continuación:

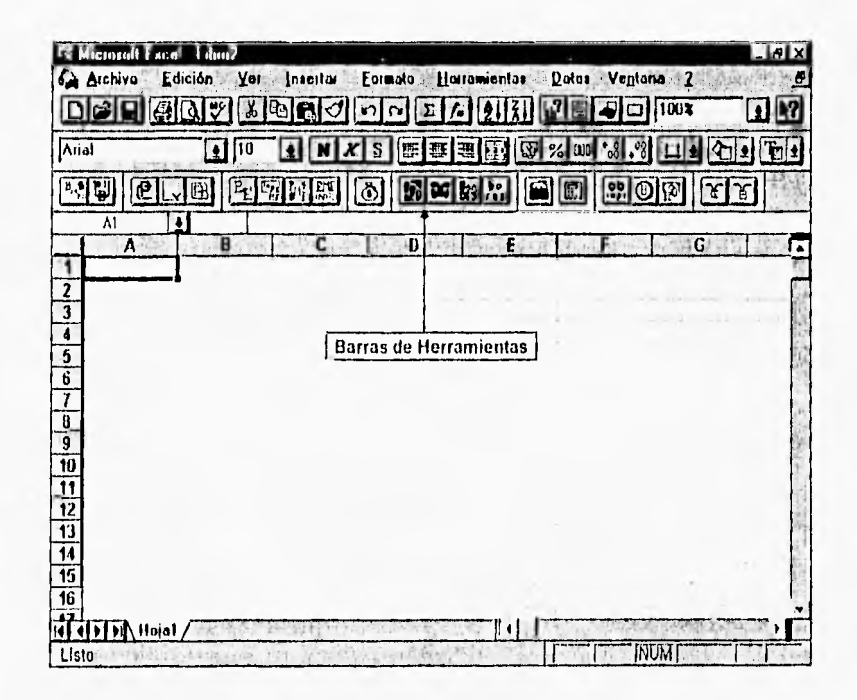

HERRAMIENTAS FINANCIERAS PARA EVALUAR INVERSIONES

 $123$ 

### **6.1 Diseño de las herramientas**

El diseño de cada una de las herramientas se realiza de acuerdo con el siguiente diagrama:

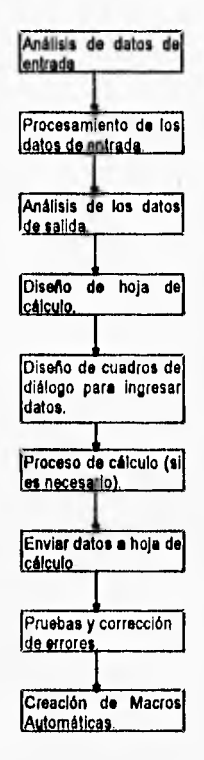

El primer paso es definir de una manera clara y precisa los datos que serán procesados, a partir de las bases teóricas se puede establecer que Información se requiere para obtener ciertos datos.

El siguiente paso es establecer los mecanismos de transformación **de** los datos de entrada **a** fin de obtener ciertos resultados, **en el caso de las herramientas financieras estos procesos son fórmulas matemáticas bien definidas. Cada una de las herramientas tendrá su propio proceso ya que los cálculos son diferentes para cada caso.** 

El análisis de datos de salida nos ayudará a definir claramente que información se desea obtener y como se desea obtener. Cada una de las herramientas tiene un objetivo especifico, por lo que cada una tendrá diferentes datos de salida y según las necesidades diferentes formas de presentación, como gráficas, tablas comparativas, etc.

Una de las ventajas de desarrollar las herramientas en Excel es el poder aprovechar al máximo todas sus capacidades, una de ellas es la realización de operaciones matemáticas. En el cuarto paso se diseña una hoja de cálculo que nos permita introducir datos y obtener resultados mediante fórmulas y funciones. Es muy probable que procesos un poco más avanzados no se puedan realizar directamente en la hoja, estos procesos se harán posteriormente.

El diseñar un cuadro de diálogo permitirá controlar el tipo de datos que se ingresen en la hoja de cálculo, así como la forma de ingresarlos. Esta parte es importante porque será la interface directa con el usuario y es lo que permitirá a las herramientas parecer aplicaciones incorporadas a Excel. El diseño de los cuadros de diálogo tiene también un proceso definido que se verá más adelante.

Anteriormente se mencionaba que algunos cálculos complicados no se podrán desarrollar en la hoja de cálculo, dentro de los llamados módulos es posible escribir código en Visual Basic que nos permita realizar dichos procesos.

El siguiente paso es enviar los datos originales de entrada, los datos procesados, si es que los hay, y la información del formato de salida directamente a la hoja de cálculo. Aqui también se determina si es qua hay que ejecutar alguno de los componentes de Excel, o los procedimientos creados en el paso anterior..

Como en todos los sistemas se tiene una etapa de pruebas, cuyos resultados permitirán corregir errores.

Una vez probado y analizado el funcionamiento de la herramienta se procede a crear lo que se llama Macro Automática, que es un archivo especial de Excel que brinda la libertad de distribuir copias de las aplicaciones en una forma ilegible y no modificable.

### **6.2 Análisis de objetos**

El propósito del análisis de Objetos es entender la aplicación. Entenderla depende únicamente de los requerimientos funcionales del sistema; por lo tanto, previamente se debe haber elaborado un análisis de requerimientos, indispensable en la definición del comportamiento que deberá observar el sistema.

El análisis de objetos proporciona una configuración conceptual de lo que va a hacer la aplicación, desarrollando un modelo robusto y existente del sistema que sirva como base para su construcción. Dicho modelo se expresa en términos de:

- Objetos y relaciones
- Comportamiento del sistema ante eventos externos (Modelo dinámico)
- Operaciones que se deben implementar (Modelo Funcional)

El modelo debe incluir información desde la perspectiva del mundo real, mostrando una vista externa del sistema que los usuarios pueden entender.

El modelo de análisis involucra las siguientes actividades:

- Identificar objetos
- Organizar objetos
- Describir la relación entre objetos
- Definir las operaciones de los objetos
- Definir los objetos internamente

Todos estos pasos dependen unos de otros, por lo que se trabaja de forma iterativa. Se debe tomar en cuenta que los objetos que describe este modelo son generalmente los que pertenecen a los dominios y subdominios del problema y no **a** las herramientas de programación que puedan utilizarse para resolverlo.

Generalmente un sistema se compone de muchos elementos, esto implica demasiada información para manejarse como un todo. Existe una estrategia para organizar estos elementos en dominios y facilitar su manejo en el desarrollo del sistema. En nuestro caso cada una de las herramientas es un dominio ya que los resultados y funcionamiento **de** una no dependen en ningún grado de las otras.

#### Diseño Orientado **a** Objetos

El Diseño Orientado a Objetos (ODP) se basa alrededor de ideas de información oculta, inherencia, encapsulación de datos y tipos de información abstracta'. El enfoque visualiza todos los recursos, como son la información y el sistema mismo, a manera de objetos. Cada Objeto encapsula un tipo de datos dentro de un conjunto de procedimientos que manipulan este tipo de datos. Mediante el uso de esta idea, los diseñadores pueden crear sus propios tipos abstractos y mapear el domihio del problema en esas abstracciones creadas por los diseñadores. Esto contrasta con la Idea tradicional de mapear el dominio del problema a las estructuras predefinidas de control y datos de un lenguaje de implantación. El enfoque de objetos es mucho más natural que las técnicas de diseño orientadas al proceso, puesto que diferentes clases de tipos abstractos pueden crearse en el proceso de diseño. En consecuencia, un diseñador puede concentrarse en el diseño del sistema sin preocuparse por los detalles de los objetos de datos utilizados en el sistema.

Es necesario señalar que OOD como método de diseño debe Involucrar el seguimiento de cuatro amplias etapas:

- 1. Identificar los objetos y sus atributos.
- 2. Identificar las operaciones en los objetos
- 3. Establecer las interfases.
- 4. Implantar las operaciones.

Algunos autores han considerado el paradigma 000 como revolucionario en cuanto a concepto, otros lo ven como poco más que una buena práctica de diseño con módulos e interfaces bien definidas. Es, sin embargo, al menos un cambio significativo en el enfoque de desarrollo. En el ambiente orientado a objetos, el énfasis cambia de "¿Como escribir un programa?" a "¿como uso lo que ya está para solucionar un problema?". Los lenguajes de programación orientados a objetos ofrecen soporte para este énfasis diferente con características como herencia, ligado dinámico y polimorfismo, así como herramientas tales como exploradores, inspectores y depuradores de alto nivel.

En resumen, el enfoque orientado a objetos crece con rapidez en tecnología que enfatiza la reutilización de software y la programación exploratoria. Hay también bastante potencial para un grado mucho más alto de reutilización así como el desarrollo de software se refiere a objetos que son la base de los componentes de los que pueden construirse sistemas.

<sup>&</sup>lt;sup>1</sup> Meyer, Bertrand (1988) Object Oriented Software Construction (Prentice Hall).

Lo que se intenta hacer en Excel es reutilizar lo más posible sus componentes a fin de que se convierta en una herramienta más eficiente para solucionar el problema que se ha planteado (en este caso las herramientas financieras).

Visual Basic para Excel no es un lenguaje orientado a objetos ya que carece de herencia y polimorfismo, pero la metodología que se utiliza para los lenguajes que si son orientados a objetos puede ser muy útil en nuestro caso ya que los componentes de Excel pueden ser vistos como objetos.

Un objeto tiene propiedades que son atributos que controlan la apariencia y su comportamiento y posee métodos que también son parte de un objeto.

La diferencia entre los métodos y las propiedades consiste en que las propiedades disponen **de** valores **que se** pueden cambiar, mientras que los métodos son acciones que un objeto puede realizar.

En Excel cada uno de sus componentes se puede ver como un objeto cuyas propiedades pueden ser modificadas, y cuyos métodos pueden ser ejecutados.

Asimismo es posible utilizar objetos personalizados que ayuden a tener un control más especifico sobre la aplicación, y crear así las herramientas.

En seguida se describe el diseño de cada una de las herramientas.

### **6.3 Barra de Herramientas Bolsa de Valores**

Esta herramienta tiene por objeto generar información acerca del comportamiento de las acciones en el mercado de valores. La información generada brindara la posibilidad de realizar diferentes análisis de este comportamiento y así seleccionar los momentos más favorables para invertir.

La idea fundamental de esta herramienta es el generar una base de datos de 10 emisoras que sean de interés, con información referente a su precio y volumen operado, esto con el fin de generar un análisis estadistico basado en datos históricos.

La base de datos se tendrá en una hoja de cálculo llamada **Bolsa,** en la que además se tendrá una tabla de rendimientos para cada emisora, el rendimiento promedio y el riesgo inherente a cada una de ellas y una tabla llamada de Covarianzas mediante la cual se puede observar la realización existente entra cada una de las emisoras,

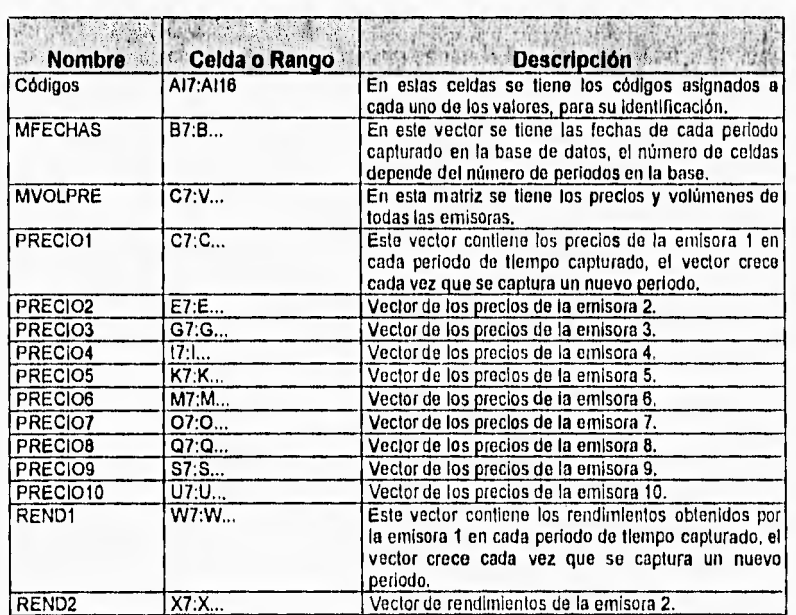

En la siguiente tabla se muestran los nombres de las celdas que se utilizan en la hoja de cálculo Bolsa, así como una pequeña descripción de los datos que se almacenan en ellas,

**CAPITULO 8 Diserto y Desarrollo del Software** 

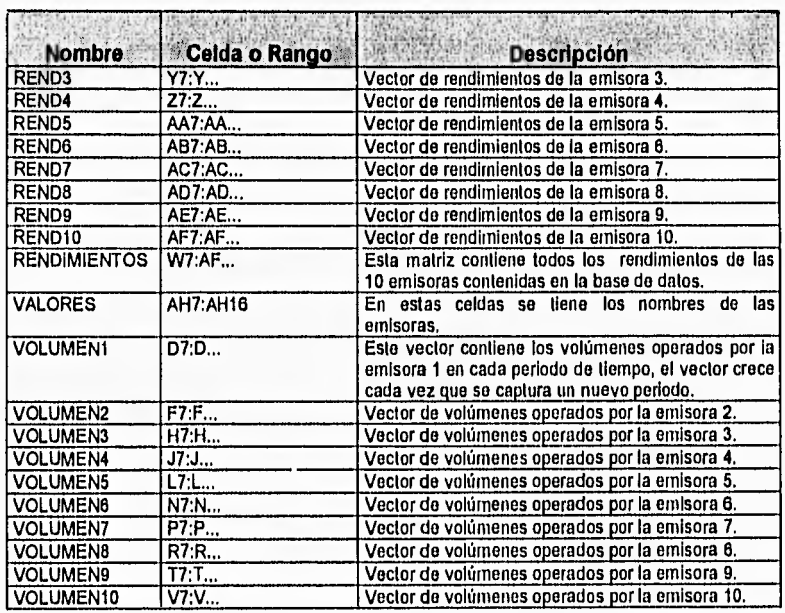

Al mismo tiempo se generará una hoja de cálculo llamada Indice en la cual se tendrá una gráfica de precios y volumen. En la hoja se incorporó un control llamado lista desplegable con los nombres de las emisoras, mediante la cual se puede seleccionar la emisora de la cual se desean graficar los datos. Se agregó otro control llamado casilla de verificación con la cual se elige si se desea que en la gráfica se tenga el volumen operado o no.

La lista desplegable se encuentra vinculada a la celda B9, y toma los datos del rango **BolsalAH7:AH16.** La casilla de verificación se encuentra vinculada a la celda D9.

Las formula utilizadas en la hoja **Indice** se muestran en la siguiente tabla:

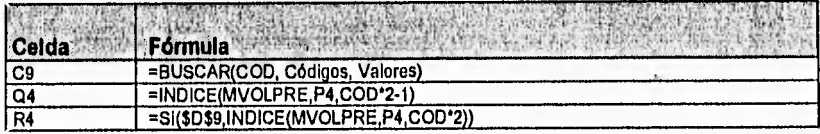

La fórmula de la celda C9 se encarga de obtener el nombre de la emisora seleccionada para que el título de la gráfica sea dicho nombre.

En la celda Q4 se tiene una fórmula que localiza el precio de la emisora seleccionada en el primer periodo. Las celdas Q5, Q6, Q7, etc. Tendrán una fórmula similar para localizar los precios de cada periodo de tiempo.

La fórmula de la celda R4, obtiene el valor del volumen operado en el primer periodo por la emisora 1. Las celdas R5, R6, etc. tendrán las fórmulas para los volúmenes de los demás periodos.

Para mayor facilidad del manejo de la base de datos se diseño un cuadro de diálogo que servirá como interface, este cuadro llamado DBolsa se muestra a continuación;

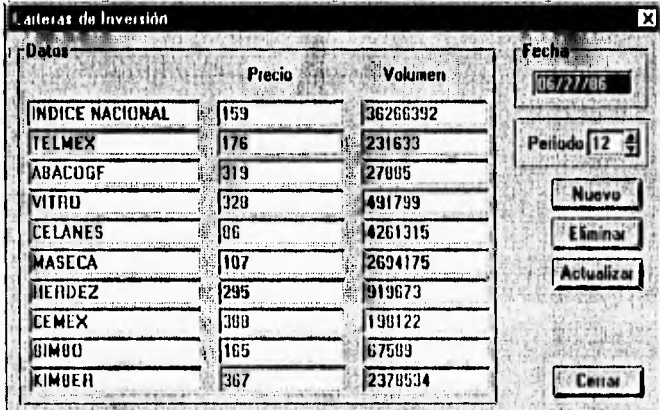

En la siguiente tabla se definen cada uno de los objetos utilizados en el cuadro de dialogo DBolsa:

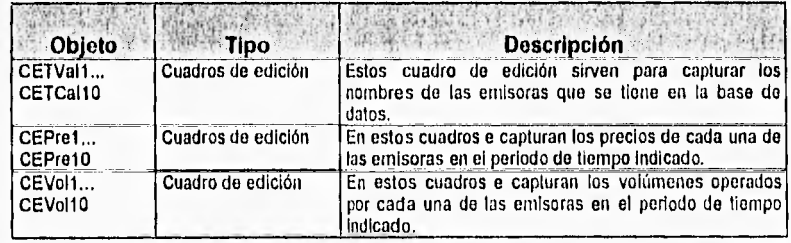

HERRAMIENTAS FINANCIERAS PARA EVALUAR INVERSIONES

131

**CAPITULO 6 Diseño y Desarrollo del Software** 

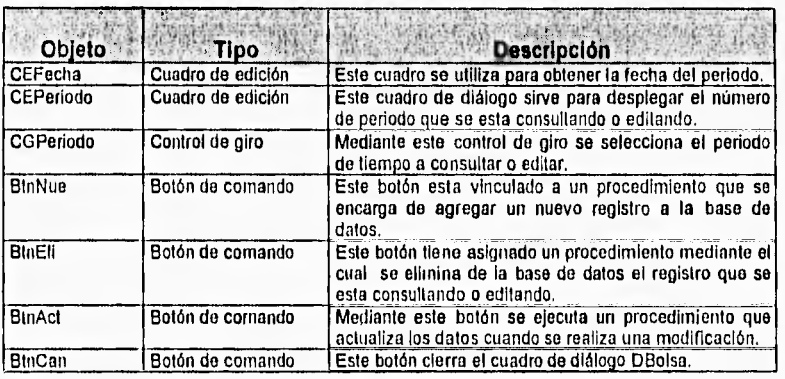

Se puede decir que el lenguaje de programación Visual Basic es un lenguaje orientado **a** eventos, debido a que el flujo o la secuencia de un programa se determina por los eventos **que van** sucediendo.

Los objetos en Visual Basic tienen varios eventos, por ejemplo, clic, doble clic, obtener el focus, perder el focus, cambiar su valor, etcétera. Si se da un clic sobre algún objeto, sucede el evento clic de ese objeto, dentro del programa se tiene el código correspondiente que se ejecuta cuando se da un clic sobre dicho objeto. Cada uno de estos eventos puede ser programado para cada uno de los objetos **existentes.** 

Visual Basic para Excel es más reducido que Visual Basic normal, cada objeto personalizado tiene sólo un evento que puede ser programado. La forma en que se programan estos eventos es creando procedimientos o macros y asignándolos a cada objeto.

En la siguiente tabla se muestran los objetos que se tienen en el cuadro de diálogo y el procedimiento o macro que se tiene asignada.

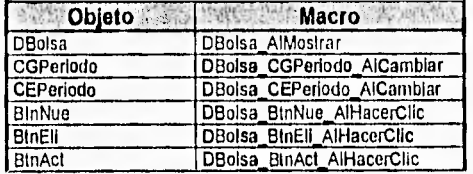

Los procedimientos y macros de esta herramienta se encuentran en la hoja módulo llamada **MBolsa. En** seguida se describen cada uno de los procedimientos que se encuentran en el módulo **MBolsa.** 

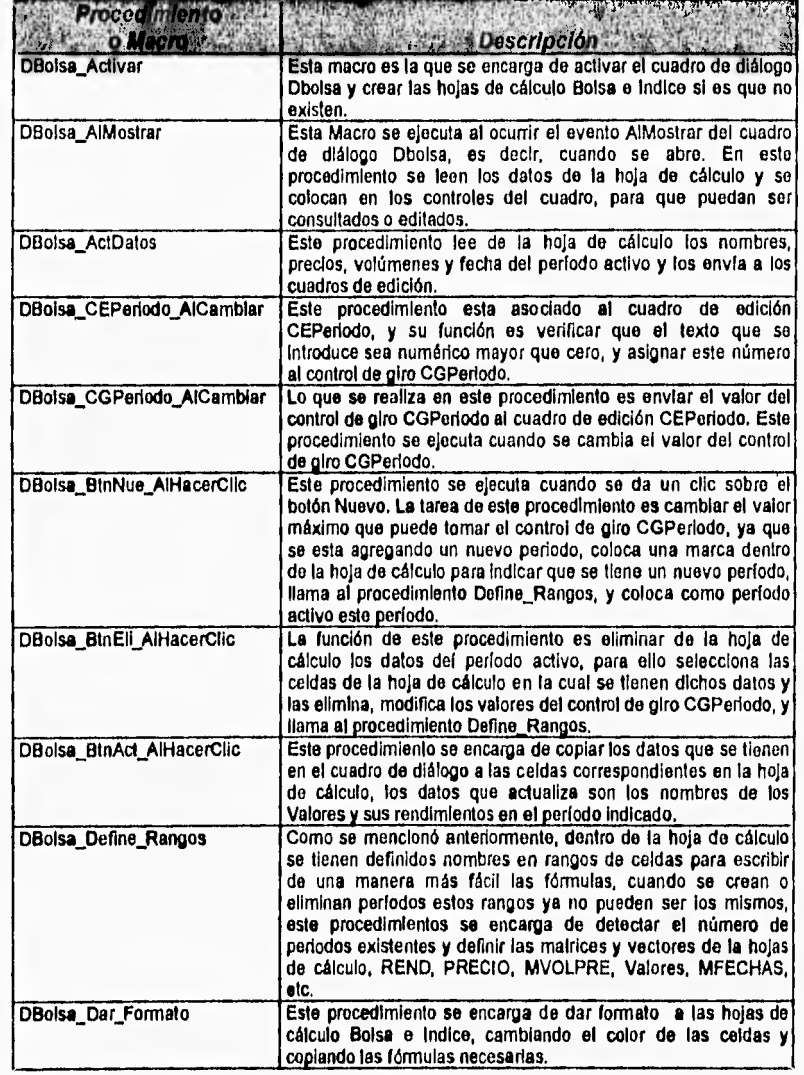

### **6.4 Barra de herramientas para inversiones en Bancos**

Esta herramienta brinda la opción de obtener los rendimientos para depósitos a plazo fijo mediante certificados de depósito y pagarés con rendimiento liquidable al vencimiento.

Este es una de las herramientas más utilizadas debido a que los instrumentos de renta fija son los más utilizados por una gran cantidad de inversionistas, ya que no presentan ningún tipo de riesgo.

Los únicos datos solicitados son la tasa de interés, la cantidad a invertir y la fechas de inversión y vencimiento, a partir de esto se realizan los cálculos y se envían a la hoja de cálculo.

### **6.4.1 Inversión en Bincos (Moneda Nacional)**

Al ejecutar esta herramienta aparcera un cuadro de dialogo que permite capturar los datos de los documentos.

Los resultados se despliegan en una hoja llamada **RendBan,** en la cual se muestra una tabla en la que se despliegan los cálculos para cada uno de los periodos en el caso de los Certificados de Depósito **o** una tabla con los rendimientos de los pagarés. Así mismo se plantea su correspondiente ecuación de valores equivalentes, la cual se resuelve mediante el Solver de Excel, con lo cual se obtiene el valor de las tasas efectivas de rendimiento, para el tipo de documento seleccionado.

En la siguiente tabla se muestran los nombres de las celdas que so utilizan en la hoja de cálculo, así como una pequeña descripción de los datos que se almacenan en ellas.

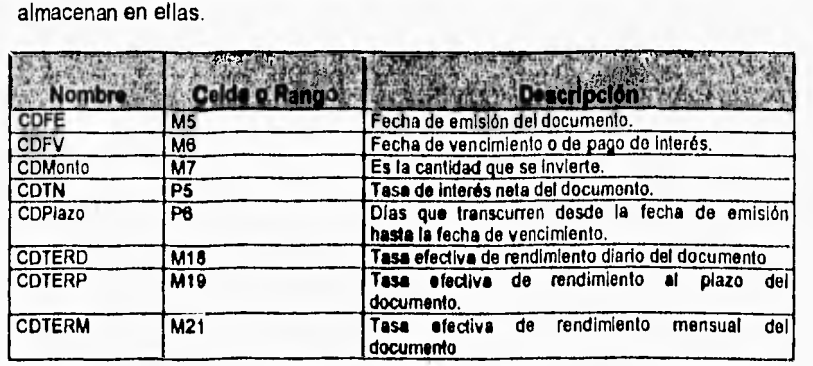

#### *CAPffULO 6 Diseño y Desarrollo del Software*

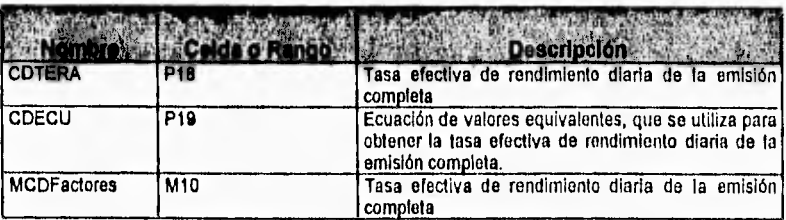

En la siguiente tabla se describen las fórmulas más Importantes que se utilizan en la hoja de cálculo **RendBan:** 

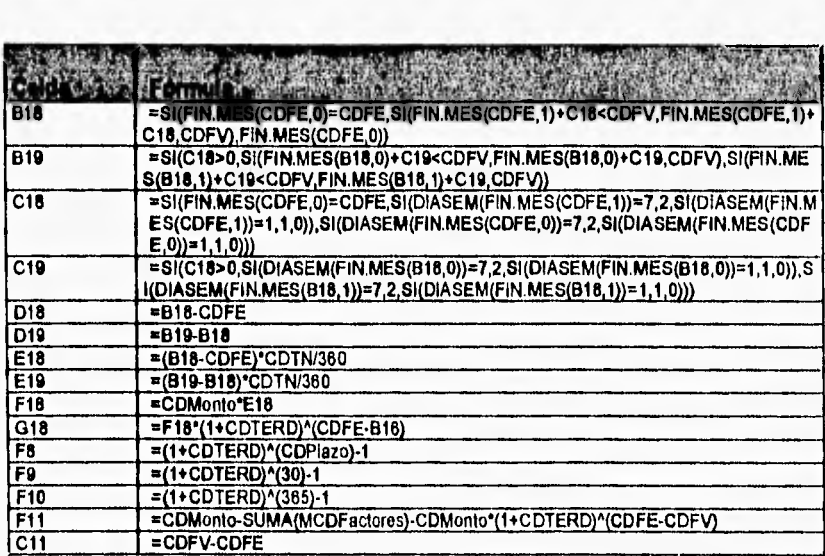

Los datos que se requieren para calcular los rendimientos de algún documento son los siguientes:

- La fecha de emisión
- La fecha en que se vence el documento
- **Las tasa** de interés
- El monto de la inversión
- El tipo de documento que se desea

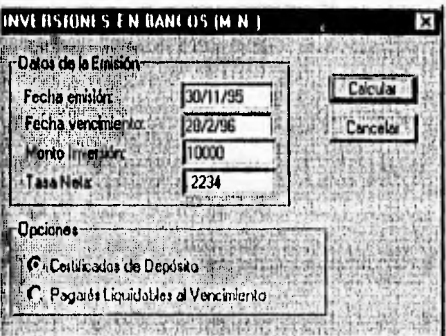

El cuadro de diálogo diseñado como interfase para obtener los rendimientos de los documentos se muestra en la siguiente figura:

En la siguiente tabla se definen cada uno de los objetos utilizados en el cuadro de dialogo DlnvBan:

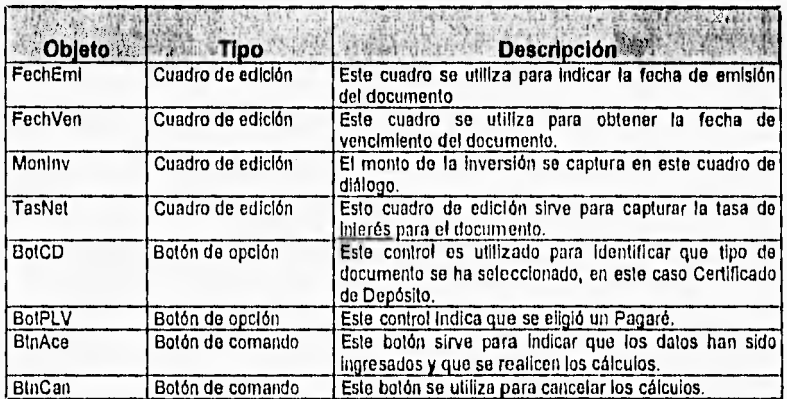

En la siguiente tabla se muestran los objetos que se tienen en el cuadro de diálogo y el procedimiento **o** macro que se tiene asignada.

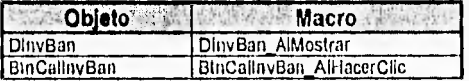

Los procedimientos y macros de esta herramienta se encuentran en la hoja módulo llamada MlnvBan. En seguida se describen cada uno de los procedimientos que se encuentran en el módulo MlnvBan.

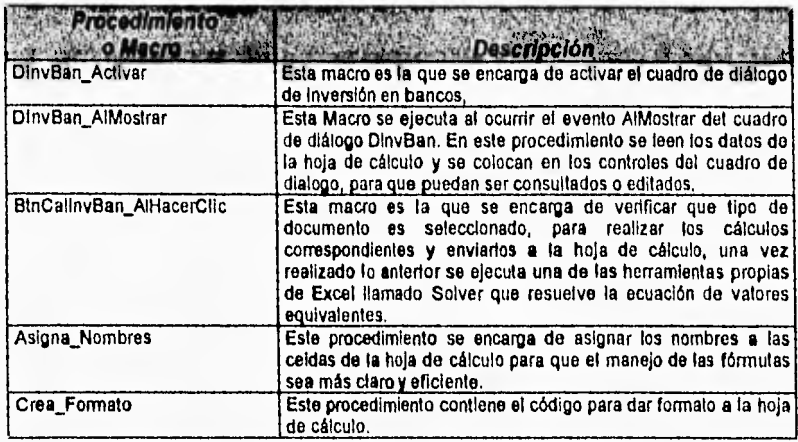

#### **6.4.2 Inversión en Bancos (Unidades de Inversión)**

Esta herramienta será muy similar **a** la anterior, con solo que las opercaiones se hacen **a** base de las conocidas Unidades de Inversión o UDIS, Al ejecutar esta herramienta aparecrá un cuadro de dialogo que permite capturar los datos de los documentos, ya sean certificados de depósito **o** pagarás.

Los resultados se despliegan en una hoja llamada **RendUDI,** en la cual se muestra una tabla en la que se despliegan los cálculos para cada uno **de** los periodos en el caso de los Certificados de Depósito **o** una tabla con los rendimientos de los pagarás. En ambos casos los resultados se muestran en UDIS **y** en Monedad Nacional. Asimismo se plantea su correspondiente ecuación de valores equivalentes, la cual se resuelve mediante el Solver de Excel, con lo cual se obtiene el valor de las tasas efectivas de rendimiento, para el tipo de documento **seleccionado.** 

**En la siguiente tabla** se muestran los nombres de las celdas que se utilizan en la hoja de cálculo RendUDI, así como una pequeña descripción de los datos **que se almacenan en ellas.** 

### **CAPITULO I Diseño y Dosarrollo del Software**

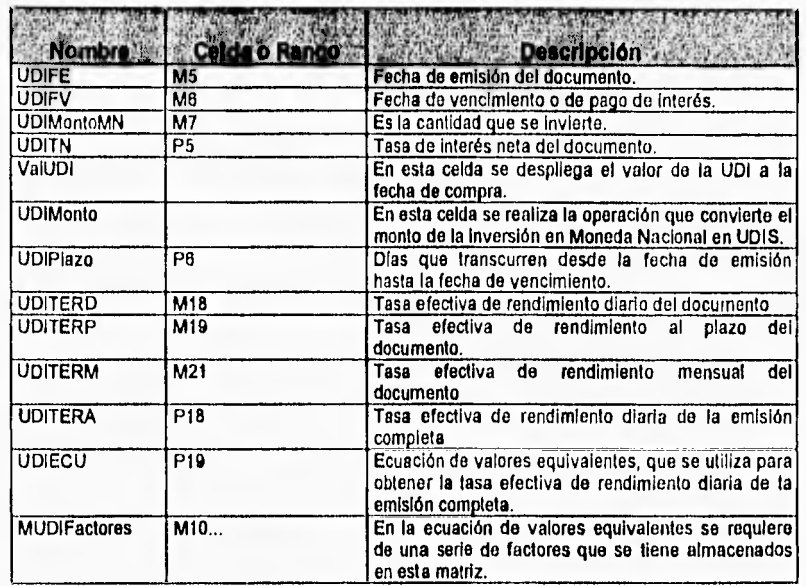

En la siguiente tabla se describen las fórmulas más importantes que se utilizan en la hoja de cálculo **RendUDI:** 

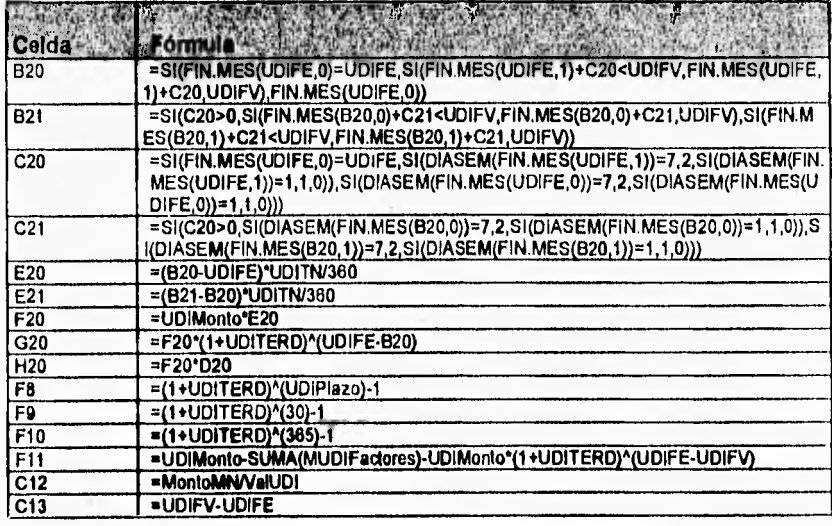

Los datos que se requieren para calcular los rendimientos de algún documento en UDIs son los siguientes:

- · La fecha de emisión
- · La fecha en que se vence el documento
- · Las tasa de interés
- · El monto de la inversión
- · Valor de la UDI en la fecha de emisión
- · El tipo de documento que se desea

El cuadro de diálogo diseñado como interface para obtener los rendimientos de los documentos en UDIS se muestra en la siguiente figura:

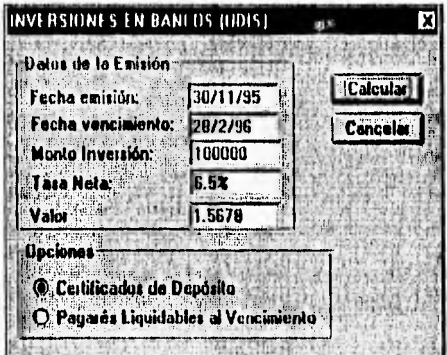

En la siguiente tabla se definen cada uno de los objetos utilizados en el cuadro de dialogo DinvUDI:

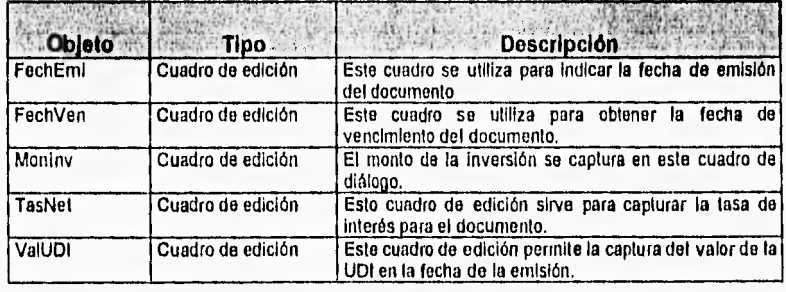

HERRAMIENTAS FINANCIERAS PARA EVALUAR INVERSIONES

139

#### CAPITULO **6** Diseño y Desarrollo del Software

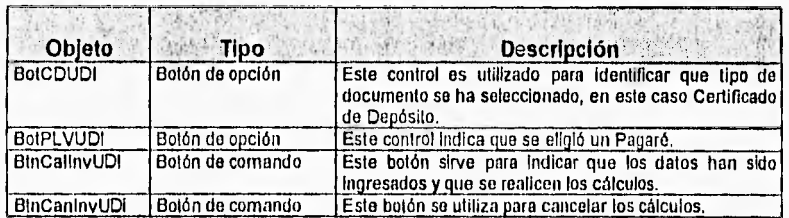

En la siguiente tabla se muestran los objetos que se tienen en el cuadro de diálogo y el procedimiento o macro que se tiene asignada.

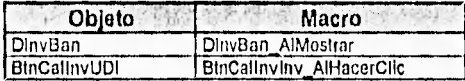

**Los** procedimientos **y** macros de esta herramienta se encuentran en la hoja módulo llamada **MInvUDI. En** seguida se describen cada uno 'de los procedimientos que se encuentran en el módulo MInvUDI.

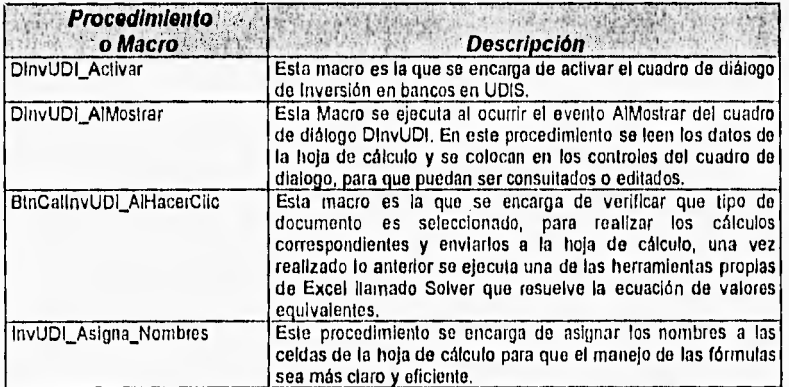

#### HERRAMIENTAS FINANCIERAS PARA EVALUAR INVERSIONES 140

k,

# **6.5 Barra de Herramientas Bonos**

#### **6,5.1 Bonos de Desarrollo del Gobierno Federal (BONDES)**

Esta herramienta nos ayuda a obtener los rendimientos que ofrecen los Bonos de Desarrollo del Gobierno Federal (BONDES). Al ejecutar esta herramienta aparece un cuadro de dialogo que permite capturar los datos de la emisión de estos bonos, así como las fechas de compra-venta.

Los resultados se despliegan en una hoja llamada Rondes, en la cual se muestra una tabla en la que se despliegan los cálculos para cada uno de los periodos. Así mismo se plantea **su** correspondiente ecuación de valores equivalentes, la cual se resuelve mediante el Solver de Excel, con lo cual se obtiene el valor de las tasas efectivas de rendimiento, para la emisión completa y para las operaciones de compra posterior y venta anticipada.

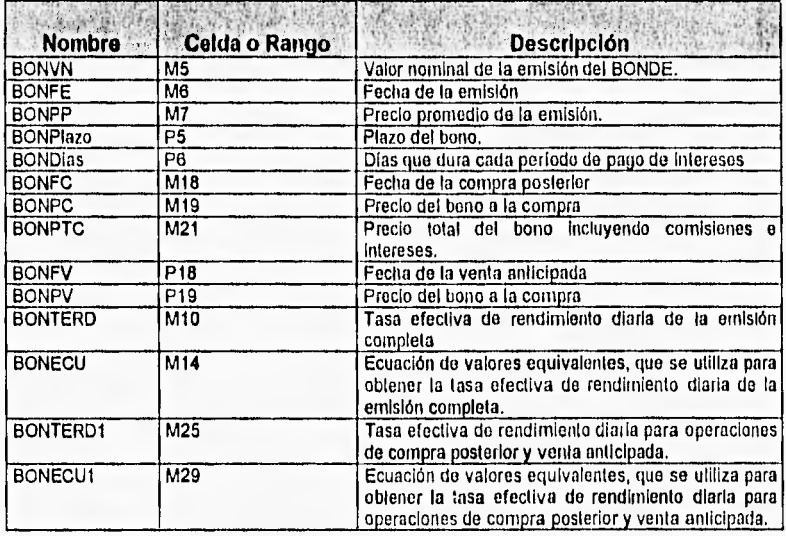

En la siguiente tabla se describen las fórmulas más importantes que se utilizan en la hoja de cálculo Bondes:

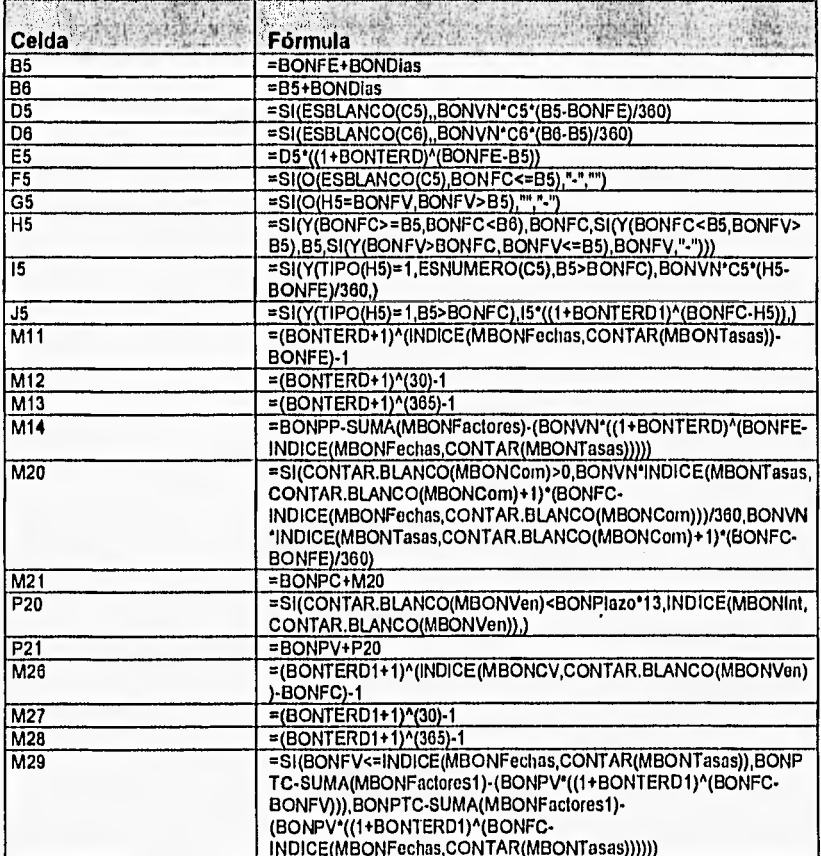

Los datos que se requieren para calcular los rendimientos de alguna emisión de BONDES son los siguientes:

- · El valor nominal del bono
- · La fecha de emisión
- 
- El plazo al que serán liquidados los bonos<br>● El periodo en el cual se pagan los intereses
- · La fecha de compra
- · La fecha de venta

HERRAMIENTAS FINANCIERAS PARA EVALUAR INVERSIONES

 $142.$ 

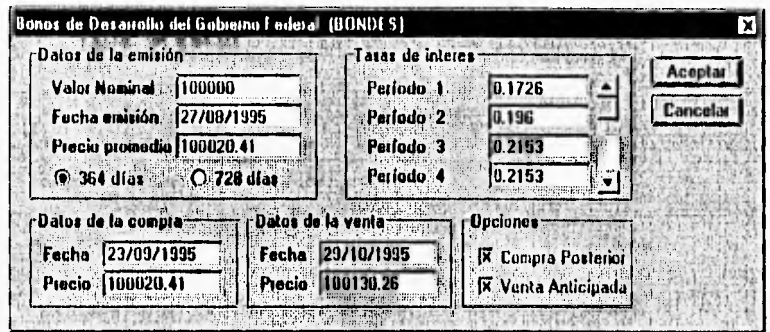

El cuadro de diálogo diseñado como interfase para obtener los rendimientos de los Bondes se muestra en la siguiente figura:

**En la siguiente tabla se definen cada uno de los objetos utilizados en el cuadro de dialogo DBondes:** 

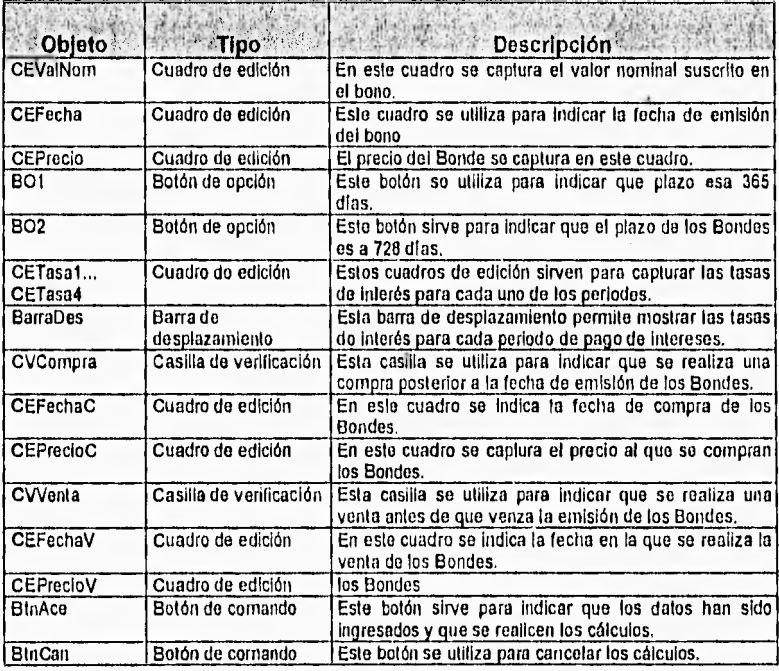

En la siguiente tabla se muestran los objetos que se tienen en el cuadro de diálogo y el procedimiento o macro que se tiene asignada.

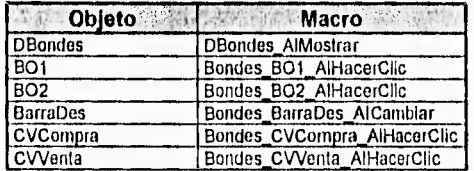

Los procedimientos y macros de esta herramienta se encuentran en la hoja módulo llamada MBondes. En seguida se describen cada uno de los procedimientos que se encuentran en el módulo MBondes.

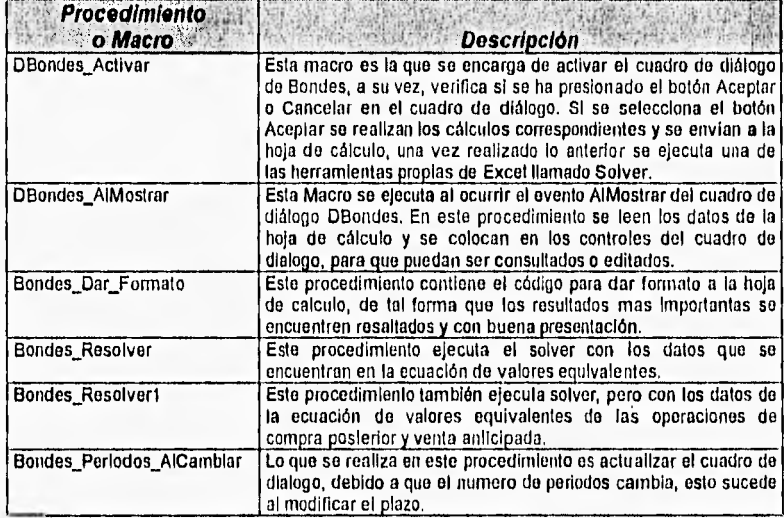

### 6.5.2 Bonos Bancarios de Desarrollo BBD'S

Esta herramienta nos ayuda a obtener los rendimientos que ofrecen los Bonos Bancarios de Desarrollo. Al ejecutar esta herramienta aparece un cuadro de dialogo que permite capturar los datos de la emisión de estos bonos, así como las fechas de compra-venta.

Los resultados se despliegan en una hoja llamada BBDS, en la cual se muestra una tabla en la que se despliegan los cálculos para cada uno de los periodos. Asimismo se plantea su correspondiente ecuación de valores equivalentes, la cual se resuelve mediante el Solver de Excel, con lo cual se obtiene el valor do las tasas efectivas de rendimiento, para la emisión completa y para las operaciones de compra posterior y venta anticipada.

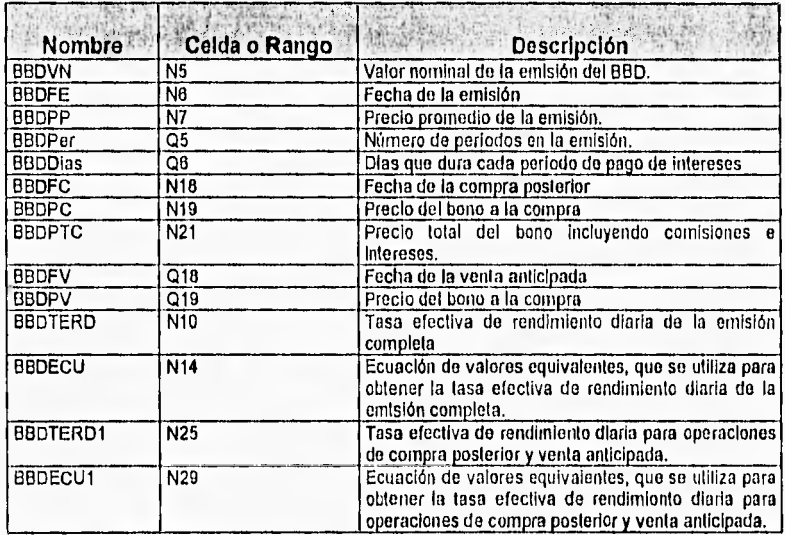

En la siguiente tabla se describen las fórmulas más Importantes que se utilizan en la hoja de cálculo BBDS:

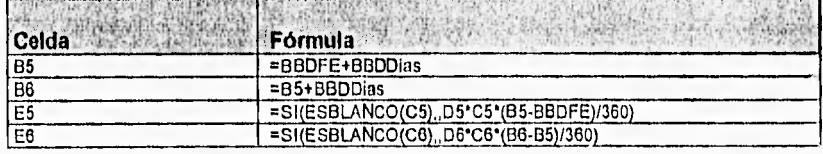

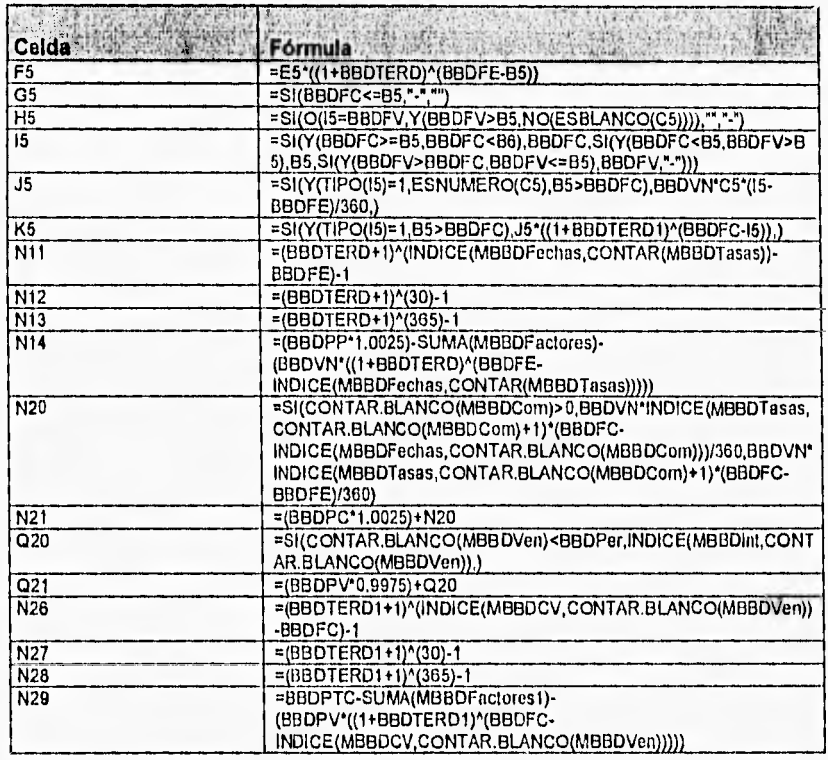

Los datos que se requieren para calcular los rendimientos de alguna emisión de BBDS son los siguientes:

- El valor nominal del bono
- La fecha de emisión
- El número de periodos en los que se pagan intereses
- El periodo en el cual se pagan los intereses
- Las tasas de interés para cada periodo
- La fecha de compra
- La fecha de venta

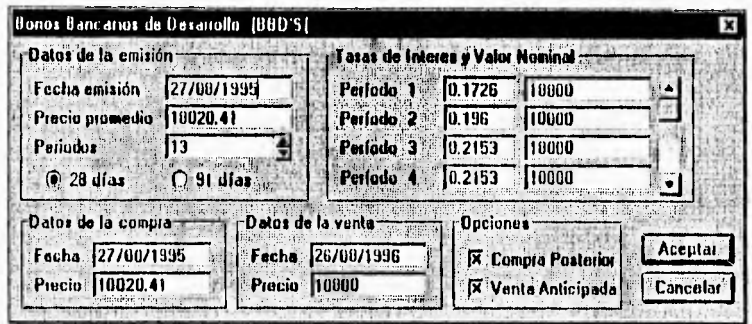

El cuadro de diálogo diseñado como interfase para obtener los rendimientos de los BBDS se muestra en la siguiente figura:

En la siguiente tabla se definen cada uno de los objetos utilizados en el cuadro de dialogo DBBDS:

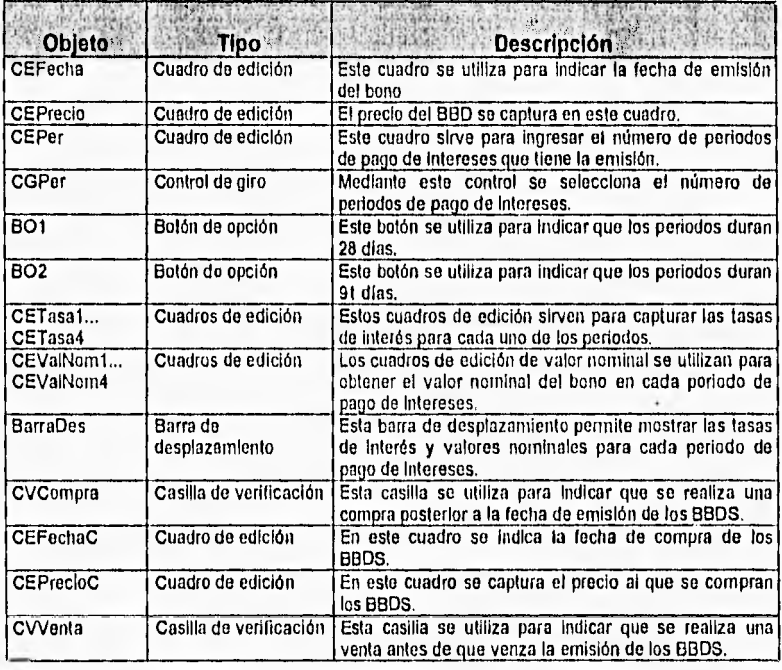

#### CAPITULO 6 Diseño y Desarrollo del Software

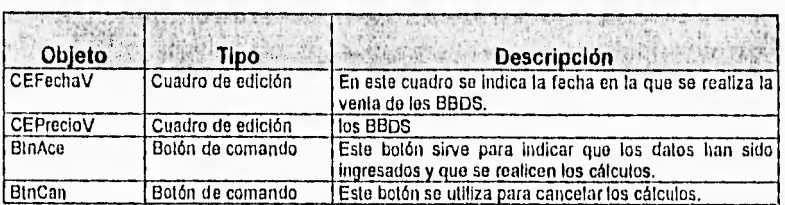

En la siguiente tabla se muestran los objetos que se tienen en el cuadro de diálogo y el procedimiento o macro que se tiene asignada.

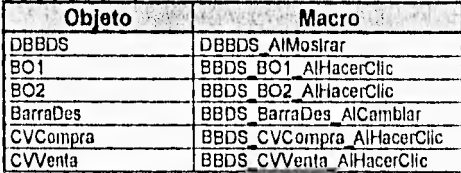

Los procedimientos y macros de esta herramienta se encuentran en la hoja módulo llamada MBBDS. En seguida se describen cada uno de los procedimientos que se encuentran en el módulo MBBDS,

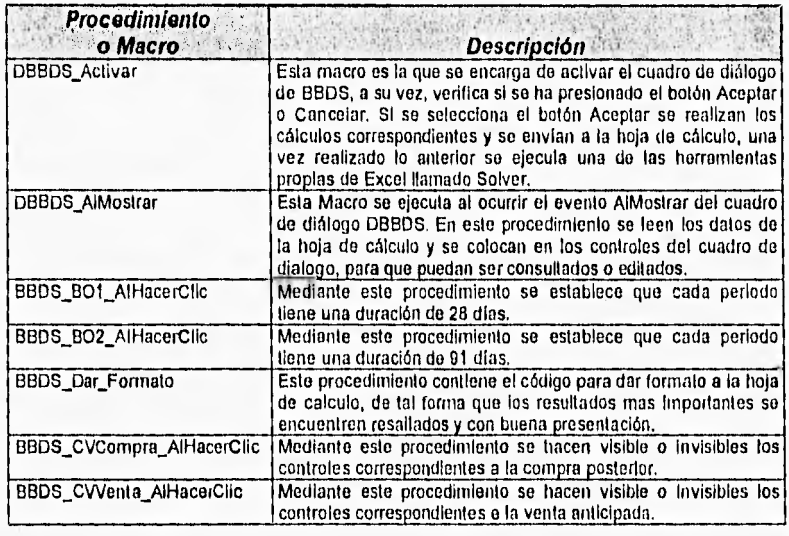

CAPITULO 8 Diseño y Desarrollo del Software

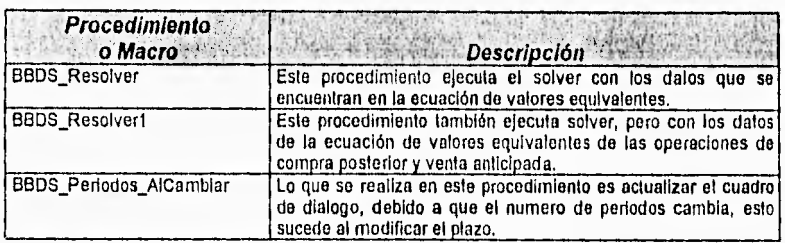

#### **6.5.3 Bonos Bancarios para el Desarrollo Industrial (BONDIS)**

**Esta** herramienta nos ayuda a obtener los rendimientos que ofrecen los Bonos Bancarios para el Desarrollo Industrial (BONDIS). Al ejecutar esta herramienta aparece un cuadro de dialogo que permite capturar los datos de la emisión de estos bonos, así como las fechas de compra-venta,

Los resultados se despliegan en una hoja llamada Bondis, en la cual se muestra una tabla en la que se despliegan los cálculos para cada uno de los periodos, Estos bonos otorgan al tenedor un premio cada año, esto es, cada 13 periodos, estos premios se despliegan en una tabla también. Asimismo se plantea su correspondiente ecuación de valores equivalentes, la cual se resuelve mediante el Solver de Excel, con lo cual se obtiene el valor de las tasas efectivas de rendimiento, para la emisión completa y para las operaciones de compra posterior y venta anticipada.

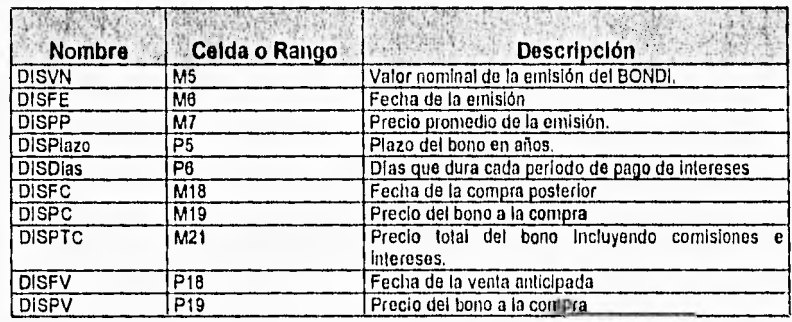

En la siguiente tabla se muestran los nombres de las celdas que se utilizan en la hoja de cálculo, así como una pequeña descripción de los datos que se almacenan en ellas.

CAPITULO 6 Diseño y Desarrollo del Software

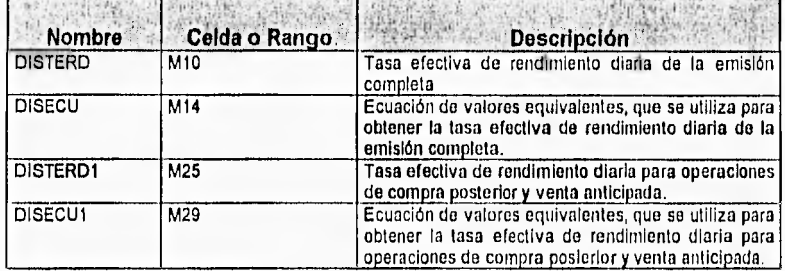

En la sigulente tabla se describen las fórmulas más importantes que se utilizan en la hoja de cálculo Bondis:

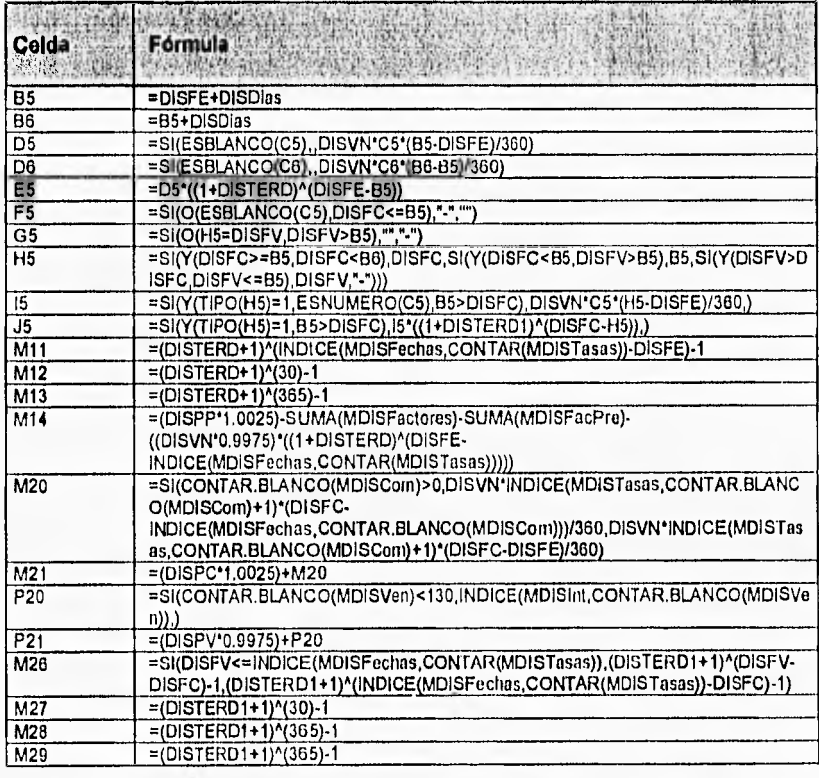

#### CAPITULO 6 Diseño y Desarrollo del Software

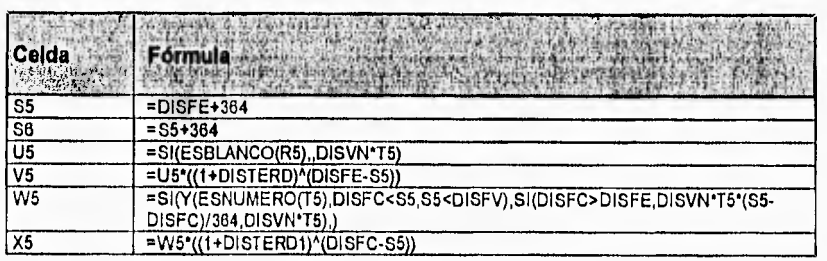

Los datos que se requieren para calcular los rendimientos de alguna emisión de BONDIS son los siguientes:

- El valor nominal del bono
- · La fecha de emisión
- · El precio promedio del bono
- · El plazo al que serán liquidados los bonos
- · Las tasa de interés para cada periodo
- · Las tasa de premio cada 13 periodos
- · El periodo en el cual se pagan los intereses
- La fecha de compra
- · La fecha de venta

El cuadro de diálogo diseñado como interfase para obtener los rendimientos de los BONDIS se muestra en la siguiente figura:

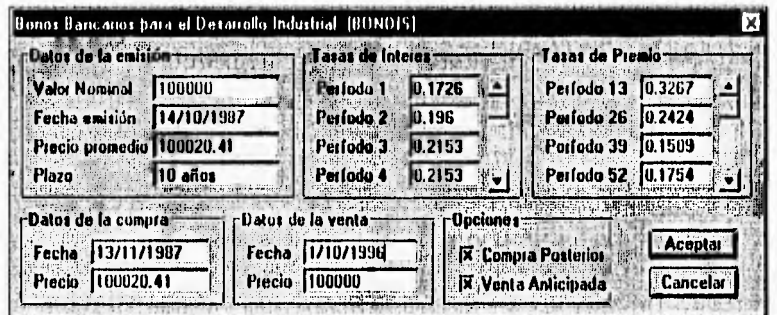

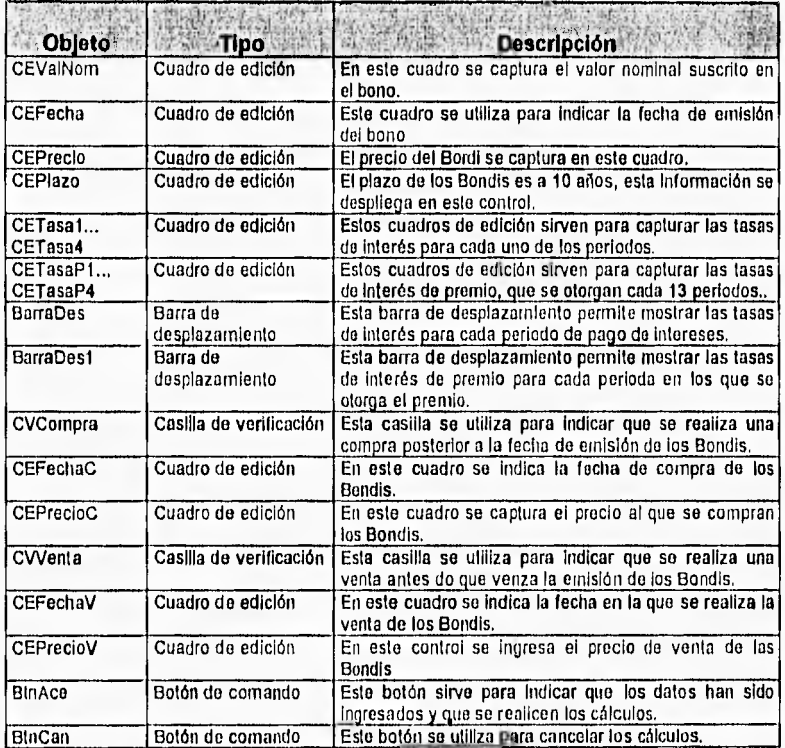

En la siguiente tabla se definen cada uno de los objetos utilizados en el cuadro de dialogo DBondis:

En la siguiente tabla se muestran los objetos que se tienen en el cuadro de diálogo y el procedimiento o macro que se tiene asignada.

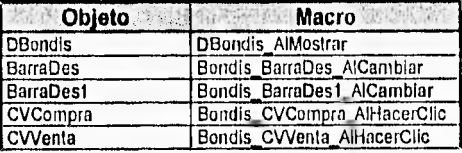

Los procedimientos y macros de esta herramienta se encuentran en la hoja módulo llamada MBondis. En seguida se describen cada uno do los procedimientos que se encuentran en el módulo MBondis.

 $\rightarrow$ 

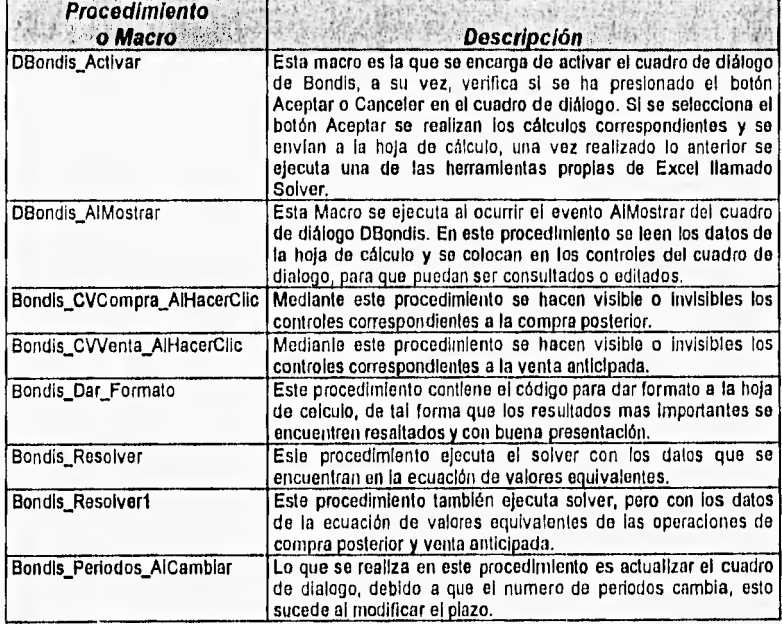

## **6.6 Barra de Herramientas Cartera de Inversión**

Esta herramienta, brindará la opción de elegir la mejor combinación de valores para obtener mayores beneficios, teniendo un determinado nivel de riesgo. Esto se realizará utilizando una técnica desarrollada por Markowitz y teniendo en cuenta otros factores.

El método desarrollado por Markowitz es meramente estadístico por lo cual se necesitan datos del comportamiento de los valores que se incluyen en la cartera. Debido a ello se tendrá una caja de diálogo que se encarga de controlar una pequeña base de datos que contiene los rendimientos que han presentado los diferentes valores en períodos anteriores.

Esta misma caja de diálogo presenta dos opciones, ya sea maximizar el rendimiento de una cartera dando un valor de riesgo soportado, o bien minimizar el riesgo de acuerdo **a** un determinado rendimiento especificado.

Al realizar los cálculos, los resultados se envían a una hoja de cálculo llamada **Cartera.** En esta hoja se tienen algunas fórmulas y ecuaciones para realizar los cálculos correspondientes. En Excel se tiene la facilidad de asignar un nombre **a** una celda o a un rango de celdas, con la finalidad de que las fórmulas puedan ser mejor entendidas y más fácil de desarrollar, **La** siguiente tabla contiene los nombres de celdas y rangos de celdas utilizadas en la hoja de cálculo Cartera.

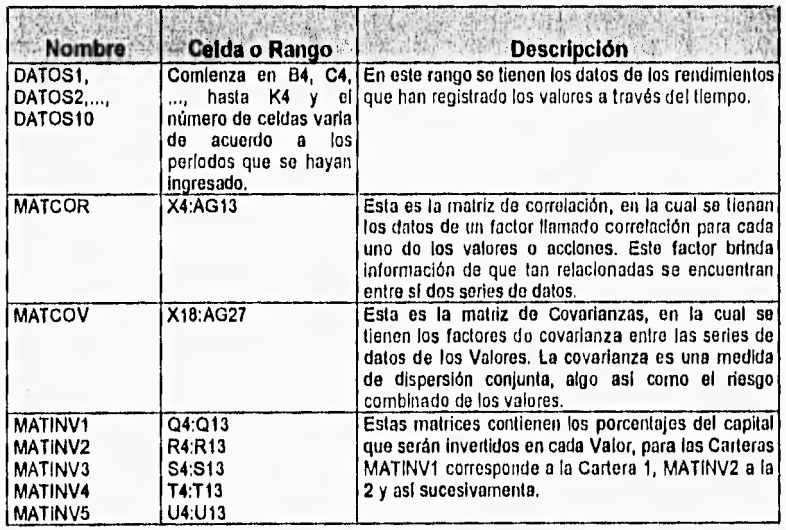

CAPITULO 6 Diseño y Desarrollo del Software

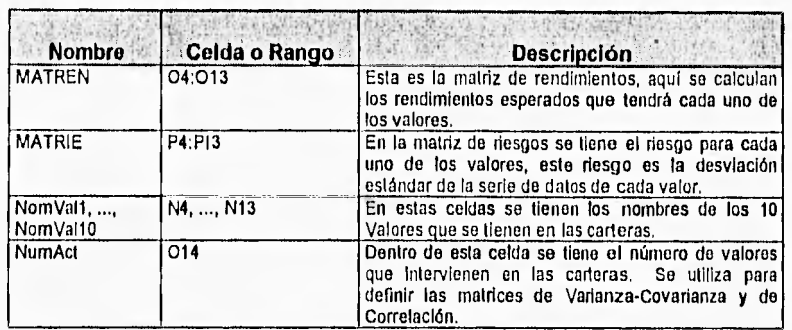

En la siguiente tabla se describen las fórmulas más importantes que se utilizan en la hoja de cálculo Cartera:

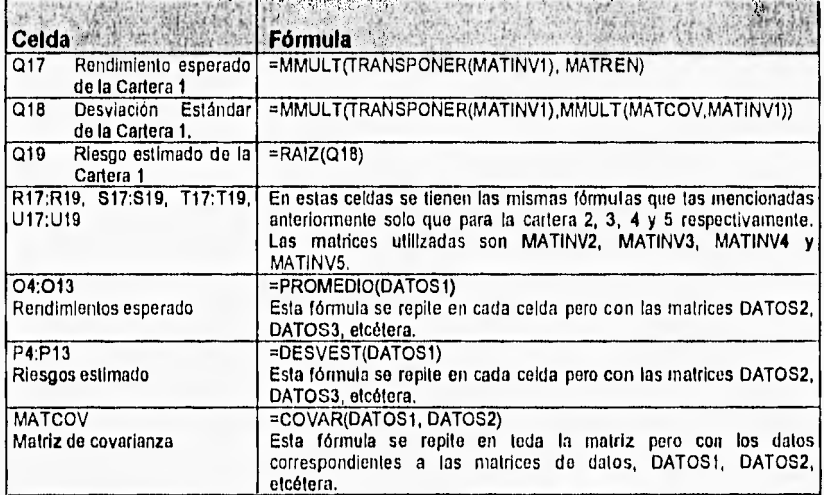

Los datos que se requieren para optimizar una cartera do inversión son los siguientes:

- El capital **a** invertir
- La forma de optimización ya sea maximizar rendimiento o minimizar riesgo.
- Los rendimientos de los valores a través del tiempo

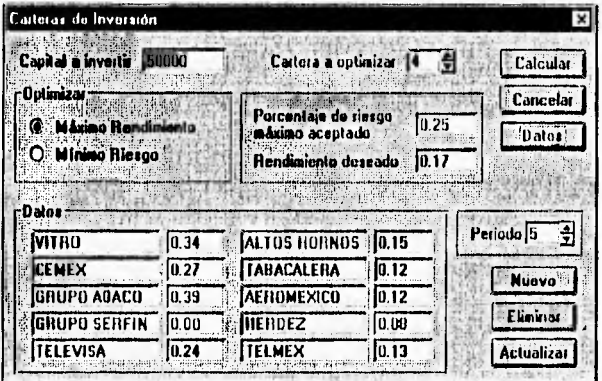

El cuadro de diálogo diseñado como interfase para optimizar las carteras se muestra en la siguiente figura:

En la parte superior del cuadro de diálogo se tiene la información referente a la optimización, en la parte inferior se tienen los controles para manipular los datos de los Valores en cada uno de los períodos. En la siguiente tabla se definen cada los objetos utilizados en el cuadro de diálogo:

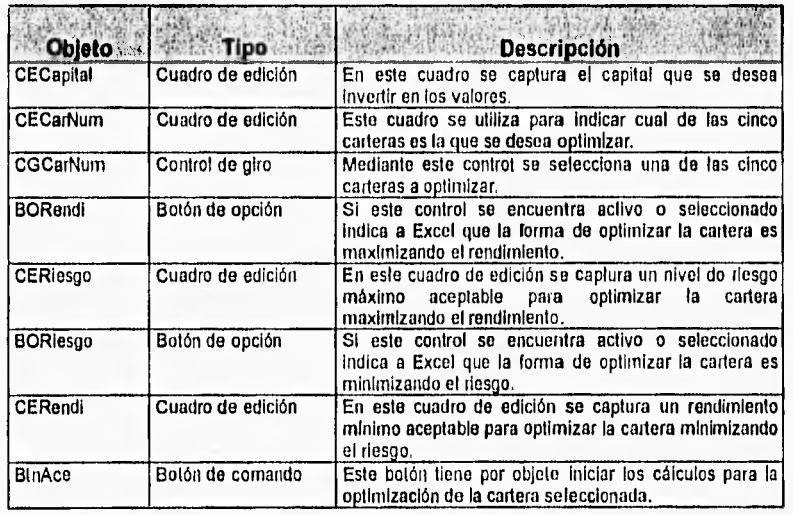

HERRAMIENTAS FINANCIERAS PARA EVALUAR INVERSIONES

156

**CAPITULO 6 Diseño y Desarrollo del Software** 

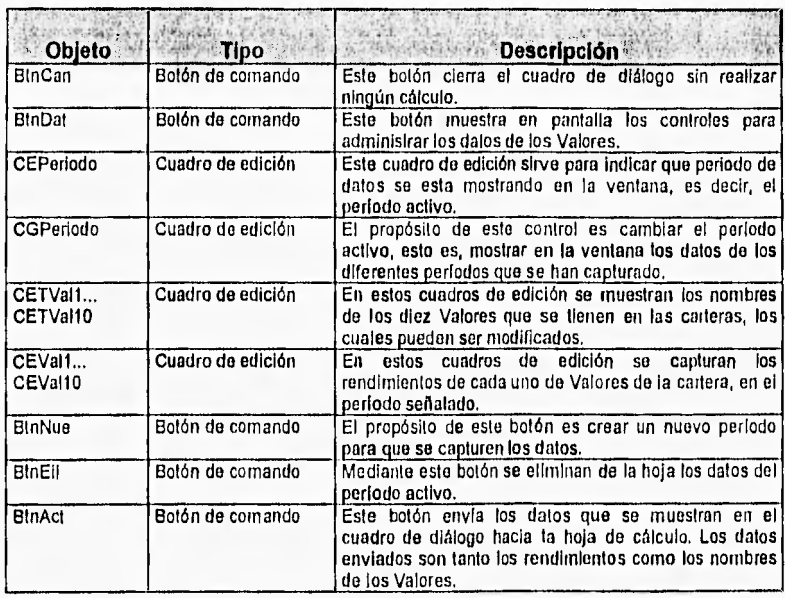

Se puede decir que el lenguaje de programación Visual Basic es un lenguaje orientado **a** eventos, debido **a** que el flujo o la secuencia de un programa se determina por los eventos que van sucediendo.

Los objetos en Visual Basic tienen varios eventos, por ejemplo, clic, doble clic, **obtener el focus, perder el** focus, cambiar su valor, etcétera. SI se da un clic sobre algún objeto, sucede el evento clic de ese objeto, dentro del programa se **tiene el** código correspondiente que se ejecuta cuando se da un clic sobre dicho objeto. Cada uno de estos eventos puede ser programado para cada uno de los objetos existentes.

Visual Basic para Excel es más reducido que Visual Basic normal, cada objeto personalizado tiene sólo un evento que puede ser programado. La forma en que se programan estos eventos es creando procedimientos o macros y asignándolos a cada objeto.

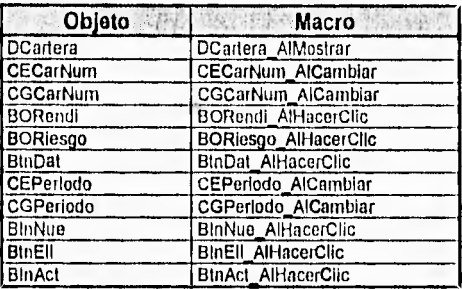

En la siguiente tabla se muestran los objetos que se tienen en el cuadro de diálogo y el procedimiento o macro que se tiene asignada.

Además de las macros que se asignan a los controles es posible crear otros procedimientos. El código de estos procedimientos al igual que el de las macros se encuentra en hojas especiales llamadas módulos.

Los procedimientos y macros de esta herramienta se encuentran en la hoja módulo llamada MCarteral. En seguida se describen cada uno de los procedimientos que se encuentran en el módulo MCarteral.

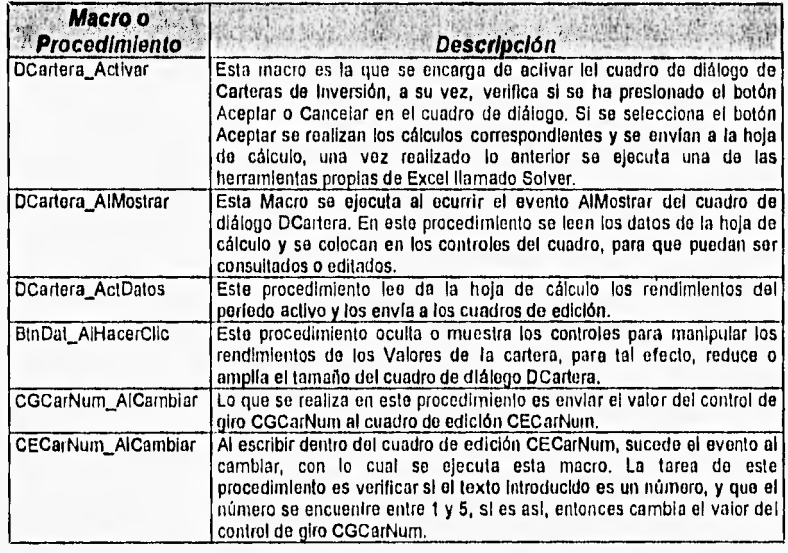
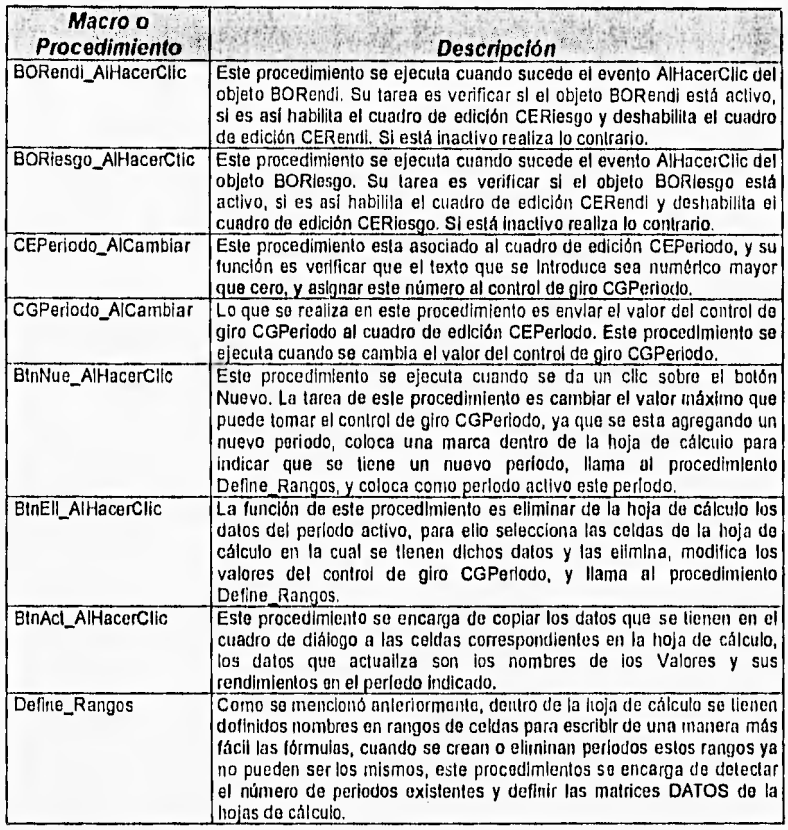

**Solver de Microsoft Excel** es una poderosa herramienta de optimización y de asignación de recursos. Ayuda a determinar el uso más adecuado de recursos escasos **a** fin de aumentar los objetivos deseados.

Una vez que se tiene los datos se tiene otra herramienta que muestra estos resultados en una caja de diálogo como se muestra **a** continuación:

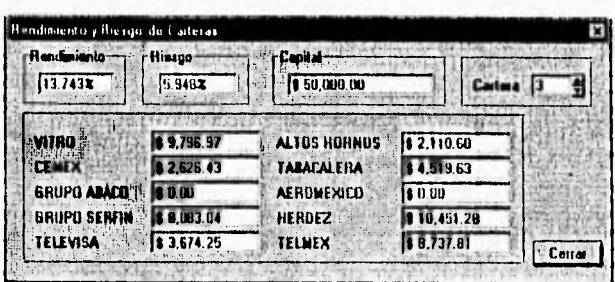

Los datos que se observan en esta caja de diálogo indican el rendimiento que se obtiene y el riesgo que presenta esta inversión, si se invierte la cantidad indicada para cada valor.

# Rendimiento y Riesgo de carteras

Los objetos utilizados en el cuadro de diálogo Rendimiento y Riesgo de Carteras son los siguientes:

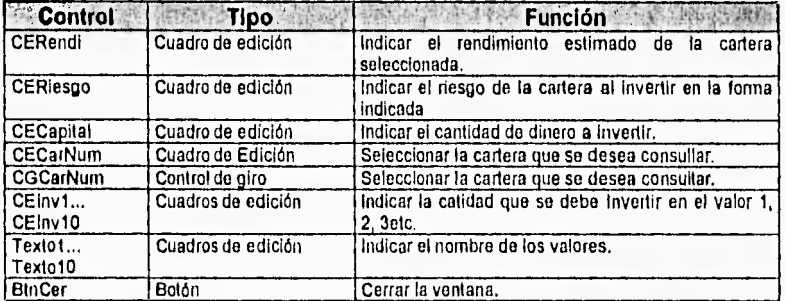

# 6.7 Barra de Herramientas CETES

#### 6.7.1 Certificados de la Tesorería (CETES)

En la siguiente imagen se muestra el cuadro de diálogo que se presenta cuando se desea realizar alguna operación con CETES, esta herramienta solicita se ingresen los datos de la emisión del CETE, y se encarga de crear una nueva hoia de cálculo en la que se presentan los rendimientos que se obtienen ya sea por una venta anticipada o por alguna operación de retorno.

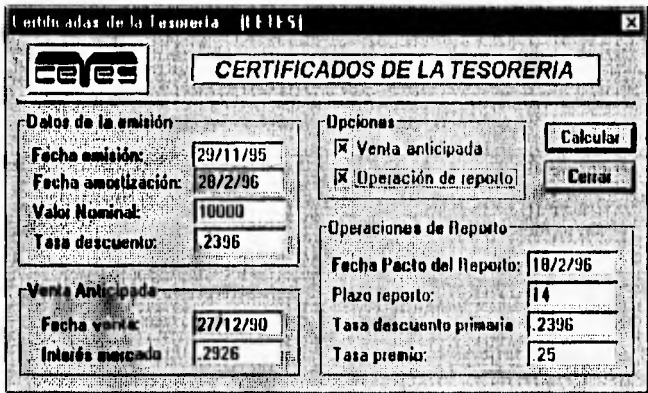

Los datos que se capturan son principalmente los precios de los cetes, pero los más importantes que se obtienen son las llamadas Tasas Efectivas de Rendimiento. Estas Tasas son calculadas para todos los instrumentos y servirán como referencia para realizar las evaluaciones y elegir la mejor opción para invertir.

En la siguiente tabla se describen los objetos que se manejan en el cuadro de diálogo:

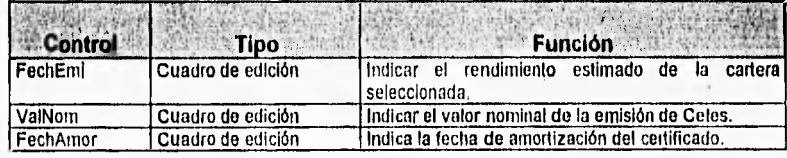

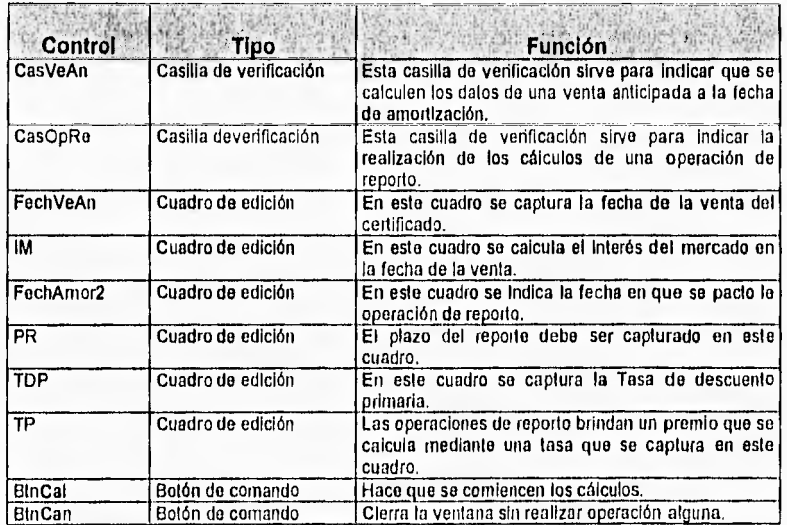

# **6.7.2 Bonos de la Tesoreria de la Federación (TESOBONOS)**

En la siguiente imagen se muestra el cuadro de diálogo para el cálculo de **rendimientos de TESOBONOS:** 

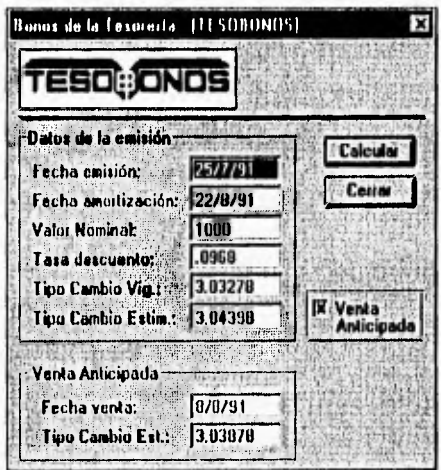

El rendimiento de estos bonos depende fundamentalmente del tipo de cambio entre el peso y dólar americano, además de una tasa de descuento. Todos los cálculos se realizan internamente y los resultados se envían a una hoja de cálculo llamada Tesobono que se crea automáticamente. Los resultado desplegados en la hoja son los precios de compra-venta, asf como las Tasas Efectivas de Rendimiento.

En la siguiente tabla se describen los objetos que se tiene en el cuadro de diálogo de los Tesosbonos:

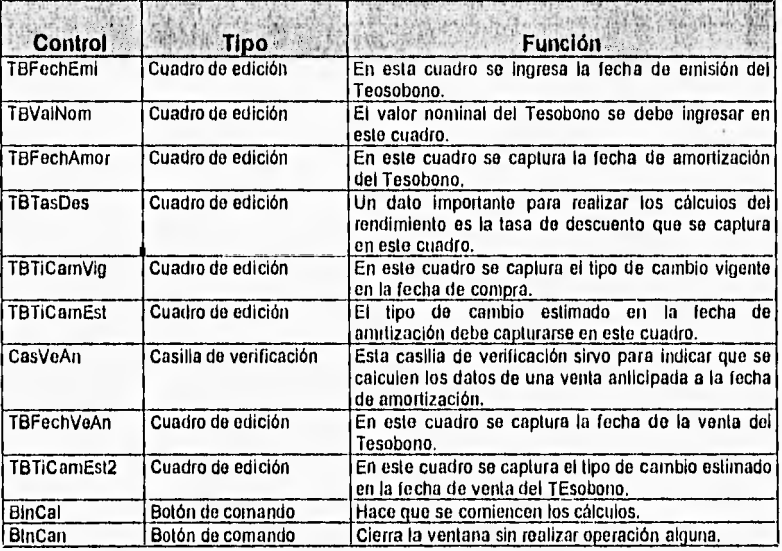

# 6.8 Barra de Herramientas Obligaciones

Estas herramientas nos ayudaran a obtener los rendimientos que ofrecen las Obligaciones.. Al ejecutar elguna de estas herramientas eparecerá un cuadro de dialogo que permite capturar los datos de la emisión según el tipo de obligación seleccionada, así como las fechas de compra-venta. Las obligaciones puede ser de tres tipos, de rendimiento capitalizable, asociadas al Indice Nacional de Precios al Consumidor y de rendimiento mediante Intereses

Los resultados se despliegan en una hojas de cálculo llamadas ObligaRC. ObligaINPC y Obliga, en las cuales se muestra una tabla en la que se despliegan los cálculos para cada uno de los periodos. Asimismo se plantean sus correspondientes ecuaciones de valores equivalentes, que se resuelve mediante el Solver de Excel, con lo cual se obtiene el valor de las tasas efectivas de rendimiento, para la emisión completa y para las operaciones de compra posterior y venta anticipada, según sea el caso.

# 6.8.1 Obligaciones asociadas al Indice Nacional de Precios al Consumidor

En la siguiente figura se muestra el cuadro de diálogo diseñado pare capturar los datos de la emisión, y los valores del INPC para cada período de pago de intereses. Los datos de entrada para este tipo de obligaciones son:

- · Valor nominal de la obligación
- · Fecha de emisión
- · Precio de la obligación
- · Tasa de interés
- · Plazo de la obligación en años
- · Precio y fecha de compra posterior a la de emisión
- · Precio y fecha de venta anticipada

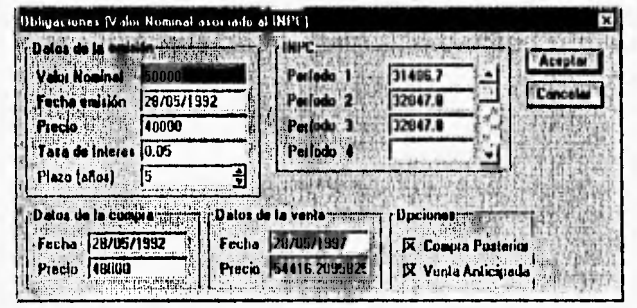

HERRAMIENTAS FINANCIERAS PARA EVALUAR INVERSIONES

164

Con esta herramienta se crea automáticamente una hoja de cálculo llamada ObINPC donde se envían resultados de cálculos o fórmulas según se requiera. Los resultados se muestran principalmente en una tabla que contiene las fechas de pago de intereses así como la cantidad correspondiente. También se crea una tabla con las fórmulas para las tasas efectivas de rendimiento.

En la siguiente tabla se enlistan los nombres utilizados en las celdas de la hoja de cálculo con una breve descripción.

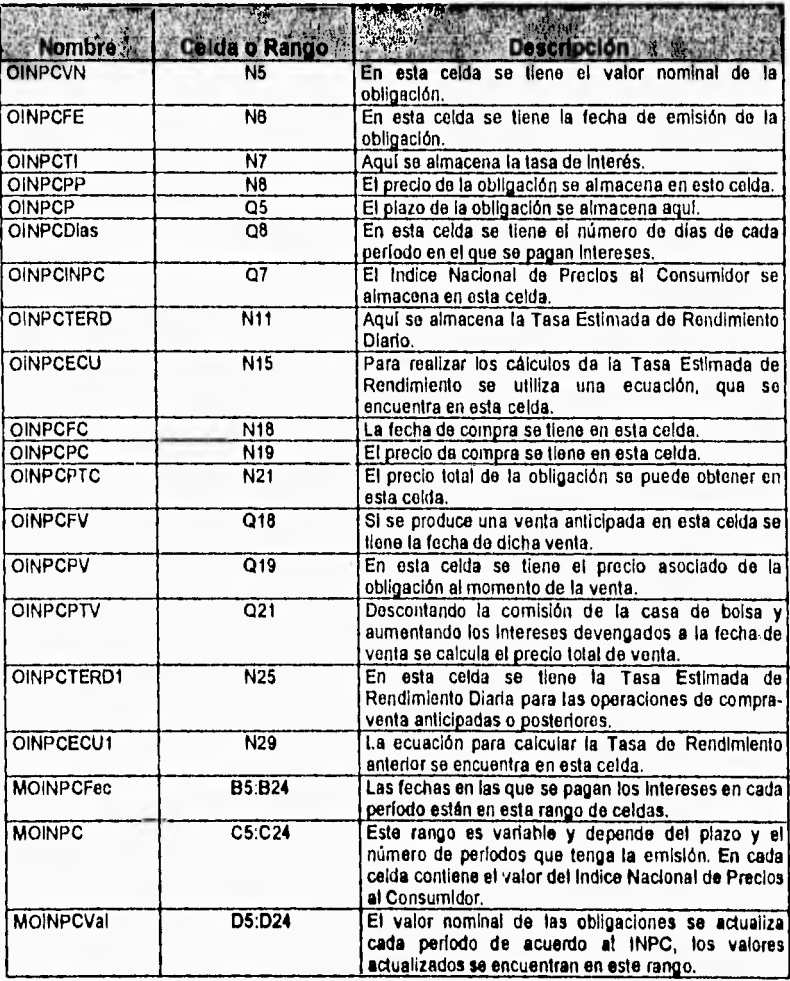

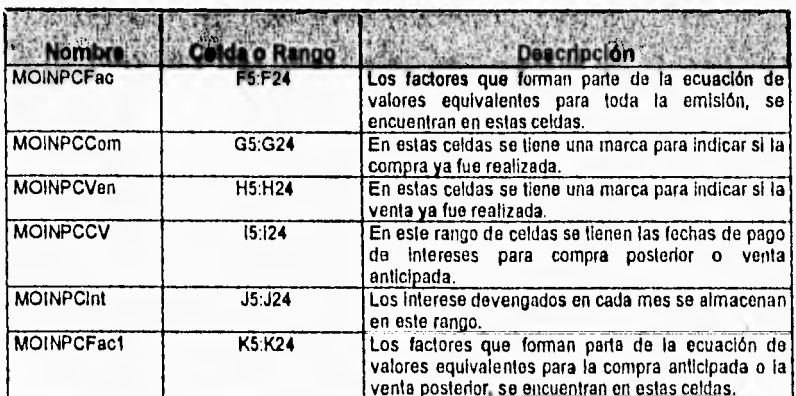

En la siguiente tabla se describen las fórmulas más importantes que se utilizan en la hoja de cálculo ObligalNPC.

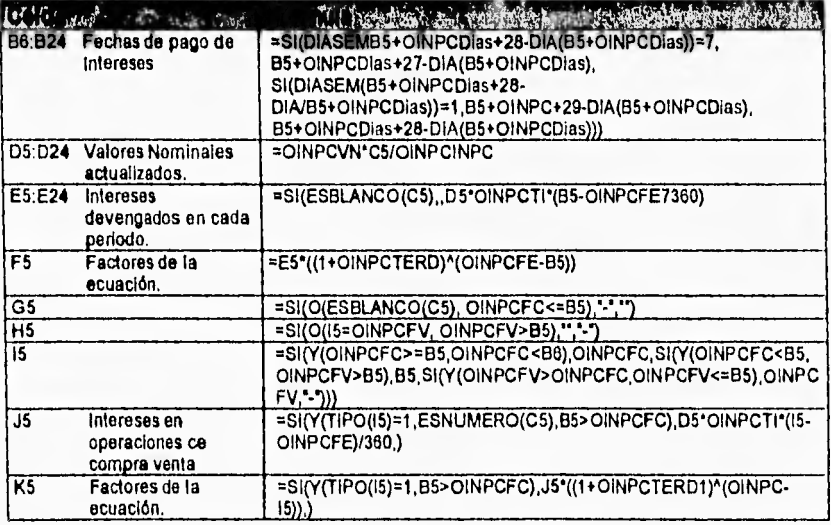

En el cuadro de diálogo que se mostró anteriormente se tienen varios controles para realizar la captura de datos y realizar los cálculos correspondientes. En la siguiente tabla se describen los controles que se utilizaron en el cuadro.

HERRAMIENTAS FINANCIERAS PARA EVALUAR INVERSIONES

166

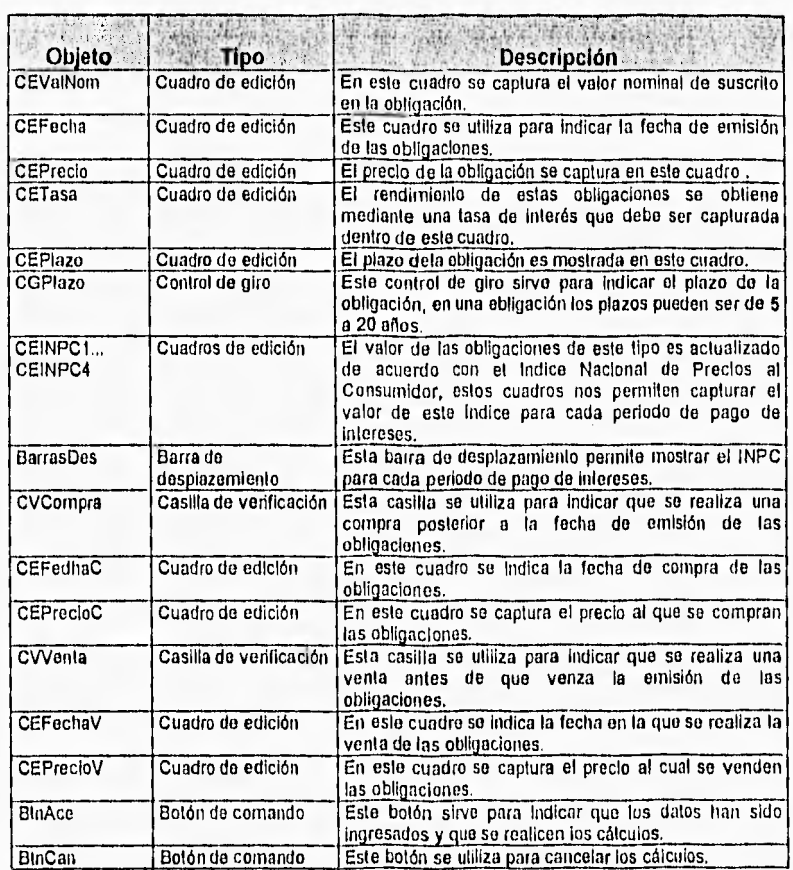

# **6.8,2 Obligaciones con rendimiento capitalizable**

Los datos necesarios para obtener los rendimientos de este tipo de obligaciones son los siguientes:

- Valor nominal
- Fecha de la emisión
- Plazo de la obligación
- Duración de los periodos de pago de interés
- Tasas de interés para cada periodo

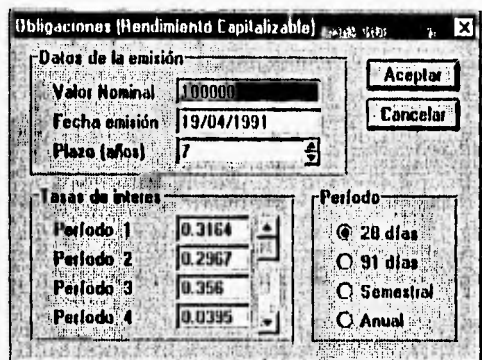

La figura anterior muestra el cuadro de diálogo para capturar los datos de la emisión de obligaciones.

Esta herramienta crea de forma automática una hoja de cálculo en la cual<br>se tienen los resultados de los cálculos realizados, dicha hoja se llama ObligaRC<br>y contiene las celdas que se indican en la siguiente tabla;

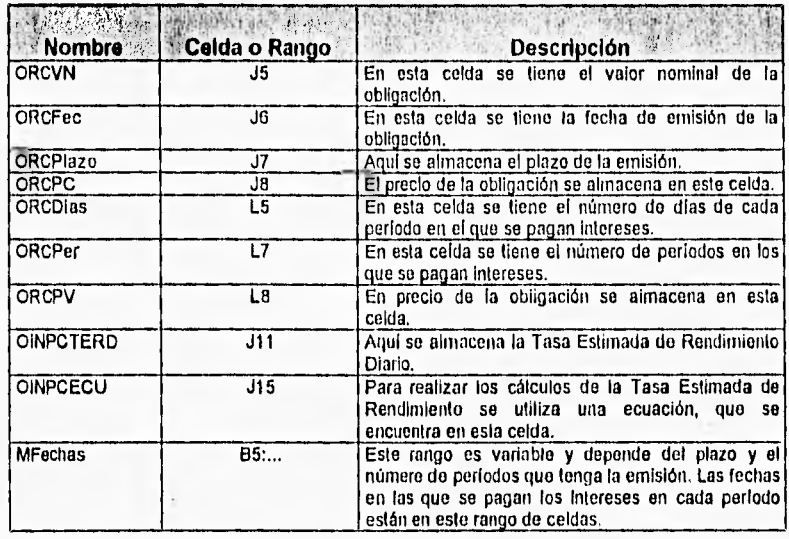

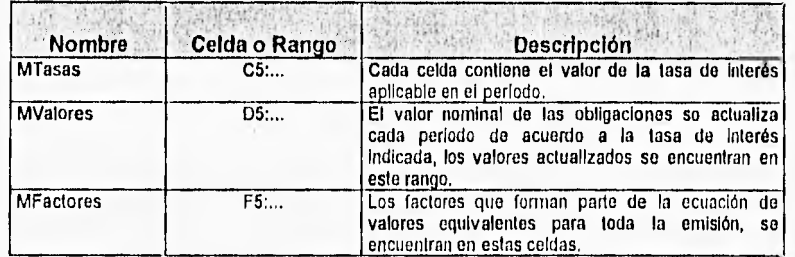

En la siguiente tabla se describen las fórmulas más importantes que se utilizan en la hoja de cálculo ObligaRC,

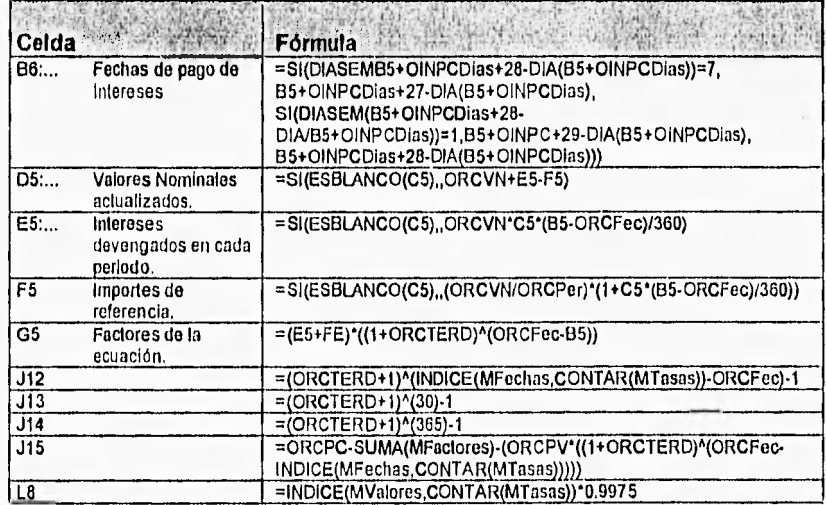

En la siguiente tabla se describen cada uno de los controles que se utilizan en el cuadro de diálogo.

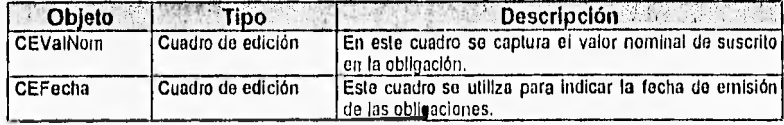

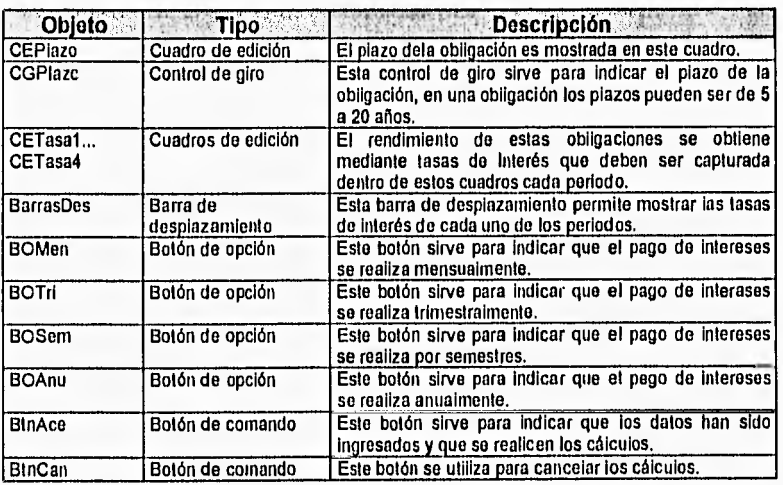

# **6.8.3 Obligaciones con rendimiento mediante intereses**

Esta herramienta nos permite realizar cálculos de rendimientos de obligaciones que se compran y venden en periodos no mayores a dos trimestres. Para realizar estos cálculos los datos que se necesitan son los siguientes:

- Valor nominal
- Fecha del inicio del periodo
- Precio de la obligación al inicio del periodo
- Tasa de interés al Inicio del periodo
- Fecha del final del periodo
- Precio de la obligación al final del periodo
- Tasa de Interés al final del periodo
- Fecha de compra
- Fecha de venta

En seguida se muestra el diseño del cuadro de diálogo para capturar los datos necesarios.

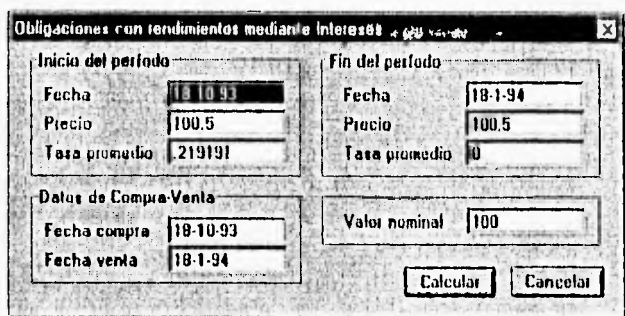

Los resultados de esta operación se despliegan en una hoja llamada Obliga que se genera por la herramienta. En la siguiente tabla se enlistan y describen los nombres de las celdas que se utilizan en esta hoja.

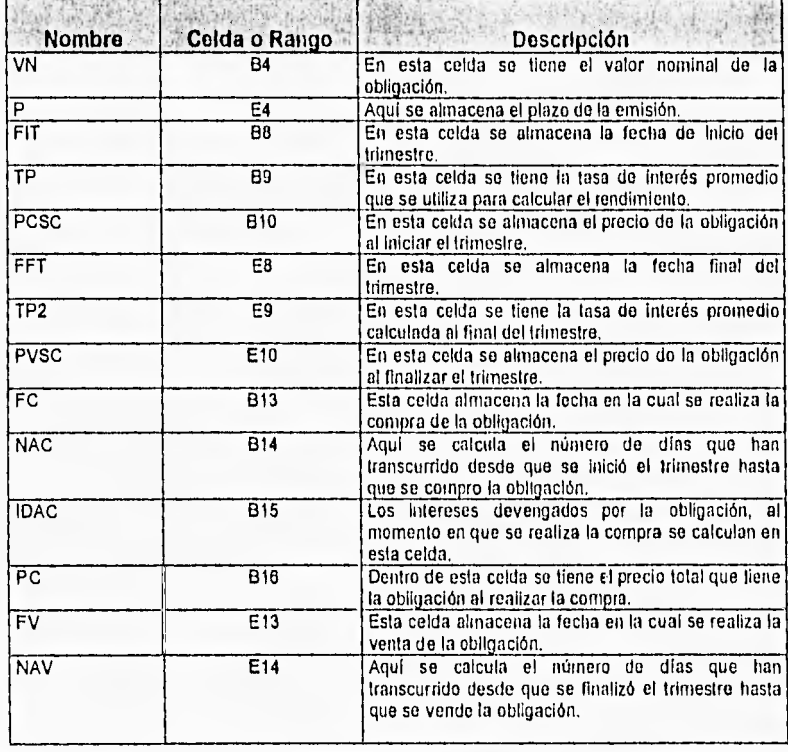

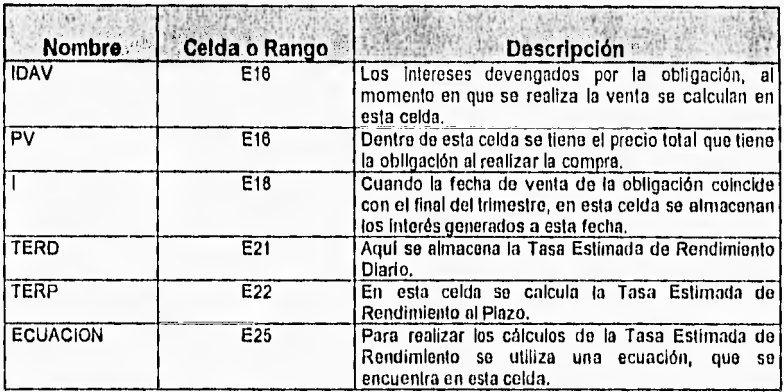

En la siguiente tabla se describen las fórmulas más importantes que se utilizan en la hoja de cálculo Obliga.

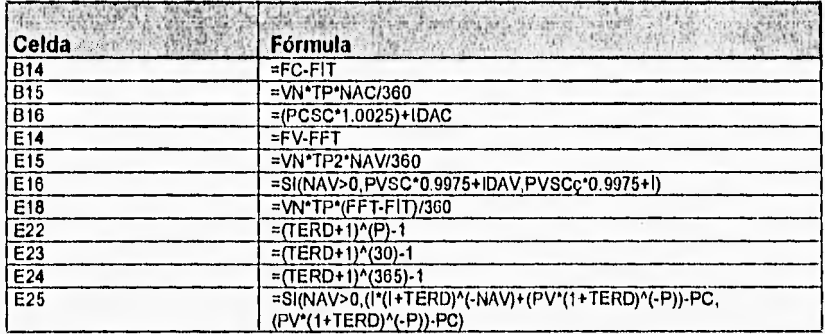

Los objetos que se utilizan en el cuadro de diálogo son descritos en la siguiente tabla;

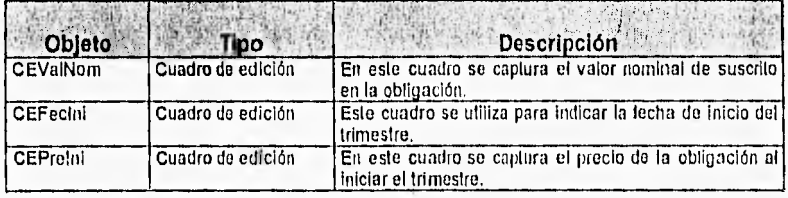

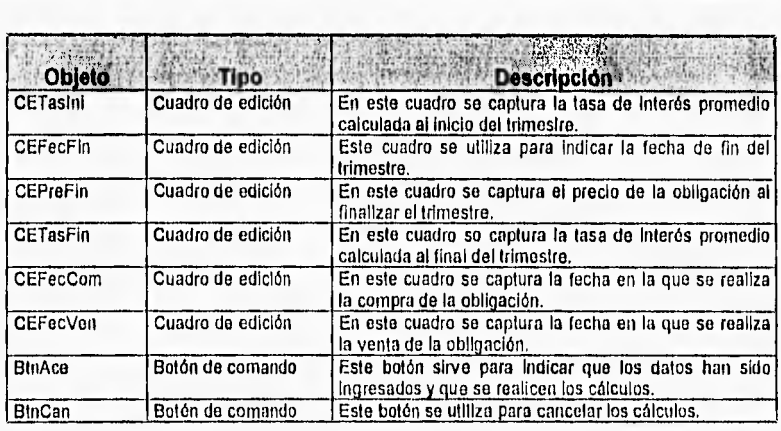

# **6.9 Barra de Herramientas Pagarés**

Estas herramientas nos ayudaran a obtener los rendimientos que ofrecen los Pagarés. Al ejecutar alguna de estas herramientas aparecerá un cuadro de dialogo que permite capturar los datos del documento según el tipo de pagaré seleccionado, así como las fechas de compra-venta. Los pagarés pueden ser de cuatro tipos, Financiero, Financiero asociado al Indice Nacional de Precios al Consumidor, de mediano plazo y mediano plazo asociado al INPC

Los resultados se despliegan en una hojas de cálculo llamadas PagaréFinanciero, ObligaINPC y Obliga, en las cuales se muestra una tabla en la que se despliegan los cálculos para cada uno de los periodos. Asimismo se plantean sus correspondientes ecuaciones de valores equivalentes, que se resuelven mediante el Solver de Excel, con lo cual se obtiene el valor de las tasas efectivas de rendimiento, para la emisión completa y para las operaciones de compra posterior y venta anticipada, según sea el caso.

#### **6.9.1 Pagaré Financiero (Quirografario y Fiduciario)**

Los datos de entrada requeridos para calcular los rendimientos que ofrecen documentos de este tipo son los siguientes:

- Valor nominal del pagaré
- Fecha de emisión
- Precio promedio del documento
- Plazo, que puede ser 1 o 2 años
- Tasas de interés para cada período
- Fechas y precios de compra y venta

Los cálculos efectuados para el pagaré financiero son desplegados en una hoja llamada PagaréFinanciero, en la cual se tendrán datos y fórmulas para cada periodo de pago de intereses, así como las tasas efectivas de rendimiento, que se obtienen mediante la ecuación de valores equivalentes resuelta con el Solver de Excel. En la siguiente tabla se describen las celdas de la hoja en donde se tiene los datos:

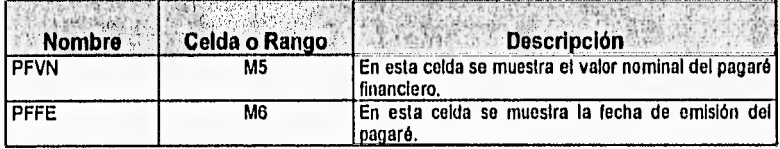

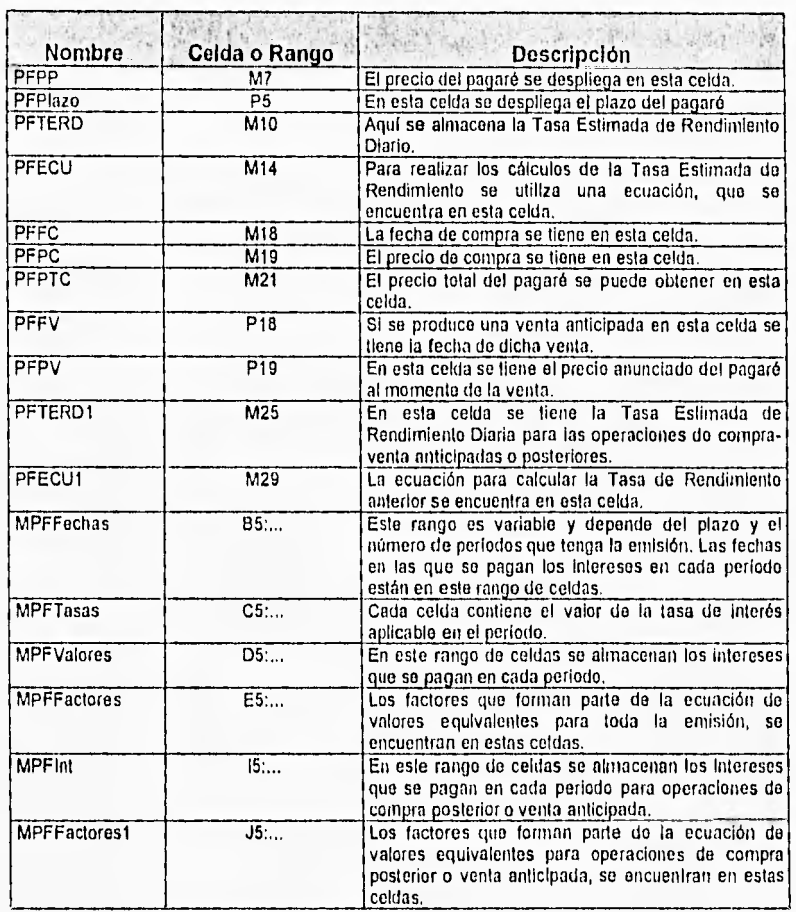

i,

En la siguiente tabla se describen las fórmulas más importantes que so utilizan en la hoja de cálculo PagaréFinanciero.

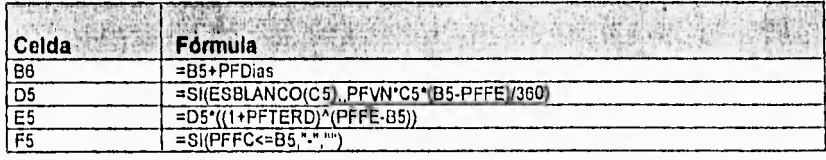

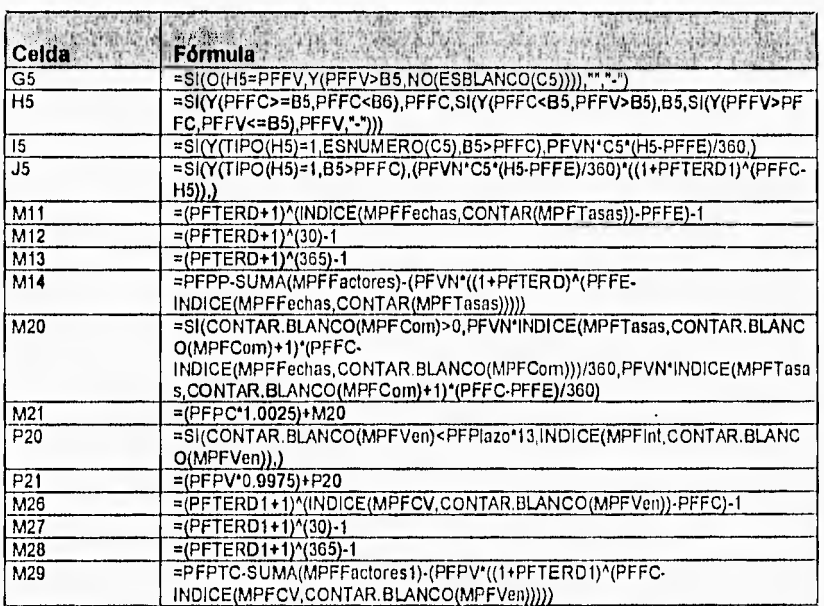

Los datos requeridos para realizar los cálculos son ingresados a la hoja de cálculo utilizando un cuadro de diálogo llamado DPagFin que se muestra a continuación:

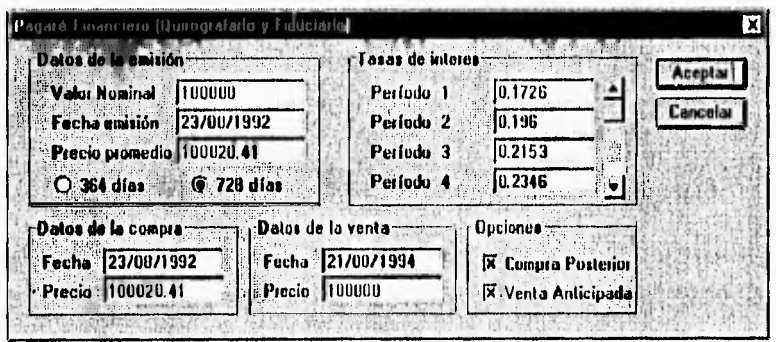

HERRAMIENTAS FINANCIERAS PARA EVALUAR INVERSIONES

176

En la siguiente tabla se tiene la descripción y función de los objetos que se utilizan en el cuadro de diálogo DPagFin:

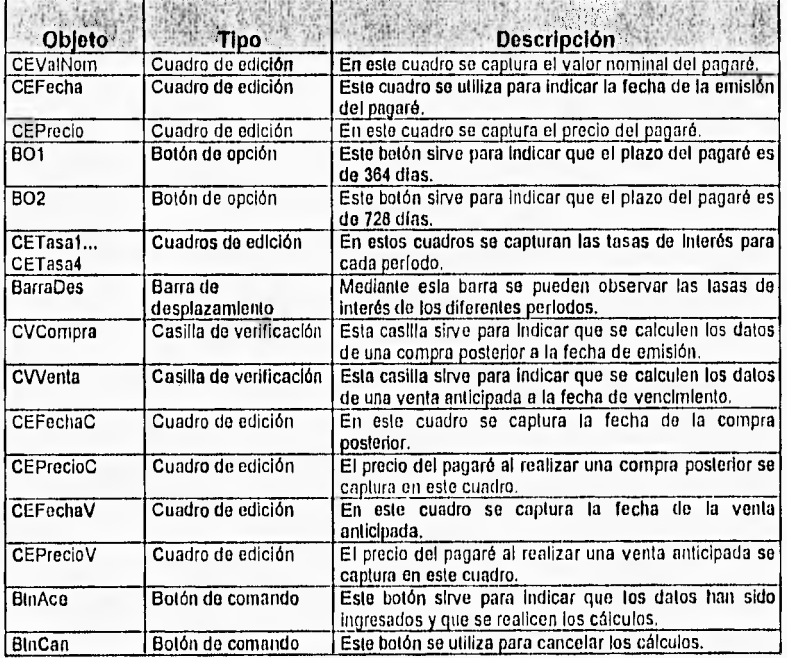

En la siguiente tabla se muestran los objetos que se tienen en el cuadro de diálogo que tienen un procedimiento o macro asignada.

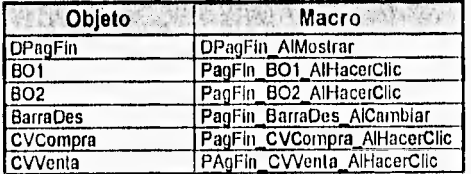

Los procedimientos y macros de esta herramienta se encuentran en la hoja módulo llamada MPagFin. En seguida se describen cada uno de los procedimientos que se encuentran en el módulo MPagFin.

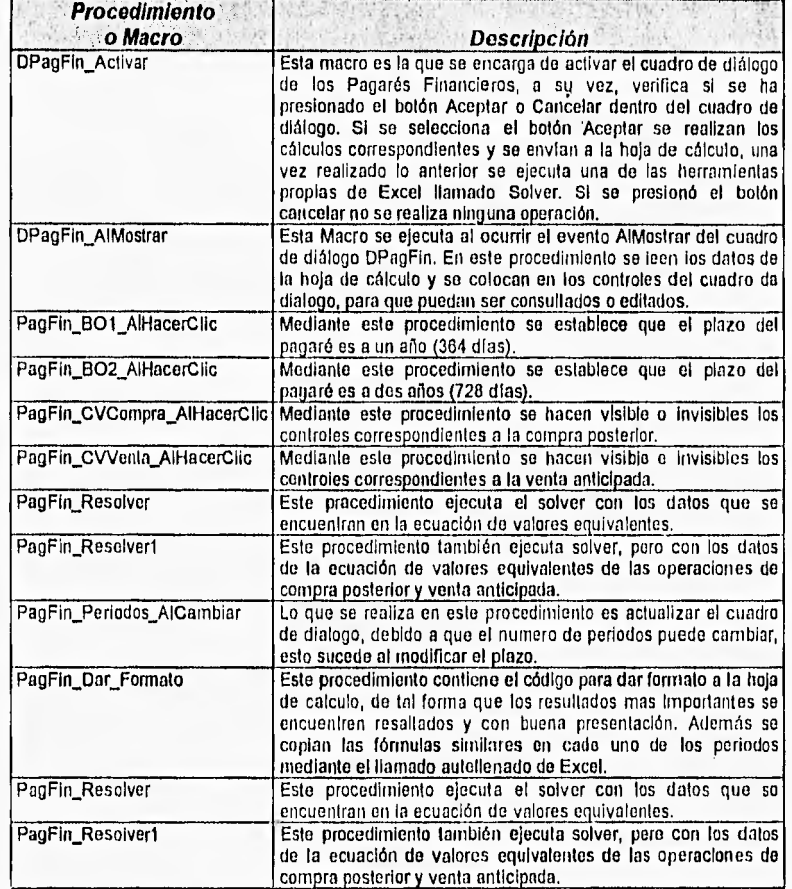

#### 6.9.2 Pagaré Financiero con valor nominal asociado al INPC

Los datos de entrada requeridos para calcular los rendimientos quo ofrecen documentos de este tipo son los siguientes:

- Valor nominal del pagaré
- Fecha de emisión
- Precio del documento
- Plazo, que puede ser 5 a 20 años
- Indice Nacional de Precios al Consumidor para cada periodo
- Fechas y precios de compra y venta

Los cálculos efectuados para el pagaré financiero asociado al INPC son desplegados en una hoja llamada PagFinancierolNPC, en la cual se tendrán datos y fórmulas para cada periodo de pago de intereses, así como las tasas efectivas de rendimiento, que se obtienen mediante la ecuación de valores equivalentes resuelta con el Solver de Excel. En la siguiente tabla se describen las celdas de la hoja en donde se tiene los datos:

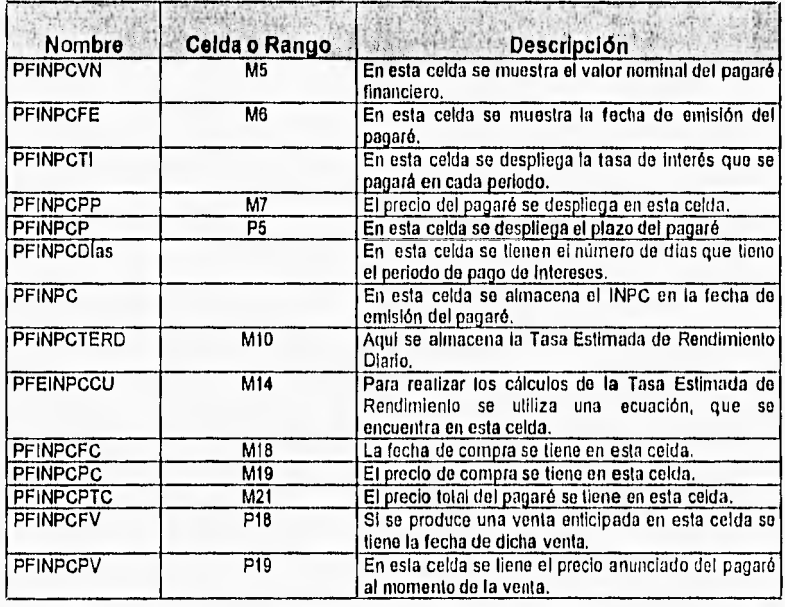

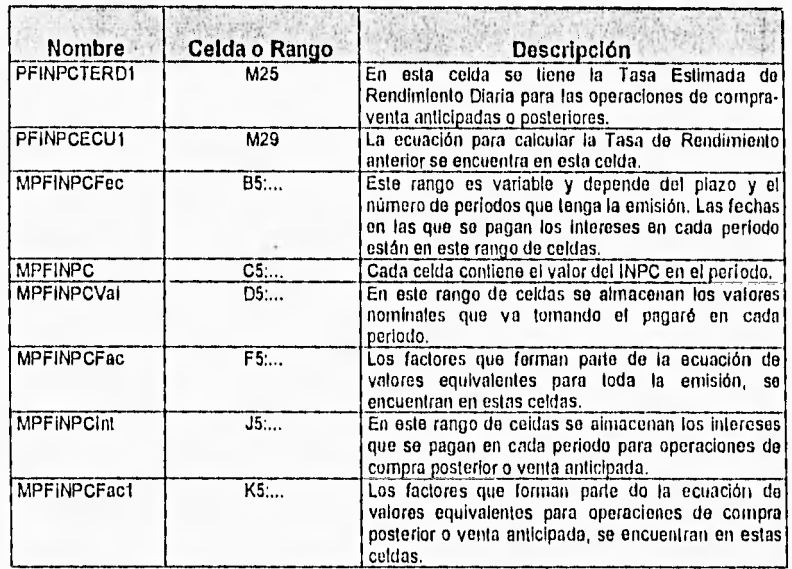

En la siguiente tabla se describen las fórmulas más importantes que se utilizan en la hoja de cálculo PagaréFinanciero.

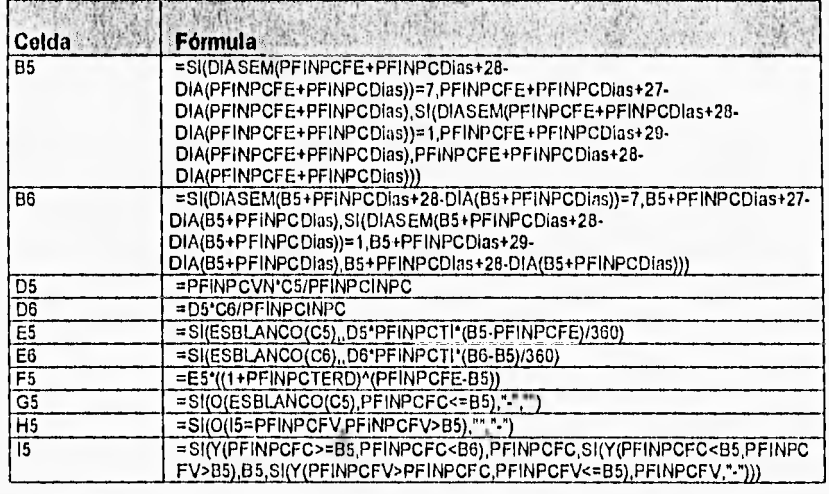

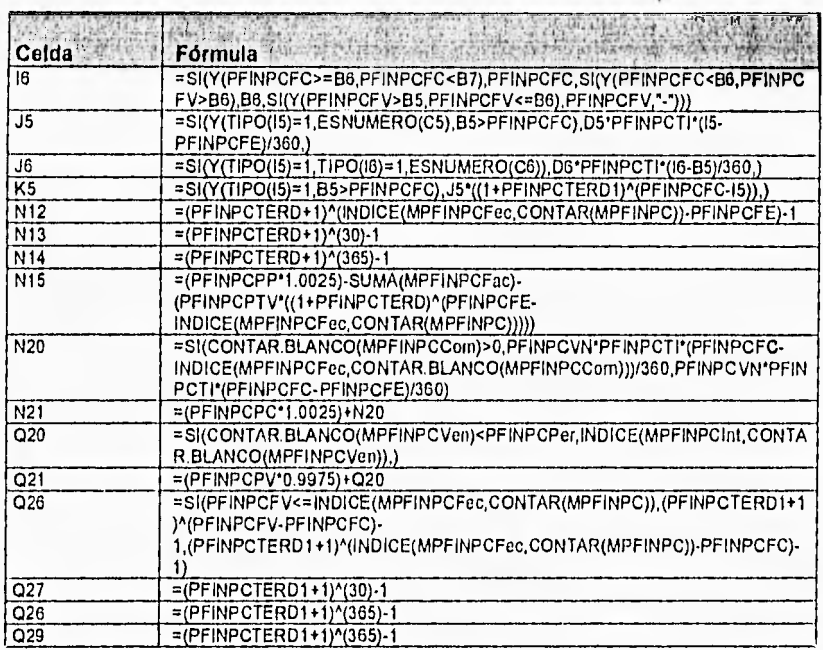

Los datos requeridos para realizar los cálculos son ingresados a la hoja de cálculo utilizando un cuadro de diálogo llamado DPagFin que se muestra a continuación:

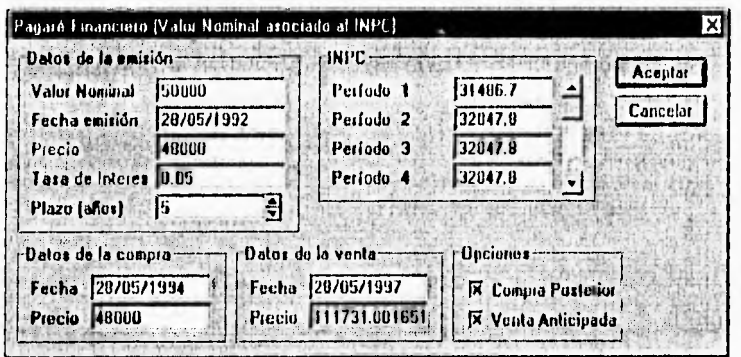

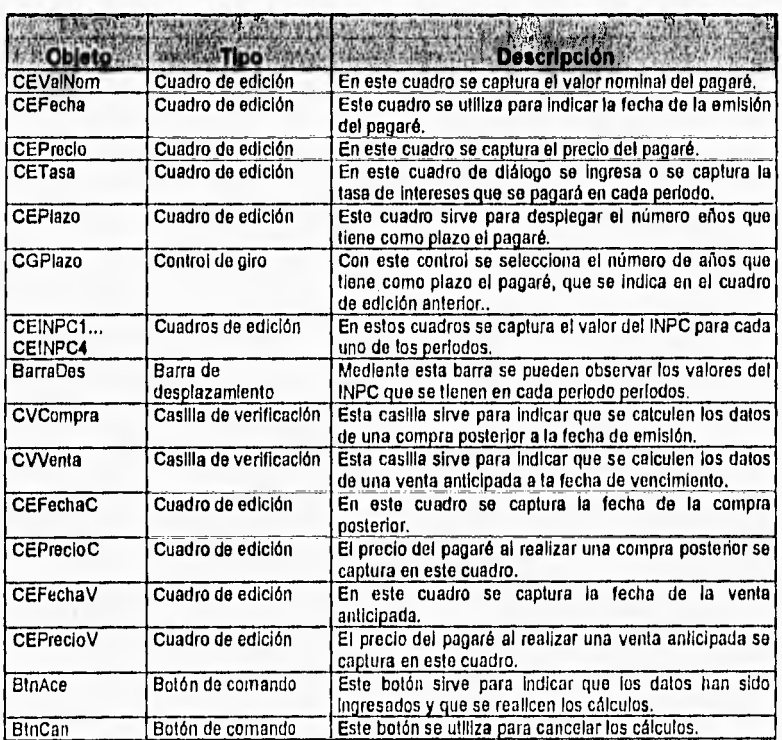

En la siguiente tabla se tiene la descripción y función de los objetos que se utilizan en el cuadro de diálogo DPagFinINPC:

En la siguiente tabla se muestran los objetos que se tienen en el cuadro de diálogo que tienen un procedimiento o macro asignada.

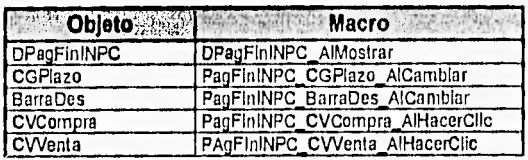

**CAPITULO 6 Chollo y Desarrollo del Software** 

Los procedimientos y macros de esta herramienta se encuentran en la hoja módulo llamada MPagFinancierolNPC. En seguida se describen cada uno de los procedimientos que se encuentran en el módulo MPagFinancierolNPC.

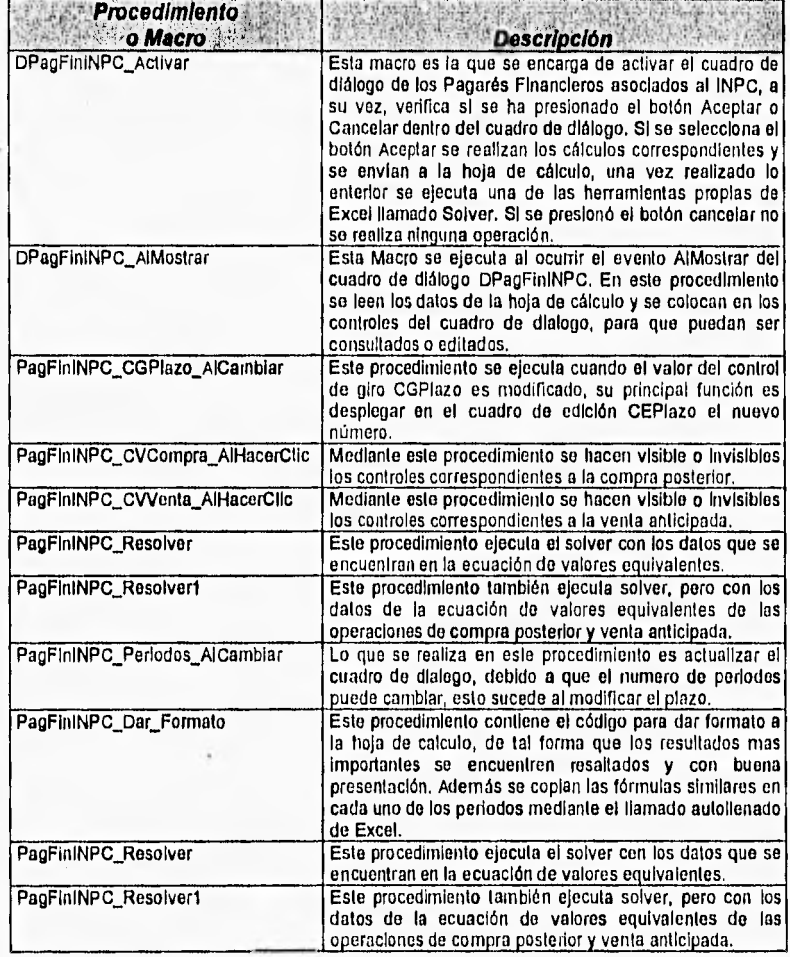

# **6.10 Barra de Herramientas Otros Instrumentos de Inversion**

# **6.10.1 Pagaré Liquidable al Vencimiento**

La herramienta diseñada para este tipo de documentos, generará una hoja de cálculo llamada **RenPaLV, en la cual** se envían todos los cálculos realizados. A diferencia de las herramientas anteriores, la hoja generada no contiene fórmulas, solo contienen números y texto.

Los datos requeridos para generar los cálculos del rendimiento de este pagaré son los siguientes:

- **Fecha** de emisión
- **Fecha** de vencimiento
- Valor nominal
- Tasa de descuento

**La** interface diseñada para esta herramienta se muestra a continuación, un cuadro **de** diálogo llamado **DPaLV:** 

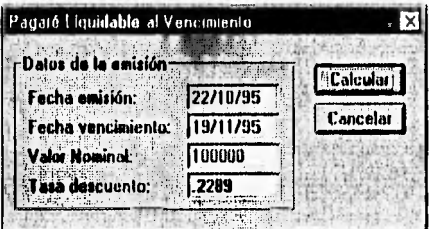

En la siguiente tabla se tiene la descripción y función de los objetos que se utilizan en el cuadro de diálogo DPaLV:

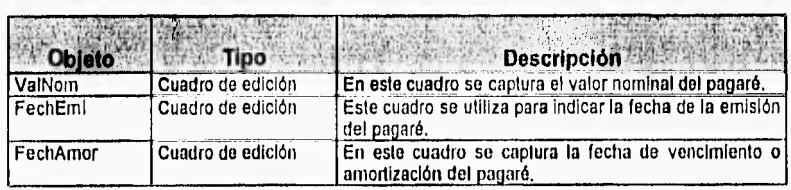

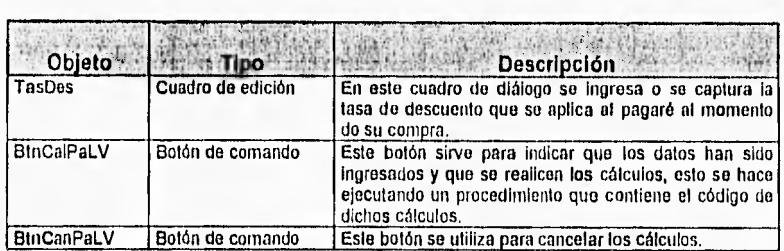

En la siguiente tabla se muestran los objetos que se tienen en el cuadro de diálogo que tienen un procedimiento o macro asignada.

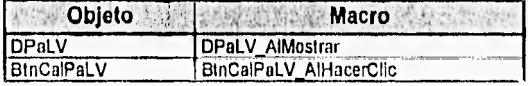

Los procedimientos y macros de esta herramienta se encuentran en la hoja módulo llamada MPaLV, En seguida se describen cada uno de los procedimientos que se encuentran en el módulo MPaLV.

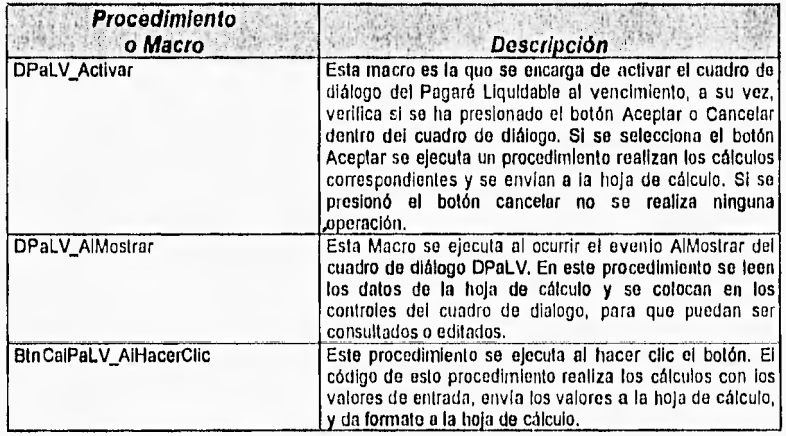

### 6.10.2 Papel Comercial

La herramienta diseñada para este tipo de documentos, generará una hoja de cálculo llamada RenPapCom, en la cual se envian todos los cálculos realizados. Esta hoja de cálculo solo contienen números y texto.

Los datos requeridos para generar los cálculos del rendimiento de este documento son los siguientes;

- · Fecha de emisión
- · Fecha de vencimiento o amortización
- · Valor nominal
- · Tasa de descuento
- Tipo de papel comercial
- · Si el tipo es indizado el tipo de cambio peso-dólar

La interface diseñada para esta herramienta se muastra a continuación, un cuadro de diálogo llamado DPapCom:

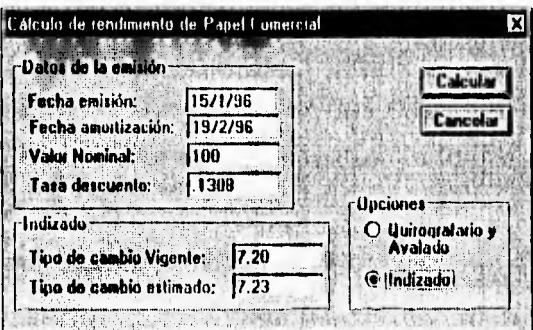

En la siguiente tabla se tiene la descripción y función de los objetos que se utilizan en el cuadro de diálogo DPapCom:

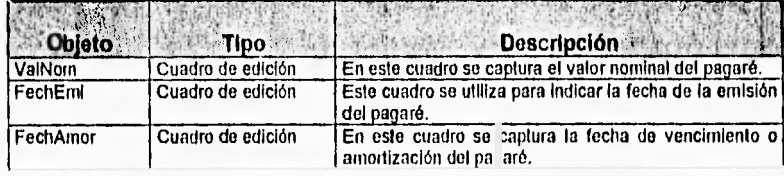

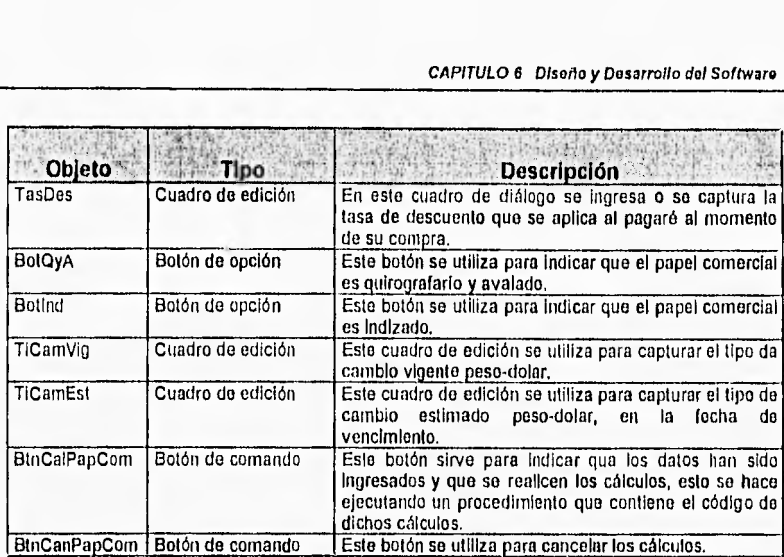

En la siguiente tabla se muestran los objetos que se tienen en el cuadro de diálogo que tienen un procedimiento o macro asignada.

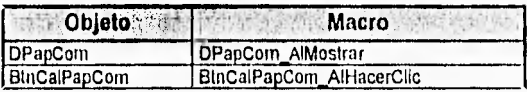

Los procedimientos y macros de esta herramienta se encuentran en la hoja módulo llamada MPaLV. En seguida se describen cada uno de los procedimientos que se encuentran en el módulo MPaLV,

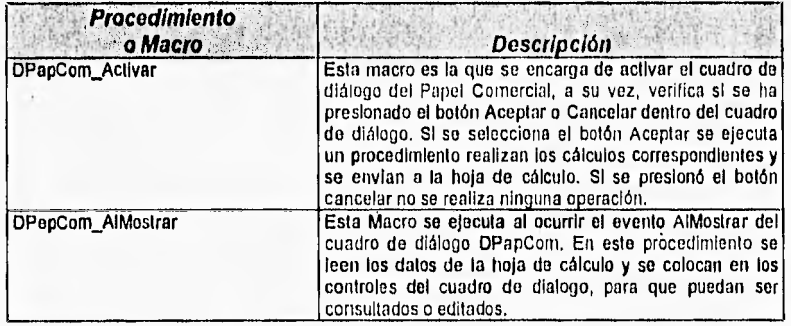

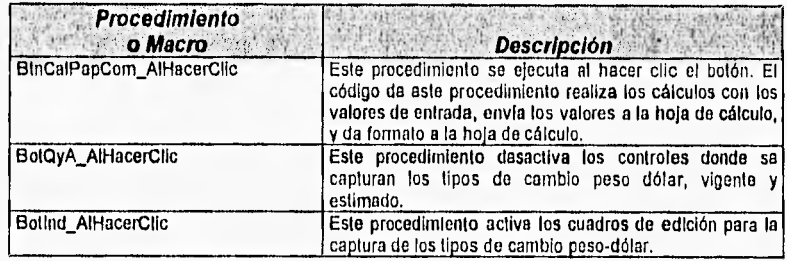

#### 6.10.3 Aceptaciones Bancarias

La herramienta diseñada para este tipo de documentos, generará una hoja de cálculo llamada AcepBan, en la cual se envían todos los cálculos realizados. Esta hoja de cálculo solo contienen números y texto.

Los datos requeridos para generar los cálculos del rendimiento de las aceptaciones bancarias son los siguientes:

- · Fecha de colocación
- · Fecha de vencimiento o amortización
- Valor nominal
- · Tasa de descuento
- · Fecha de venta anticipada
- · Tasa de interés en la fecha de venta anticipada
- · Tasa de descuento primaria del reporto
- · Tasa de premio del reporto
- · Plazo del reporto
- Fecha del reporto

La interface diseñada para esta herramienta se muestra a continuación, un cuadro de diálogo llamado DAcep:

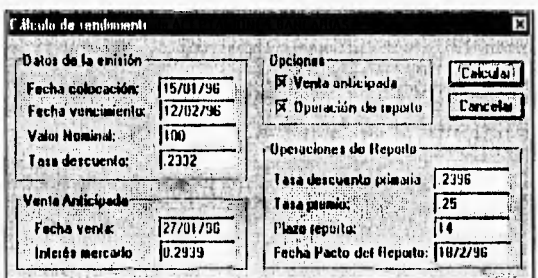

En la siguiente tabla se tiene la descripción y función de los objetos que se utilizan en el cuadro de diálogo **DAcep:** 

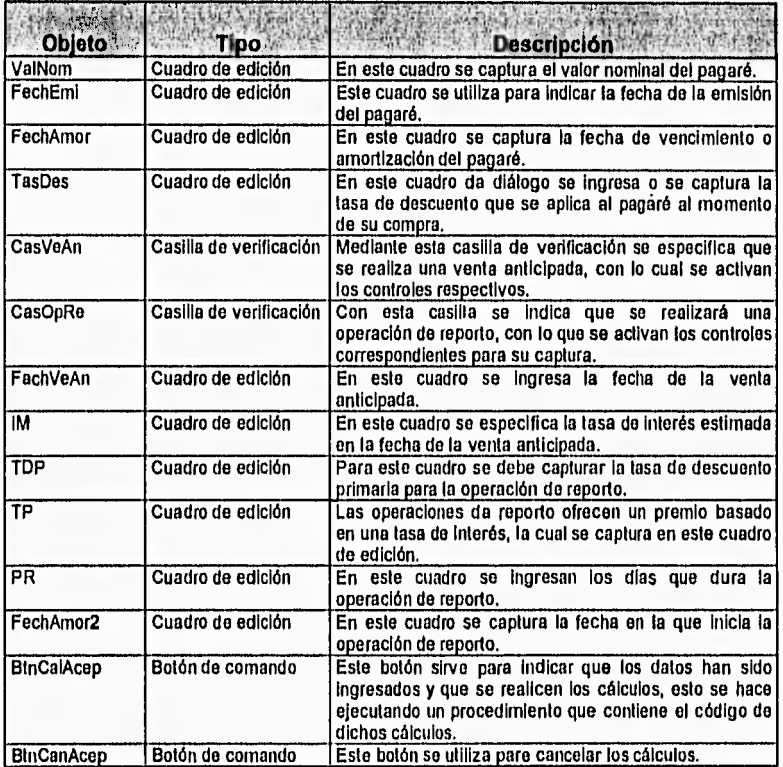

En **la** siguiente tabla se muestran los objetos que se tienen en el cuadro de diálogo **que** tienen un procedimiento o macro asignada.

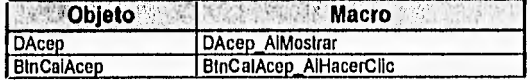

Los procedimientos y macros de esta herramienta se encuentran en la hoja módulo llamada MAcep. En seguida se describen cada uno de los procedimientos que se encuentran en el módulo MAcep.

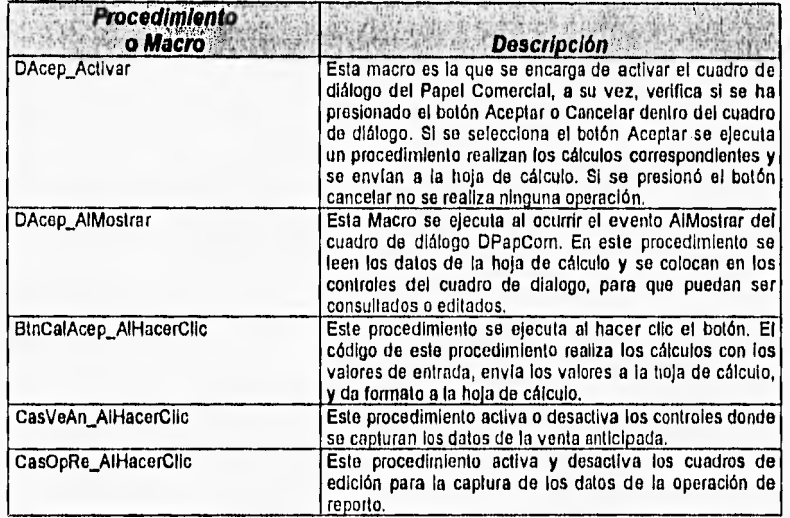

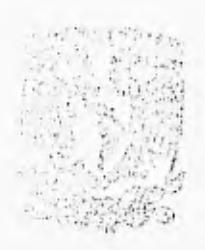

# MANUAL

# DE

# **USUARIO**

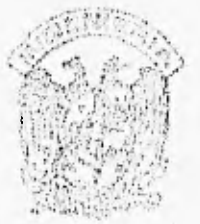

# **MANUAL DE USUARIO**

#### **Requisitos para utilizar "Herramientas Financieras para Evaluar inversiones"**

• Microsoft Excel versión 5.0 o superior

Para usar Microsoft Excel, necesitará :

- Cualquier PC compatible con IBM®, con un procesador 80386 o superior.
- Una unidad de disquete de 3% ó 5% pulgadas.
- Un disco duro.
- Una tarjeta gráfica compatible con la versión 3.1 o posterior de Microsoft Windows, tal **como** EGA o VGA.
- Por lo menos cuatro megabytes de memoria.
- La versión 5.0 o posterior **de** MS-DOS® y la versión 3.1 o posterior de Microsoft Windows en modo estándar o mejorado.

#### **Instalación de "Herramientas Financieras para evaluar Inversiones"**

Las macros automáticas son comandos o funciones que aumentan la operatividad de Microsoft Excel.

Para instalar las macros automáticas "Herramientas Financieras para Evaluar Inversiones' proceda de la siguiente manera :

- 1. Copie el disco de las HFPEI en cualquier directorio de su disco duro, **<sup>o</sup>** si lo prefiere se puede crear un subdirectorio que pertenezca al directorio de Excel.
- 2. A continuación, elija el comando **Macros automáticas** en el menú **Herramientas y** seleccione la casilla de verificación que corresponda **a**  la macro automática que desee. Si dicha macro no aparece en la lista, elija el botón "Examinar' para encontrarla. **Las** macros deben encontrarse en el directorio o subdirectorio en donde **se** copiaron.

Manual de Usuarlo

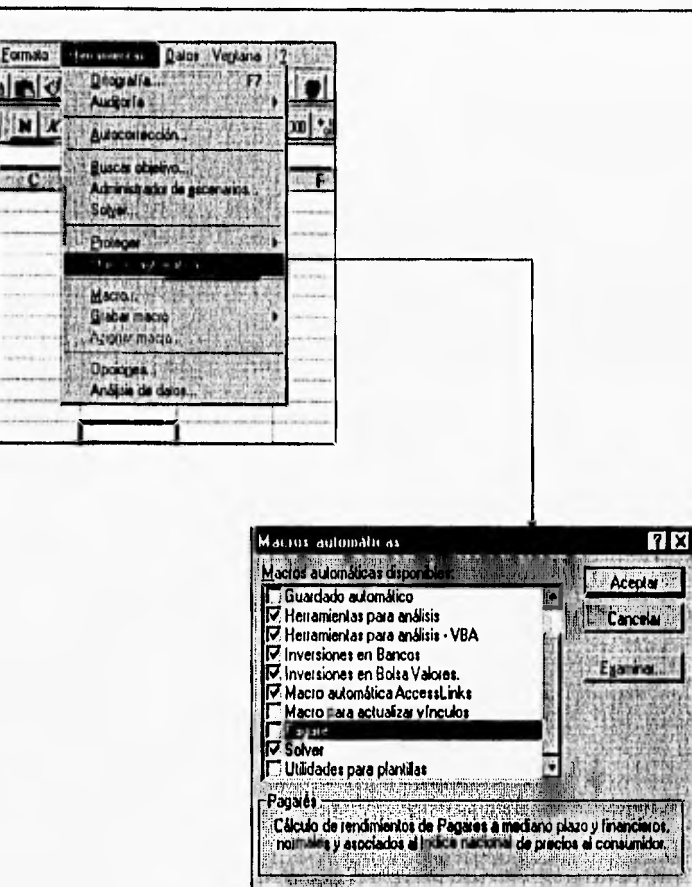

3. Finalmente, elija el comando Barras de Herramientas en el menú Ver y seleccione la casilia de verificación que corresponda a la barra de herramientas que desee.

titalastige - n

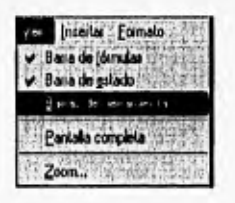

HERRAMIENTAS FINANCIERAS PARA EVALUAR INVERSIONES

192

**BARRATA** 

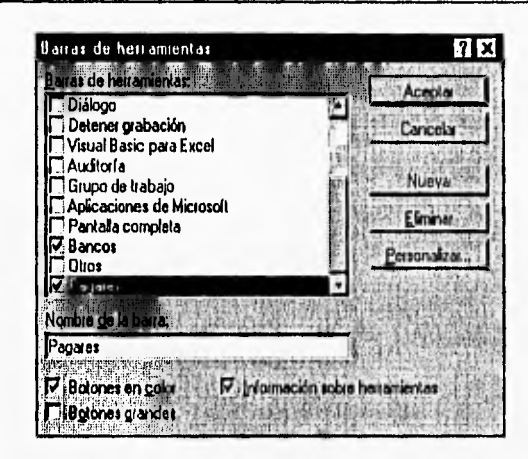

4. La barra o barras de Herramientas seleccionadas aparecerá en el menú.

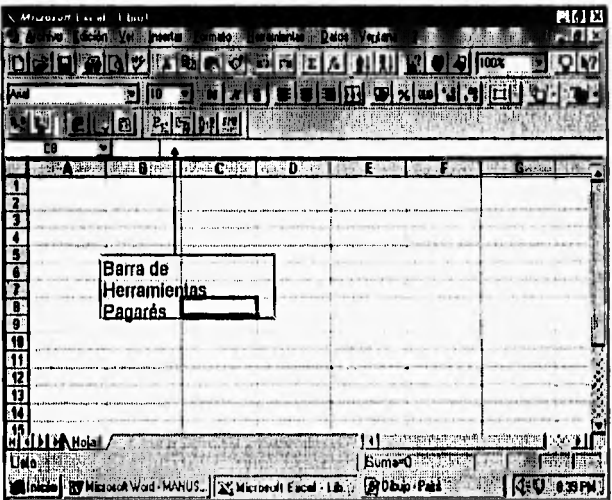

HERRAMIENTAS FINANCIERAS PARA EVALUAR INVERSIONES

193
**Manual de Usuario** 

### **Macros automáticas incluidas en "Herramientas Financieras para evaluar Inversiones"**

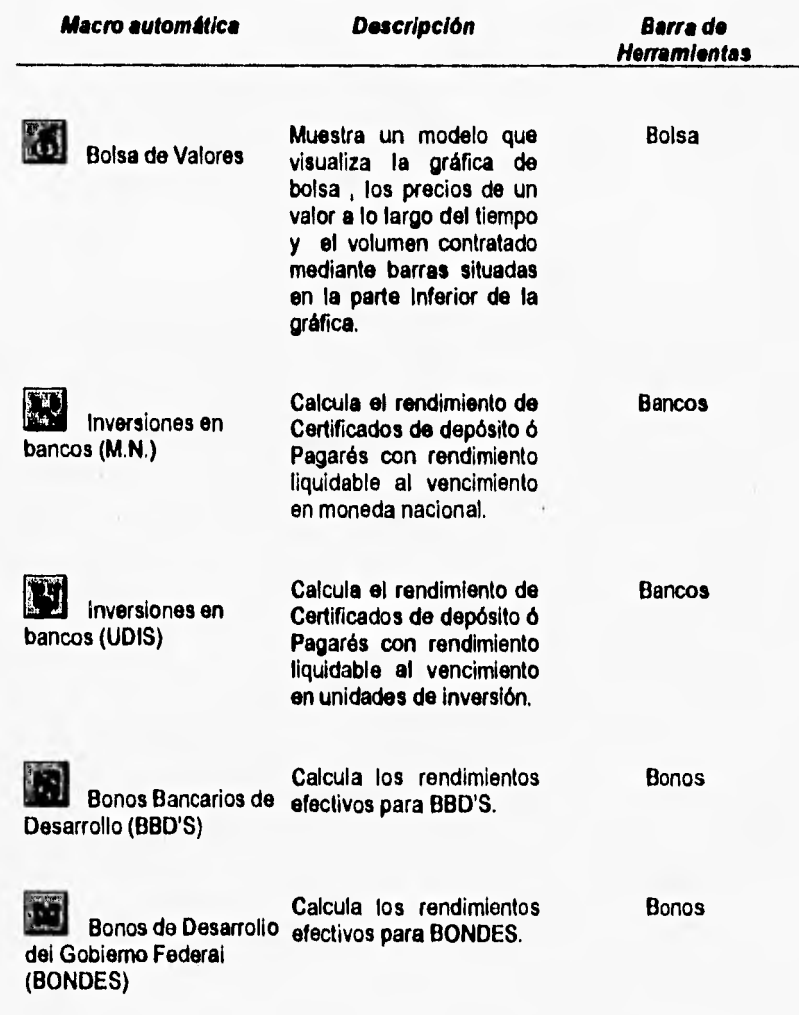

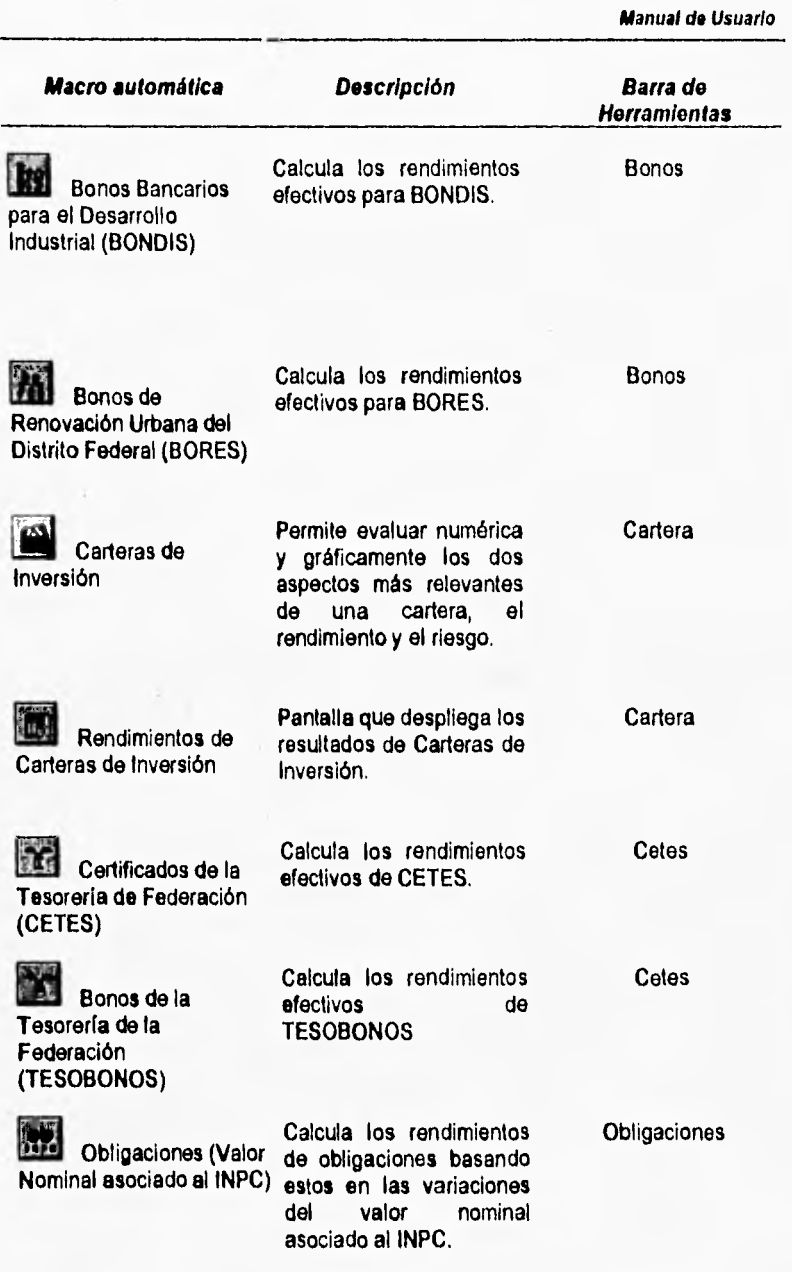

**Manual de Usuario** 

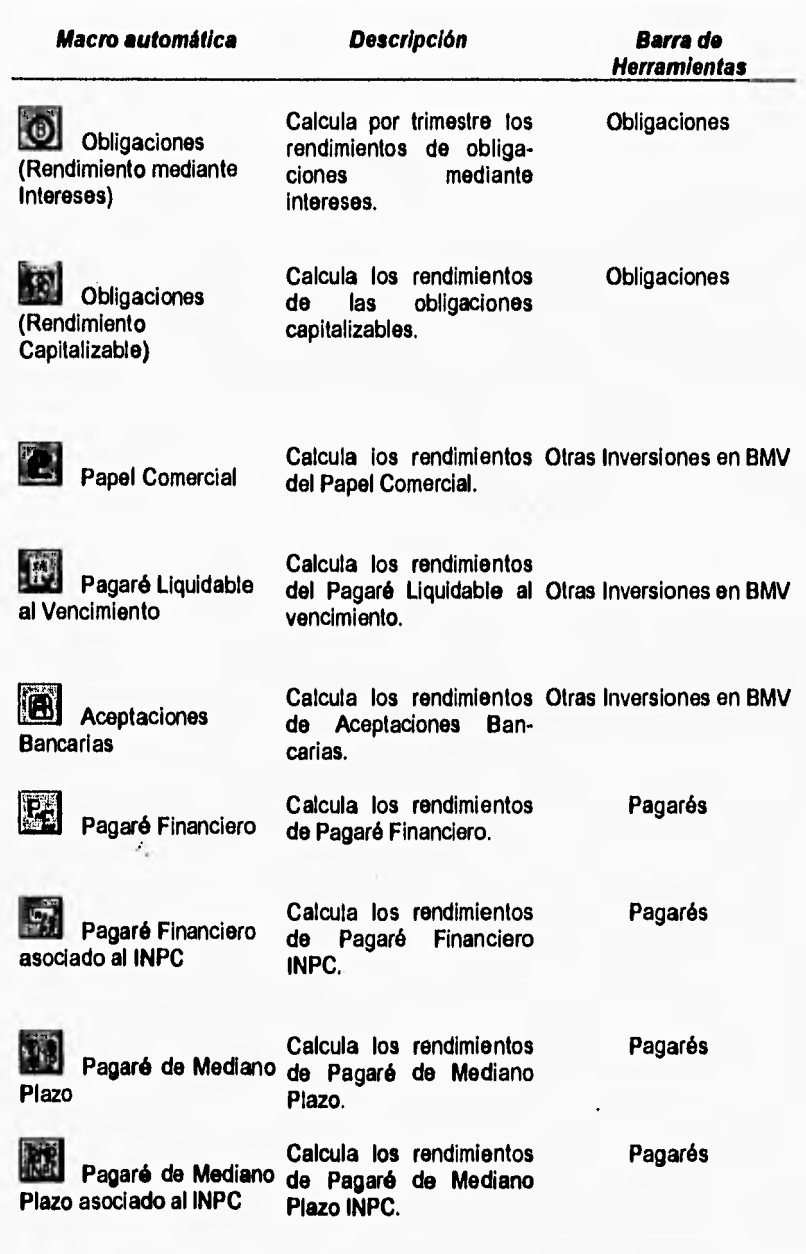

Como usar las "Herramientas Financieras para Evaluar Inversiones"

1. Barra de Herramientas BOLSA.

La Barra de Herramientas Bolsa está integrada por un Bolón :

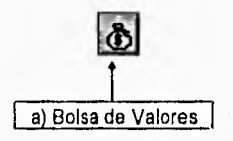

a) Al seleccionar el botón Bolsa en la Barra de Herramientas se despliega el siguiente Cuadro de Diálogo:

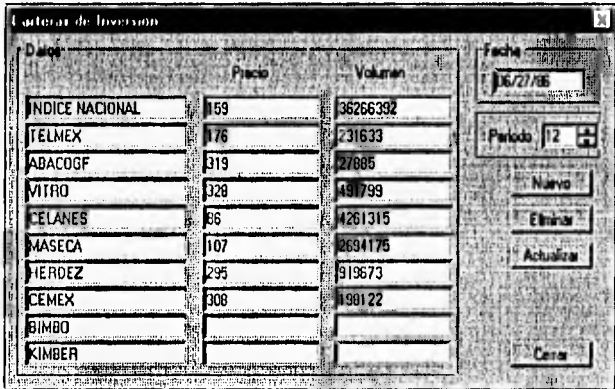

Los Datos que se introducen en éste cuadro de diálogo forman parte de la base de datos que servirá para realizar una gráfica de bolsa.

En la columna Nombre se escribe el nombre de las 10 acciones que se visualizarán en dicha gráfica, con su precio y volumen respectivos en cada período. La parte de la fecha es el día que se capturaron estos datos ; pueden ser diarios, semanales, o mensuales. Dependiendo de la frecuencia con que se capturen será más acertada la gráfica de bolsa.

El periodo se refiere al número de período en que se están capturando los datos. Presionando los controles de giro se aumenta o disminuye el período. Un nuevo

período se puede crear con la opción Nuevo y suprimirlo con eliminar. El botón Actualizar renueva los datos.

En una hoja de cálculo de nombre Bolsa se generan los siguientes resultados:

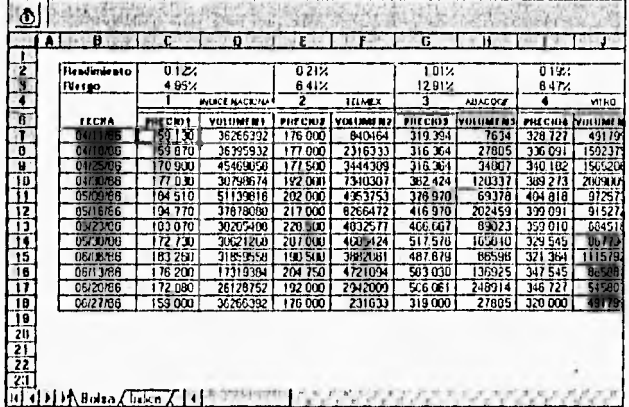

Rendimiento es el rendimiento promedio para cada una de las acciones, Riesgo promedio de cada una de las acciones. En esta hoja también se pueden observar el precio y el volumen de las acciones, en cada una de las fechas de ingreso de datos.

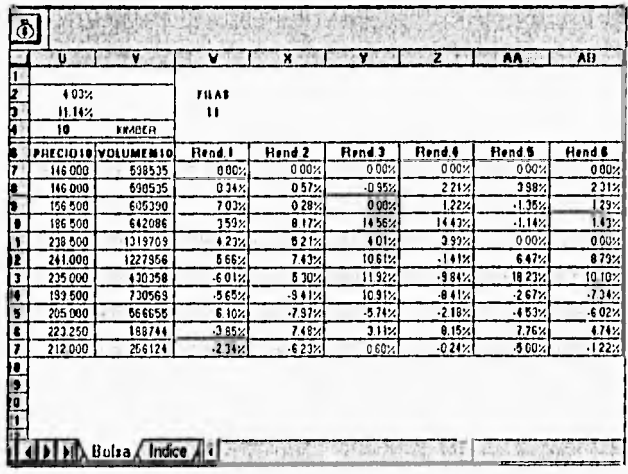

Los rendimientos obtenidos en cada período se observan aquí también.

La matriz de covarianzas , muestra la relación existente entre dos valores, si el valor es positivo, indica que no conviene tenerlas dentro de una mismà cartera, si son negativos, indica que son contrarios ; si son cero no depende una acción de la otra. Estos datos se toman de la base de datos.

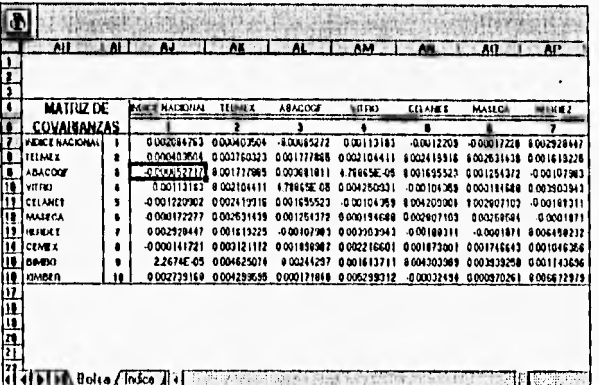

Seleccionando la hoja de cálculo de nombre Indice podemos observar la gráfica Precio-Volumen, esta gráfica sirve para visualizar el comportamiento del precio de una acción y así elegir los mejores momentos para comprar y vender estas acciones.

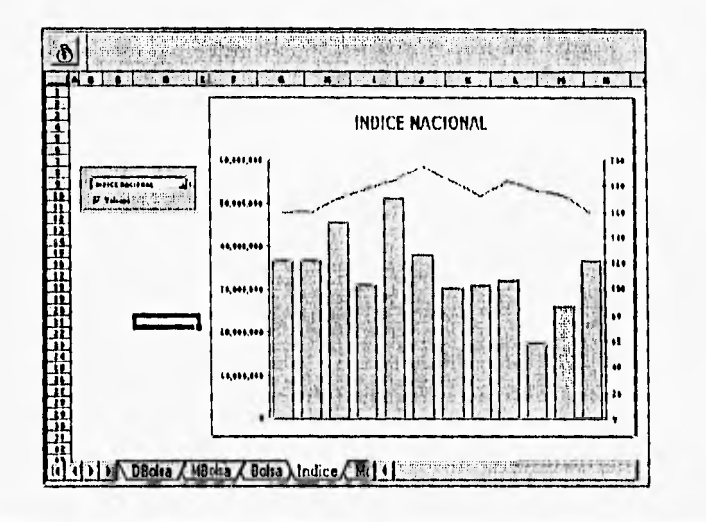

HERRAMIENTAS FINANCIERAS PARA EVALUAR INVERSIONES

Con la casilla de verificación se puede elegir que aparezca o no la gráfica del volumen; con la lista desplegable se selecciona la acción que aparecerá graficada.

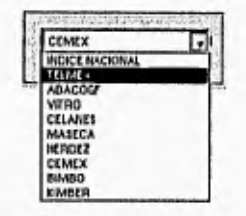

2. Barra de Herramientas BANCOS.

La Barra de Herramientas Bancos está integrada por dos Botones :

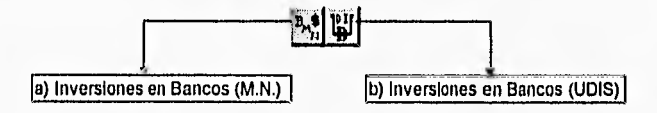

a) Al seleccionar el botón Inversiones en Bancos (M.N.) en la Barra de Herramientas se despliega el siguiente Cuadro de Diálogo :

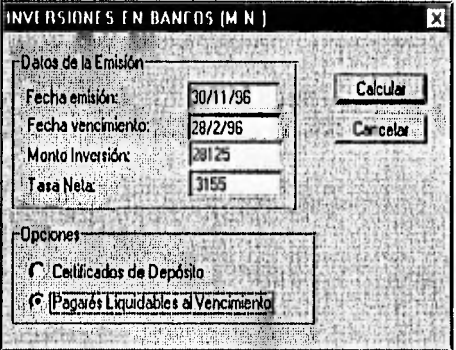

El Cuadro de Diálogo cuenta con dos opciones : Certificados de Depósito y Pagarés Liquidables al Vencimiento, para elegir cualquiera de estas, basta

HERRAMIENTAS FINANCIERAS PARA EVALUAR INVERSIONES

verificar el botón de opción que se desea. Este tipo de inversiones son a plazo fijo y se hacen en bancos como se vio en capítulos anteriores. Cuando se invierte en alguno de estos, el banco nos da un recibo que contiene los datos necesarios a introducir en el Cuadro de Diálogo.

Fecha de emisión, es la fecha que se toma como fecha de inicio del documento.

Fecha de vencimiento, es la fecha que se toma como fecha de terminación del documento.

Monto de la Inversión, es la cantidad que se va a depositar o invertir. Tasa Neta, es la tasa de interés de acuerdo a la cual se calculará el rendimiento del documento.

Una vez introducidos los datos necesarios en el cuadro de diálogo se presiona el botón Calcular y los resultados se generan en una hoja de nombre RendBan.

En caso de elegir la opción Certificados de Depósito se despliega lo siguiente :

| CDTN                                                                                                    | 0.2234                          |                                  |                         |                               |                                             |      |
|----------------------------------------------------------------------------------------------------|---------------------------------|----------------------------------|-------------------------|-------------------------------|---------------------------------------------|------|
|                                                                                                    | <b>ENGINEERIK DESCRIPTION</b>   | <b>SALE DAMES</b>                | a postular              | <b>N</b> Partial C. B. Clinic | ч.                                          |      |
|                                                                                                    |                                 |                                  | INVERSIONES EN EXAMPLES |                               |                                             |      |
|                                                                                                    |                                 | To a fillow water with the court |                         |                               |                                             |      |
|                                                                                                    |                                 |                                  |                         |                               |                                             |      |
|                                                                                                    | <b><i>GALLIN OF CALLMAN</i></b> |                                  |                         |                               | or printer at a<br>$\overline{\phantom{a}}$ |      |
|                                                                                                    | Free M Collée <sup>(193</sup>   | 301186                           |                         |                               |                                             |      |
|                                                                                                    |                                 |                                  |                         |                               |                                             |      |
|                                                                                                    | <b>Bang Straits</b><br>Taca i   |                                  |                         | <b>Assal (TARA)</b>           |                                             |      |
|                                                                                                    | Phone Street of Lind by S       |                                  | S)                      | Free ta Hershude)             |                                             | 0.07 |
|                                                                                                    |                                 |                                  |                         |                               |                                             |      |
|                                                                                                    |                                 |                                  |                         |                               |                                             |      |
|                                                                                                    |                                 |                                  |                         |                               |                                             |      |
|                                                                                                    | l es de a                       | <b><i>The art</i></b>            | The art                 | Fare A cres                   |                                             |      |
| <b><i><u>Provincial and in the State State State State State State State State State State State State State State State</u></i></b> |                                 |                                  |                         | Unversionale al Personale     | <b>Anticomete</b>                           |      |
|                                                                                                    | <b><i>Cagus Bulungaago</i></b>  | Cabar                            |                         |                               |                                             |      |
|                                                                                                    | 3170                            |                                  | 30                      | 99                            | $06$ %                                      |      |

<u> 191 91 191 Flor Marcon / Handilli Atlandilan / Hoat / .</u>

Datos de la emisión: Nos despliega la Fecha de emisión, Fecha de vencimiento, Monto de la Inversión, Tasa Neta, Plazo del Certificado de Depósito.

Tasas efectivas de rendimiento: Las tasas efectivas de rendimiento que aparecen son un estándar de comparación para cualquier inversión. La tasa efectiva de rendimiento diaria nos indica el porcentaje de rendimiento por día, la tasa efectiva de rendimiento al plazo nos indica el porcentaje de rendimiento al No. de días del plazo, la tasa efectiva de rendimiento mensual nos indica el

HERRAMIENTAS FINANCIERAS PARA EVALUAR INVERSIONES

porcentaje de rendimiento a 30 días. La tasa efectiva de rendimiento anual nos indica el porcentaje de rendimiento a 365 días. Finalmente, si error en resultados es cero, los porcentajes obtenidos son muy precisos; en caso de no obtenerlo se recomienda elegir el comando Solver en el menú Herramientas, presionar el botón resolver y finalmente el botón aceptar.

Datos calculados: Certificados de depósito. El período nos indica el número de intervalos en que se divide el plazo para el pago de intereses, la fecha de pago de intereses es el día que corresponde recibir éstos, días extras nos indica si se corrieron los días por ser día inhábil, días devengados es el número de días de que consta cada período intereses es el monto de intereses que se recibirían en ese período.

En caso de etegir la opción Pagarés liquidables al vencimiento se despliega lo siguiente :

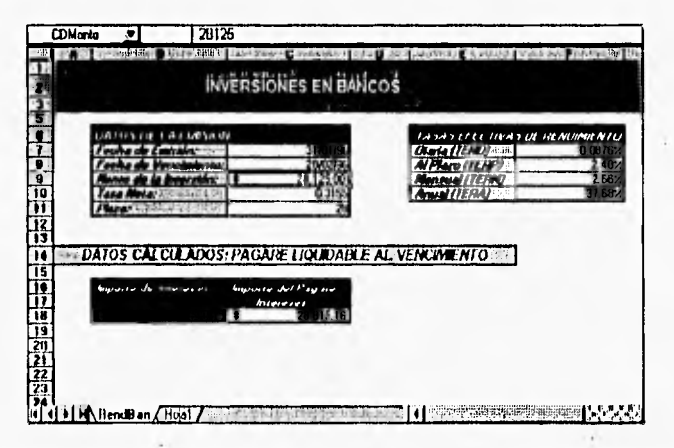

Los datos que se despliegan son: los datos de la emisión, las tasas efectivas de rendimiento, el monto de intereses que genera el pagaré liquidable al vencimiento y el monto del pagaré + los intereses generados.

HERRAMIENTAS FINANCIERAS PARA EVALUAR INVERSIONES

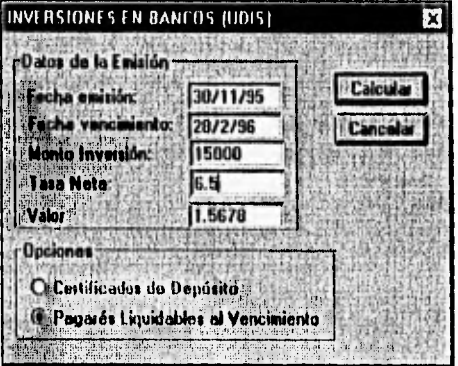

b) Al seleccionar ol botón Inversiones en Bancos (UDIS) en la Barra de Herramientas se despliega el siguiente Cuadro de Diálogo :

Al igual que en el botón Inversiones en bancos (M.N.), el Cuadro de Diálogo cuenta con dos opciones : Certificados de Depósito y Pagarés Liquidables al Vencimiento. Los datos que se introducen son similares, únicamente se adiciona el que nos pide el valor de la UDI, que es el valor de la UDI en el momento de fecha de emisión del documento. Una vez introducidos los datos necesarios en el cuadro de diálogo se presiona el botón Calcular y los resultados se generan en una hoja de nombre RendUDI.

En caso de elegir la opción Pagarés liquidables al vencimiento se despliega lo siguiente :

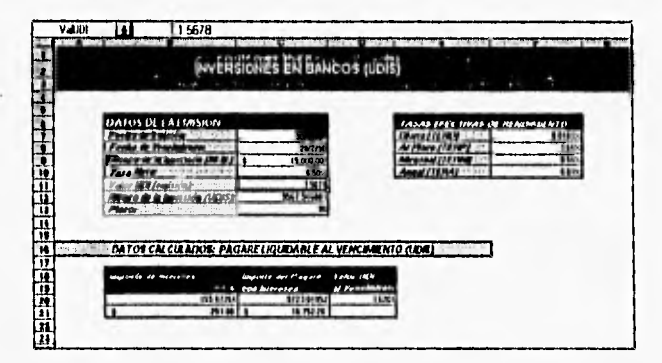

Los datos que se despliegan son: los datos de la emisión, las tasas efectivas de rendimiento, el monto de intereses que genera el pagaré liquidable al vencimiento

y el monto del pagaré + los intereses generados. En la celda Valor UDI al vencimiento es necesario introducir el valor correspondiente para obtener los resultados en M.N.

En caso de elegir la opción Certificados de Depósito se despliega lo siguiente :

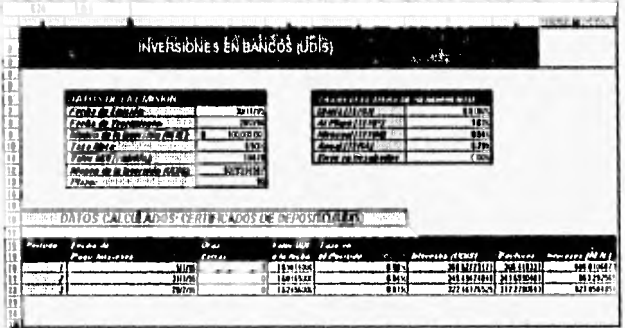

Los datos que se despliegan son: los datos de la emisión, las tasas efectivas de rendimiento en donde, como se mencionó anteriormente (si error en resultados no es cero se recomienda elegir el comando Solver en el menú Herramientas, presionar el botón resolver y finalmente el botón aceptar). Para los Datos calculados en Certificados de depósito, es necesario introducir en las celdas el valor de la UDI en la fecha de pago de intereses para cada período y así, observar el monto de los intereses : no sólo en UDIS sino también en Moneda Nacional.

### 3. Barra de Herramientas BONOS.

La Barra de Herramientas Bonos está integrada por cuatro Botones :

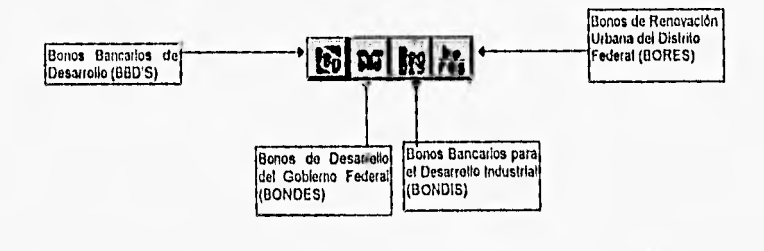

HERRAMIENTAS FINANCIERAS PARA EVALUAR INVERSIONES

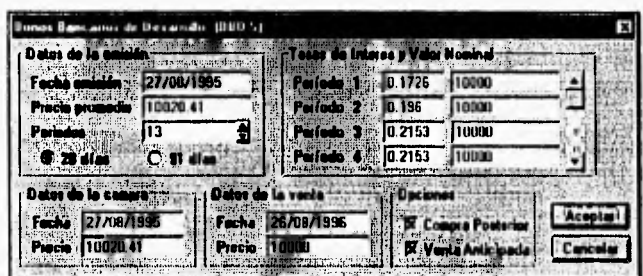

a) Al seleccionar el botón Bonos bancarios de Desarrollo (BBDS) en la Barra de Herramientas se despliega el siguiente Cuadro de Diálogo :

Los datos de la emisión se obtienen del prospecto de colocación del BBD'S, las tasas de interés y el vaior nominal se obtienen de los periódicos de mayor circulación cada 28, éstas varían de acuerdo a la fecha del período de que se trate. Si la compra del bono se realiza en la fecha de emisión y la venta al vencimiento, no es necesario seleccionar las Casillas de verificación (Compra posterior, Venta anticipada). Si las operaciones de compra y/o venta se realizan en fechas que no son de pago de intereses se selecciona la(s) Casilla de verificación y se introducen los datos necesarios.

Una vez introducidos los datos necesarios en el cuadro de diálogo se presiona el botón Calcular y los resultados se generan en una hoja de cálculo de nombre BBDS.

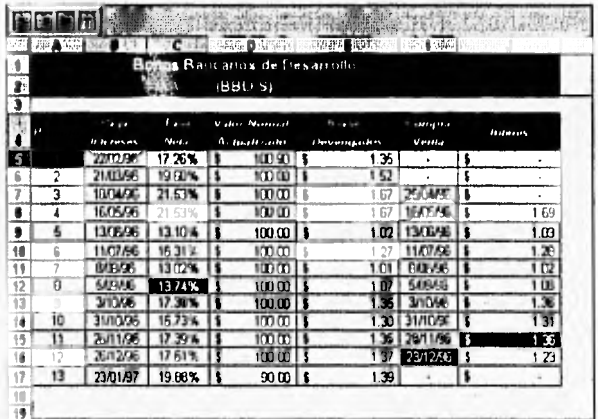

206

En la primera parte de la hoja podemos observar Período, Fecha de pago de intereses para cada periodo. Tasa Neta, Valor nominal actualizado (el valor nominal es diferente en cada período), Intereses devengados (intereses que se generan en cada período). En la columna Compra/Venta se observa la fecha de compra posterior y/o venta anticipada y cada uno de los períodos que generarían intereses y el monto de los intereses respectivos.

En la segunda parte, podemos observar los resultados de las Tasas efectivas de rendimiento para compra/venta en la fecha de emisión y vencimiento, así como; en el caso de que exista compra posterior ó venta anticipada. Y de esa manera comparar los resultados y observar la mejor inversión.

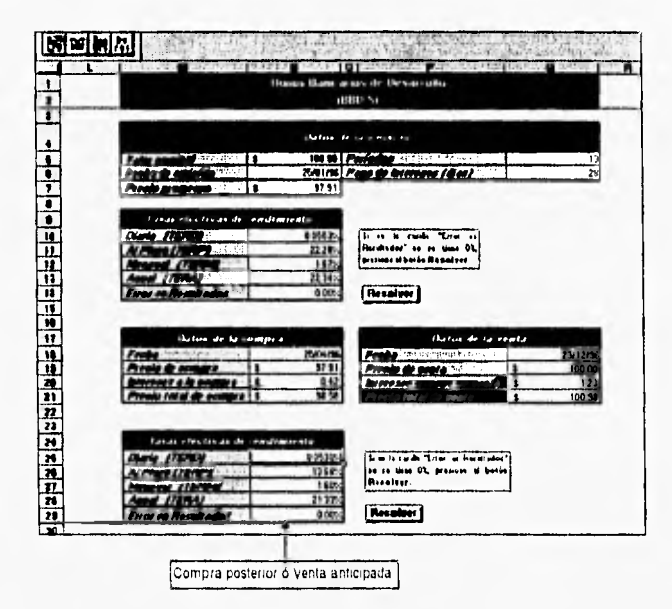

b) Al seleccionar el botón Bonos de Desarrollo del Gobierno Federal (BONDES) en la Barra de Herramientas, se despliega el siguiente Cuadro de Diálogo:

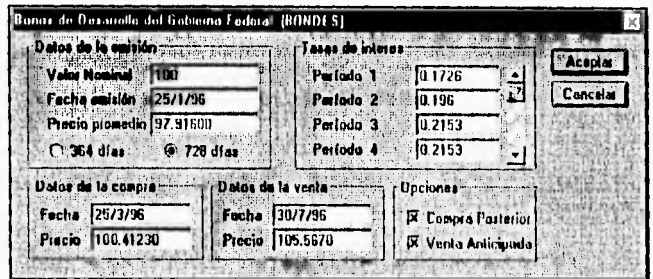

Al igual que en el instrumento anterior, los datos de la emisión se obtienen del prospecto de colocación del BONDES, en los periódicos de mayor circulación se pueden obtener las tasas de interés. Este bono también cuenta con las operaciones de compra/venta y su funcionamiento es similar.

Al presionar el botón Calcular, los resultados se generan en una hoja de cálculo de nombre Bondes.

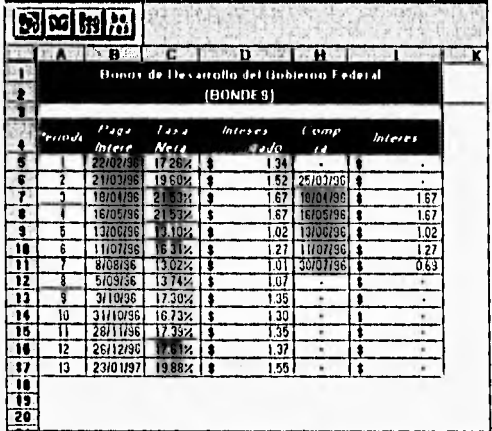

En la primera parte de la hoja podemos observar Periodo, Fecha de pago de Intereses para cada período, Tasa Neta, Intereses devengados (intereses que se generan en cada período). En la columna Compra/Venta se observa la fecha

HERRAMIENTAS FINANCIERAS PARA EVALUAR INVERSIONES

de compra posterior y/o venta anticipada y cada uno de los periodos que generarian intereses y el monto de los intereses respectivos.

En la segunda parte, podemos observar los resultados de las Tasas efectivas de rendimiento para compra/venta en la fecha de emisión y vencimiento, así como; en el caso de que exista compra posterior ó venta anticipada.

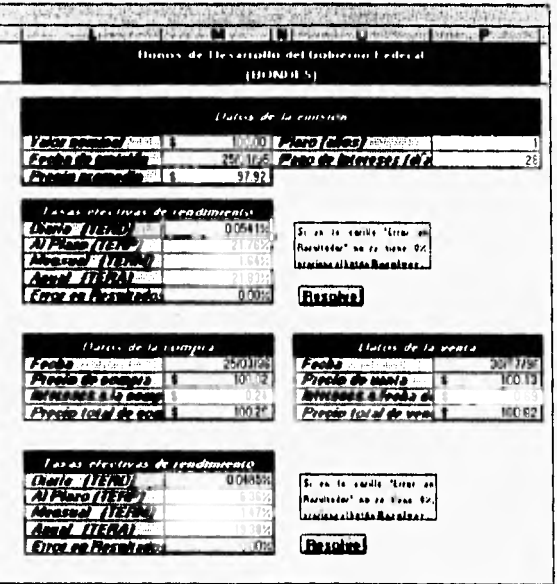

c) Al seleccionar el botón Bonos Bancarios para el Desarrollo industrial (BONDIS) en la Barra de Herramientas, se despliega el siguiente Cuadro de Diálogo :

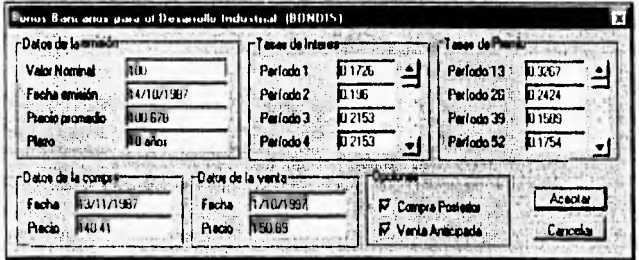

Al iqual que en el instrumento anterior, los datos de la emisión se obtienen del prospecto de colocación del BONDIS, las tasas de Interés y de premio se obtienen cada 28 días de los periódicos de mayor circulación. Este bono también cuenta con las operaciones de compra/venta. Al presionar el botón Calcular, los resultados se generan en una hoja de cálculo de nombre Bondis.

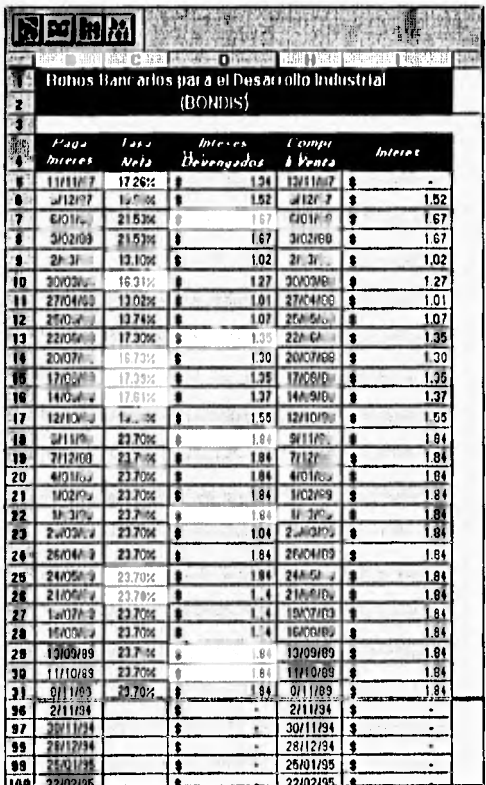

En la primera parte de la hoja podemos observar la fecha de pago de intereses, Tasa neta, intereses devengados, fecha de compra/venta (compra posterior y/o venta anticipada), e Intereses respectivos.

En la hoja de cálculo, también podemos observar el premio que pagan los BONDIS cada 364 días, las columnas de la hoja de cálculo son Periodo, Fecha dei periodo, Tasa, premio por periodo, Premio en caso de compra/venta posterior ó anticipada.

HERRAMIENTAS FINANCIERAS PARA EVALUAR INVERSIONES

Manual de Usuario

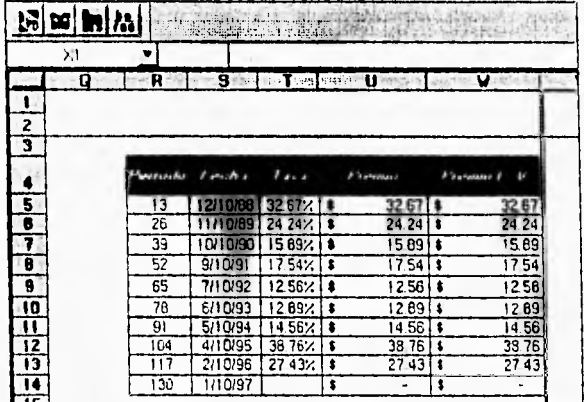

Al igual que en los casos anteriores, podemos observar los resultados de las Tasas Efectivas de rendimiento para compra/venta en la fecha de emisión y vencimiento, así como en el caso de que exista compra posterior o venta anticipada.

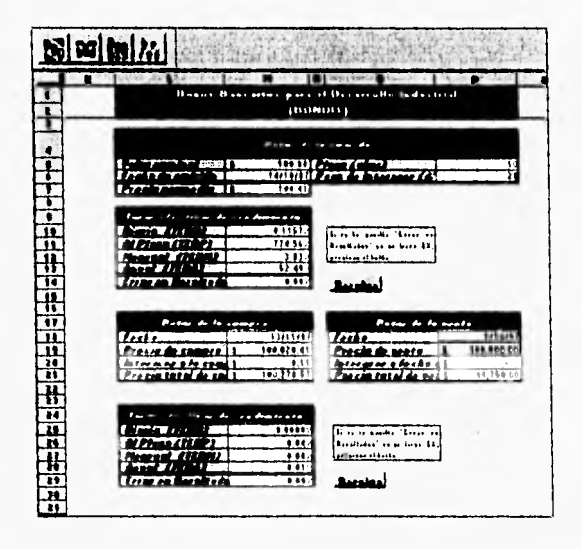

Manual de Usuario

d) Al seleccionar el botón Bonos de Renovación Urbana del Distrito Federal (BORES) en la Barra de Herramientas, se despliega el siguiente Cuadro de Diálogo :

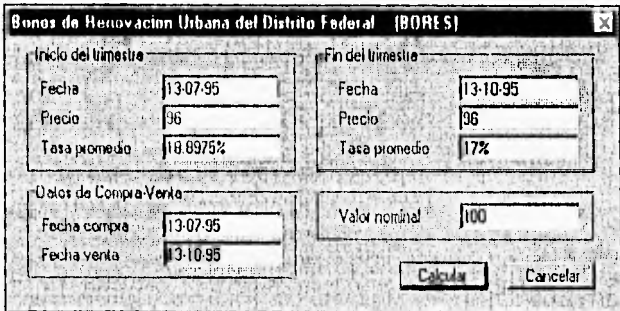

Los datos de necesarios en el cuadro de diálogo se obtienen del prospecto de colocación de BORES, del reporte correspondiente de la BMV ó de los periódicos de mayor circulación. Este bono también cuenta con las operaciones de compra/venta. Al presionar el botón Calcular, los resultados se generan en una hoja de cálculo de nombre Bores.

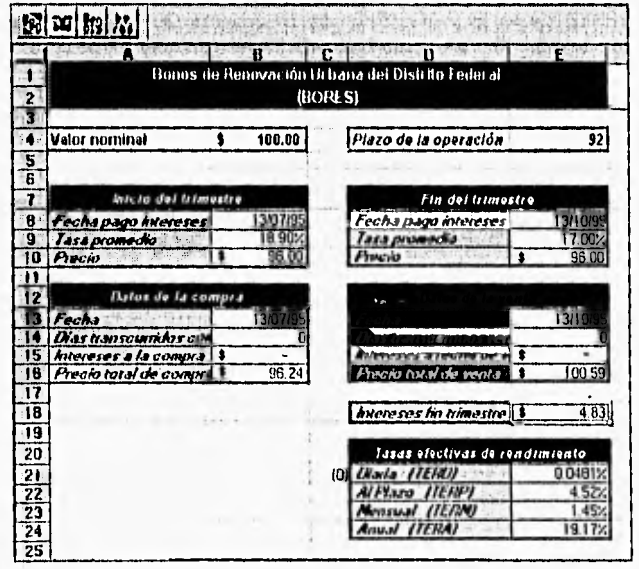

Aqui podemos observar los resultados más importantes para BORES que son precio de compra, precio de venta y las tasas efectivas de rendimiento.

### **4. Barra de Herramientas CARTERA.**

La Barra de Herramientas Cartera está integrada por dos Botones :

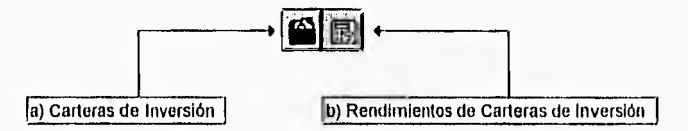

a) Al seleccionar el botón Carteras de Inversión en la Barra de Herramientas se despliega el siguiente Cuadro de Diálogo

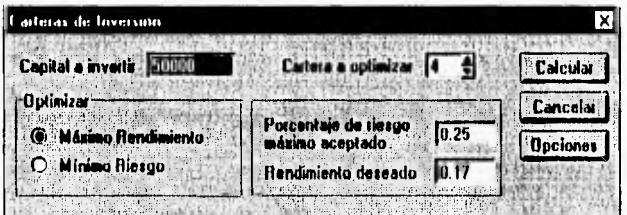

**Capital a invertir:** es el monto de dinero con que se cuenta para invertir en carteras de inversión.

**Cartera a optimizar:** es el número de cartera a optimizar. Se cuenta con cinco carteras, cada una de las cuales seria una prueba de como distribuir nuestra inversión.

**Optimizar:** cuenta con dos opciones, si se elige máximo rendimiento se habilita el Cuadro de edición Rendimiento deseado, en donde se introduce dicho rendimiento. Para Minimo riesgo se habilita Porcentaje de riesgo máximo aceptado que es el máximo rendimiento que se puede obtener al optimizar.

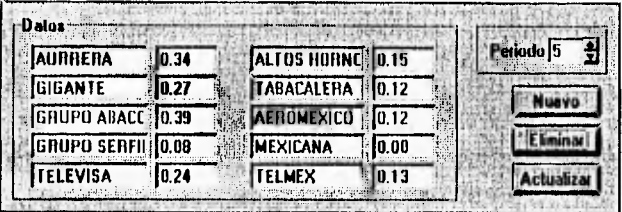

Al presionar el Botón Datos se despliega la otra parte del Cuadro de diálogo:

Se cuenta con 10 Valores, cada uno de los cuales tiene rendimientos por períodos de días, meses, semanas etc. Estos datos se pueden obtener de boletines de la BMV ó de tablas que aparecen diariamente en los períodicos financieros de mayor circulación. Mientras más períodos se tomen en cuenta, los resultados serán más confiables. Se pueden cambiar tanto los nombres de las acciones como el rendimiento que tuvieron en cada período. El Botón Nuevo agrega un nuevo período el Botón Elíminar lo suprime, con el Botón Actualizar se actualizan los datos introducidos y si se presiona el Botón Calcular se inicia la optimización.

b) Para observar los resultados se presiona el botón Rendimientos de Carteras de Inversión y se despliega el siguiente Cuadro de Diálogo ;

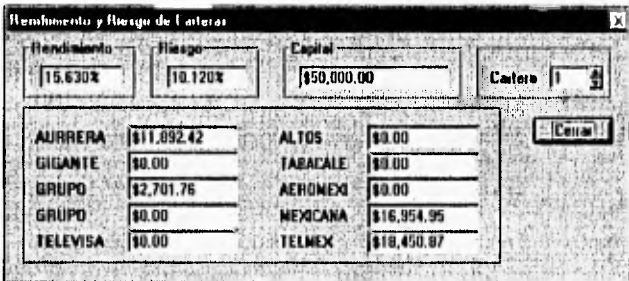

Los resultados se podrían interpretar como sigue: Si se tiene un capital de \$50,000.00, se tendrían que invertir \$11,892.42 en Aurrera, \$0.00 en gigante/, etc. para obtener un rendimiento de 15.630% con un riesgo de 10.120% en la cartera No.1.

HERRAMIENTAS FINANCIERAS PARA EVALUAR INVERSIONES

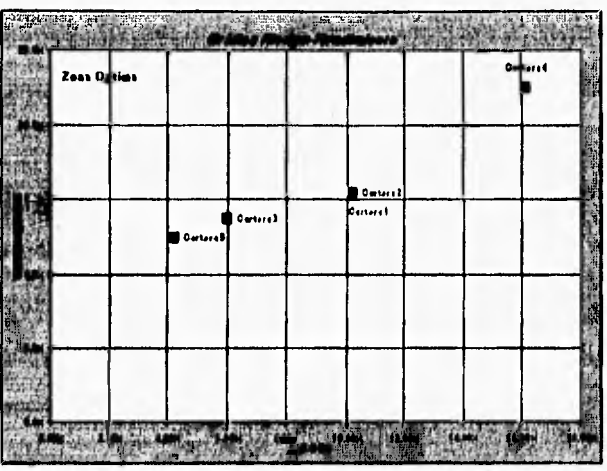

Para poder observar la gráfica de las 5 carteras, es necesario cambiar a la Hoja Gcartera.

Se puede decir que la mejor cartera es la que se encuentra más cerca de la zona óptima (para esta gráfica podrían ser la cartera 5 y 3).

# 5. Barra de Herramientas CETES.

La Barra de Herramientas Cetes está integrada por dos Botones :

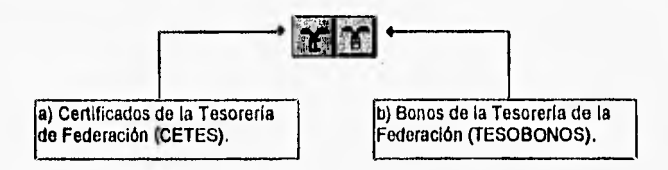

HERRAMIENTAS FINANCIERAS PARA EVALUAR INVERSIONES

a) Al seleccionar el botón Certificados de la Tesorería de Federación (CETES) en la Barra de Herramientas se despliega el siguiente Cuadro de Diálogo:

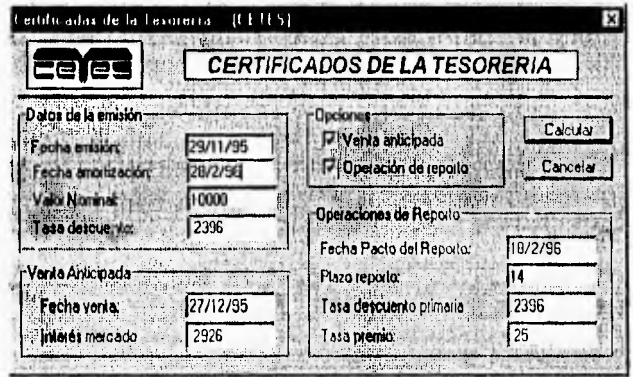

El Cuadro de Diálogo cuenta con dos opciones : Venta anticipada y Operación de reporto, para elegir cualquiera de estas, basta verificar el botón de opción que se desea. Los datos de la emisión, así como los de Venta anticipada y/o operaciones de reporto, se obtienen del prospecto de colocación de CETES. Una vez introducidos los datos necesarios en el cuadro de diálogo se presiona el botón Calcular y los resultados se generan en una hoja de cálculo de nombre Cetes.

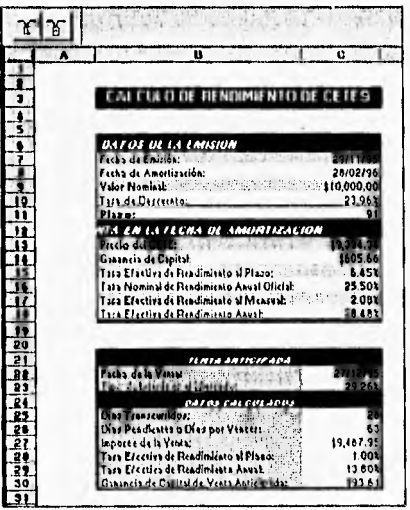

HERRAMIENTAS FINANCIERAS PARA EVALUAR INVERSIONES

En esta hoja de cálculo podemos observar, los resultados de cualquiera de las operaciones que se pueden realizar con Cetes. En el caso venta en la fecha de amortización; los resultados más relevantes son el precio del Cete, y las tasas efectivas de rendimiento. Para el caso venta anticipada son importe de la venta y las tasas efectivas de rendimiento.

Finalmente en el caso operaciones de reporto; los resultados más relevantes son precio dei Cete, premio del reporto, tasa de premio diaria, tasa de premio ai plazo y las tasas efectivas de rendimiento.

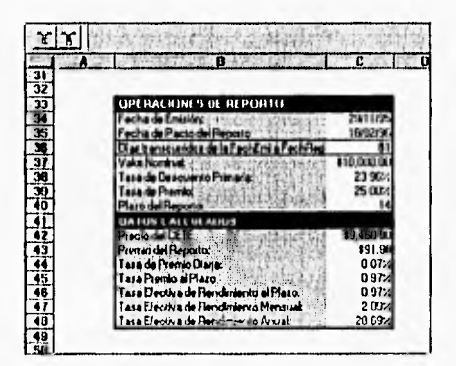

b) Al seleccionar el botón Bonos de la Tesoreria de Federación (TESOBONOS) en la Barra de Herramientas se despliega el siguiente Cuadro de Diálogo !

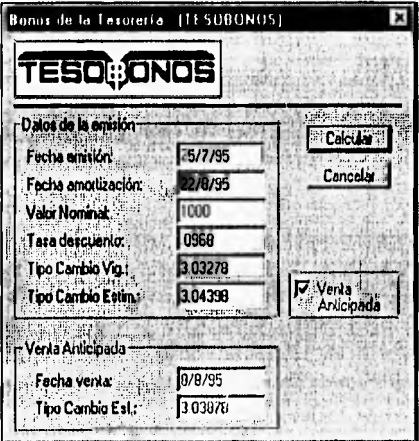

HERRAMIENTAS FINANCIERAS PARA EVALUAR INVERSIONES

El Cuadro de Diálogo cuenta con la opción : Venta anticipada.

El tipo de cambio vigente, es el valor del dólar el día de la emisión del tesobono. El tipo de cambio estimado, es el valor al día de amortización o vencimiento; los datos de la emisión, se obtienen del prospecto de colocación de TESOBONO.

Una vez introducidos los datos necesarios en el cuadro de diálogo se presiona el botón Calcular y los resultados se generan en una hoja de cálculo de nombre Tesobono.

En esta hoja de cálculo podemos observar, los resultados en caso de venta en la fecha de amortización y/o venta anticipada; los resultados más relevantes en el primer caso son : tasa efectiva de rendimiento, precio del Tesobono en Dils y pesos. Finalmente en el segundo caso son : tasa efectiva de rendimiento, precio de venta del Tesobono en Dils y pesos.

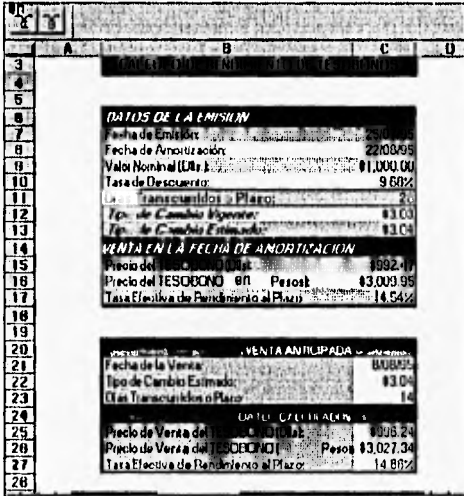

HERRAMIENTAS FINANCIERAS PARA EVALUAR INVERSIONES

### 6. Barra de Herramientas OBLIGACIONES

La Barra de Herramientas Obligaciones está integrada por tres Botones :

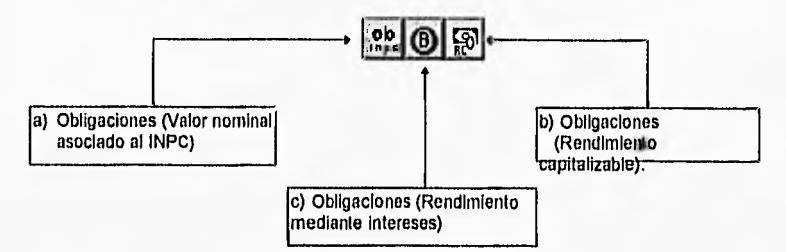

a) Al seleccionar el botón Obligaciones (Valor nominal asociado al INPC) en la Barra de Herramientas se despliega el siguiente Cuadro de Diálogo :

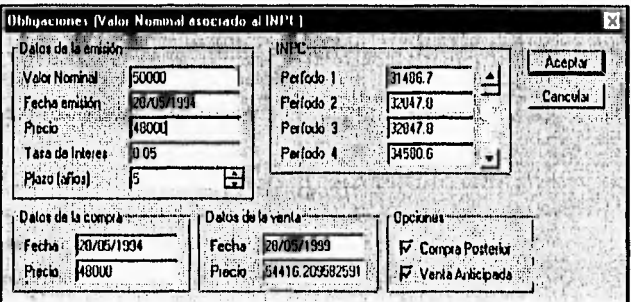

El Cuadro de Diálogo cuenta con dos opciones: Compra posterior y Venta anticipada, para elegir cualquiera de estas, basta verificar el botón de opción que se desea. Los datos de la emisión, se obtienen del prospecto de colocación de OBLIGACIONES (INPC), el valor nominal ajustado de acuerdo con el INPC se ajusta en cada uno de los períodos de pago de interés, este INPC se publica en el Diario Oficial de la Federación aproximadamente cada 15 días. Una vez introducidos los datos necesarios en el cuadro de diálogo se presiona el botón Calcular y los resultados se generan en una hoja de cálculo de nombre ObINPC.

En la primera parte de la hoja de cálculo podemos observar los siguientes resultados Período, Fecha de Pago intereses, INPC, Valor nominal actualizado, Intereses devengados (en cada período, fecha compra posterior y/o venta anticipada y monto de los Intereses respectivos para compra/venta.

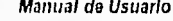

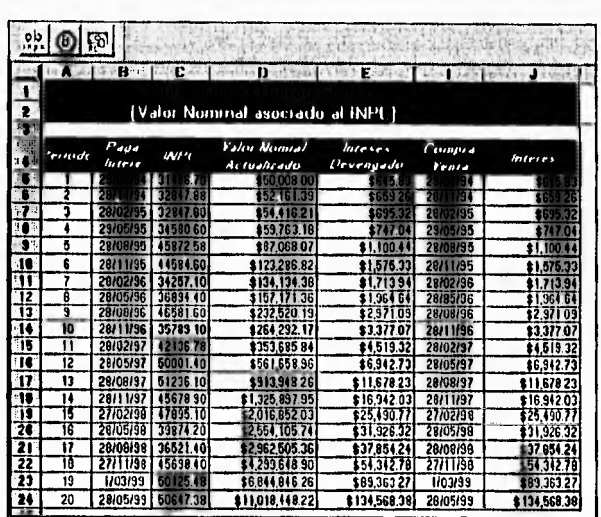

×

En la segunda parte de la hoja de cálculo, podemos observar los resultados de las Tasas efectivas de rendimiento como en todos los casos anteriores.

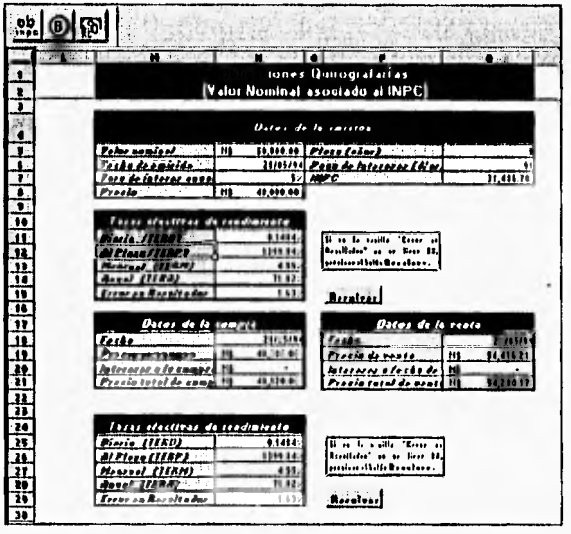

b) Al seleccionar el botón Obligaciones (Rendimiento mediante intereses) en la Barra de Herramientas se despliega el siguiente Cuadro de Diálogo:

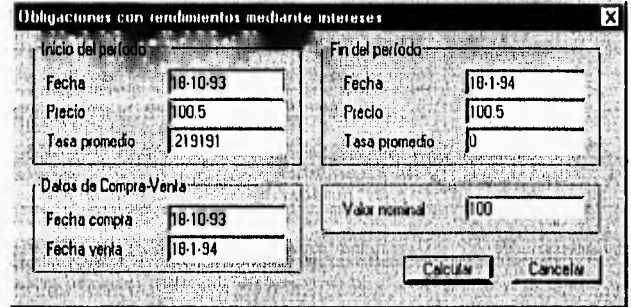

Este tipo de obligaciones también cuenta con operaciones de Compra/Venta, Los datos relativos a fechas se obtienen del prospecto de colocación de OBLIGACIONES, la Tasa promedio es el promedio aritmético de las tasas de los tres meses correspondientes al trimestre : éstas se publican en los principales periódicos. Una vez introducidos los datos necesarios en el cuadro de diálogo se presiona el botón Calcular y los resultados se generan en una hoja de cálculo de nombre Obliga.

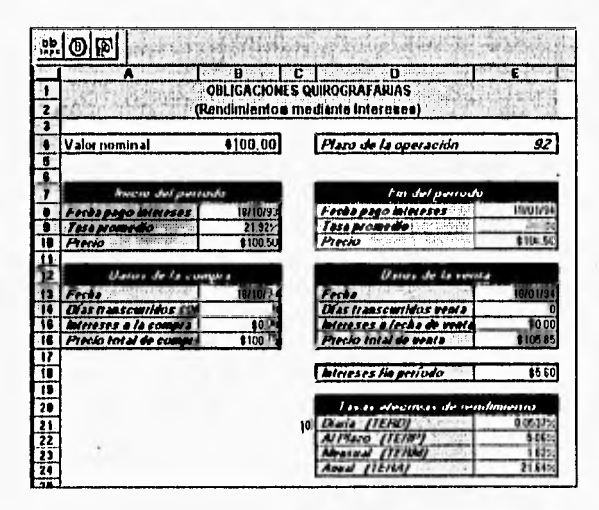

En esta hoja de cálculo, los resultados más importantes son : Intereses al fin de período y las Tasas efectivas de rendimiento.

HERRAMIENTAS FINANCIERAS PARA EVALUAR INVERSIONES

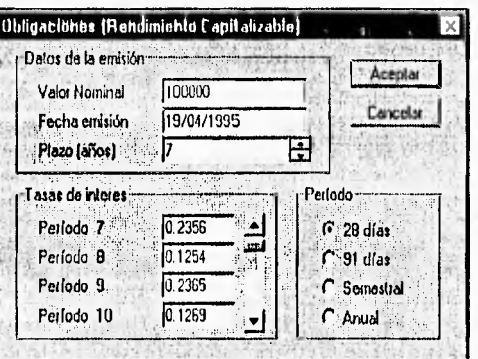

c) Al seleccionar el botón Obligaciones (Rendimiento capitalizable) en la Barra de Herramientas se despliega el siguiente Cuadro de Diálogo :

Los datos de la emisión se obtienen del prospecto de colocación de Obligaciones, las tasas de Interés de los periódicos de mayor circulación. Dependiendo del tipo de período de pago de intereses se selecciona el botón de opción necesario. Una vez introducidos los datos necesarios en el cuadro de diálogo se presiona el botón Calcular y los resultados se generan en una hoja de calculo de nombre ObligaRC.

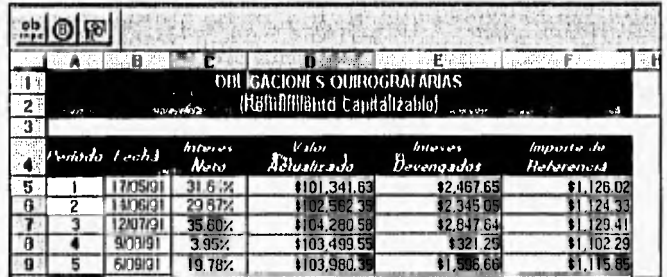

Esta hoja de cálculo no aparece completa, los resultados son similares, pero en este tipo de obligaciones se cuenta además con un importe de referencia.

Finalmente se observa el precio de compra /venta y las tasas efectivas de rendmiento.

Manual de Usuario

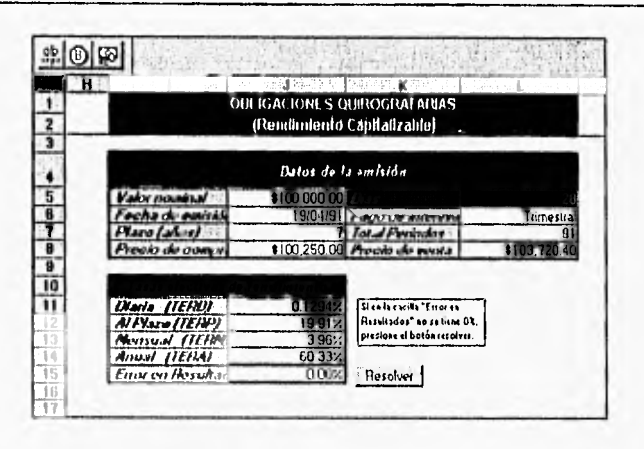

## 7. Barra de Herramientas PAGARES

La Barra de Herramientas Pagarés está integrada por cuatro Botones :

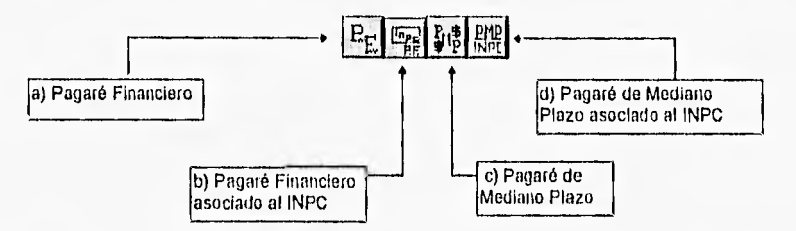

a) Al seleccionar el botón Pagaré Financiero en la Barra de Herramientas se despliega el siguiente Cuadro de Diálogo:

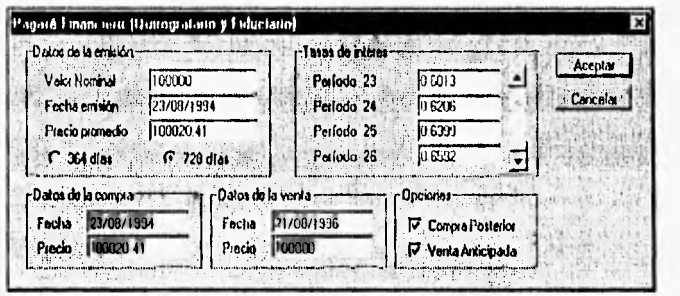

HERRAMIENTAS FINANCIERAS PARA EVALUAR INVERSIONES

Los datos de la emisión se obtienen del prospecto de colocación del PAGARE, las tasas de interés en los periódicos de mayor circulación. Este tipo de Pagaré, también cuenta con las operaciones de compra/venta y su funcionamiento es similar, al de los instrumentos anteriores. Es necesario notar que eso no significa que los cálculos sean iguales.

El uso de las macros siempre requiere de introducir datos y seleccionar opciones : los resultados siempre se generan en una hoja de cálculo de formato similar ; con el fin de dar uniformidad a todas las macros y de esta manera, cuando el usuario se familiariza con el funcionamiento de alguna, siempre se pueda saber cómo usar las demás. Por esta razón y para no hacer monótono este manual los instrumentos restantes serán descritos brevemente.

Siguiendo con el uso de Pagaré Financiero, la hoja de cálculo de nombre PagaréFinanciero que se genera es la siguiente :

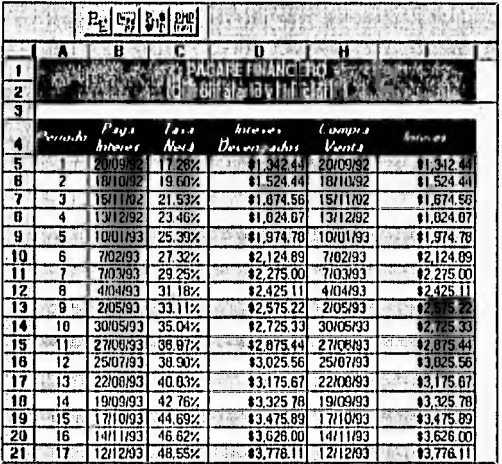

En la segunda parte, podemos observar los resultados de las Tasas efectivas de rendimiento para compra/venta en la fecha de emisión y vencimiento, así como; en el caso de que exista compra posterior ó venta anticipada.

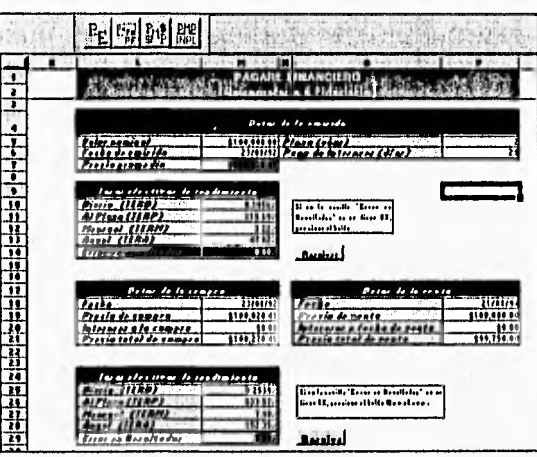

b) Al seleccionar el botón Pagaré Financiero asociado al INPC en la<br>Barra de Herramientas se despliega el siguiente Cuadro de Diálogo :

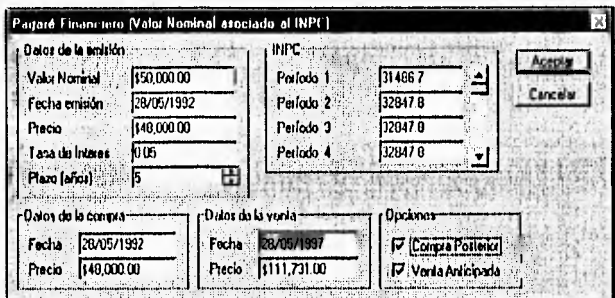

HERRAMIENTAS FINANCIERAS PARA EVALUAR INVERSIONES

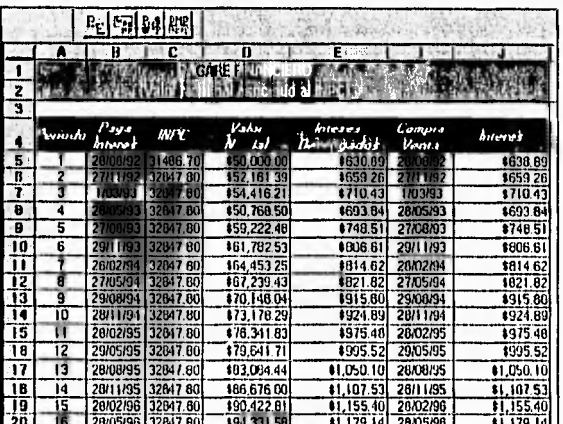

La hoja de cálculo de nombre PagFinancieroINPC que se genera es la siguiente :

En la segunda parte de la hoja de cálculo, podemos observar los resultados de las Tasas efectivas de rendimiento como en todos los casos anteriores.

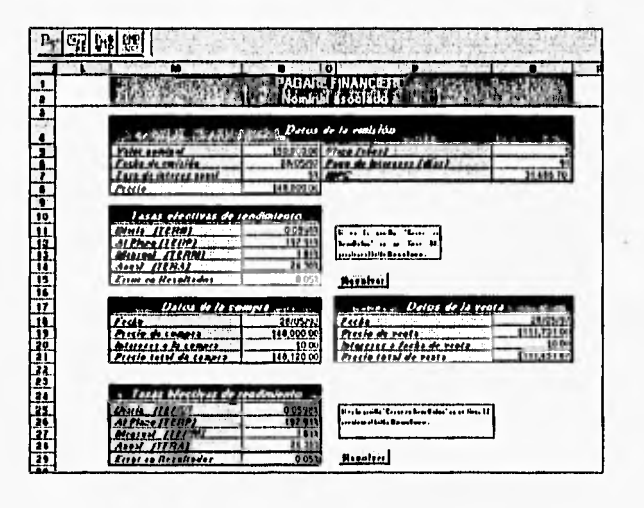

HERRAMIENTAS FINANCIERAS PARA EVALUAR INVERSIONES

٠

c) Al seleccionar el botón Pagaré de mediano plazo en la Barra de Herramientas se despliega el siguiente Cuadro de Diálogo :

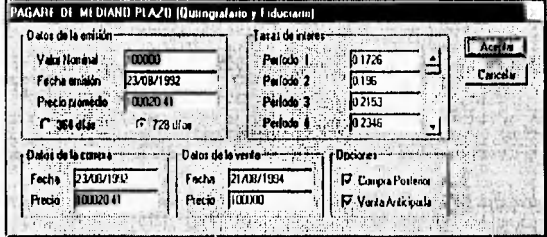

La hoja de cálculo de nombre PagMedP que se genera es la siguiente :

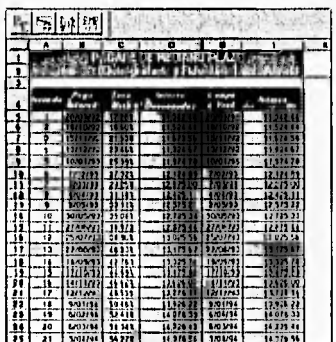

Las tasas efectivas de rendimiento se presentan de la misma manera que se ha observado anteriormente.

Al seleccionar el botón Pagaré de mediano plazo asociado al INPC en la Barra de Herramientas se despliega el siguiente Cuadro de Dialogo :

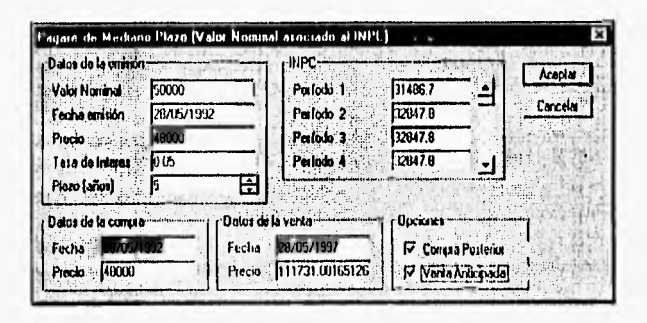

HERRAMIENTAS FINANCIERAS PARA EVALUAR INVERSIONES

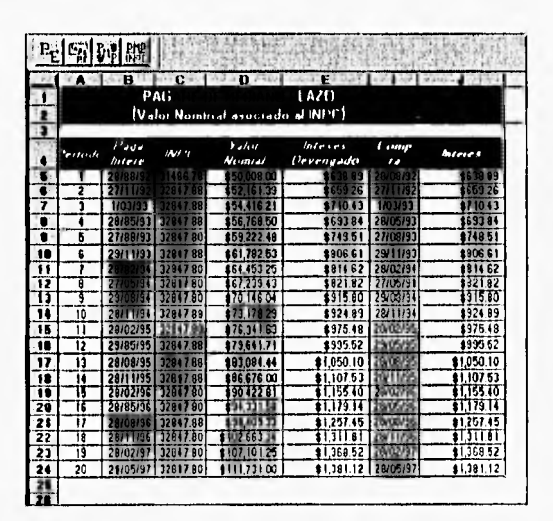

La hoja de cálculo que de nombre PagaréINPC que se genera es la siguiente :

También en este caso, en la segunda parte de la hoja, se observan las tasas efectivas de rendimiento.

#### 8. Barra de Herramientas OTROS

La Barra de Herramientas OTROS instrumentos de inversión está integrada por tres Botones :

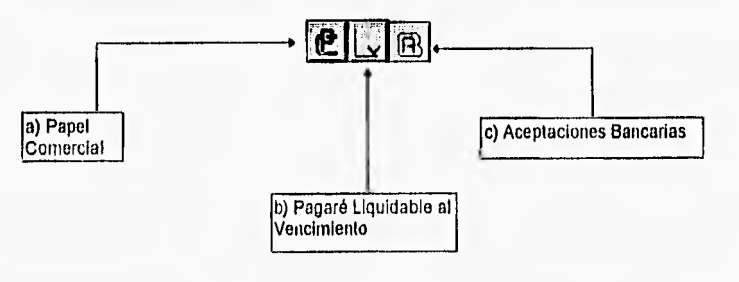

HERRAMIENTAS FINANCIERAS PARA EVALUAR INVERSIONES

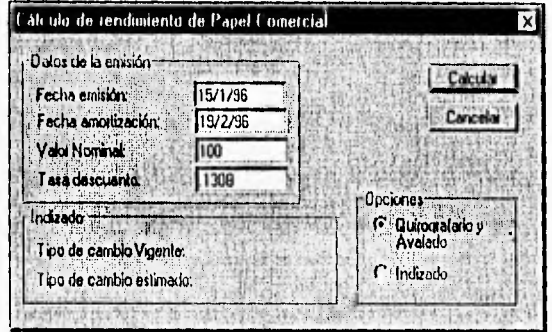

a) Al seleccionar el botón Papel Comercial en la Barra de Herramientas se despliega el siguiente Cuadro de Diálogo :

La hoja de cálculo de nombre RePapCom que se genera es la siguiente :

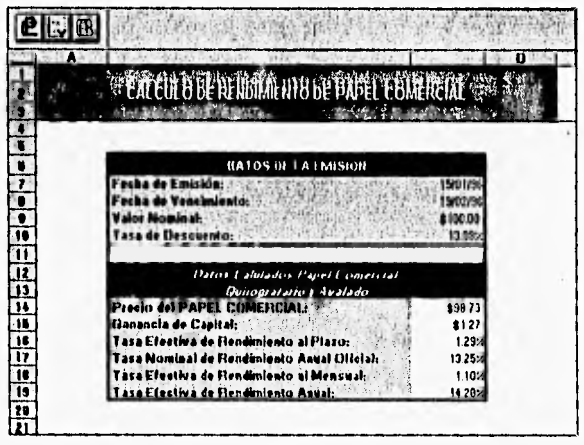

- Pagaré Liquidable al Vencimiento Datos de la emisión THE T Calcular<sup>1</sup> Fecha emisión: 22/10/95 Cancelar Fecha vencimento:  $19/11/95$ Valor Norrinal 100000 Tasa descuento: 2289
- b) Al seleccionar el botón Pagaré Liquidable al Vencimiento en la Barra de Herramientas se despliega el siguiente Cuadro de Diálogo;

La hoja de cálculo de nombre RenPaLV que se genera es la siguiente :

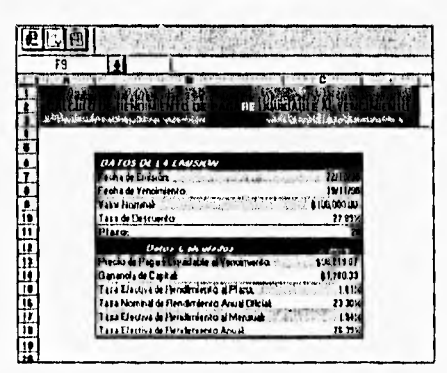

c) Al seleccionar el botón Aceptaciones Bancarias en la Barra de Herramientas se despliega el siguiente Cuadro de Diálogo ;

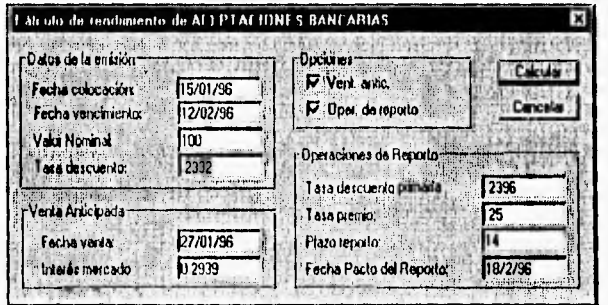

HERRAMIENTAS FINANCIERAS PARA EVALUAR INVERSIONES
œ 可画 Web area which 1969  $-1446$ 나~ 나지지즈크리스크라 - 이 이 지역 하하하다 **eLB**  $G_{156}$ 1ú **A ALBULB NE RELIGIOSTER DE ACTIVARIA LE BANCARIAE** H 计选择预算通过计算程序项语言计定定 reDiererfracent ğ, ់អា  $-16 + 3$ da Rendimianta Anni<br>apitat di Varta Artia

La hoja de cálculo de nombre RendAcep que se genera es la siguiente :

La explicación de estas macros es demasiado breve, debido a que ya se han explicado detaliadamente anteriormente.

HERRAMIENTAS FINANCIERAS PARA EVALUAR INVERSIONES

230

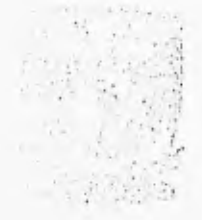

# **CONCLUSIONES**

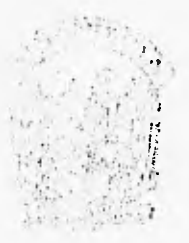

El objetivo de esta tesis es proporcionar herramientas de tipo financiero a estudiantes o inversionistas, que requieran evaluar el comportamiento de diversos instrumentos de inversión: bancarios (Certificados de depósito, Pagarés, etc.), del mercado de valores (Cetes, Tesobonos, Pagarés, Aceptaciones Bancarias, Obligaciones, etc.), y la optimización de Carteras de inversión. Asimismo, puede ser tomada como una guía de consulta de todos estos instrumentos.

Con la finalidad de cubrir nuestro objetivo, se dividió el trabajo en dos partes

- a) Teoria de Instrumentos de Inversión y optimización de Carteras de inversión.
- b) Desarrollo de la aplicación

Para desarrollar cualquier sistema se requiere tener un amplio conocimiento del problema que se quiere solucionar o automatizar. En nuestro caso una investigación previa nos brindo los aspectos teóricos que sirvieron como base para realizar el desarrollo. Asimismo, permitió delimitar la extensión del tema, su función y sus alcances.

El poder determinar los rendimientos de los instrumentos de inversión, nos brinda la posibilidad de evaluar cuál de ellos es más productivo dadas ciertas condiciones, para ello se debe tener una medida que pueda cuantificar la rentabilidad, y que sea igual para todos los instrumentos.

Partiendo de este punto, podemos decir que las herramientas financieras desarrolladas, están orientadas a determinar las mejores opciones de inversión, basándose en la proyección de rendimientos, mediante las llamadas Tasas Efectivas de Rendimiento (Tasas porcentuales que reflejan en términos reales el rendimiento que obtienen los instrumentos de inversión en un periodo de tiempo determinado).

Los instrumentos de inversión considerados, obtienen sus rendimientos mediante fórmulas bien definidas, con las que se pueden obtener los resultados de una forma precisa. Para la optimización de Carteras de Inversión se tiene un método denominado Modelo de Markowitz, con el que también se obtiene gran precisión en los resultados. Esta es la clave que permitió realizar la automatización de los cálculos, si se tienen métodos bien definidos se pueden desarrollar algoritmos.

El siguiente paso fue determinar la plataforma de desarrollo, para lo cual consideramos los siguientes aspectos:

- Los usuarios requieren de sistemas fáciles de utilizar, fundamentalmente en ambiente gráfico.
- Windows es el ambiente gráfico más utilizado.
- Las hojas de cálculo son los paquetes que más utilizan personas a quienes está orientado éste trabajo.
- La hoja de cálculo más utilizada en el ambiente Windows es Excel®.
- En la versión 5.0 de Excel® es posible desarrollar aplicaciones.
- Es más barato desarrollar una aplicación para un paquete que un sistema independiente.

La idea fundamental de diseñar las herramientas en Excel® es que, cuenta con una infinidad de posibilidades para desarrollar aplicaciones personalizadas y no sólo el poder de una hoja de cálculo. Además, en la actualidad es la hoja de cálculo más utilizada, sobre todo por personas de finanzas, economía, contabilidad, e inversionistas.

En materia de análisis, diseño y desarrollo de aplicaciones para Excel®, no hay una metodología única y se ha podido comprobar a través de la bibliografía de la materia, que en cada titulo, se proponen matices diferentes. Esto nos llevó a crear una metodología que se ajustara al desarrollo de nuestras herramientas.

Antes de realizar la programación fue necesario realizar una investigación sobre el sistema de programación Visual Basic® para Aplicaciones. Una de las características importantes de este lenguaje es un poco su orientación a objetos, que sin duda ha significado el mayor cambio en el análisis, diseño e implementación de sistemas.

Visual Basic@ para aplicaciones, no es un lenguaje orientado a objetos, ya que no cuenta con las características de herencia y polimorfismo, pero Excel® se maneja internamente a base de objetos por lo que se tomaron algunos aspectos de la filosofía de orientación a objetos para realizar el desarrollo.

Las pruebas realizadas a las herramientas consistieron en elaborar los cálculos con lápiz, papel y una calculadora para cada instrumento y comparar los resultados con los datos obtenidos utilizando las herramientas.

Al realizar estas pruebas, nos dimos cuenta que al utilizar las herramientas financieras se ahorra una gran cantidad de tiempo (que toma el elaborar los cálculos de forma manual). Hoy en día, el tiempo es un factor importante para cualquier persona

De la teoría del diseño orientado a objetos se puede rescatar algo que consideramos esta siendo importante en el desarrollo de sistemas y aplicaciones, en el que el énfasis cambia de "¿Cómo escribir un programa?" a "¿cómo usar lo

que ya está creado para solucionar un problema?". En nuestro caso, podemos apuntar que el trabajo realizado trata de utilizar al máximo una aplicación comercial como Excel®, y en la que nos tuvimos que ajustar a las posibilidades que brinda para llegar al objetivo planteado.

Con el desarrollo de este trabajo pudimos darnos cuenta que la Ingeniería en Computación es una área que involucra muchas disciplinas, pues para desarrollar un buen diseño fue necesario investigar las bases teóricas de inversiones, comprender conceptos de estadística, fórmulas especiales para el cálculo de rendimientos, así como la interpretación de gráficas y datos bursátiles entre otras. Así, cada vez que desarrollemos un software necesitamos conocer al máximo la información teórica a la cual se orientará el software.

Por otro lado, esperamos que las "Herramientas Financieras para Evaluar Inversiones" sean de utilidad para los estudiantes e inversionistas, así como también para personas que estén interesadas en desarrollar aplicaciones para Excel®, que pueden encontrar en la metodología y conceptos tratados a lo largo del desarrollo **de** nuestro trabajo, su punto de partida..

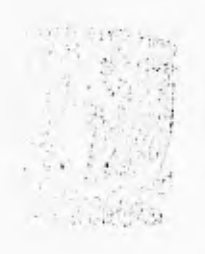

## APENDICE

 $\rightarrow$ 

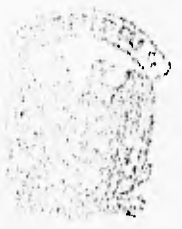

 $\rightarrow$ 

#### **El Indice de Precios y Cotizaciones**

Este Indice es un indicador del comportamiento del mercado accionario (renta variable). Es, en términos breves, un promedio ponderado de los precios de las acciones de un conjunto de emisoras que se consideran representativas del total de las mismas. La ponderación, como se ve en seguida, se hace de acuerdo con los montos operados de cada una de las empresas incluidas en la muestra. Este índice se actualizó a principios de 1980.

Los factores que se evalúan para determinar qué empresas se incluyen en la muestra son: días operados, número de operaciones, razón de monto operado a monto inscrito y la variación en el precio de la acción do un movimiento a otro.

El índice para el dia t se calcula con base en el correspondiente día t-1 (el día anterior) de acuerdo con la siguiente fórmula:

$$
I_t = I_t - \left[ \frac{\sum_{i=1}^{n} P_{i_t} Q_{i_t, t-1} F_{i_t, t_{t,i}}}{\sum_{i=1}^{n} P_{i_t, t-1} Q_{i_t, t-1}} \right]
$$

en donde

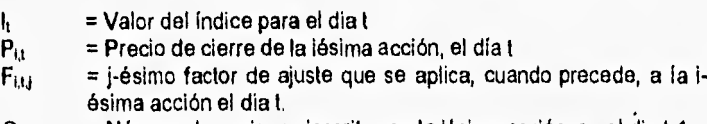

 $Q_{11+1}$  . = Número de acciones inscritas en la lésima acción, en el dia t-1.

Obsérvese que el factor de ajuste Fu, se aplica, cuando procede, a la Iésima acción. Estos ajustes se hacen, de acuerdo a la fórmula correspondiente, debido a:

1. Pago de dividendos en efectivo, La fórmula del factor de ajuste por este concepto es

$$
F_{i, t, 1} = 1 + \frac{dividendo}{P_{i, t}}
$$

este factor se aplica al precio Pit

2, Pago de dividendos en acciones

$$
F_{i, t, 2} = 1 + \frac{mevas}{antiguas}
$$

Se aplica a Q<sub>1,1-1</sub>

3. Suscripción do acciones

$$
F_{1,1,1} = 1 + \frac{\text{survritas}}{\text{antiguas}}
$$

Se aplica a Q<sub>it-1</sub>. Además, una vez aplicado el ajuste, se resta el monto total inscrito al monto total, ya que aquéllas acaban de pasar a formar parte del capital y su productividad es nula.

4. "Splits"

$$
F_{i, i, 4} = 1 + \frac{m \omega \alpha s}{antignas}
$$

Se aplica a Q<sub>1,1-1</sub>

5, Aumento por conversión de obligaciones en acciones. Se hace un ajuste similar al de suscripción (inciso 3 anterior), calculando para ello el precio de conversión como

> *PC — mi mero de acciones nuevas valor del pasivo en obligaciones*

y el factor es

$$
F_{i, t, 5} = 1 + \frac{convertidas}{mlevas}
$$

También, del mismo modo que con la suscripción, se debe restar el monto total inscrito al monto total.

6. Conversión de acciones preferentes en comunes. Se hace también un ajuste, con precio de conversión

**=** monto del capital convertido<br>
mámero de acciones convertidas

y el factor es

 $F_{i, t, 6} = 1 + \frac{m}{m}$ convertidas

7. Reducción de capital

$$
F_{i,t,7} = 1 - \frac{acciones \text{ remitidas}}{\text{total} \text{ de }acciones} \text{ de } la \text{ emisión}
$$

y el ajuste se hace con el precio de redención fijado por la empresa.

Aunque, como se dijo antes, las emisoras que conforman la muestra varían de cuando en cuando (esta composición de la muestra del índice se puede consultar en los "Indicadores Bursátiles" que la Bolsa Mexicana de Valores publica cada mes).

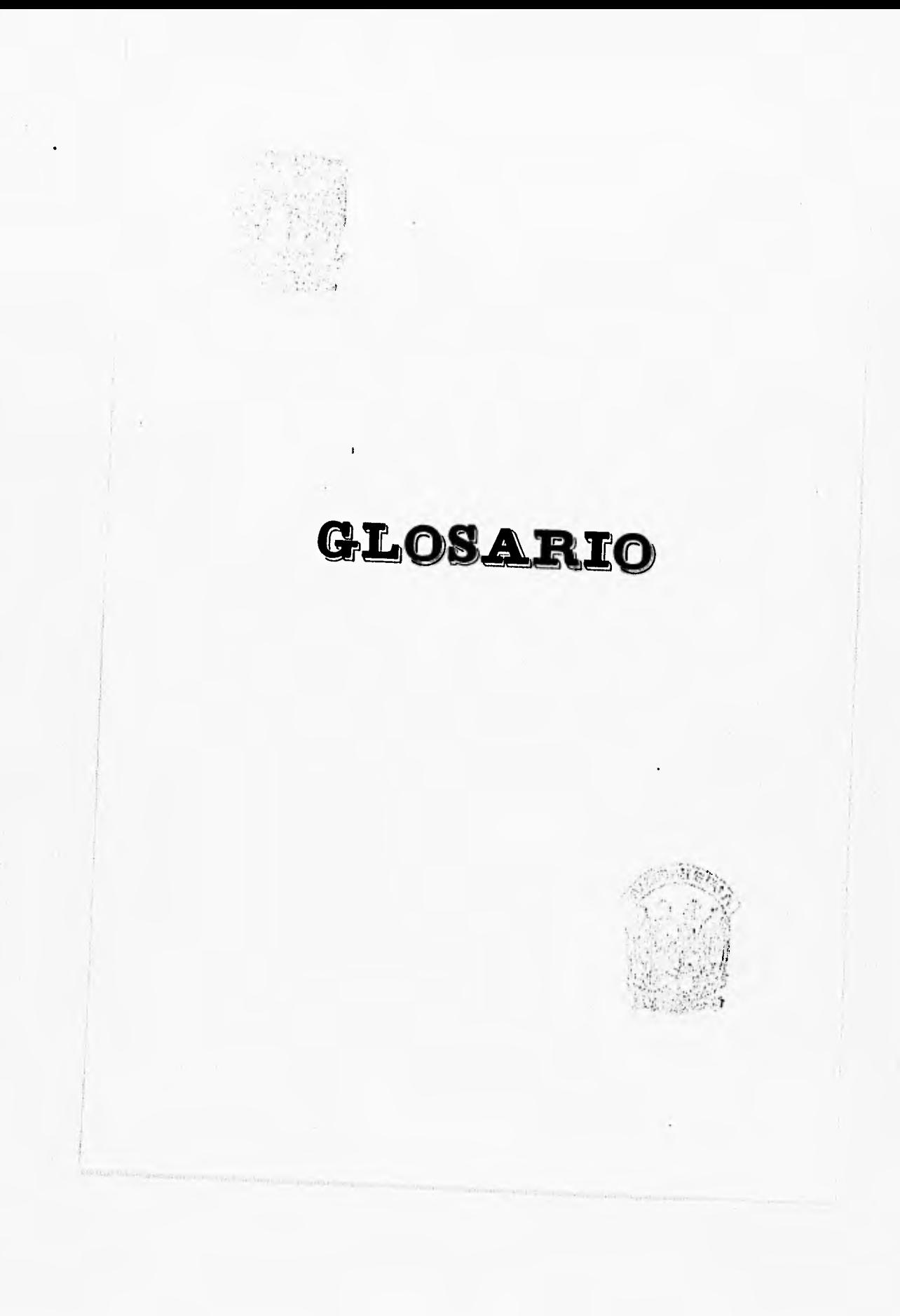

Acción. Titulo que representa la propiedad de su tenedor sobre una de las partes iguales en que se divide el capital social de una sociedad anónima.

Aceptaciones bancarias. Letras de cambio emitidas por empresas medianas o pequeñas, y avaladas por instituciones bancarias con base en créditos que la institución aceptante concede a las emisoras.

**Agente de bolsa.** Persona física autorizada a fungir como intermediario en la bolsa de valores.

**Ajuste de precio.** Cambio, debido a varias causas, en el valor de cotización de acciones. Se habla de ajuste técnico cuando la modificación en el precio se debe a que se ejercen los derechos derivados de la tenencia de los valores, que pueden ser dividendos en efectivo o en acciones, suscripción de acciones nuevas o splits. Otro tipo de ajustes, diferentes a ios tócnicos surgen por los aumentos en la oferta o demanda de la acción, o a causa de factores favorables para alguna empresa (como algún contrato importante), etcétera.

**Amortización.** Acto de recompra de un titulo de crédito, a su vencimiento. Es sinónimo de redención.

**Apalancamiento financiero.** Relación entre el pasivo y el capital de una empresa (pasivo/capital).

**Arbitraje.** Son operaciones de compra venta de títulos del mercado bursátil mexicano en mercados bursátiles extranjeros a través de la intervención de una casa de bolsa mexicana y algún corredor bursátil extranjero.

**Bolsa Mexicana** *de* **Valores S. A. de C. V.** Institución que dispone de las instalaciones y sistemas que permiten la compra y venta de los valores inscritos en el Registro Nacional de Valores **e** intermediarios (el lugar físico donde se realizan las operaciones de compraventa de valores es el piso de remates de esta BMV). Además, publica abundante información acerca de las operaciones, las supervisa y realiza otras actividades complementarias.

**Bonos bancarios de desarrollo (BBD's).** Títulos emitidos por instituciones bancarias de desarrollo que documentan créditos en favor do esos bancos, los cuales los utilizan para promover el desarrollo en sus áreas de competencia. Son documentos a largo plazo pagan intereses que se consideran fijos periódicamente y, considerando la garantía del emisor, prácticamente carecen de riesgo.

**Bonos de desarrollo del Gobierno Federal.** Fueron emitidos por el Gobierno Federal con el propósito de financiar proyectos de desarrollo a largo plazo. Las primeras emisiones salieron a un año de plazo. Carecen de riesgo y pagan intereses periódicamente.

**Bonos de Indemnización bancaria (BIB's).** Emitidos por el Gobierno Federal para garantizar el pago de la indemnización a los banqueros que sufrieran la expropiación de los bancos en 1982. Son a largo plazo, carecen de riesgo y pagan intereses periódicamente.

**Bonos de renovación urbana del Distrito Federal (BORES).** Fueron emitidos en 1986 para indemnizar a los propietarios de los inmuebles expropiados por el gobierno del Distrito Federal, **a** raíz de los terremotos que afectaron a la ciudad de México en septiembre de ese año. Al igual que los BIB's y los BBD'S, estos bonos pagan intereses periódicamente, carecen de riesgo y son a largo plazo.

**Bursatilidad.** Medida de la liquidez de un instrumento, asociada con la relativa facilidad para comprarlo y venderlo, Normalmente, la bursatilidad se evalúa a través del volumen y el Importe negociados, al mismo tiempo que se considera la frecuencia con la que se realizan operaciones.

**Cartera de Inversiones.** Conjunto de los diversos instrumentos en que se divide el total de la inversión de una persona o empresa.

**Casa de bolsa.** Sociedad anónima que puede ser de capital variable o no, autorizada por la Comisión Nacional de Valores para actuar como intermediario en el mercado de valores.

**Certificados de depósito en bancos (inversiones a plazo fijo).** Una de las inversiones **a** plazo fijo que se pueden hacer en bancos. Se caracterizan porque pagan intereses cada fin de mes y a su vencimiento, sin importar el plazo al que hayan sido contratados. Otra de sus características es que los plazos para los que se especifican las tasas que se pagan están computados en intervalos de días.

**Certificados de la Tesoreria de la Federación (CETES).** Títulos de crédito al portador, emitidos por el Gobierno Federal. Se colocan con descuento (a un precio menor a su valor de amortización), por lo que el rendimiento que se .obtiene al invertir en ellos es a través de ganancias de capital. Como cuentan con la garantía del gobierno prácticamente carecen de riesgo.

**Glosario** 

**Certificados de participación inmobiliarios. Son certificados** de participación ordenados en fideicomisos constituidos con bienes raíces por empresas privadas. Actualmente solo circulan los CPI emitidos con base en el fideicomiso constituido por el inmueble que ocupa el almacén Aurrera Plateros. Pagan un interés mínimo trimestral y **tanto su** valor **a** la emisión como el de amortización dependen de la tasa de inflación o del valor del inmueble fideicomitido.

**Certificados de plata.** Son certificados **de** participación ordenados en un fideicomiso constituido con barras de plata por el Banco de México y dos empresas mineras. Su precio esta asociado al tipo de cambio controlado y al precio de la plata en el mercado de Nueva York.

**Colocación primaria, La** que se hace cuando una empresa coloca títulos entre sus primeros tenedores, y estos se convierten entonces en el mercado primario.

**Colocación secundaria.** Se efectúa una colocación secundaria cuando el comprador en colocación primaria se deshace de sus valores. Del mismo modo, cualquier operación posterior se realizara en el mercado secundario, ya que no se trata del caso de la compra por parte de su primer tenedor.

**Comisión Nacional de Valores.** Organismo gubernamental responsable de la supervisión y regulación del mercado de valores.

**Cruce.** Operación que se realiza en el piso de remates cuando un corredor ofrece determinada cantidad de algún valor **a un** precio establecido y otro ofrece comprar en las mismas condiciones. Este tipo de operaciones se formaliza en voz alta.

**Cupones.** Documentos adheridos a valores como acciones **y** obligaciones y que se utilizan para controlar el pago de los derechos derivados de su tenencia.

**Depósitos retirables en días preestablecidos. Uno de** los tres tipos de inversiones a plazo fijo que se pueden hacer en los bancos. Son de poco interés ya que ofrecen rendimientos muy bajos.

**Derecho de suscripción. Este** derecho señala que quienes ya son accionistas de una empresa tienen el derecho de adquirir las nuevas acciones cuando **se aumenta** el capital. **Sólo en caso de que algunos de estos** accionistas no ejerzan su derecho se podrán ofrecer esas nuevas acciones **a** terceros,

**Derechos patrimoniales.** Derechos económicos derivados de la tenencia **de un** titulo-valor, tales como pagos de intereses, dividendos, etc.

**Descuento. Se** habla de descuento cuando se vende un titulo a un precio inferior al que tiene a su vencimiento. La diferencia entre este valor y su precio descontado es, precisamente, el descuento. Normalmente se utiliza una tasa de descuento para calcular, de acuerdo con cierto procedimiento, el precio descontado. Los Cetes y las aceptaciones bancarias son ejemplos de valores que se negocian con descuento.

**Dividendos.** Pagos que las empresas hacen a sus accionistas cuando obtienen utilidades. Pueden ser en efectivo o en acciones.

**Ejercicio social.** Periodo anual Indicado en los estados financieros que elaboran las empresas. Normalmente cubre del primero de enero al 31 de diciembre, aunque hay empresas con ejercicios irregulares y entonces pueden ser entre dos fechas, siempre y cuando incluyan un periodo anual.

**Emisora. 'Se** denomina así a toda empresa que coloca valores **en el**  mercado bursátil.

**Estado de resultados.** Estado financiero que refleja las pérdidas o las utilidades de la empresa durante un periodo por lo común mensual, trimestral, semestral **o** anual.

**Ganancias de capital.** Se obtienen ganancias **de** capital cuando se vende un titulo a un precio superior al que se paga al comprarlo.

**Indice de precios y cotizaciones.** Número que resume en una sola cifra el comportamiento diario de los precios de un conjunto representativo de acciones de empresas. Se calcula como un promedio ponderado de precios, lo cual determina, principalmente, en térininos del volumen negociado. Su propósito es servir como indicador del comportamiento global del mercado accionario.

**Instituciones para el depósito de valores.** Sociedades anónimas autorizadas por la Comisión Nacional de Valores que, en su calidad de depositarias de los valores que se negocian en el mercado bursátil, facilitan, al evitar que los títulos cambien físicamente **de** manos, las operaciones que con ellos se efectúan ; una de sus principales funciones es lievar un registro de las operaciones y de las personas tísicas o morales propietarias de los títulos, según las transacciones que se realicen.

**Liquidez.** Una de las características deseables en una inversión y se refiere a la facilidad o dificultad para convertirlas en efectivo.

*Glosarlo* 

**Mercado de capitales.** Una de las dos grandes divisiones del mercado de valores. En ésta se incluyen los títulos que se colocan a plazos largos y están formadas por acciones, bonos y obligaciones.

**Mercado de dinero.** Otra de las dos grandes divisiones del mercado de valores. Incluye los títulos que se colocan a corto plazo y está formada por Celes, Pagarés, aceptaciones bancarias y papel comercial.

**Múltiplo de precio a utilidad.** Uno de los elementos que se analizan al evaluar la conveniencia de comprar o vender una acción. Se calcula dividiendo el precio de la acción en el mercado entre las utilidades de los últimos doce meses. Por lo general, se compara con los múltiplos de otras empresas del mismo ramo y señala el número de veces que representa el precio contra las utilidades.

**Obligaciones.** Títulos valor nominativos que documentan un préstamo a largo plazo obtenido por una empresa entre un número usualmente elevado de inversionistas, **a** través de la bolsa *de* valores. **Se les** considera valores de renta fija y pueden ser de tres tipos : hipotecarias, quirografarias y convertibles.

**Oferta pública.** Ofrecimiento de los diversos Instrumentos bursátiles **a**  través de los medios de comunicación.

**Operadores de piso.** Personas que representan a las casas de bolsa, o que operan por su cuenta, en el piso de remates de la Bolsa Mexicana de Valores y que se encargan de concertar las operaciones de compra y venta,

**Orden.** Documento utilizado para registrar las condiciones en que los operadores de piso proponen las operaciones que les son dadas o, dicho de otra manera, son los términos que estipulan los inversionistas cuando desean llevar a cabo transacciones a través de su casa de bolsa.

**Orden al mercado.** Se produce cuando un inversionista desea realizar una operación bajo las condiciones vigentes en el piso de remates de la Bolsa Mexicana de Valores.

**Orden en firme.** Es la que coloca un operador de piso en el corro correspondiente del piso de remates y que Incluye tanto el precio como la cantidad del título que desea negociar. Si otro operador coloca otra operación (contraria) que se ajuste a las condiciones especificadas, la operación queda automáticamente cerrada.

**Orden limitada. Se produce cuando** un inversionista limita el precio *de*  compra **o de venta al cual desea realizar operaciones.** 

Pagarés con rendimiento liquidable al vencimiento. Tipo de inversión que se puede hacer en bancos. Se caracterizan porque los intereses se pagan, como indica su nombre al vencimiento del contrato y, además, porque los plazos especifican cierto número de meses.

Pagarés de la Tesoreria de la Federación (PAGAFES). Titulos-valor quedocumentan créditos en dólares que el Banco de México, S. A. otorga al Gobierno Federal y que se colocan en el mercado de valores. Su rendimiento es a través de ganancias de capital y se les considera valores de renta fija.

Papel comercial. Pagarés que se utilizan para documentar créditos a corto plazo y sin garantia especifica. Los rendimientos que ofrecen a los inversionistas provienen de ganancias de capital, ya que se colocan con descuento.

Piso de remates. Lugar fisico de la Bolsa Mexicana de Valores en donde se reúnen los operadores de piso (representantes de las casas de bolsa), a fin de llevar a cabo las operaciones de compra-venta de valores.

**Precio de mercado.** Precio al que se cotiza un titulo en el mercado de valores en un momento determinado.

**Prospecto de colocación.** Documento en el que se resumen las principales características de los títulos-valor que están por colocarse en el mercado bursátil

Redención. Acto de recompra de un titulo de crédito, a su vericirniento. Es sinónimo de amortización.

**Registro Nacional de Valores e Intermediarios.** Organismo gubernamental que lleva un control de los valores (docurnentos) e intermediarios (casas y agentes de bolsa) que intervienen en el mercado de valores y que deben contar con autorización de la Comisión Nacional de Valores para poder participar en el mercado bursátil.

Rendimiento. Medida de la ganancia obtenida sobre una inversion. Se plantea a través de tasas de rendimiento (mal Ilamadas'a veces tasas de retorno).

**Sociedad anónima.** De acuerdo con la Ley General de Sociedades Mercantiles, es la que cuenta con una denominación (razón social) y cuyos socios tienen una responsabilidad limitada al monto de sus aportaciones.

**Glosarlo** 

**Sociedades de inversión.** Sociedades anónimas que se forman con el objeto de reunir los fondos de muchos pequeños inversionistas. Son administradas por otra sociedad (normalmente una casa de bolsa o una institución.bancaria), a través de un comité de inversiones formado por especialistas bursátiles. Esto permite al inversionista, entre otras ventajas, la de poder participar en el mercado con un capital relativamente reducido y hacerlo con una eficiencia que dificilmente podría lograr si procediera por su cuenta. Existen tres tipos **de** sociedades, y se diferencian por el tipo de instrumentos en los que invierten sus fondos, el riesgo propio y los rendimientos que ofrecen: sociedades de inversión comunes, de renta fija y de capitales.

**Split.** Operación contable que consiste en dividir el capital de una empresa en un número mayor de acciones (split normal), lo cual da como resultado que se reduzca su valor unitario. Si el split consiste en reducir el número de acciones, se tendrá un split invertido que ocasiona un aumento en el valor nominal de las acciones. Estos splits regularmente afectan también el precio de mercado de las acciones en el mismo sentido en que afectan su valor nominal.

**Tasa de descuento.** Cifra decimal (o porcentual) que sirve para calcular el precio al que deben venderse ciertos valores, Esta tasa da como resultado un precio de venta o **de** colocación que siempre es menor que el valor del titulo **a** su vencimiento, y por eso se dice que el documento se vende con descuento. Es importante tener presente que la tasa de descuento no es una tasa de rendimiento.

**Tasa de interés.** Número decimal (o porcentual) **a** través del cual se especifican las cantidades que por concepto de interés pagan algunos instrumentos, como son las obligaciones.

**Tasa de interés positiva.** Se produce cuando la tasa de rendimiento que se obtiene de una inversión es superior **a** la tasa de inflación.

Tasa de rendimiento. Ganancia que se obtiene por alguna inversión expresada en forma decimal o porcentual.

**Tasa efectiva de rendimiento.** Tasa que refleja con claridad (en la simple cifra que la expresa) el rendimiento que se obtiene en términos reales en un período determinado.

**Tasa nominal de rendimiento.** Tasa que señala algún rendimiento, pero que, considerando **la** forma en que está expresada, requiere cálculos adicionales para encontrar su **tasa** efectiva equivalente, ya que en su forma nominal no permite determinar con claridad el rendimienio real que representa y, al mismo tiempo, dificulta en gran medida las comparaciones con otras tasas.

**Titulo•valor.** Documento que representa los derechos de propiedad de su tenedor sobre algún bien,

**Valor en libros.** Valor intrínseco de las acciones de una empresa. Se calcula restando **a** los activos totales el total de los pasivos, Es sinónimo de valor contable.

**Valor nominal,** Valor a la vista de un documento, según aparece especificado en el mismo, el cual puede, por supuesto, ser diferente **a** su valor de mercado.

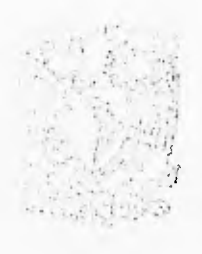

÷,

### BIBLIOGRAFIA

 $\dot{t}$ 

 $\langle \cdot \rangle$ 

U Bolsa Mexicana de Valores, S.A. de C.V.

Anuarios bursátiles Indicadores bursátiles trimestrales Terminología bursátil Fondo de los Inversionistas del mercado de valores El salón de remates y sus operaciones Reglamento Interior general Boletín bursátil diario, semanal y mensual Información financiera trimestral de emisoras

- Breadley, Richard y Myers, Stewert Principios de Finanzas Corporativas **McGraw Hill** México, 1989.
- (U Clerk Francis, Jack y Archer, Stephen Portfolio Analvsis Foudations of Finance Series Prentice-Hall Englewood Cliffs, 1984.
- U Comisión Nacional de Valores Glosario México, 1987.
- (11 Cortina Ortega, Gonzalo Prontuario financiero y bursátil **Trillas** México, 1986,
- U DeMarco, Tom **Controlling Software Projects** Prentice Hall Englewood Cliffs, 1992.

Are all model company

- 111 Díaz Mata, Alfredo y Aguilera Gómez, Victor Manuel Matemáticas Financieras McGraw Hill México, 1987.
- (11 Hernández Bazaldua, Reynaldo y Mercado Sánchez, Luis Enrique El Mercado de valores, una opción de financiamiento e inversión México, 1985.
- **CD** Heyman Ttimithy Inversión contra la inflación Milenio 2ª edición, México, 1987.
- 1111 Jacobson, Roed Microsoft Excel Visual Basic para aplicaciones paso a paso Traducción Antonio Muñoz Clemente y Luis Rodriguez Baena Microsoft Press México, 1995.
- C11 Kolb, Robert **Inversiones** Traducción Julio Coro Pando Limusa México, 1993.
- ea Legislación bancaria Porrua México, 1986,
- fLll Marcotty, Michael Software Implementation Prentice Hall International United Kingdom, 1991,
- III Marmolejo González, Martín Inversiones, Instituto Mexicano de Elecutivos de Finanzas México, 1985.

*Bibliografía* 

- [U Microsoft Corporation Microsoft Excel, Manual del Usuario Microsoft Corporation USA, 1994.
- ELI Microsoft Corporation Manual de Visual Basic para aplicaciones Microsoft Corporation USA, 1994.
- Ül Norris, Mack y Rigby, Peter Ingeniería de Software explicada Limusa México, 1994.
- Perdomo Moreno, Abraham Análisis e interpretación de estados financieros, ediciones contables y administrativas México, 1986.
- 1:11 Van Horne, James Administración Financiera Prentice-Hall Hispanoamericana México, 1986.